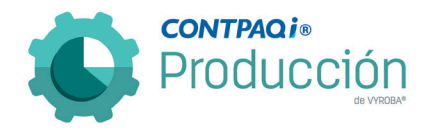

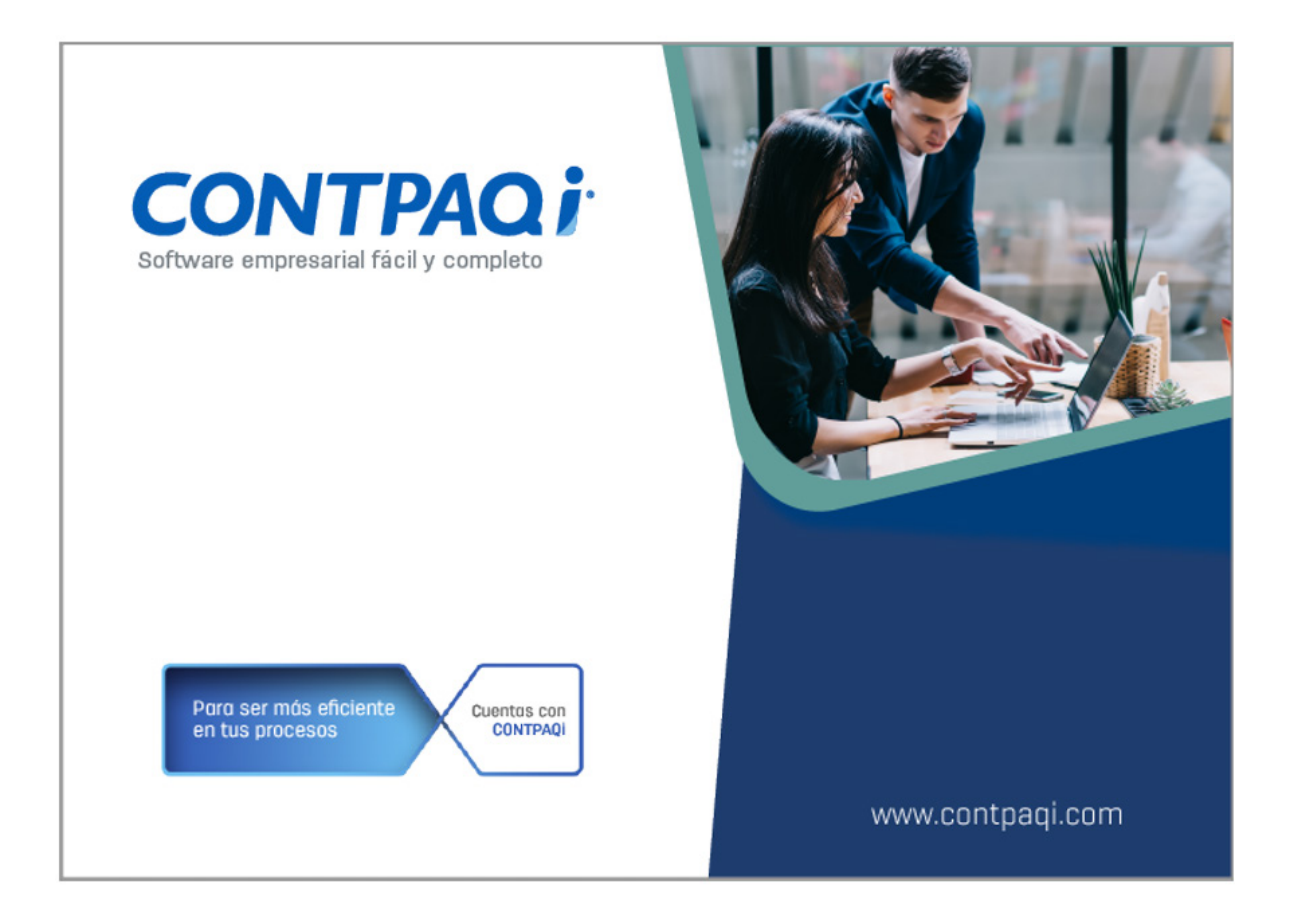

## Carta Técnica

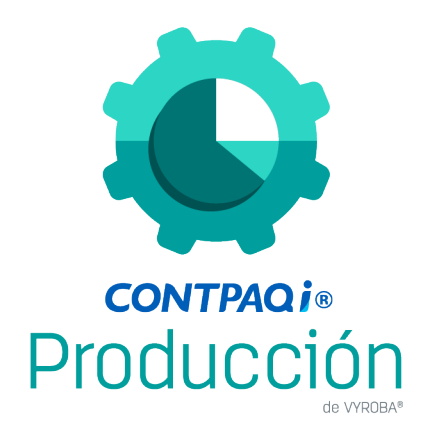

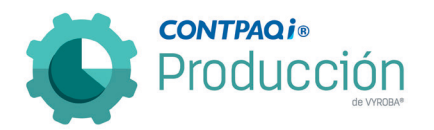

Versión: 4.1.0 Liberación: 20 de octubre de 2021 20210923

#### Licenciamiento El licenciamiento del sistema es anual, por lo que tienes derecho a adquirir gratuitamente las actualizaciones dentro del rango de tiempo de tu licencia.

Al actualizar una versión, ya NO ES OBLIGATORIO desinstalar la anterior versión del sistema en servidor como en terminales que se encuentren en la red. Programa el proceso de actualización y avisa oportunamente a los usuarios de las terminales antes de ejecutarlo.

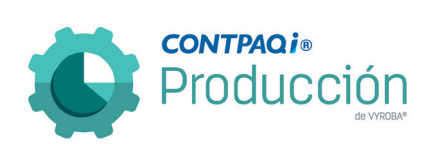

# Contenido

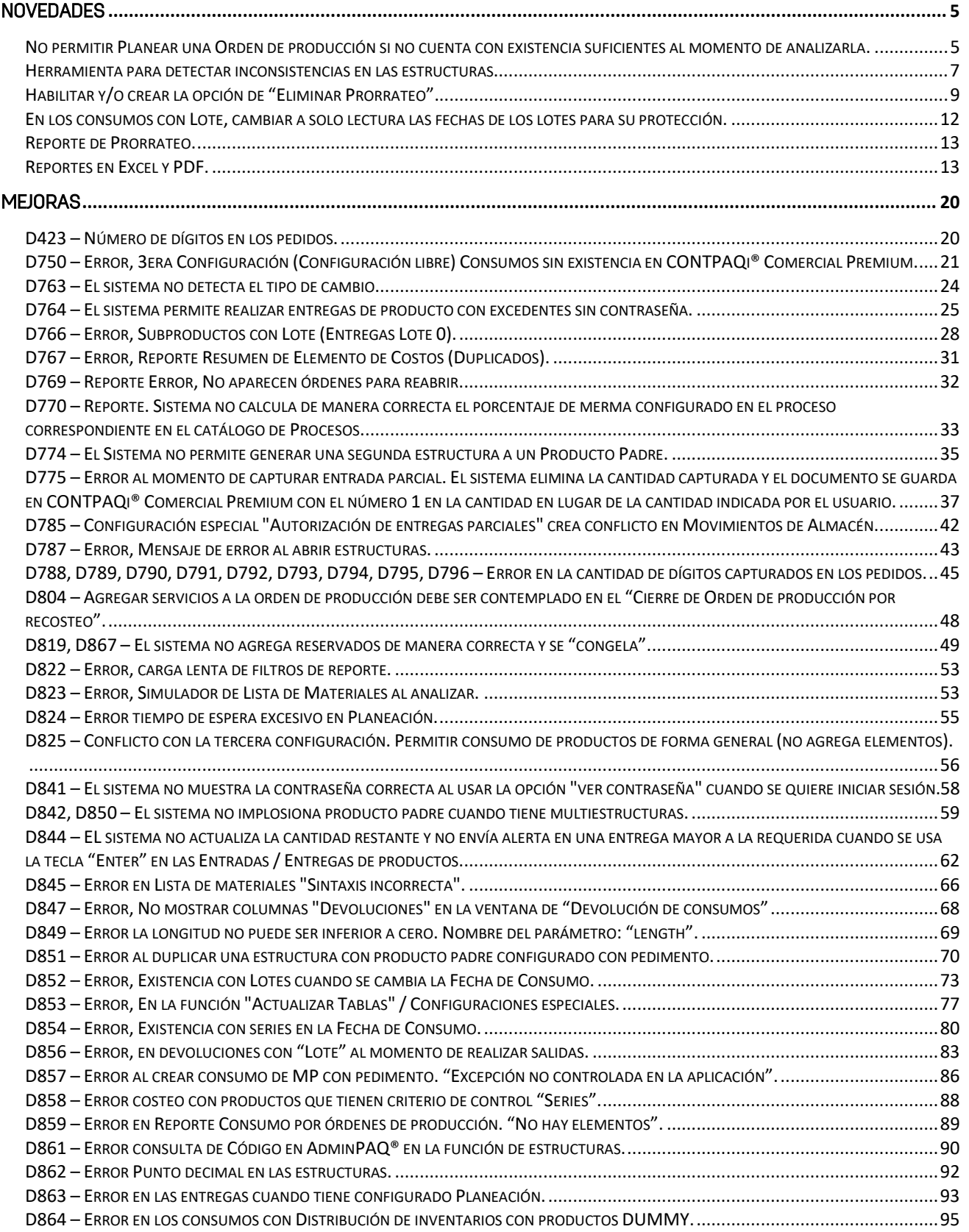

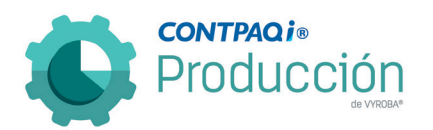

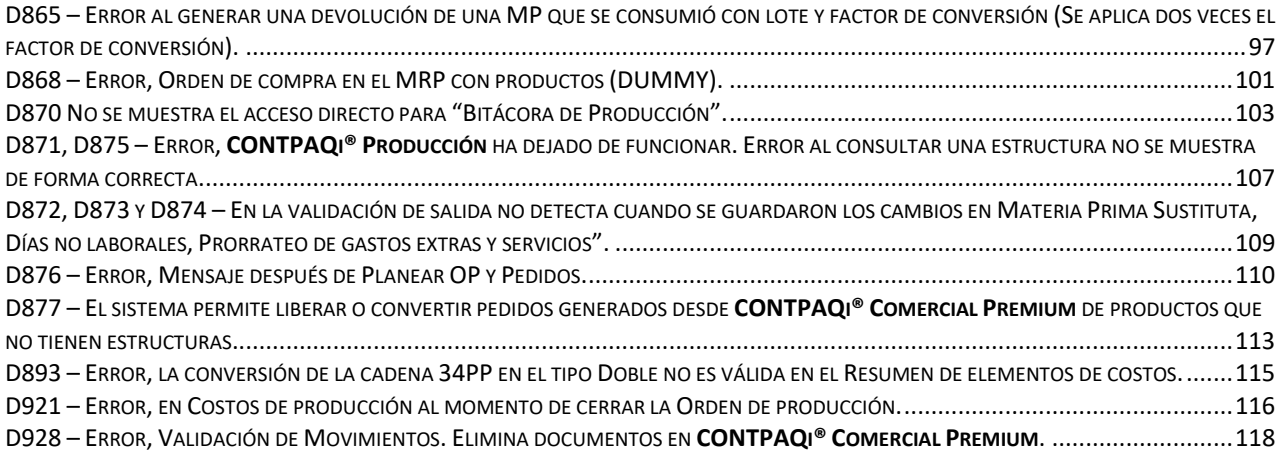

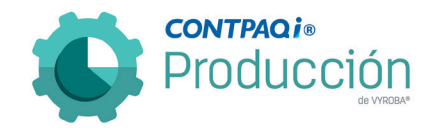

## Novedades

## <span id="page-4-1"></span><span id="page-4-0"></span>No permitir Planear una Orden de producción si no cuenta con existencia suficientes al momento de analizarla.

C722

Se agrega la funcionalidad de que no se permita planear una Orden de producción cuando no tenga suficientes existencias para su manufactura.

Se parametriza para que esta función se aplique a criterio o necesidad del usuario final.

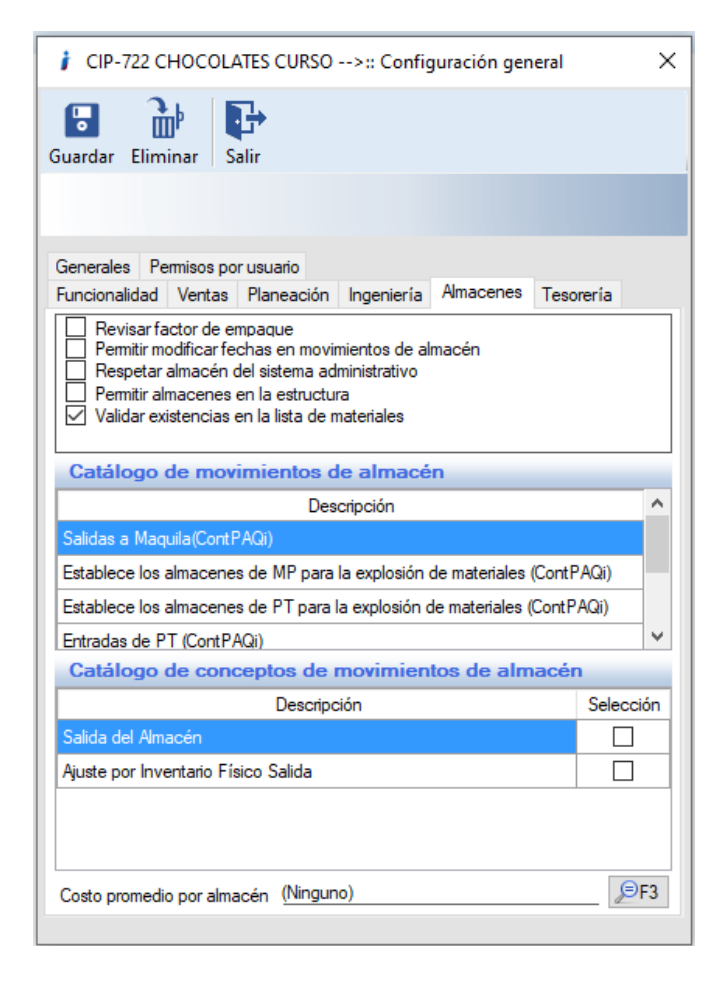

Se selecciona la opción cuando se requiera que surta efecto la función.

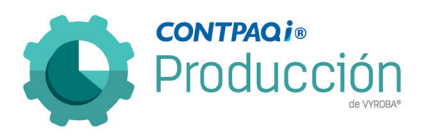

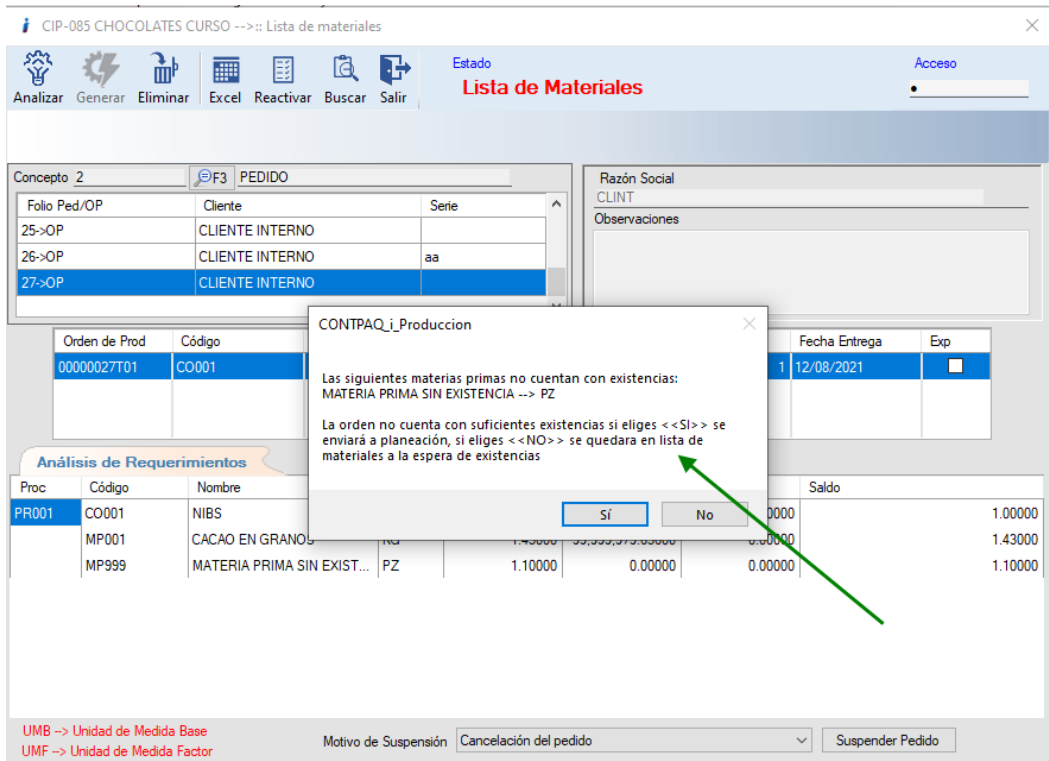

Al detectar que la materia prima no cuenta con la suficiente existencia para poder fabricar nos manda el mensaje indicando la restricción.

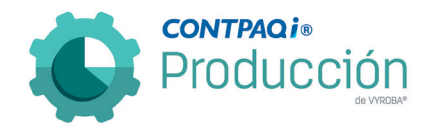

#### <span id="page-6-0"></span>Herramienta para detectar inconsistencias en las estructuras. C811

Se agrega la funcionalidad de la detección de estructuras incorrectas que generan bucles o ciclos infinitos y colapsan el sistema al estar llamándose a sí mismas. Se presenta esta función para que se aplique a criterio o necesidad del usuario final.

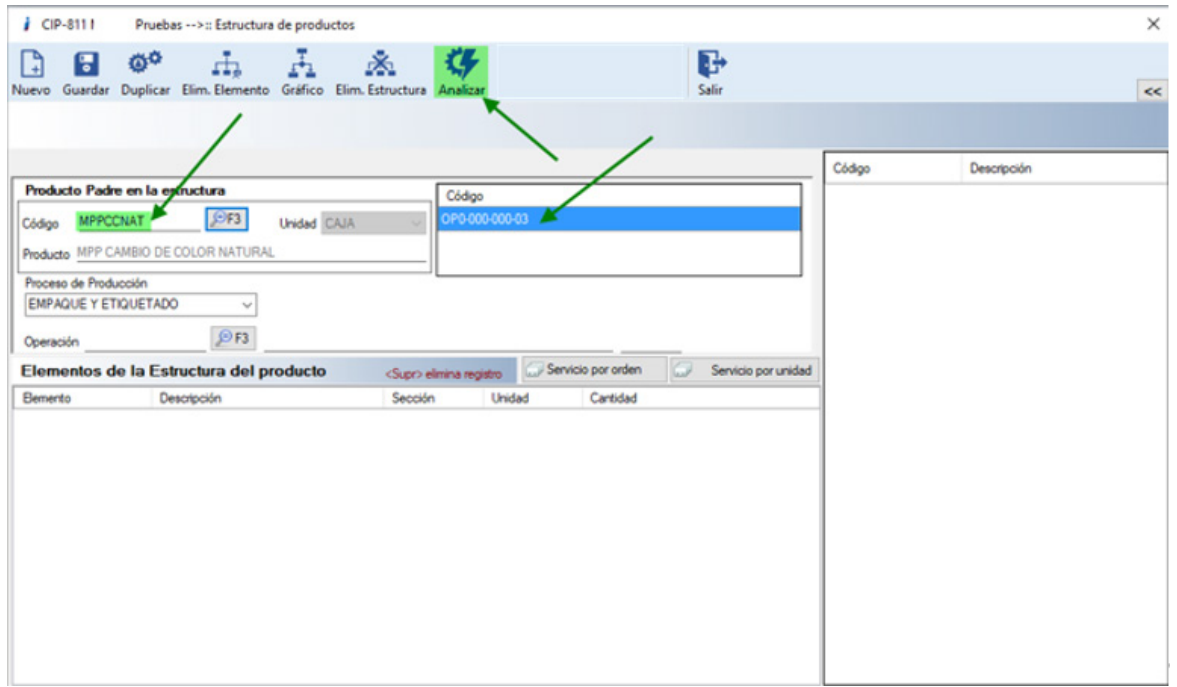

Ingresamos a la ruta especificada: Catálogos>>ingeniería>>Estructura de producto. Una vez dentro buscamos el código dónde se presenta el inconveniente.

Antes de que seleccionar la estructura, presionamos el botón "Analizar" que corresponde a la herramienta creada para reparar un componente que está en una estructura hijo, lo cual ocasiona que se vuelva a llamar infinitamente.

Lo que la herramienta realiza es ubicar en qué componente está sucediendo esto y procede a reparar la situación, cambiándolo de componente a materia prima. Con eso aseguramos que la estructura se muestre de forma correcta para que el usuario pueda visualizarla, analizar cómo está estructurada y en su defecto ellos mismos puedan repararla de forma que no se presente esta situación.

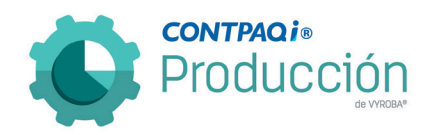

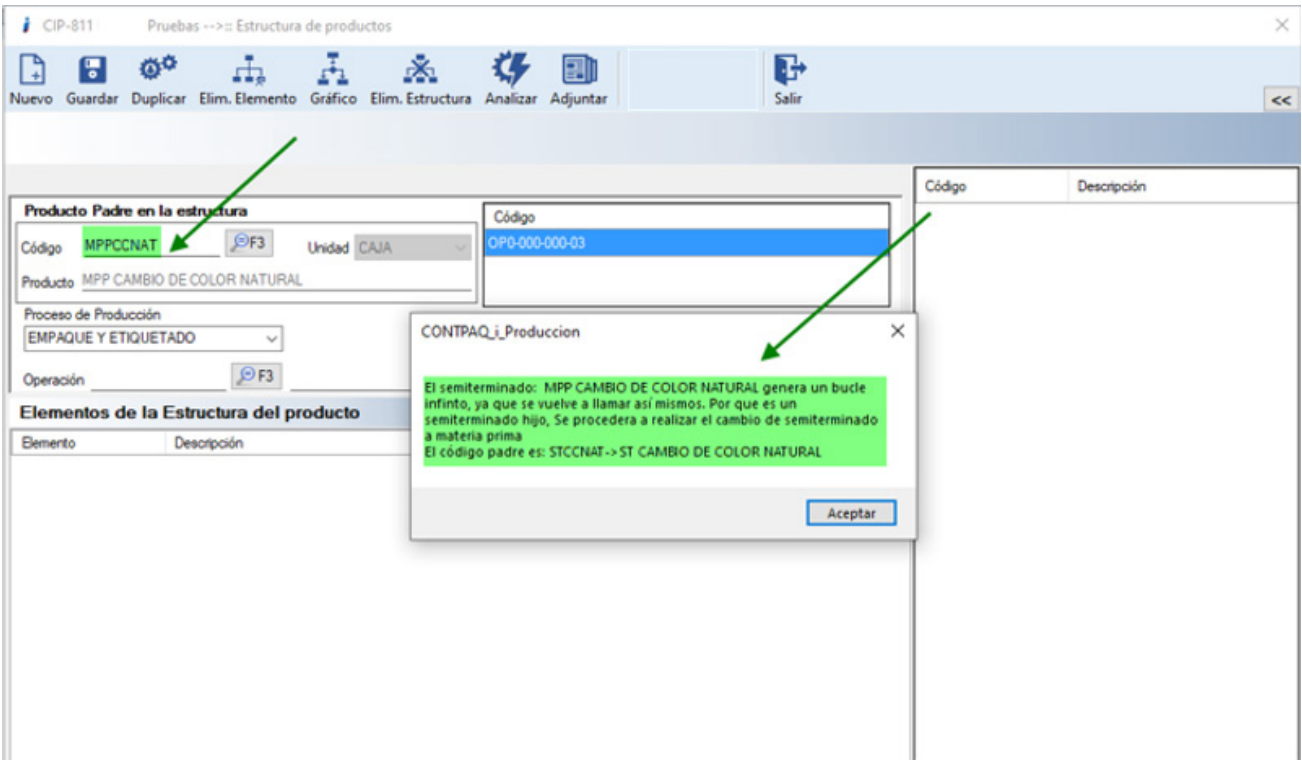

Se selecciona la herramienta "Analizar" y una vez que termina el proceso nos arroja un mensaje donde verificamos cual fue el elemento que ocasionó el problema y en que producto padre se encontró el inconveniente y se solucionó.

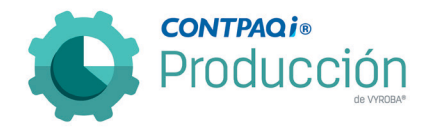

## <span id="page-8-0"></span>Habilitar y/o crear la opción de "Eliminar Prorrateo".

#### C820

Se agrega la funcionalidad de eliminar prorrateo ya que el usuario menciona que en ocasiones es necesario eliminar alguno.

Por lo que para esta versión, ya se permite eliminar el prorrateo para que el usuario pueda quitar algún gasto que se agregó a las órdenes de producción.

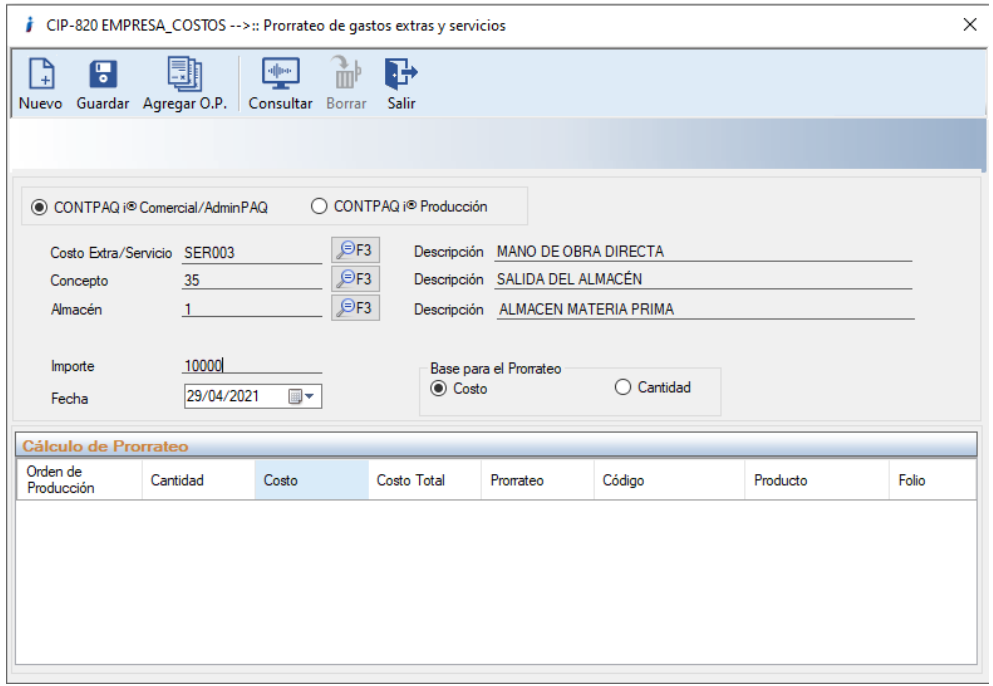

#### CIP-820 EMPRESA\_COSTOS -->:: Prorrateo de gastos extras y servicios

 $\times$ 

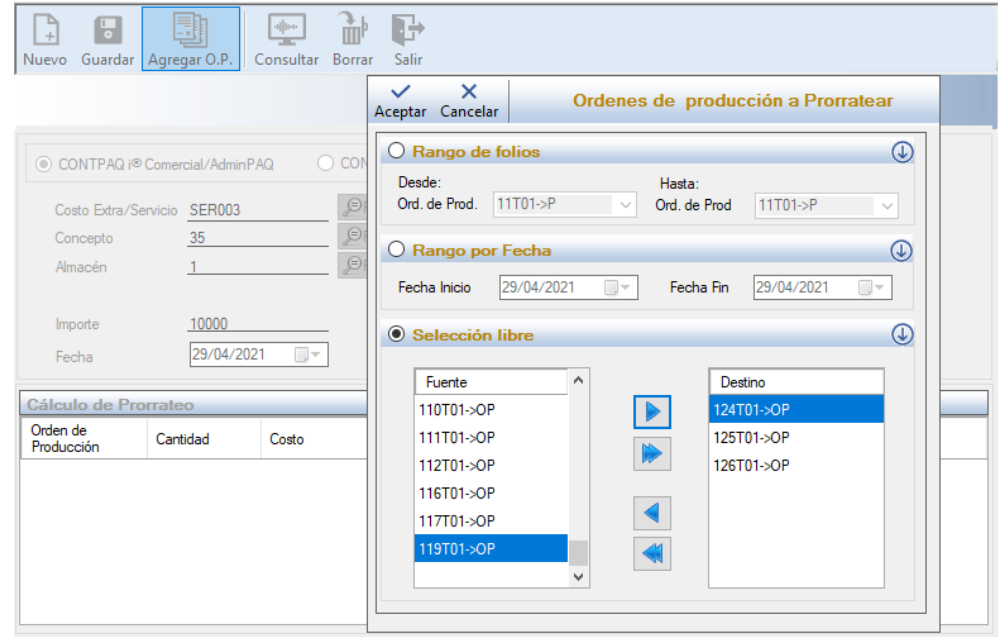

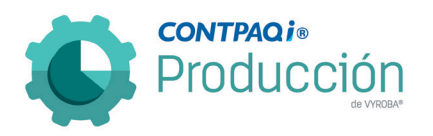

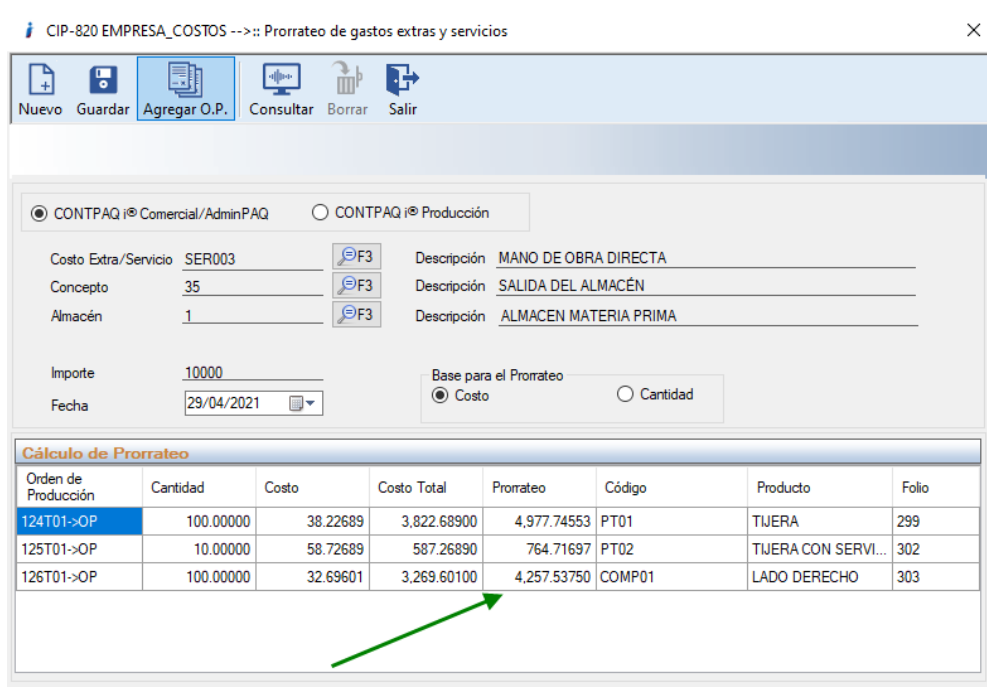

Terminamos todos los pasos para la ejecución del prorrateo.

Seleccionamos el ícono "Consultar" para ver los prorrateos que tenemos. Con la tecla "F3" seleccionamos el folio del prorrateo eliminar.

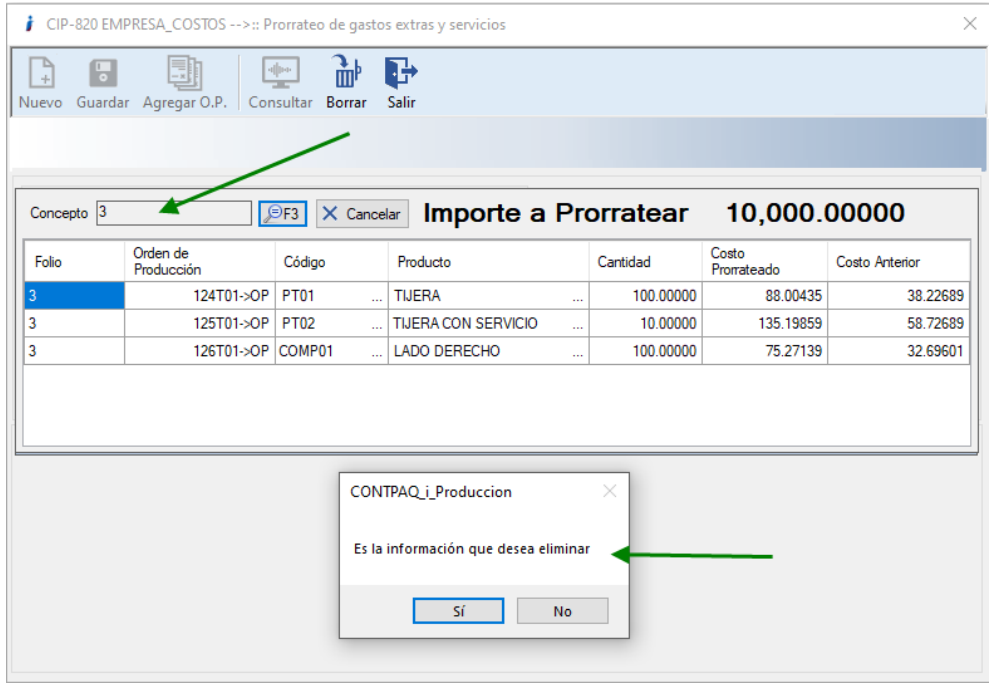

Se consulta el prorrateo y cuando se requiera eliminar, se solicita confirmación.

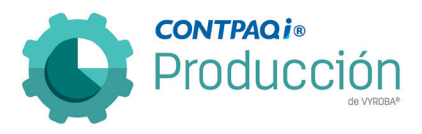

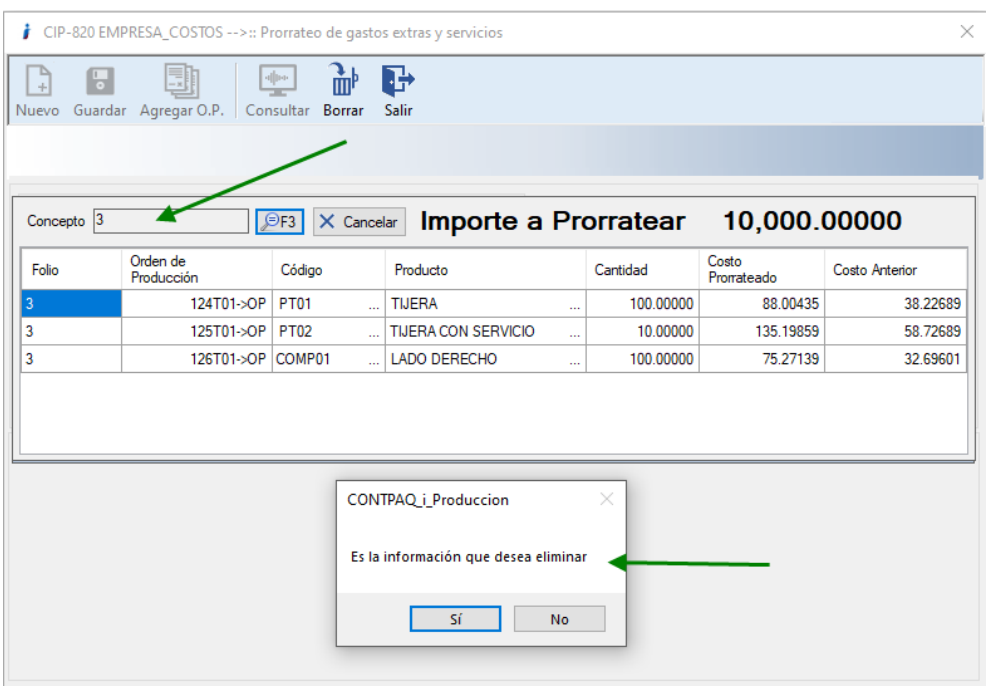

Al seleccionar la opción "Sí", se elimina y la información se resta de las órdenes de producción que en su momento fueron afectadas.

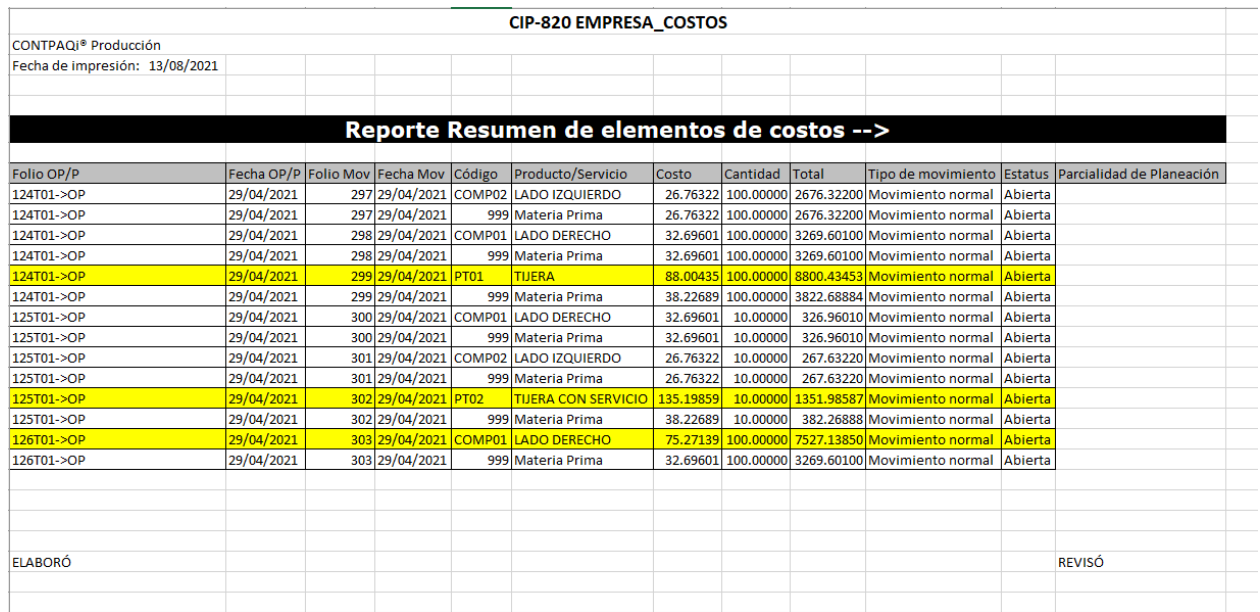

Se muestra reporte con la evidencia.

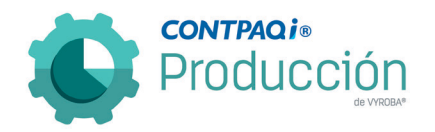

## <span id="page-11-0"></span>En los consumos con Lote, cambiar a solo lectura las fechas de los lotes para su protección.

#### C846

Se modificó en los consumos con Lote el que las fechas de fabricación y caducidad sólo tuvieran el estatus de "Lectura". Esto con el fin de evitar la confusión del usuario al creer que se pueden modificar.

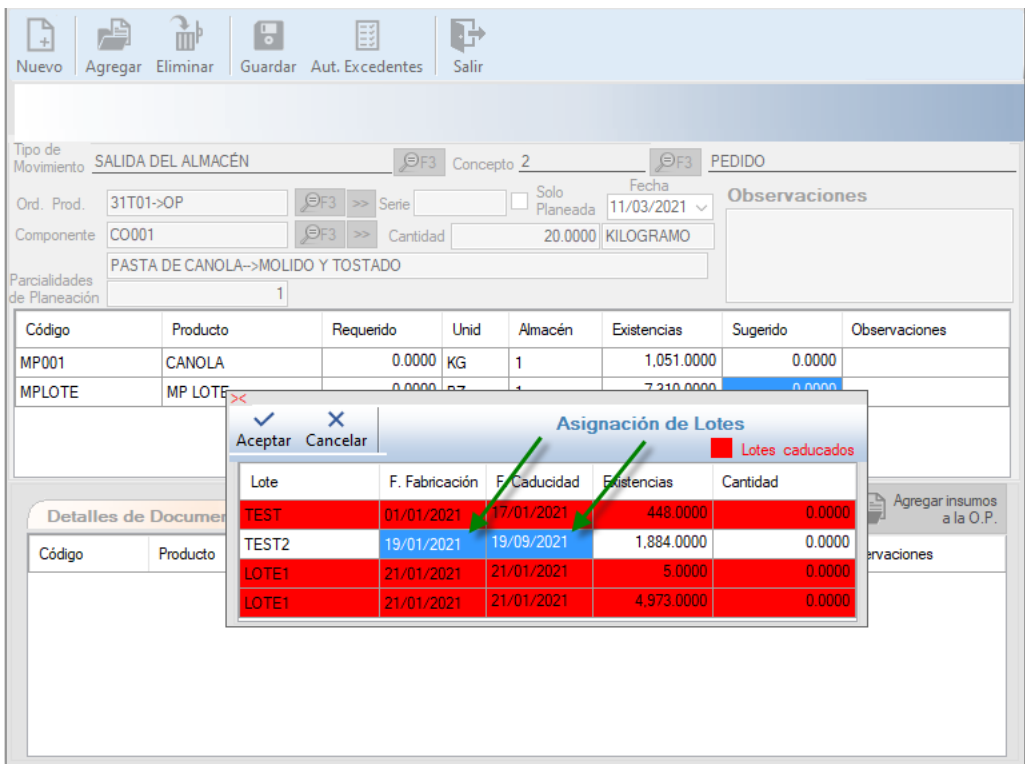

Se muestra en la pantalla que ya no es posible modificar las fechas tanto de fabricación como de caducidad.

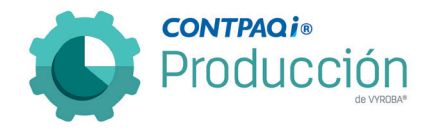

#### <span id="page-12-0"></span>Reporte de Prorrateo.

#### C855

Se agrega la funcionalidad de emitir un reporte de prorrateo donde nos indique la información de todos los prorrateos que se han realizado a las órdenes de producción.

Nos muestra la información de los prorrateos.

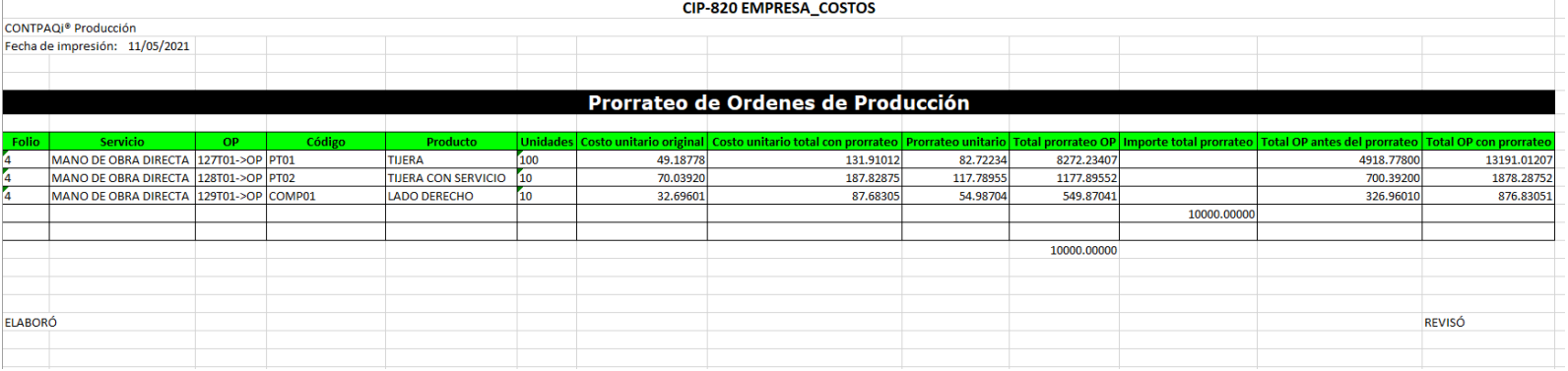

## <span id="page-12-1"></span>Reportes en Excel y PDF.

#### C888

Se cambia la funcionalidad de emitir los reportes que se mandaban en formato de impresión. Ahora se mandan a un archivo en Excel® y posteriormente en el mismo proceso se mandan a PDF.

Estos reportes se almacenan en la carpeta "C:\ReportesProduccion" para que se consulten en cualquier momento.

Los reportes son:

1. Órdenes de producción general.

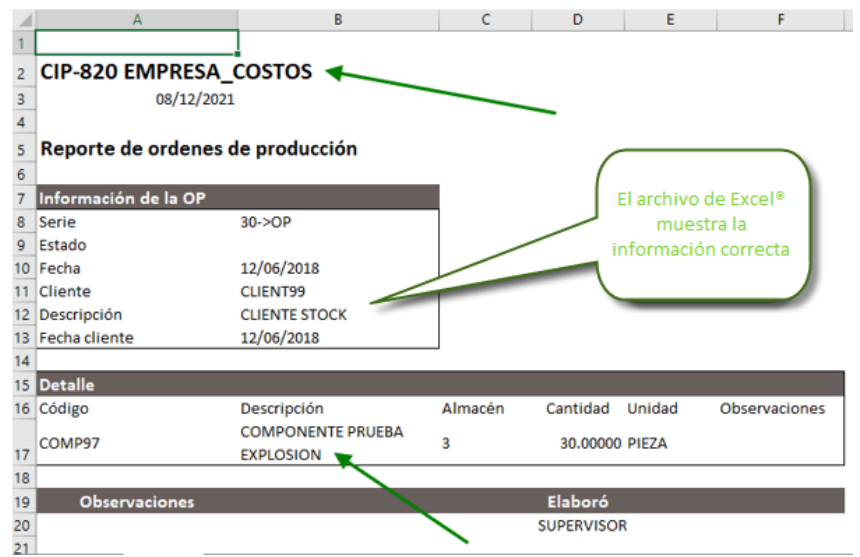

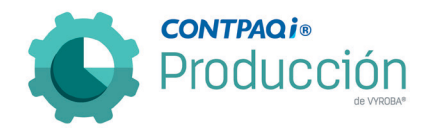

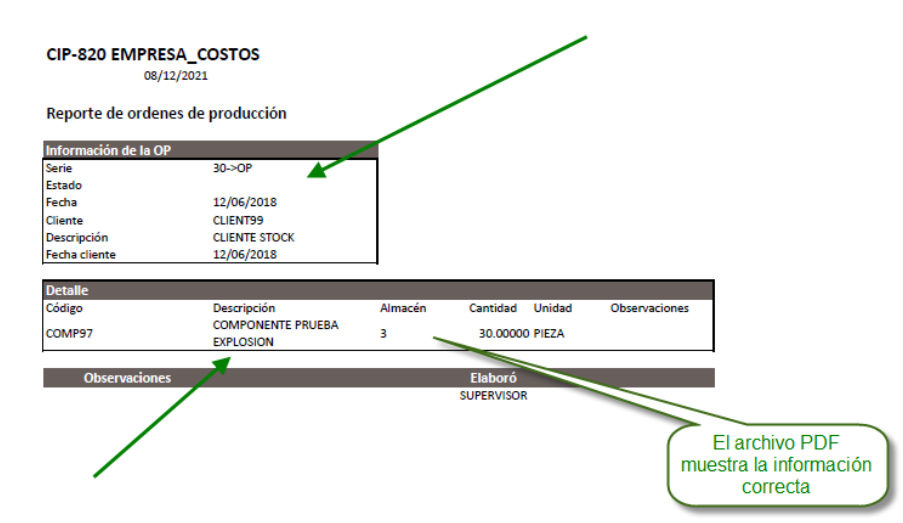

2. Órdenes de producción detallada

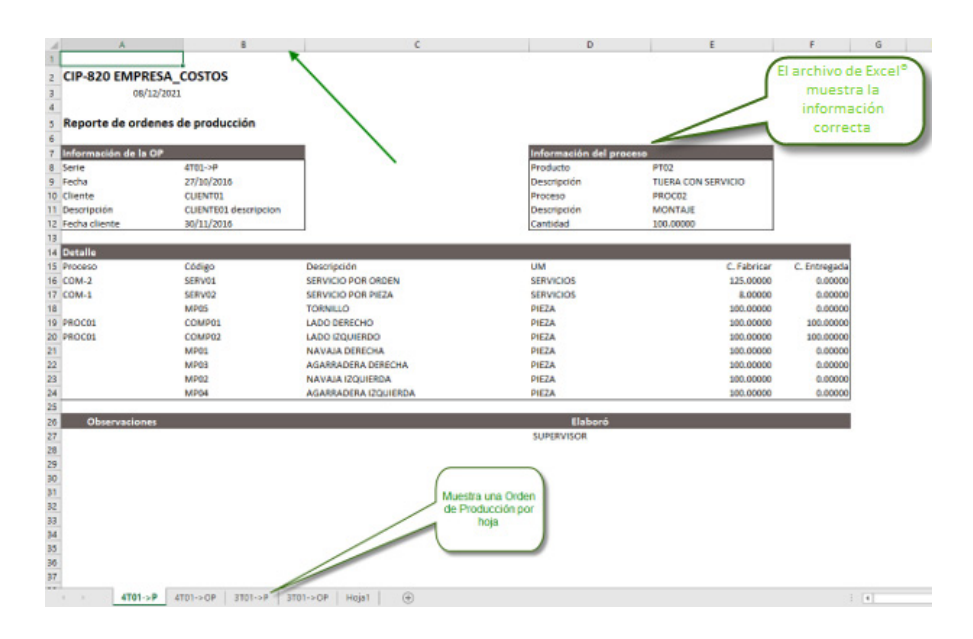

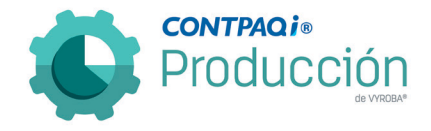

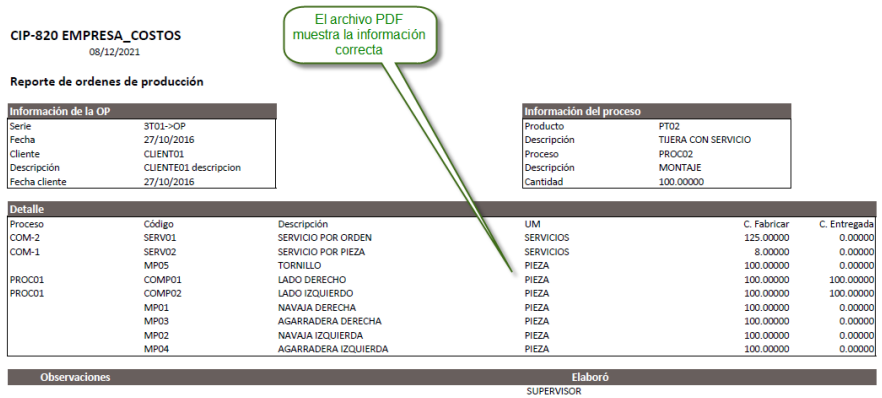

## 3. Estructura de productos

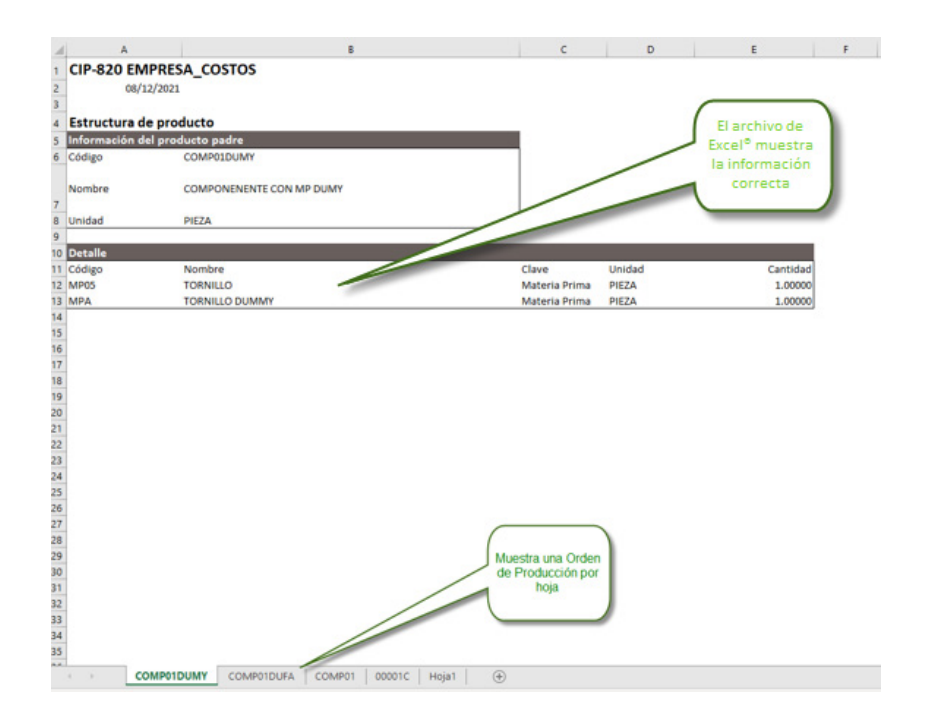

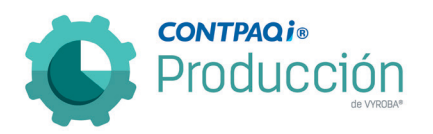

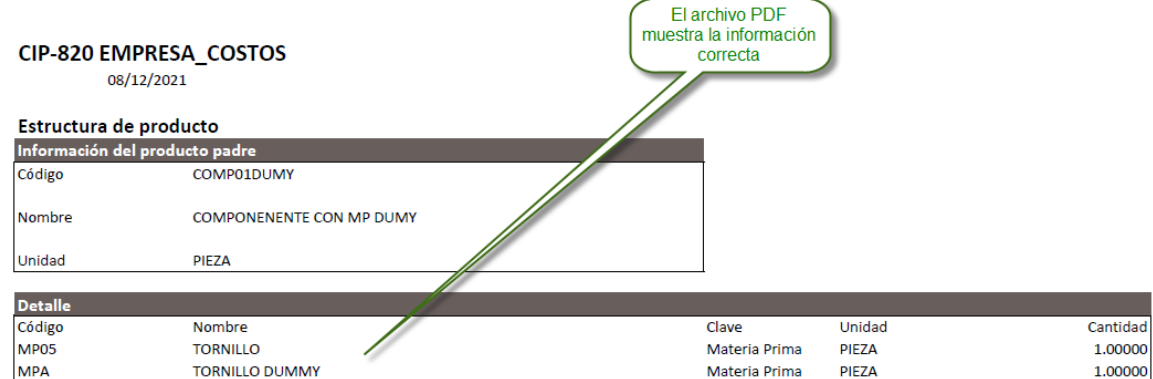

#### 4. Orden de embarque

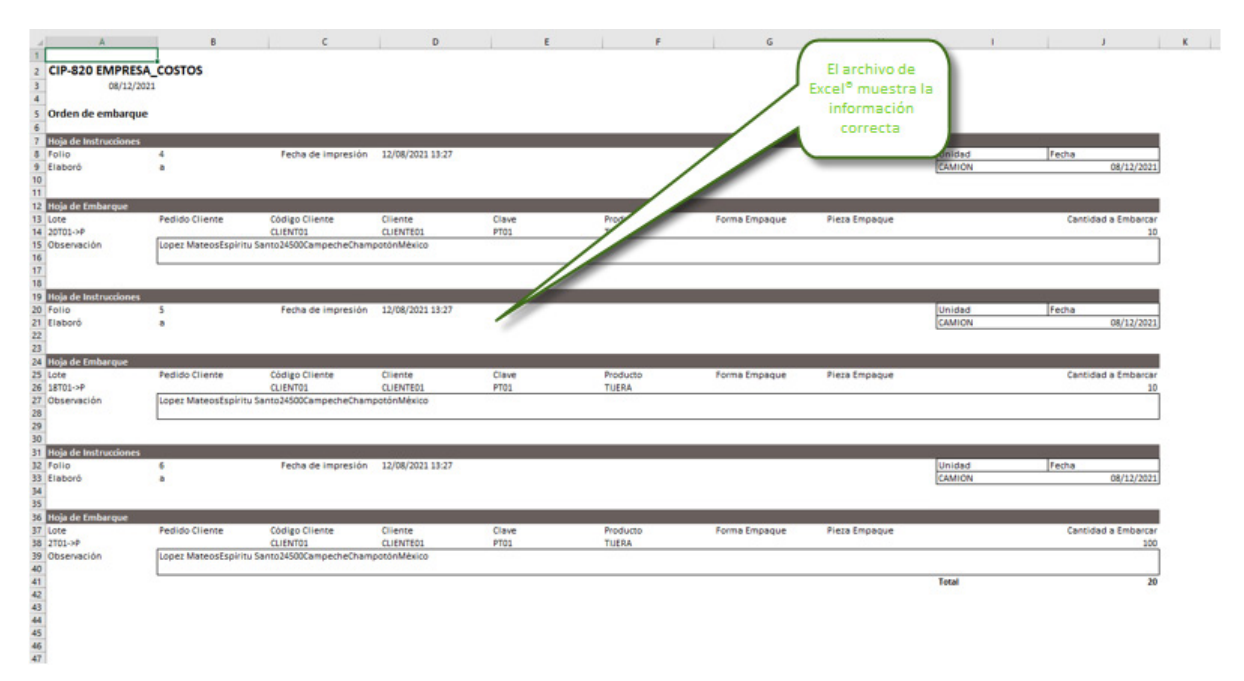

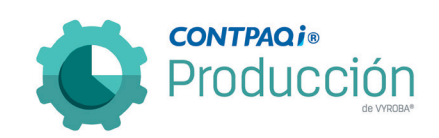

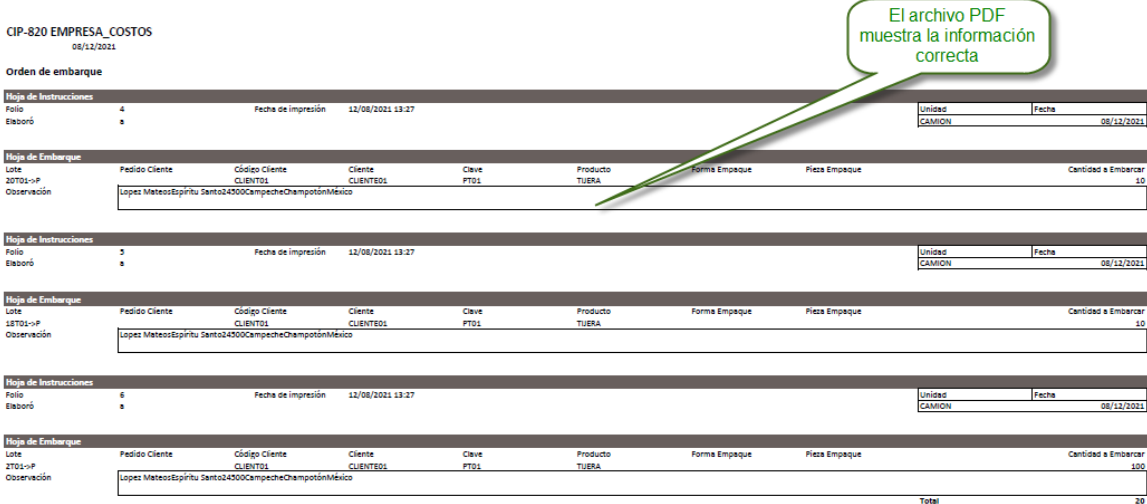

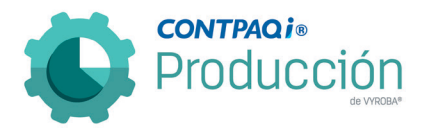

### 5. Pedidos pendientes

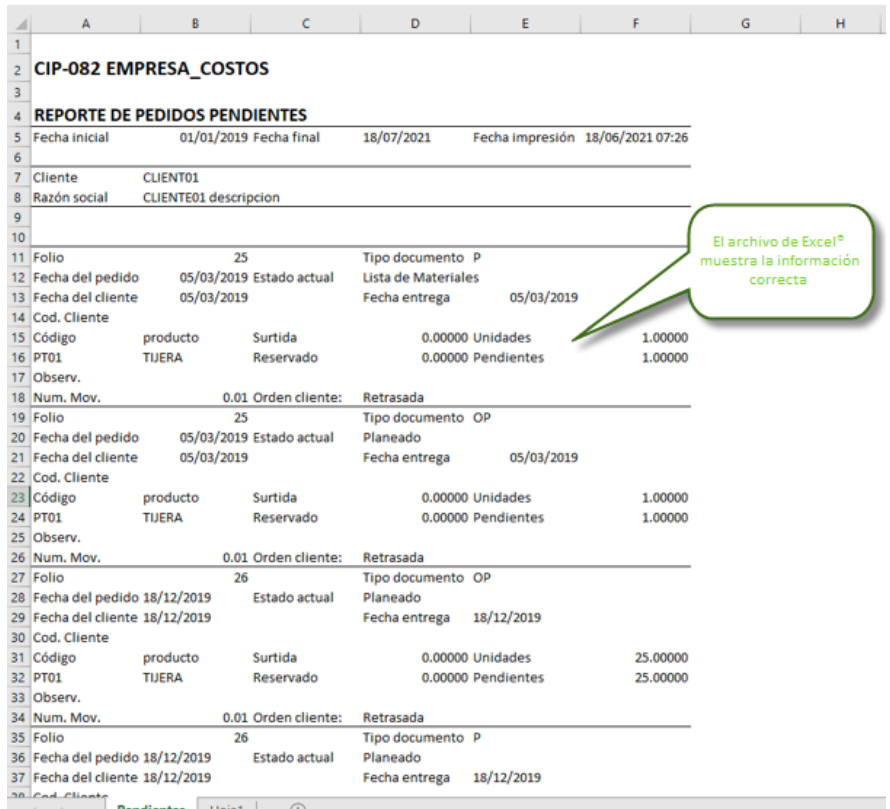

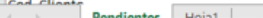

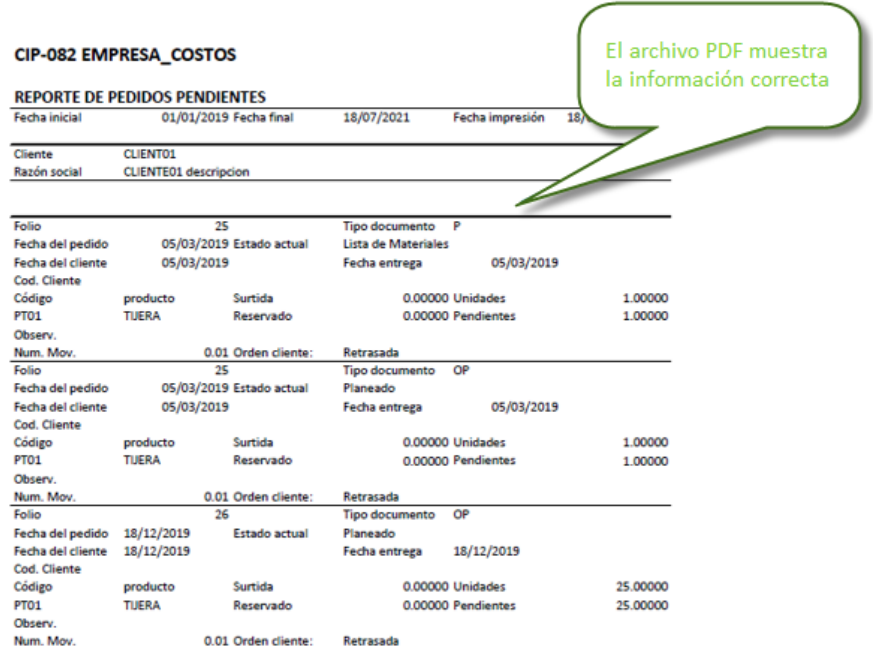

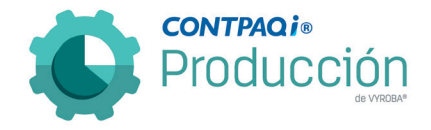

#### 6. Etiquetas de producto

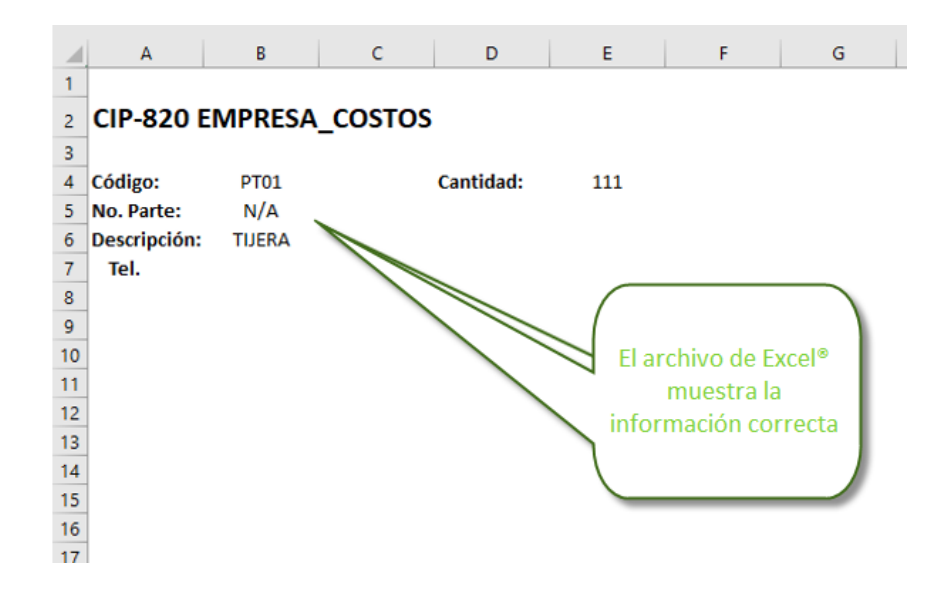

#### CIP-820 EMPRESA\_COSTOS

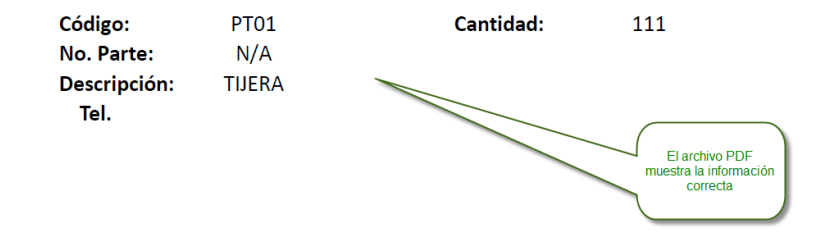

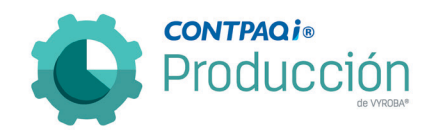

## Mejoras

## <span id="page-19-1"></span><span id="page-19-0"></span>D423 – Número de dígitos en los pedidos.

Se corrige el error que estaba sucediendo cuando se generaba un pedido con un número que tuviera más de 10 dígitos.

Se realizaron las adecuaciones para que pudiera contener y visualizar el máximo que permite CONTPAQi® Comercial Premium.

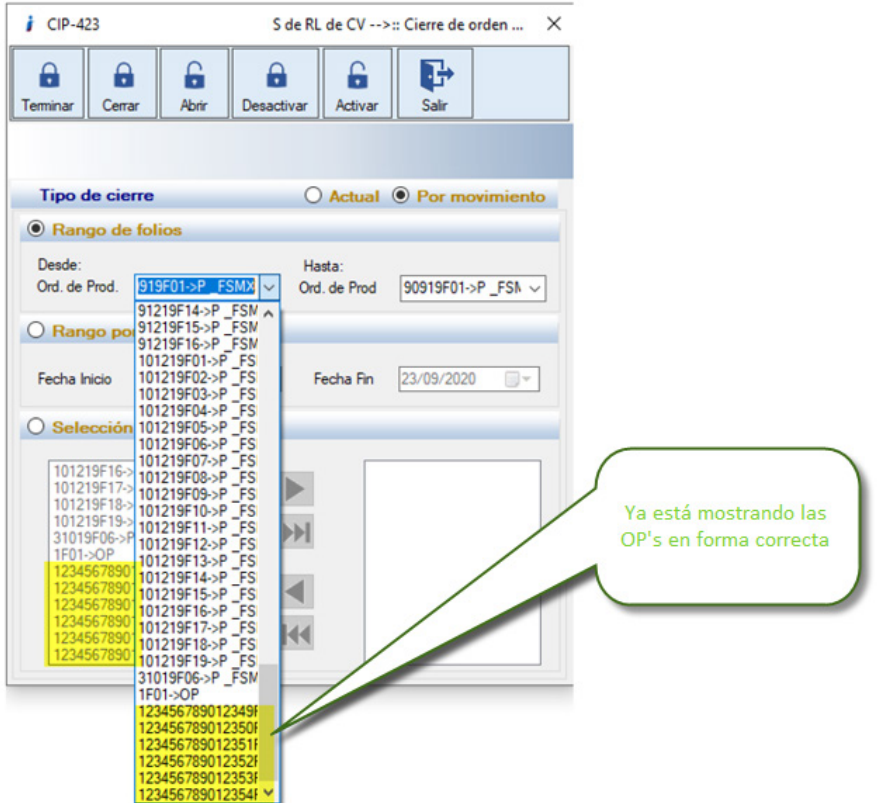

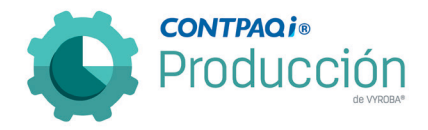

<span id="page-20-0"></span>D750 – Error, 3era Configuración (Configuración libre) Consumos sin existencia en CONTPAQi® Comercial Premium.

Se corrigió el error en el sistema de no permitir el consumo de unidades sin existencia, cuando en CONTPAQi® Comercial Premium se tiene desactivada la opción de "Permitir registrar movimientos de salida sólo con existencia".

Ya lo permite y de esta manera se respeta la configuración y reglas del sistema administrativo.

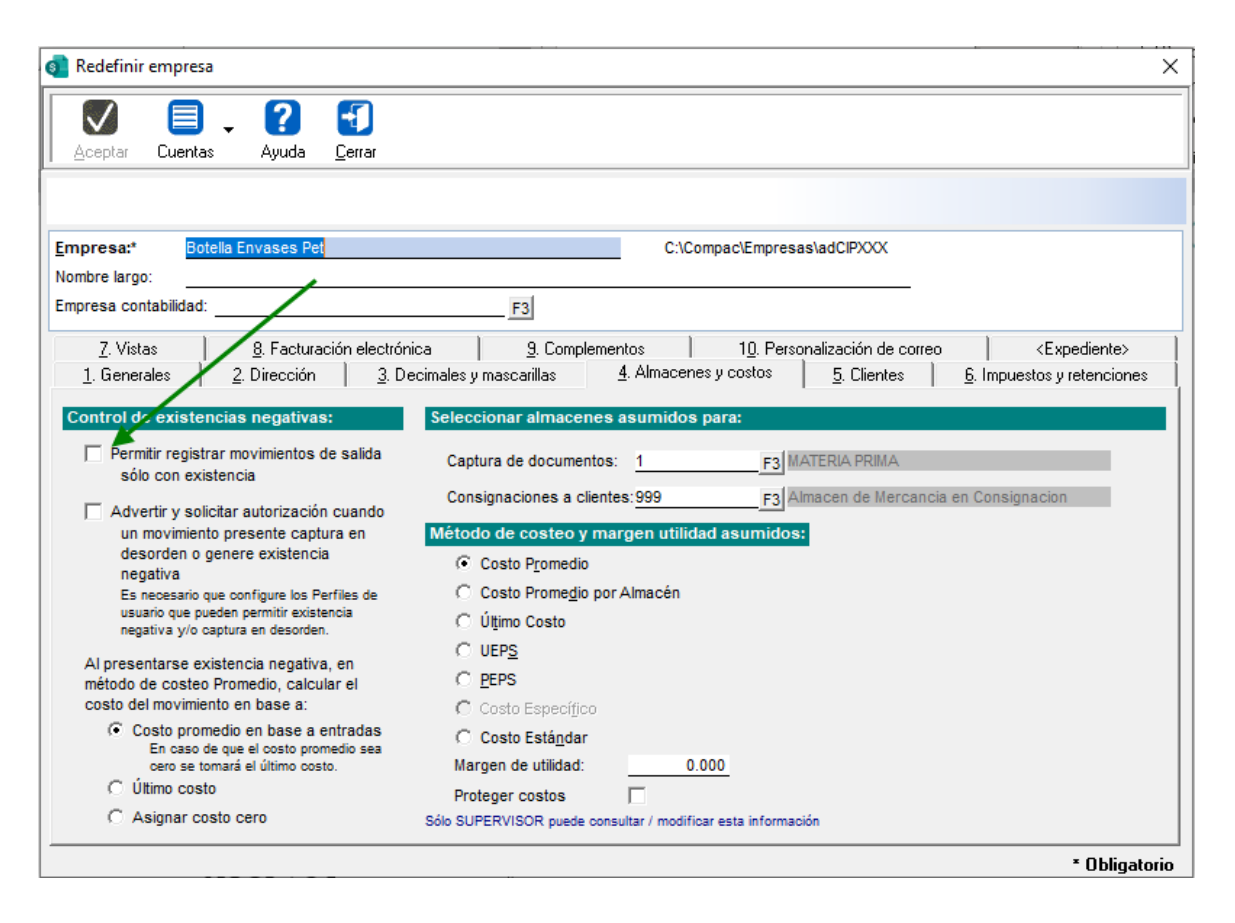

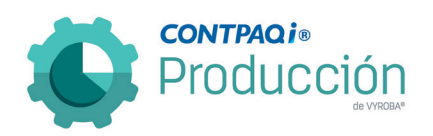

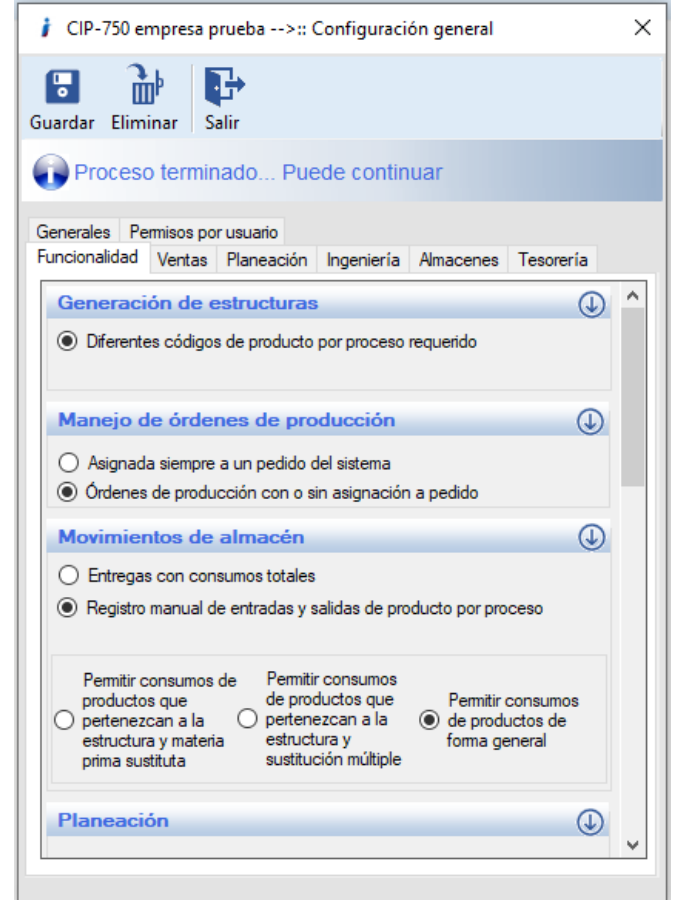

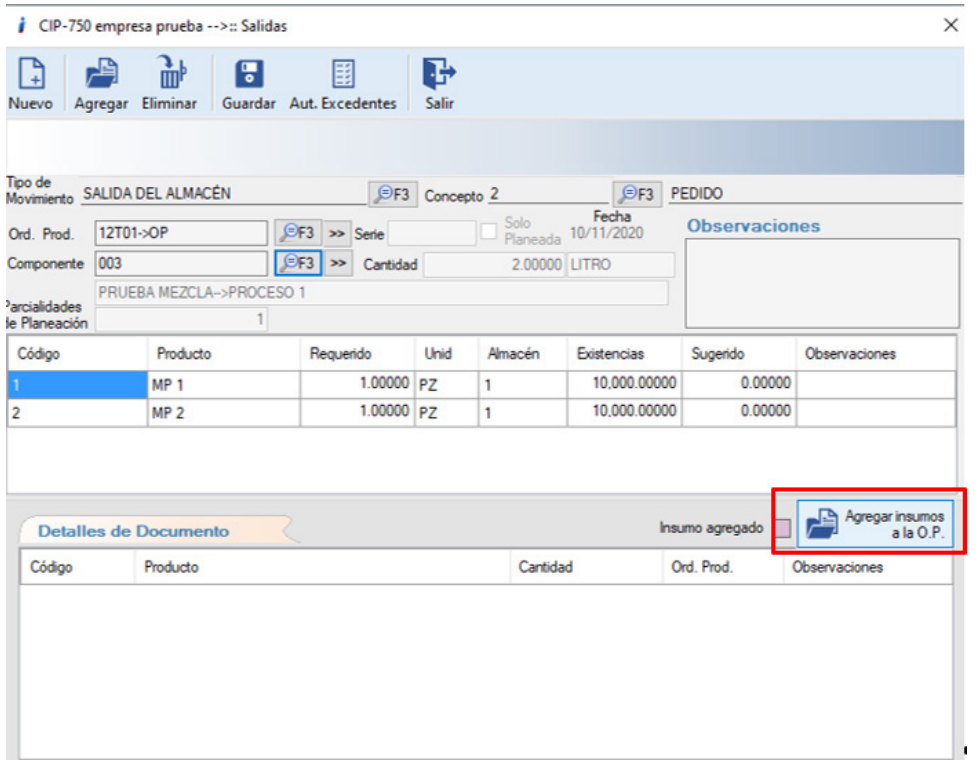

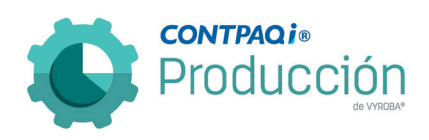

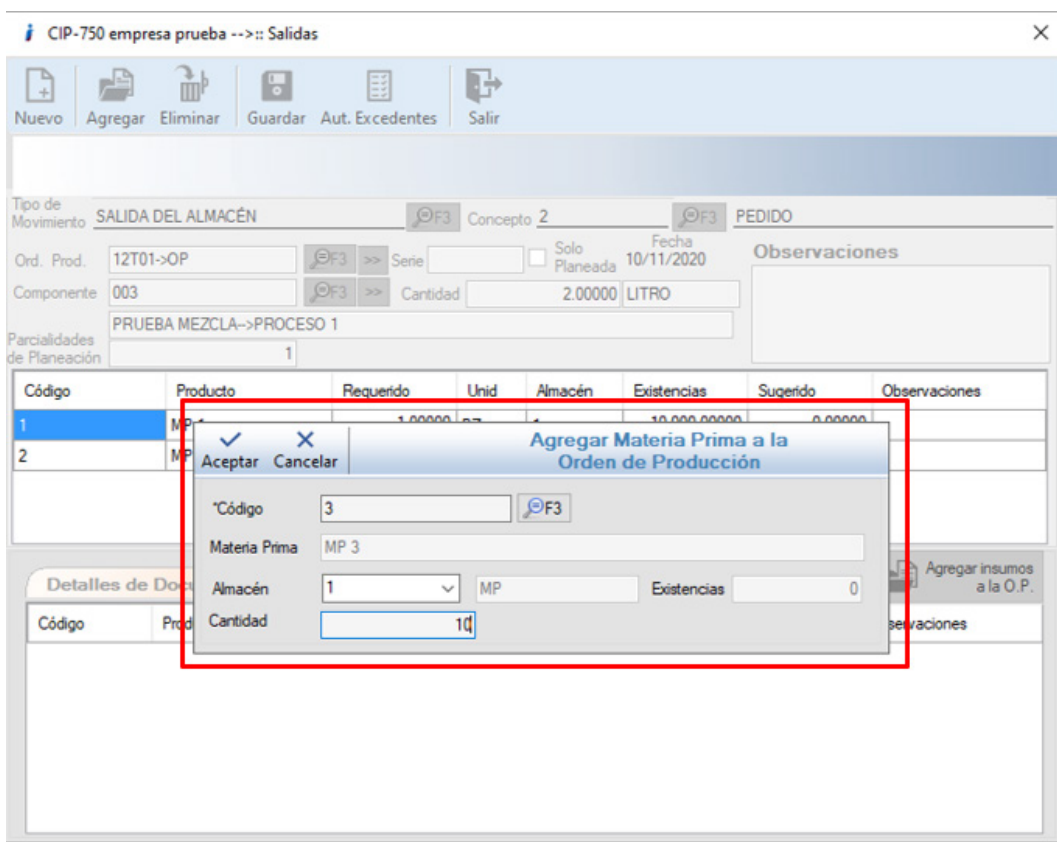

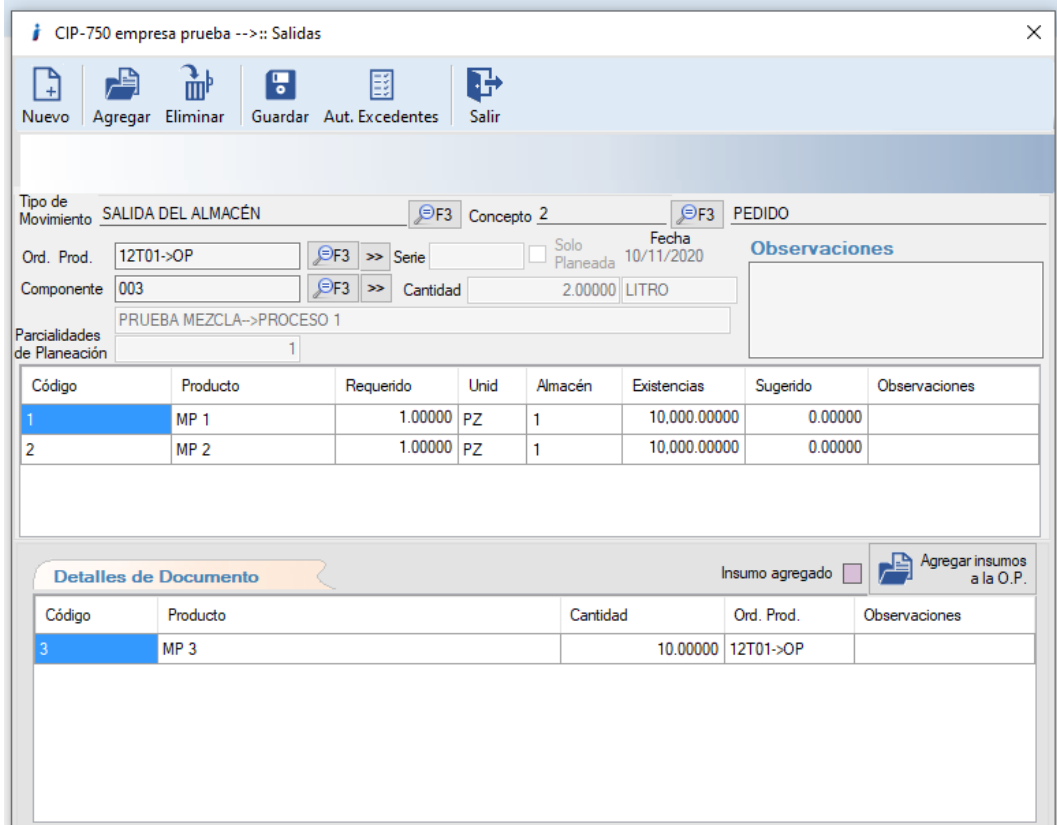

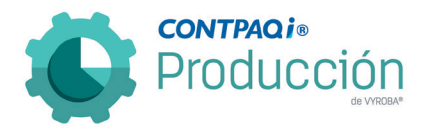

### <span id="page-23-0"></span>D763 – El sistema no detecta el tipo de cambio.

Se corrigió el problema que se tenía al emitir órdenes de compra desde la opción MRP dentro del sistema CONTPAQi® Producción cuando se intentaba trabajar con un proveedor con moneda extranjera.

Ahora ya se permite generar órdenes de compra con moneda extranjera.

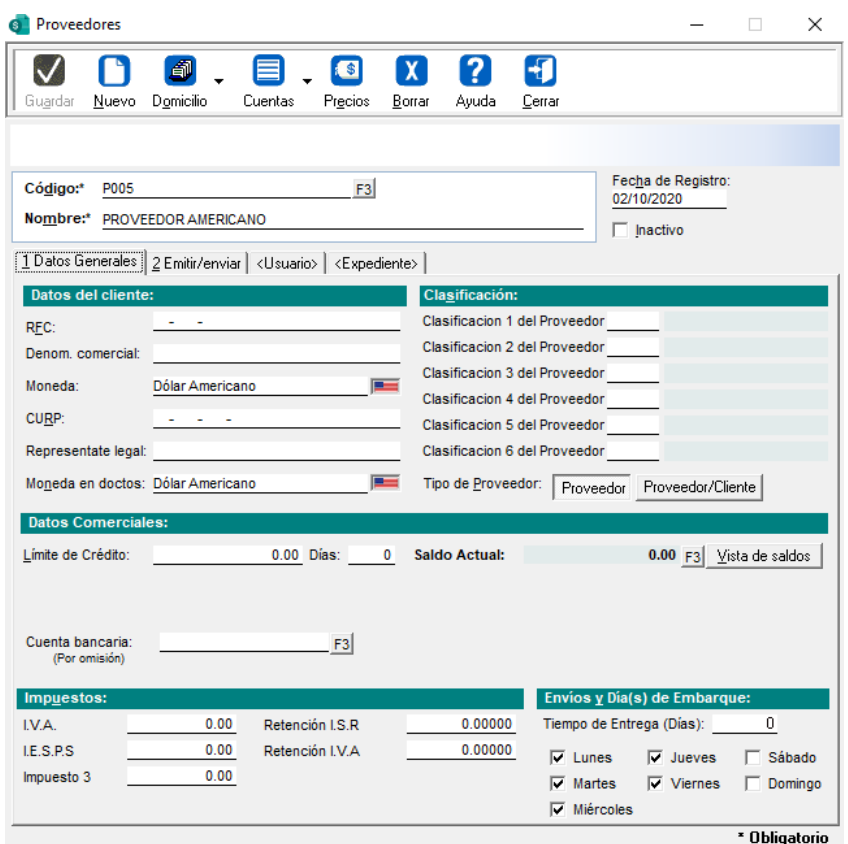

Se verifica que el proveedor tenga configurado el uso de moneda extranjera.

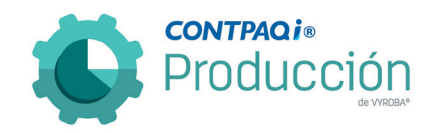

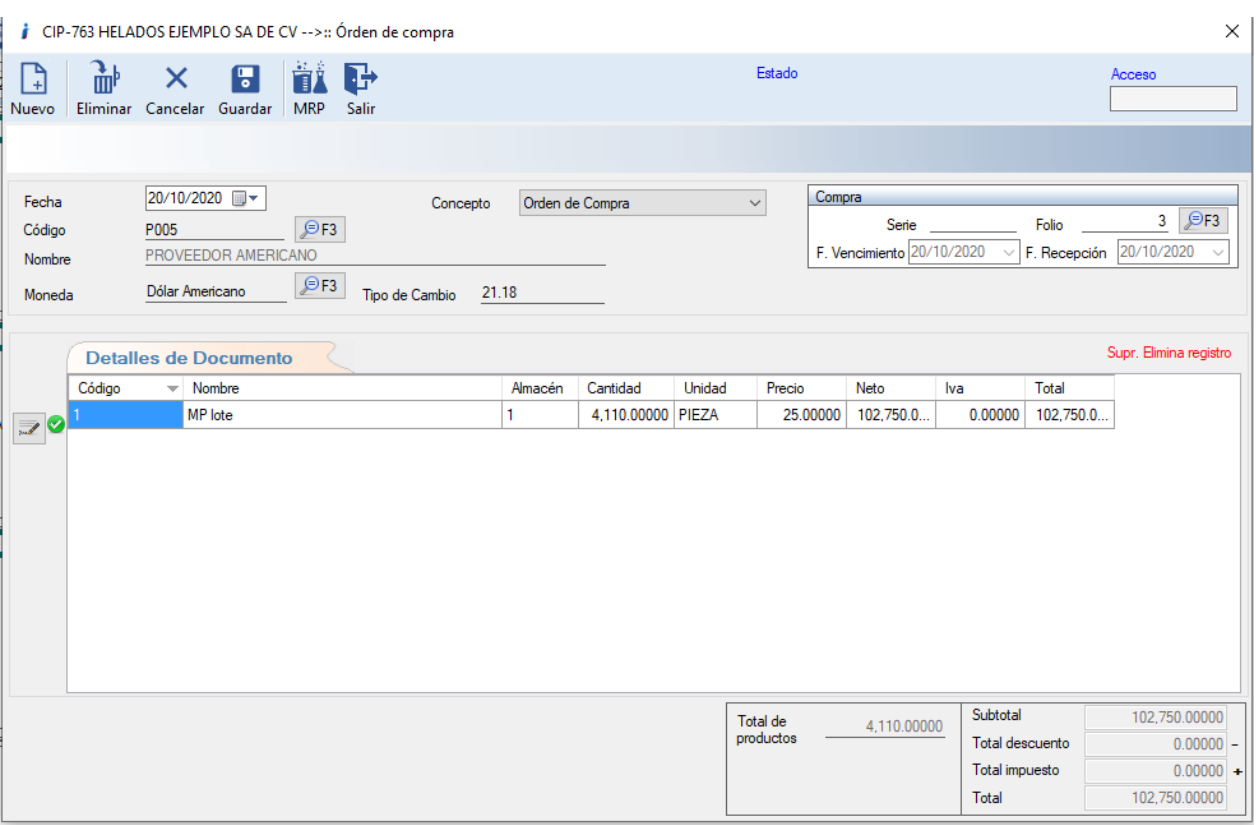

Se genera la orden de compra y se verifica que se visualicen los datos del proveedor y su tipo de cambio correspondiente sin marcar error.

### <span id="page-24-0"></span>D764 – El sistema permite realizar entregas de producto con excedentes sin contraseña.

Se detectó el siguiente error: Al crear un movimiento de entrega de un PT, se agrega la partida a la sección Detalles y permite modificar la cantidad, permitiendo a su vez entregar con excedentes sin validar contraseña de administrador.

Se corrigió el problema al no permitir la modificación de cantidades en la sección de detalle en la captura de Entregas de producto solicitando la clave del usuario con permisos para evitar los excedentes en las entregas sin autorización.

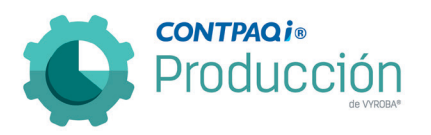

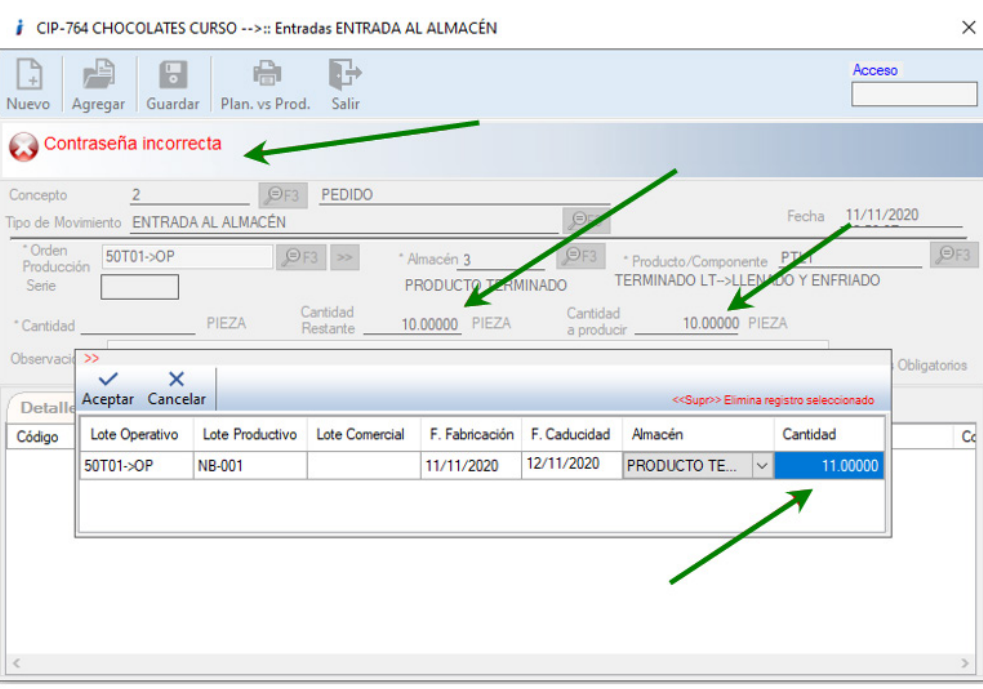

Se quiere capturar más de lo restante y solicita la clave de autorización.

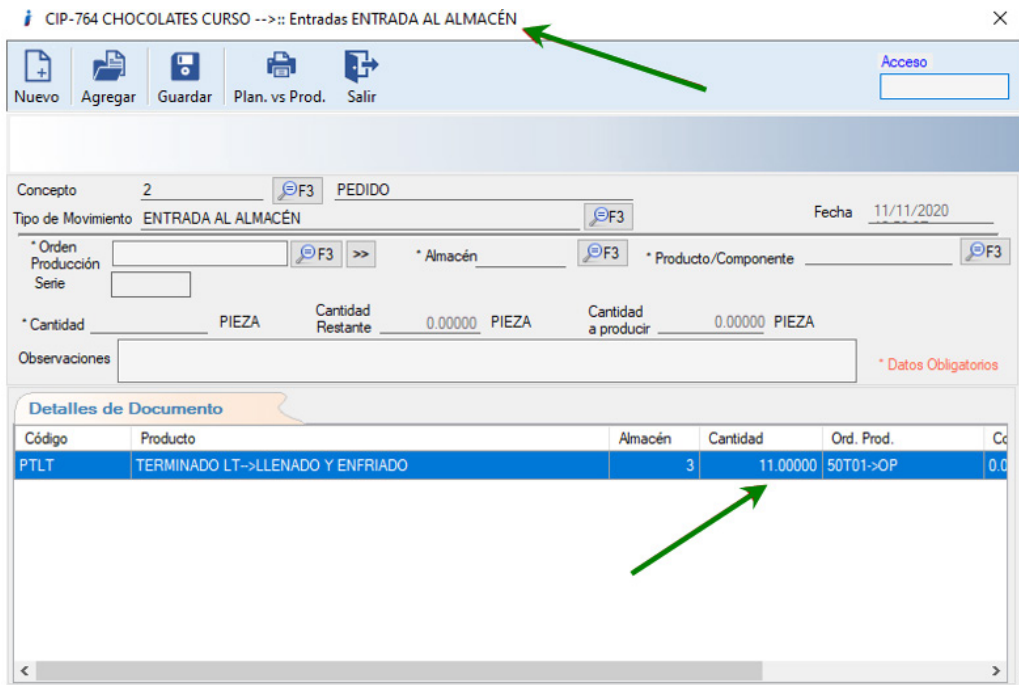

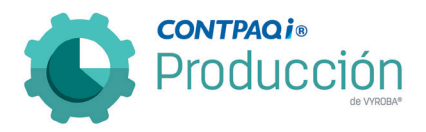

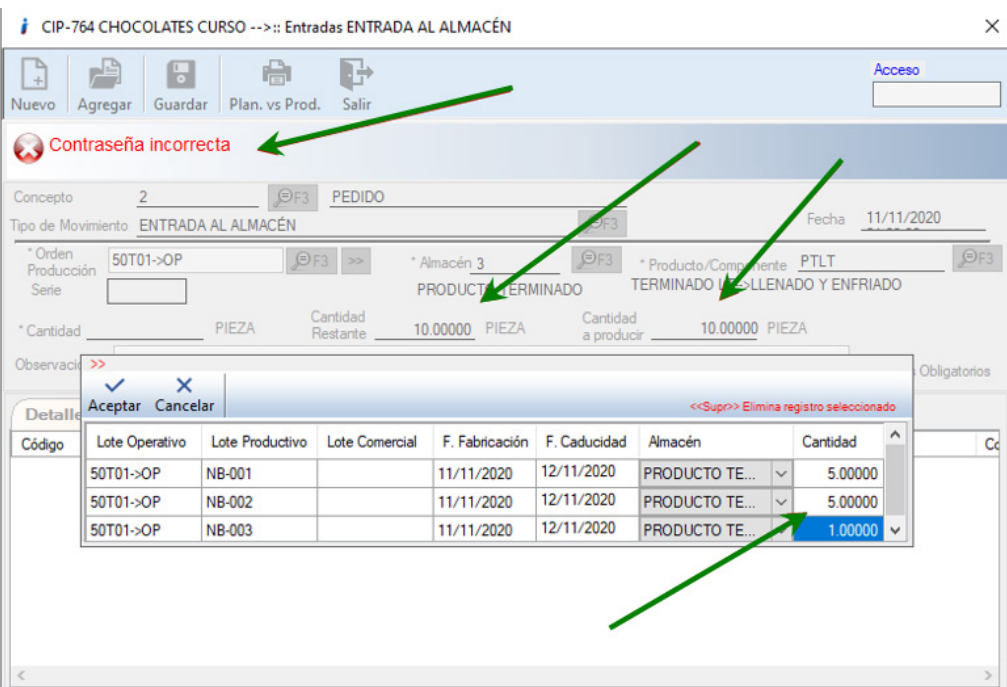

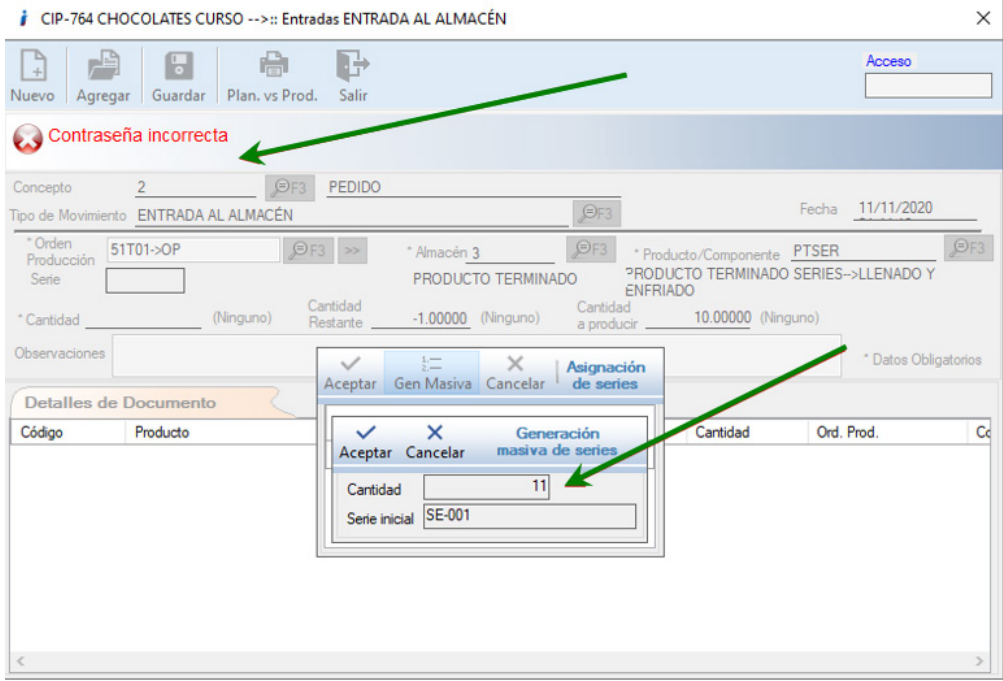

Si no tecleas la clave de autorización no te permite continuar con la transacción o movimiento. En todos los casos se está procediendo correctamente.

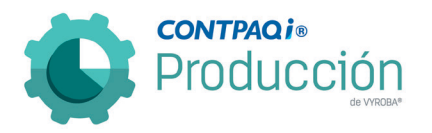

#### <span id="page-27-0"></span>D766 – Error, Subproductos con Lote (Entregas Lote 0).

El usuario reporta que no se guardan de manera correcta en el sistema CONTPAQi® Comercial Premium los lotes en los subproductos al entregarlos en el mismo documento en el cual se entrega el producto PT.

Se corrigió la situación y ya se registra la información correcta tanto en los subproductos como en los productos principales.

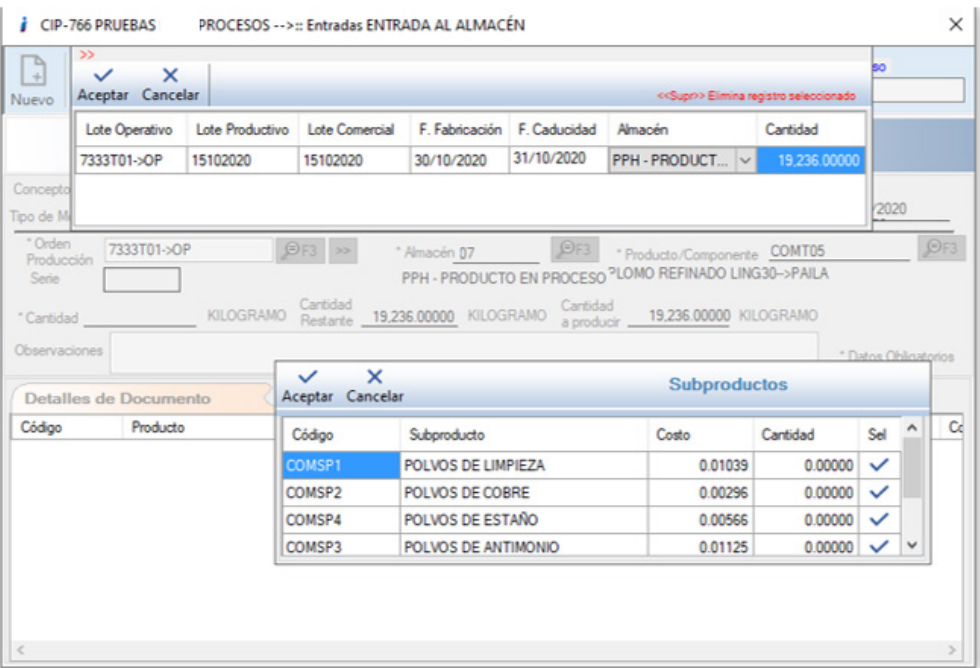

Se inicia la captura de los subproductos que tienen criterio de control "Lotes"

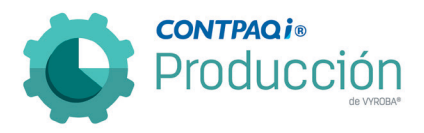

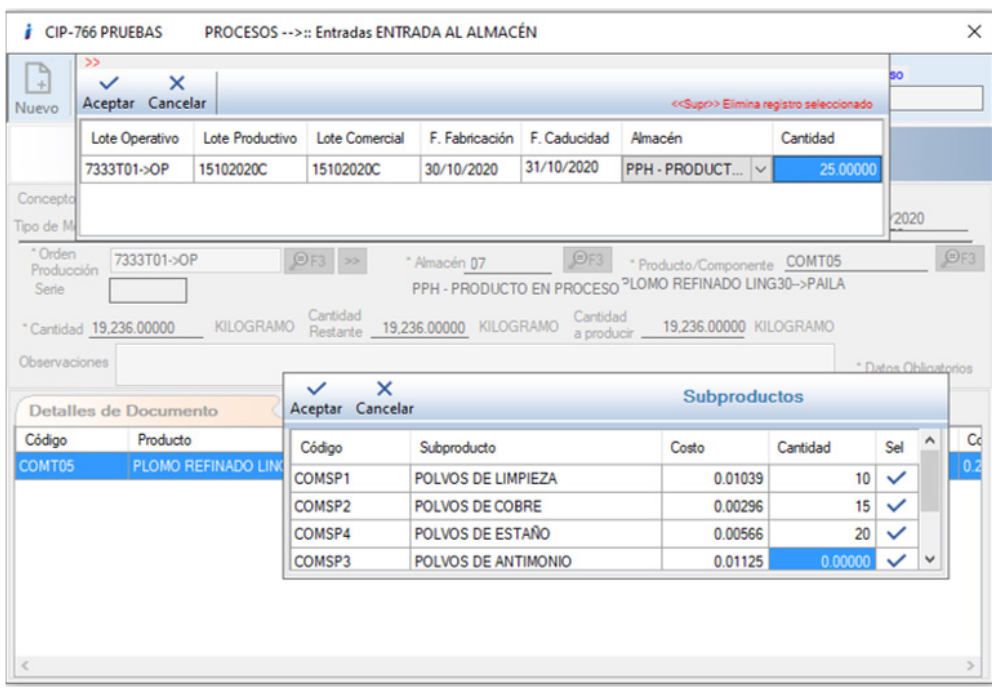

Se capturan cada uno de los subproductos con sus respectivas cantidades.

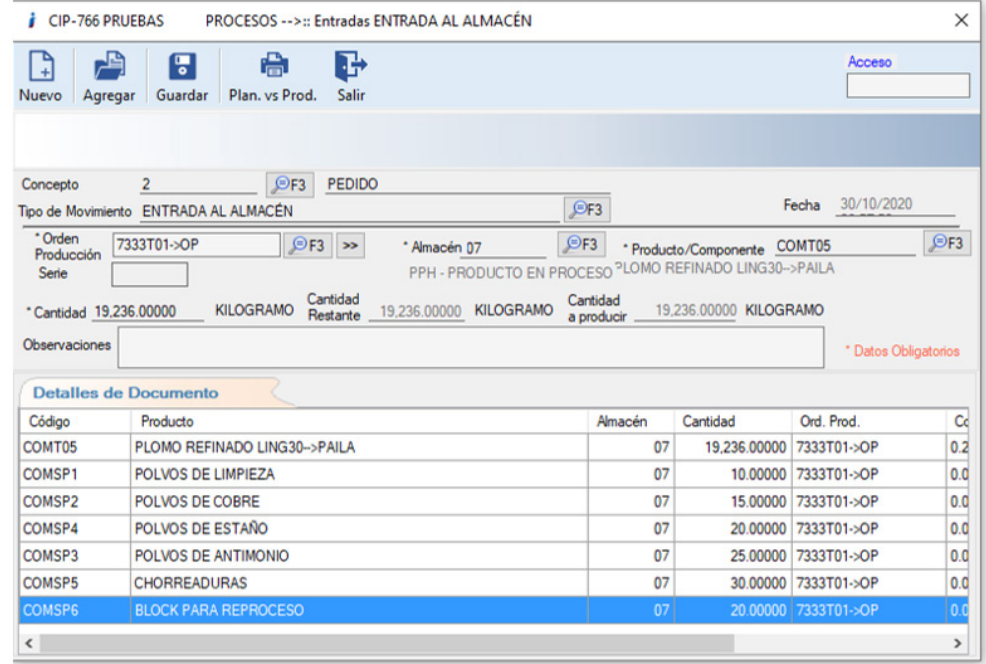

Se agregan a la lista de los registros a grabar.

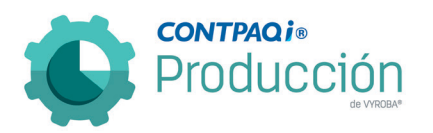

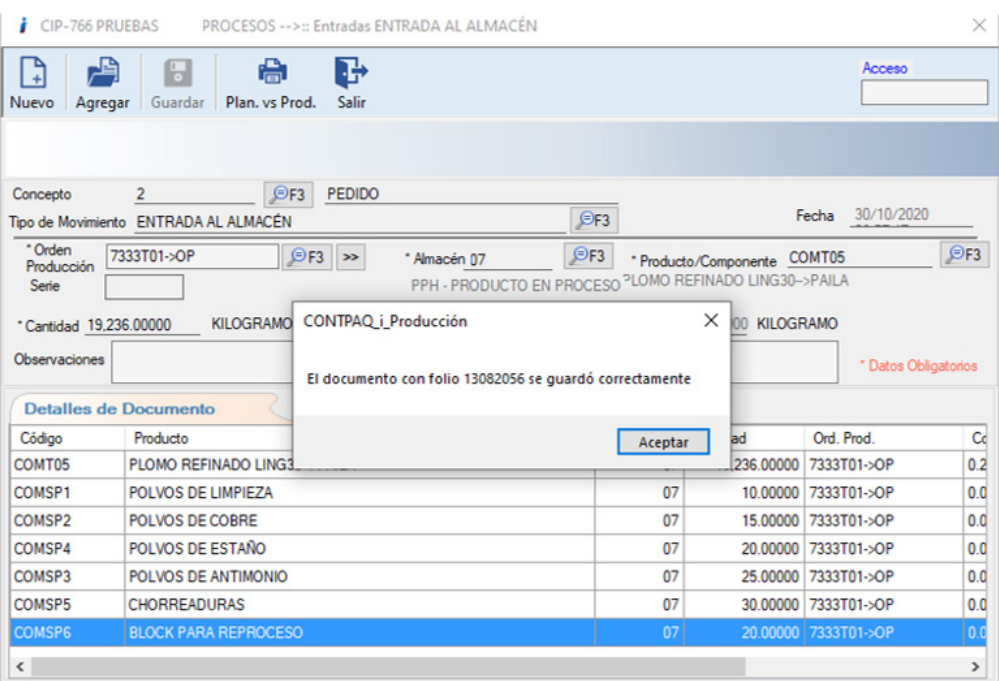

Se manda grabar y nos regresa el folio con el cual se grabó en el sistema CONTPAQi® Comercial Premium.

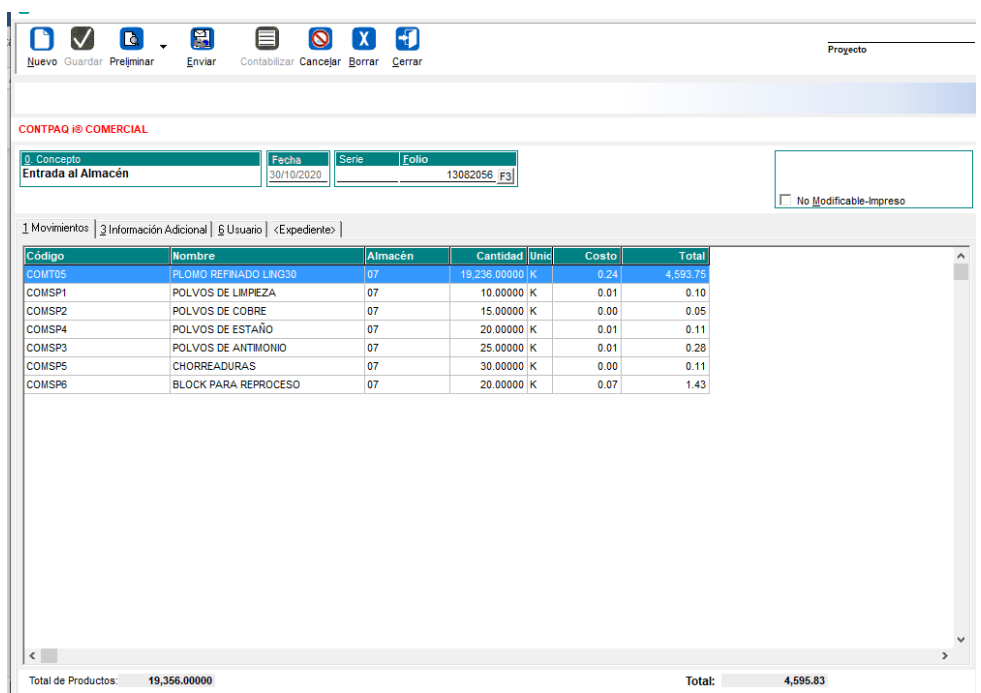

Validamos que la información este registrada correctamente en CONTPAQi® Comercial Premium.

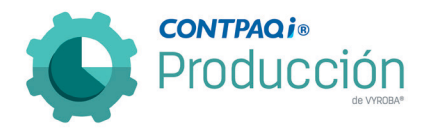

### <span id="page-30-0"></span>D767 – Error, Reporte Resumen de Elemento de Costos (Duplicados).

El usuario reporta que al momento de obtener el reporte "Resumen de elemento de costos" no muestra la información de manera correcta, ya que aparentemente está duplicando los registros y no muestra el nombre correcto.

Se corrigió el problema y ya se tiene la funcionalidad de "Duplicar" sin que la estructura original sufra cambios.

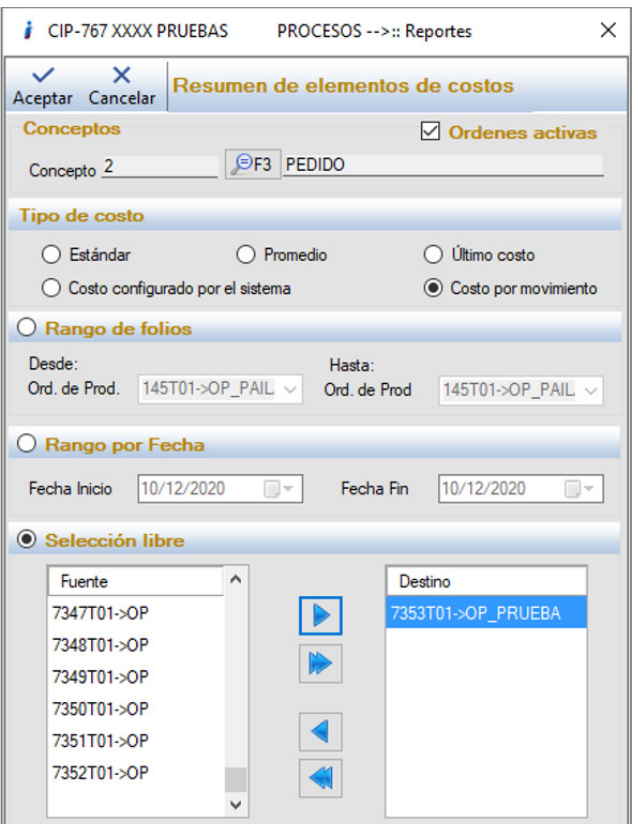

**PRUEBAS PROCESOS** 

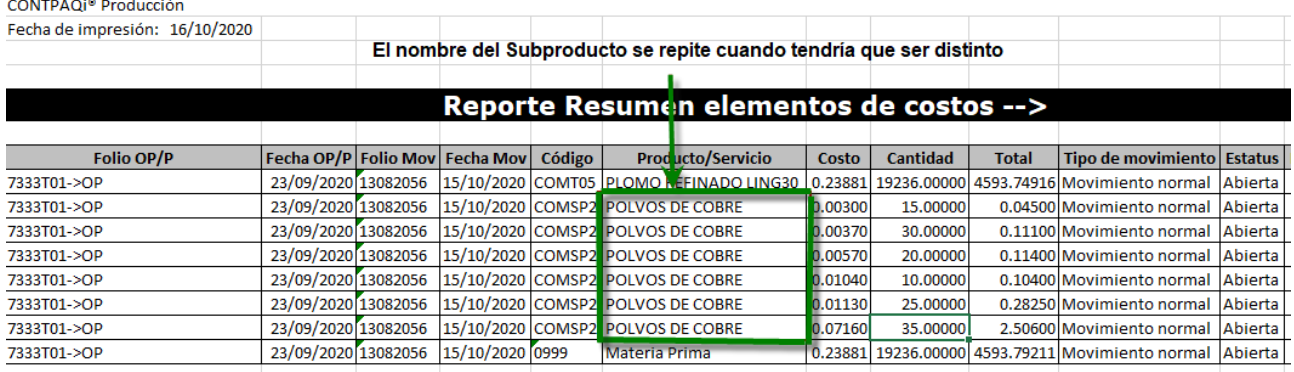

En este reporte se muestra como estaba antes de la corrección.

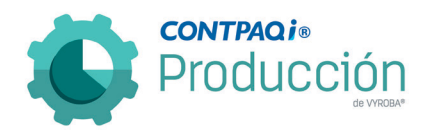

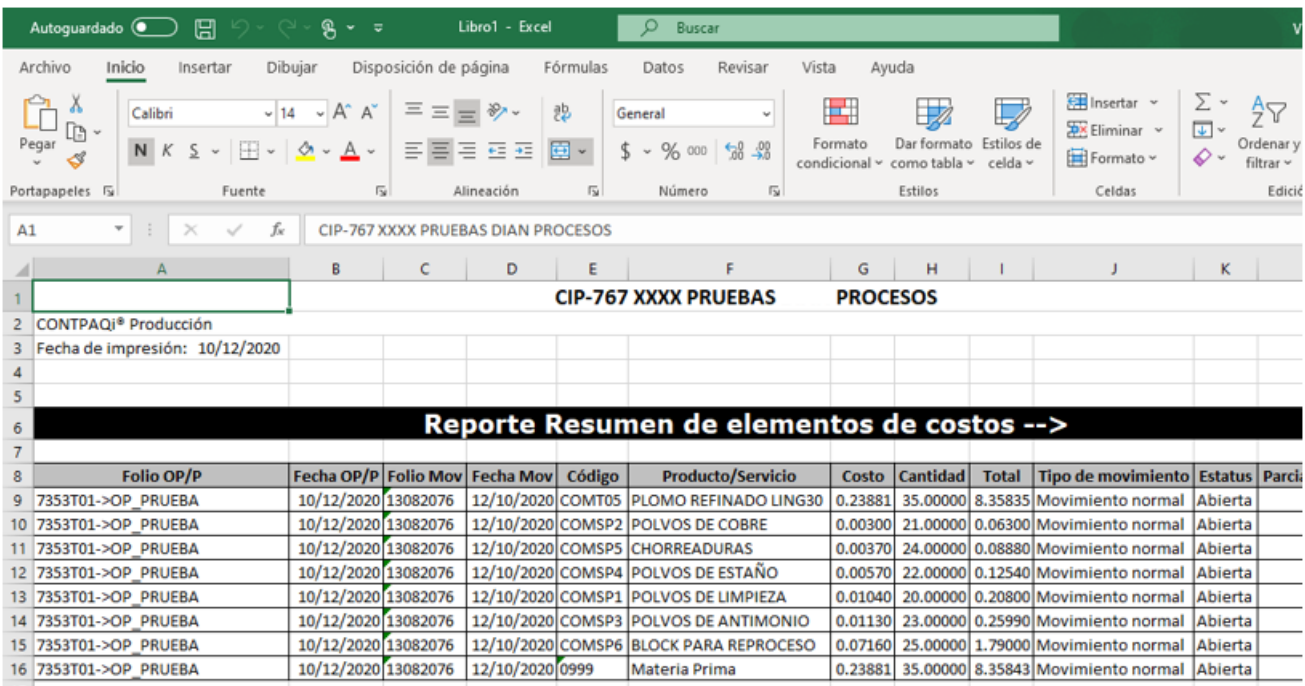

Observamos que ya no se muestran registros duplicados y la información esta correcta.

#### <span id="page-31-0"></span>D769 – Reporte Error, No aparecen órdenes para reabrir.

El usuario menciona que cuando quiere buscar algunas órdenes de producción en la sección "Abrir en el menú de Cierre de Orden de producción por recosteo" estas no aparecen, siendo que se encuentran con un estatus "Cerrado".

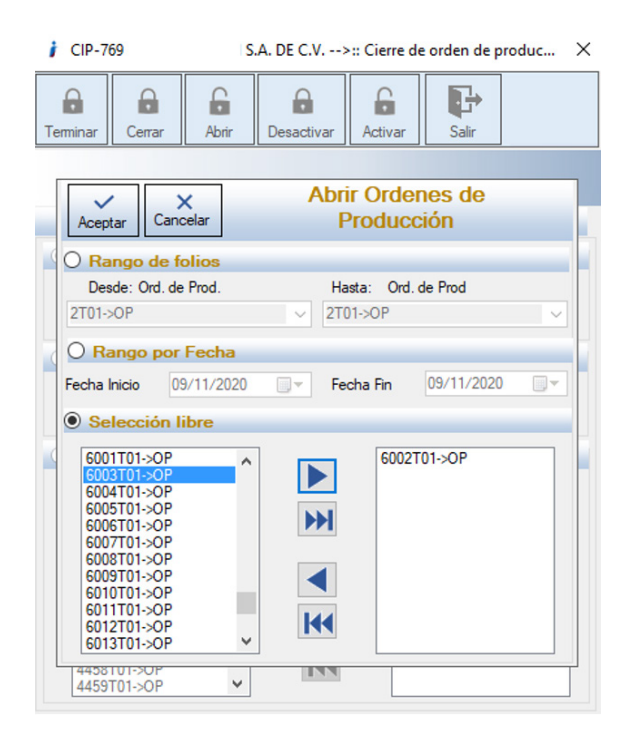

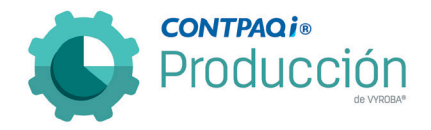

Revisamos y comprobamos que ya aparecen las órdenes cerradas para en su caso volver a abrirlas.

Se reabre una orden previamente cerrada.

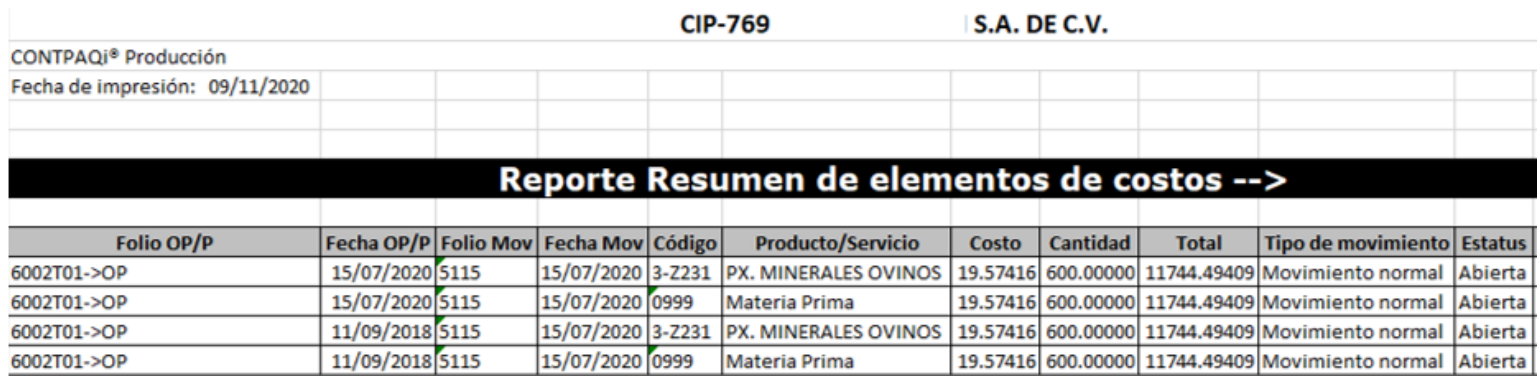

Se valida que en los reportes esté efectivamente abierta.

<span id="page-32-0"></span>D770 – Reporte. Sistema no calcula de manera correcta el porcentaje de merma configurado en el proceso correspondiente en el catálogo de Procesos.

Se detecta que el sistema no calcula de manera correcta el porcentaje de merma configurado a los procesos en el catálogo de Procesos. Se corrigió para que muestre la información correcta.

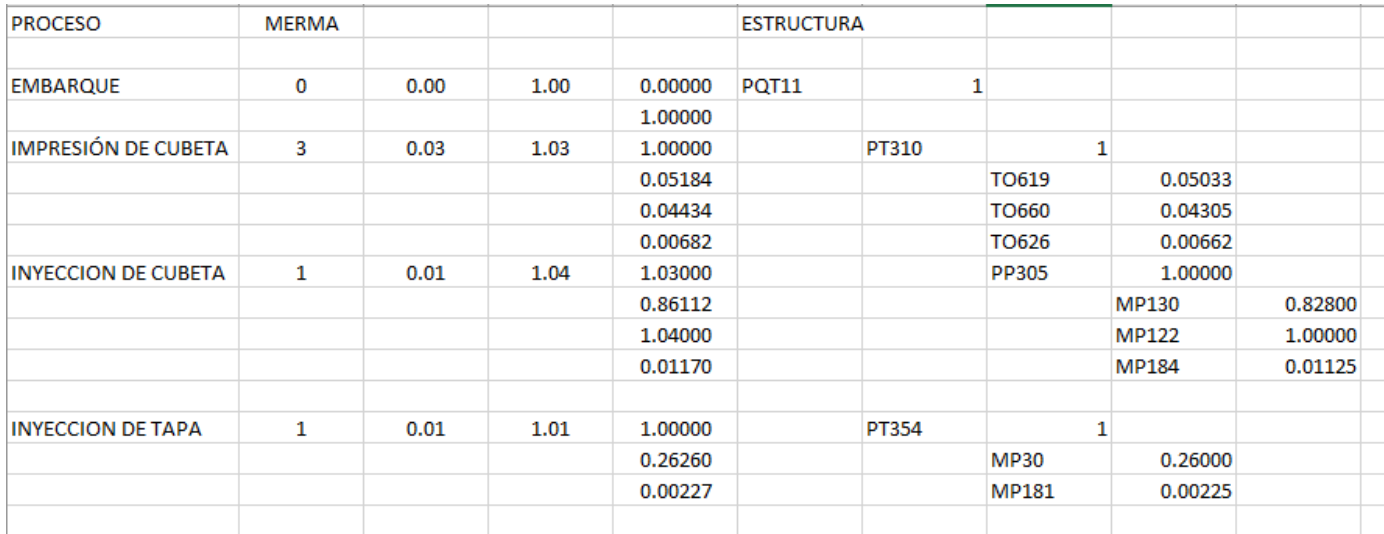

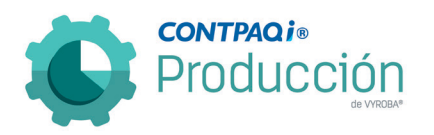

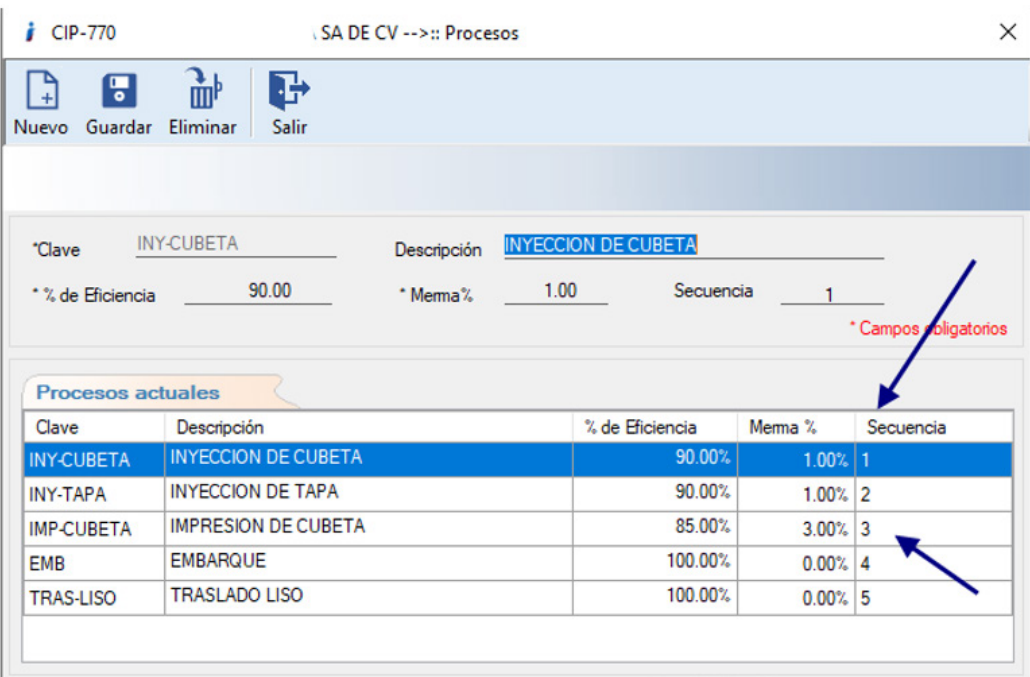

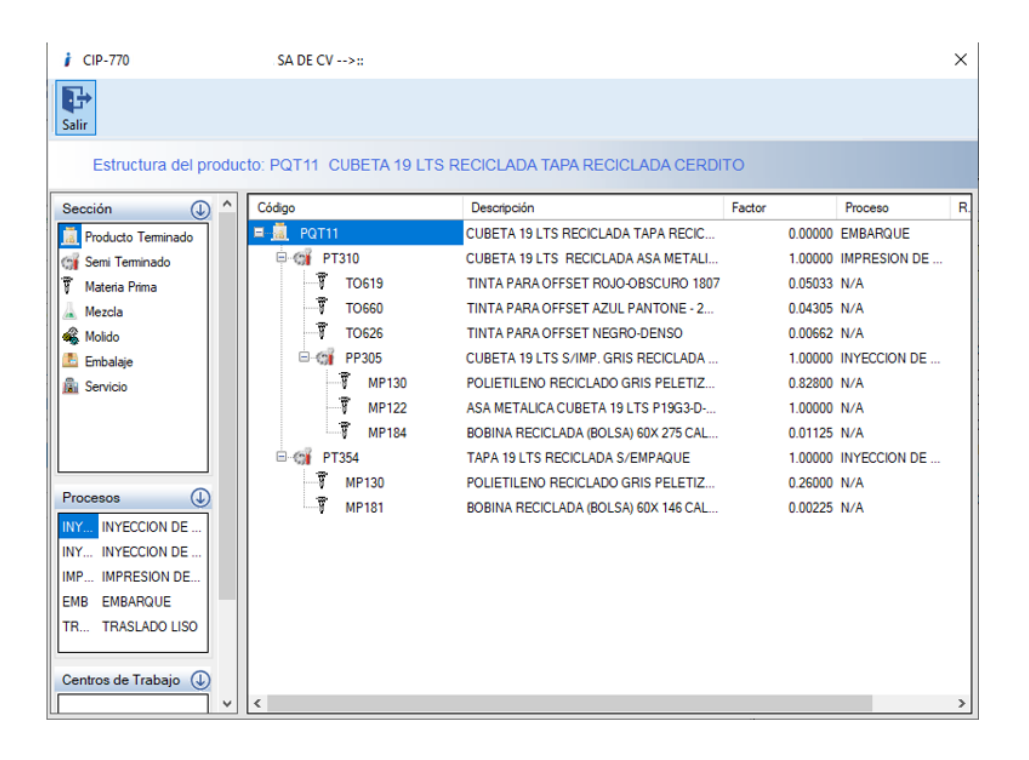

Ya está calculando de manera correcta el porcentaje de merma.

El porcentaje se está llevando acumulado por procesos, tal como lo indica la regla de negocios de CONTPAQi® Producción.

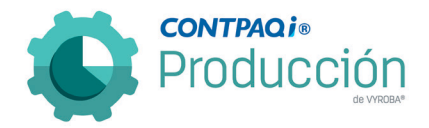

## <span id="page-34-0"></span>D774 – El Sistema no permite generar una segunda estructura a un Producto Padre.

Se reportó por parte del usuario que al querer agregar una segunda estructura a un Producto Padre el sistema envía errores y no lo permite.

Se corrigió el problema para que permita generar estructuras adicionales a la principal para un mejor uso del sistema y a su vez un mejor control de la producción.

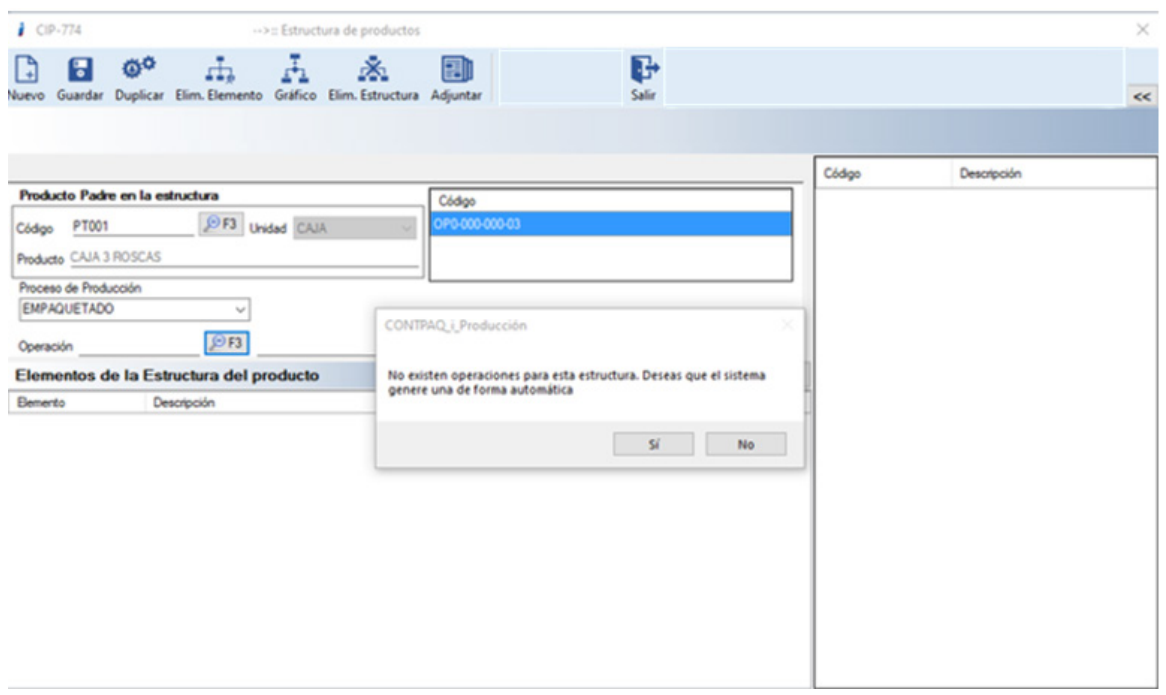

Se procede a crear una estructura de producto en la ruta: Catálogos->Ingeniería->Estructuras de productos.

Llamamos la estructura en cuestión, presionamos la tecla F3 y se muestra el mensaje informativo en el cual seleccionamos la opción "Sí".

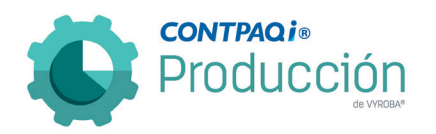

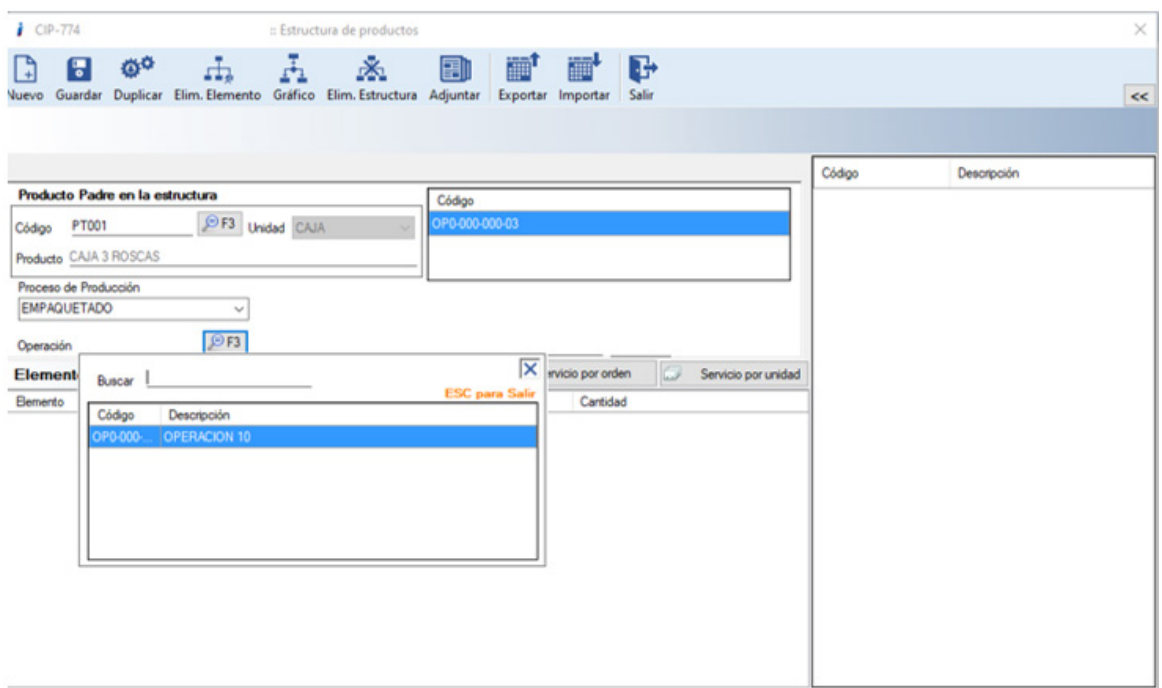

Se despliega una nueva ventana donde se nos da la opción de añadir elementos a la nueva estructura.

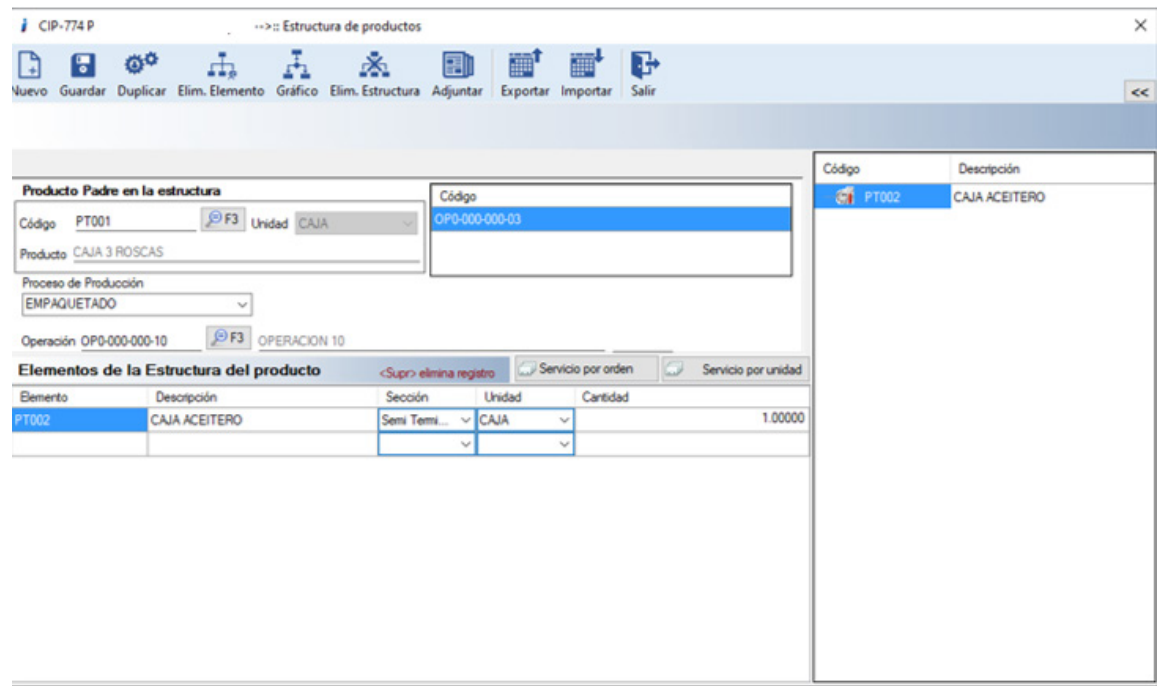

Procedemos a agregar los elementos de los que constará la nueva estructura y la guardamos.
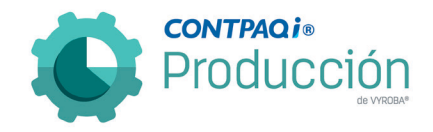

D775 – Error al momento de capturar entrada parcial. El sistema elimina la cantidad capturada y el documento se guarda en CONTPAQi® Comercial Premium con el número 1 en la cantidad en lugar de la cantidad indicada por el usuario.

Se detecta como área de oportunidad el respetar la parcialidad ingresada (no borrar la cantidad capturada), al hacer una entrega parcial de productos, para evitar algún error; ya que, al querer agregar la parcialidad, el sistema valida y borra la cantidad, y al ingresar la contraseña y presionar guardar sin notar que se modificó a 0 (cero), en automático, el movimiento de entrada se va en 0.

Pero en CONTPAQi® Comercial Premium se guarda como 1 (esto utilizando la configuración general Entregas Totales y la autorización especial Permitir entregar parcialidades).

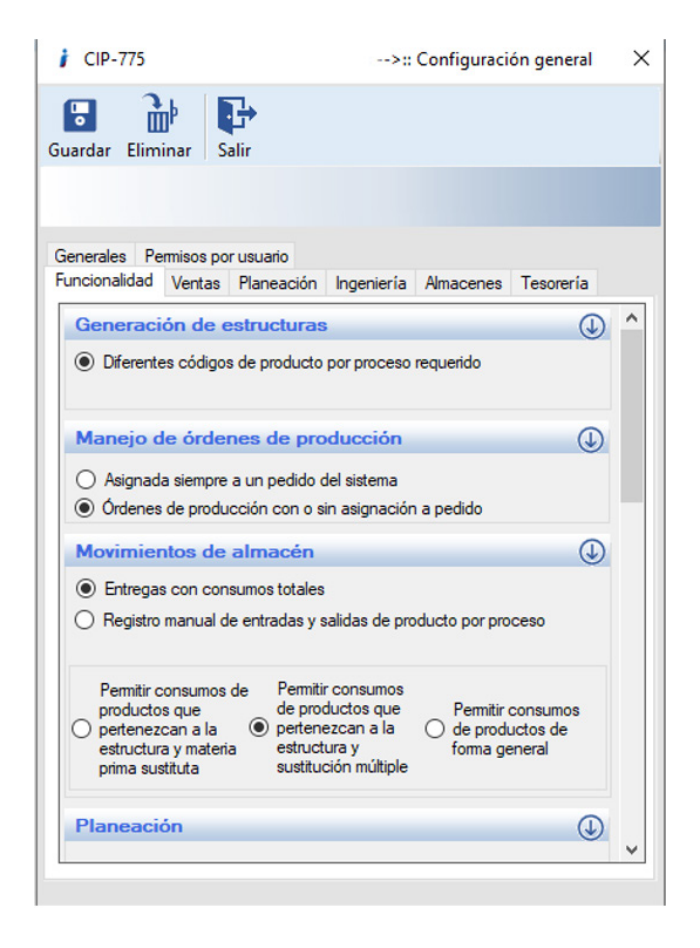

Elegimos la configuración deseada.

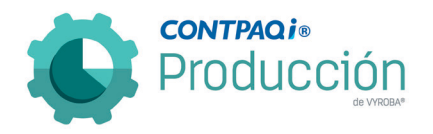

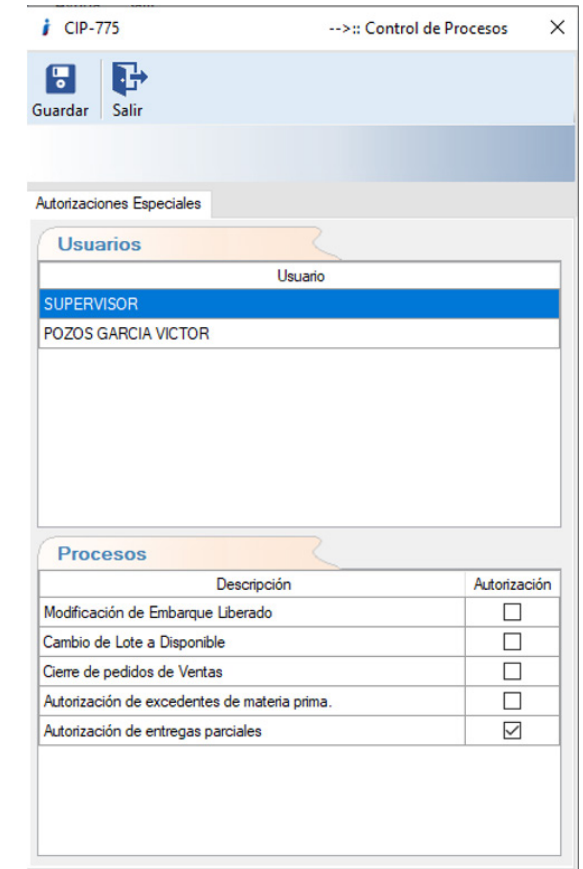

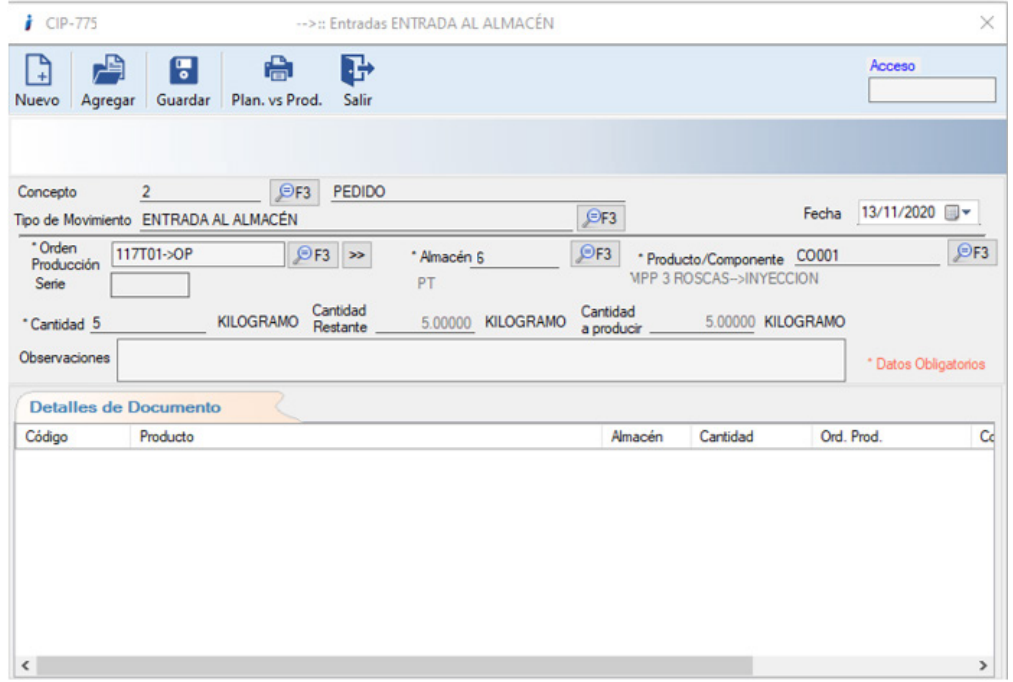

Creamos una orden de producción y seleccionamos esta orden en la opción de entradas al almacén.

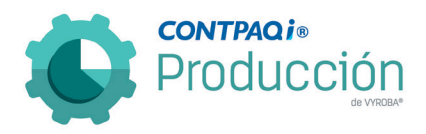

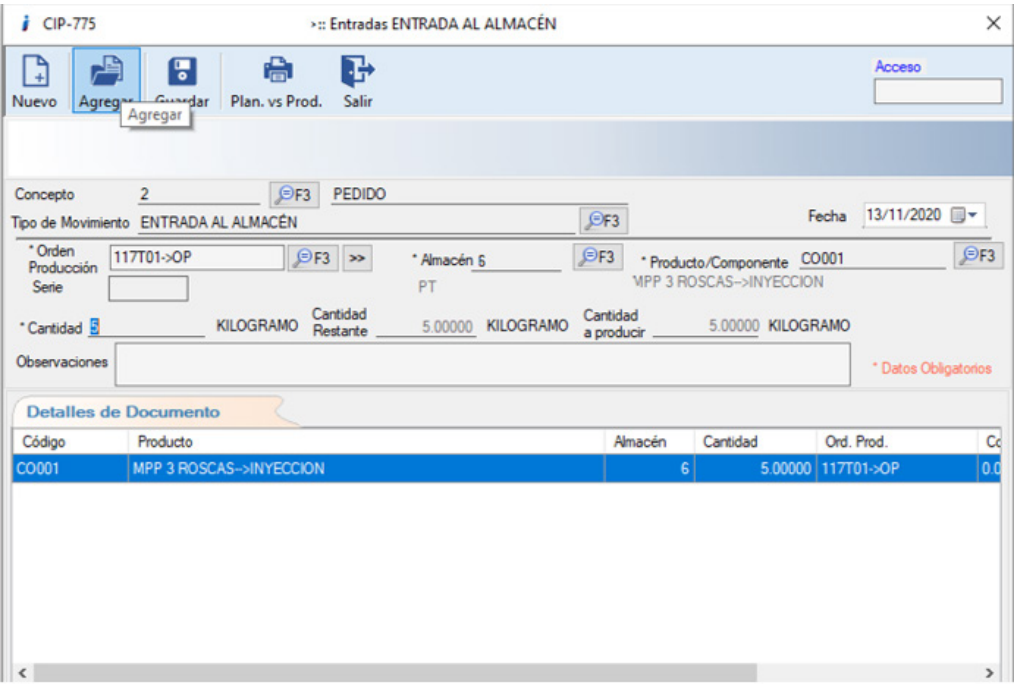

Corroboramos los datos y seleccionamos "Agregar"; se actualiza y muestra la información a detalle del documento que se va a generar.

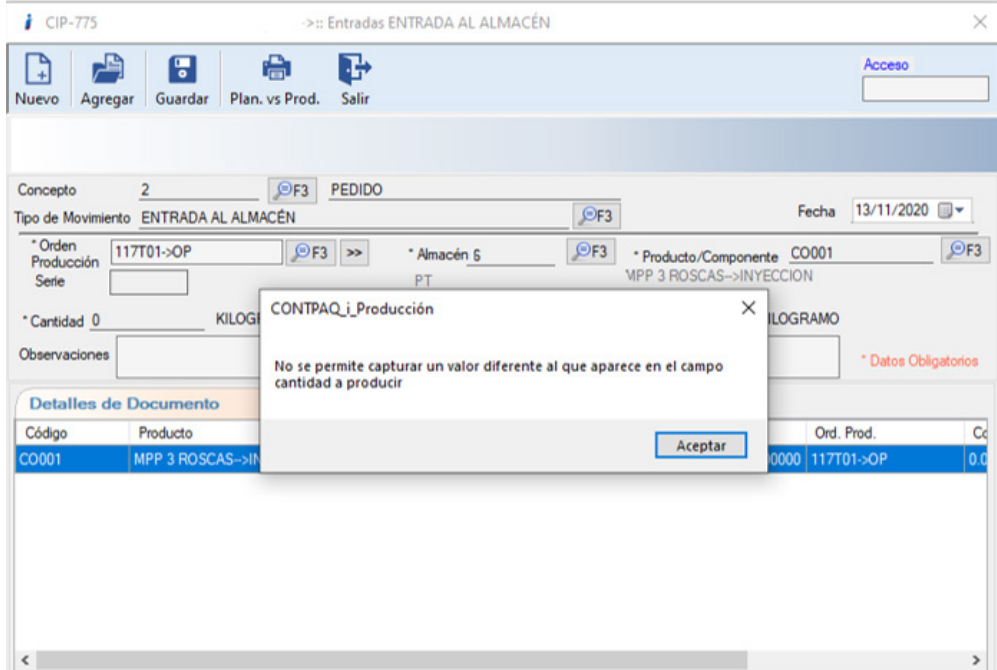

Cambiamos el valor en cantidad y nos manda el aviso de que no permite capturar un valor diferente al que se va a producir.

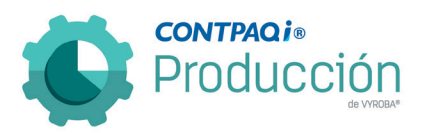

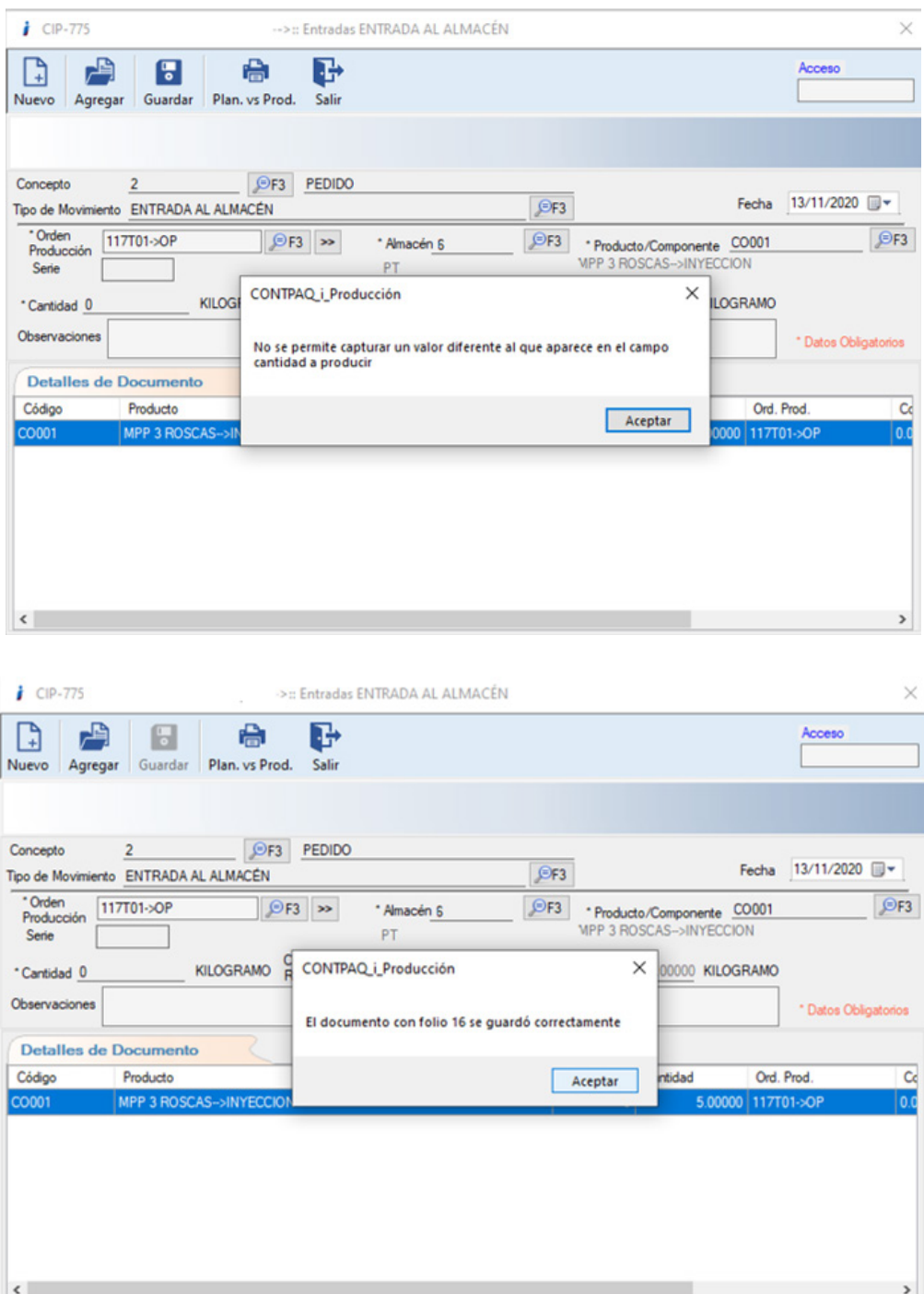

Guardamos el documento y revisamos la información en CONTPAQi® Comercial Premium.

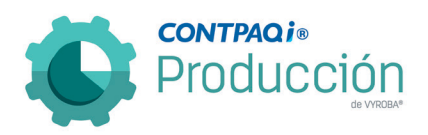

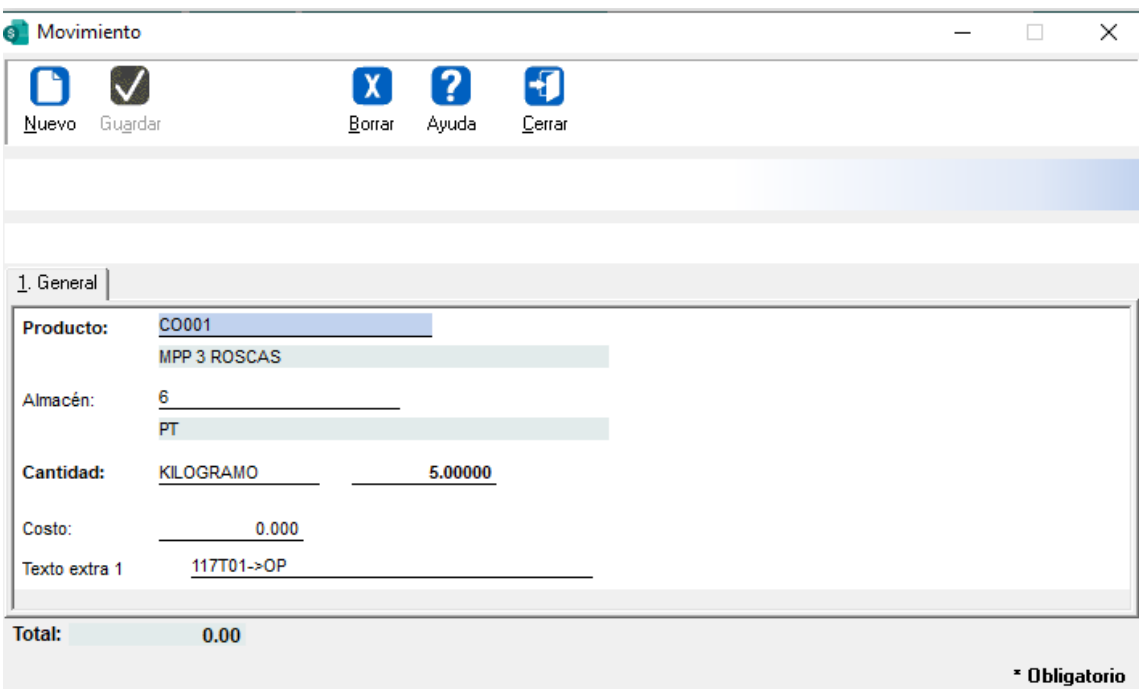

Verificamos que la información es correcta.

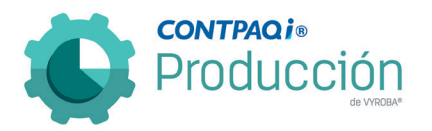

D785 – Configuración especial "Autorización de entregas parciales" crea conflicto en Movimientos de Almacén.

Se reporta que el sistema crea conflicto cuando se modifica la opción de "Autorización de entregas parciales" ya que también se modifican las configuraciones generales en la sección de "Movimientos de almacén".

Se corrigió el detalle para que cuando se afecte la opción "Autorización de entregas parciales" no modifique ningún otro parámetro del sistema.

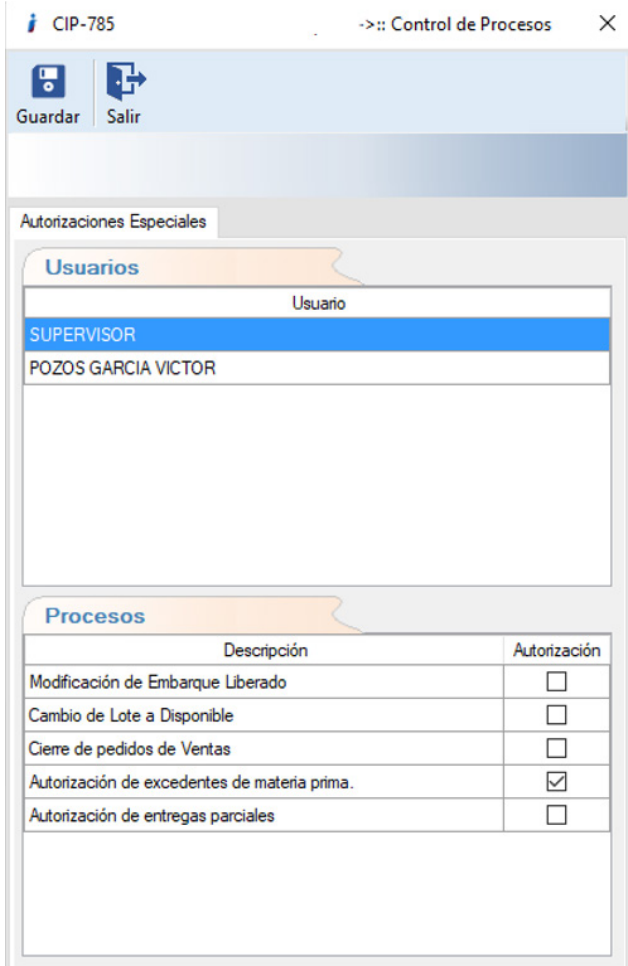

Seleccionamos el usuario y quitamos el permiso de "Autorización de entregas parciales"

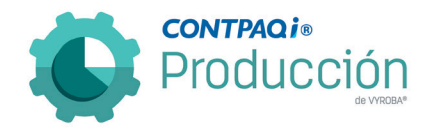

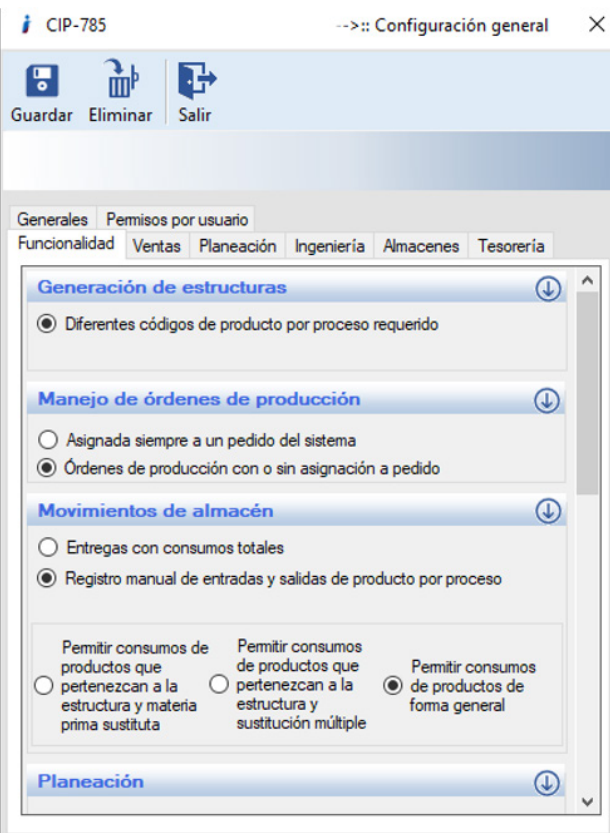

Consultamos nuevamente las configuraciones y corroboramos que la selección de estas permanezca igual.

D787 – Error, Mensaje de error al abrir estructuras.

El usuario reporta que al intentar abrir la estructura con determinados códigos, el sistema le muestra el siguiente mensaje de error: "La conversión del tipo "DBNull" en tipo "Integer" no es válida".

Se corrigió el problema y ya no muestra el error.

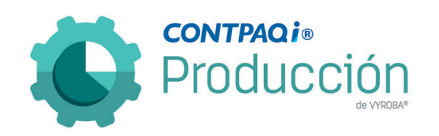

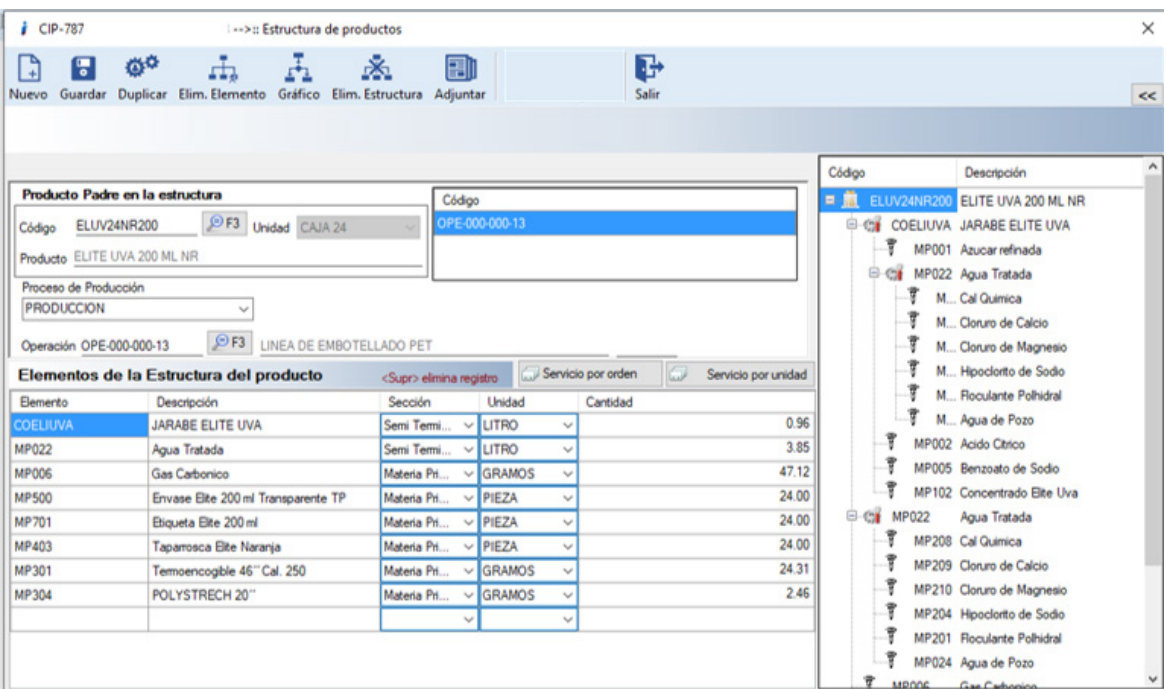

Ingresamos a la ruta: Catálogos >> ingeniería >> Estructura de Productos

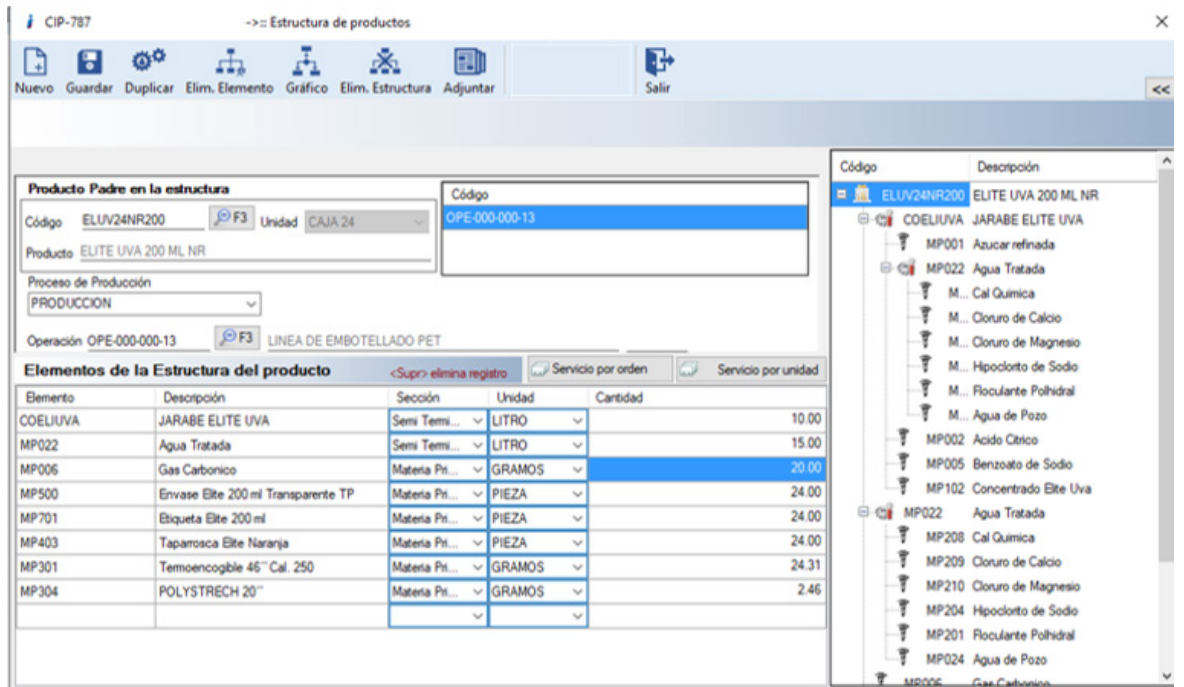

En la pantalla de las estructuras buscamos el código ELUV24NR200 y hacemos doble clic en la estructura existente. Podemos observar que en el lado derecho se muestra el gráfico con los elementos de la estructura.

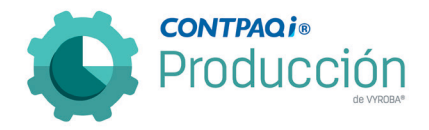

D788, D789, D790, D791, D792, D793, D794, D795, D796 – Error en la cantidad de dígitos capturados en los pedidos.

El usuario reporta que, en las siguientes opciones del sistema, muestra con asteriscos el número de pedido cuando este contiene más de diez dígitos, lo cual no permite poder visualizar la información correcta:

- Validación de Movimientos
- Estado de pedidos
- Porcentaje de avance
- Tesorería
- Insumos / Salidas
- Insumos / Devoluciones
- Entregas
- Entregas / Devoluciones
- Orden de compra / MRP

Se corrige la situación y ya se muestra correctamente la información.

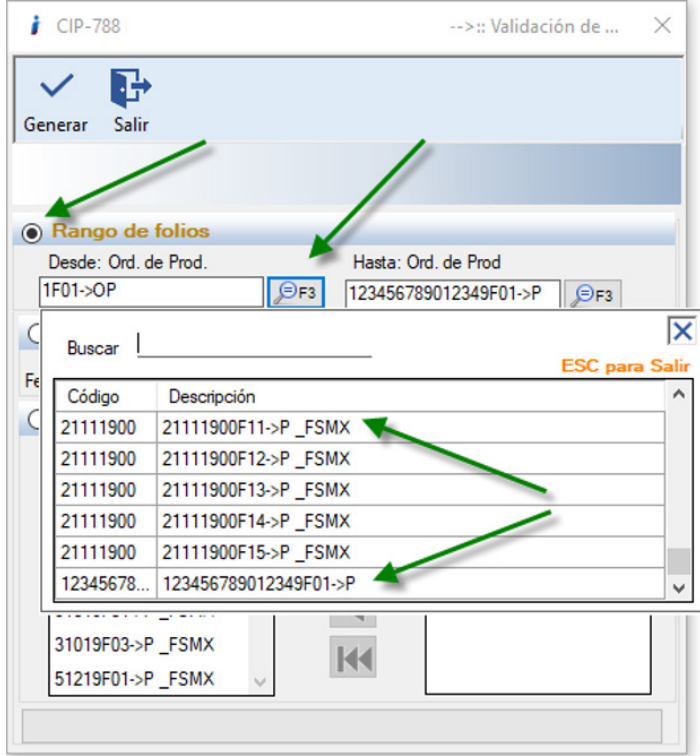

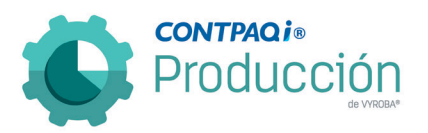

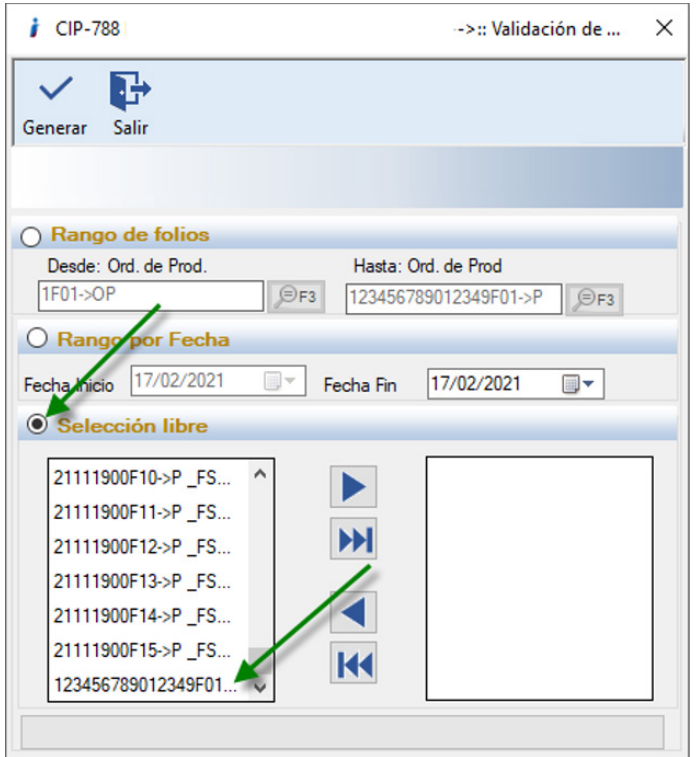

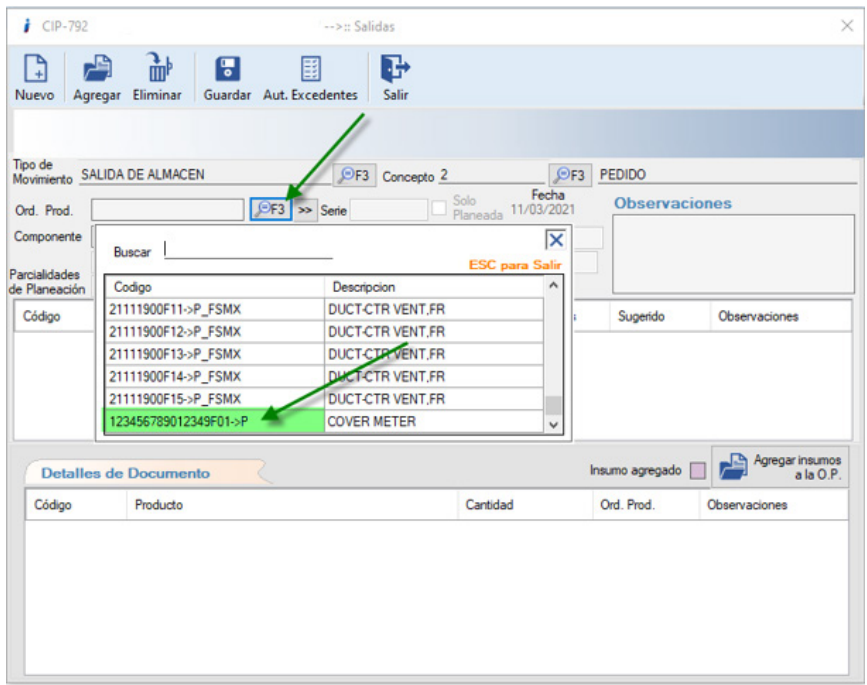

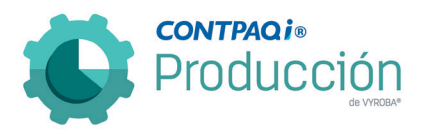

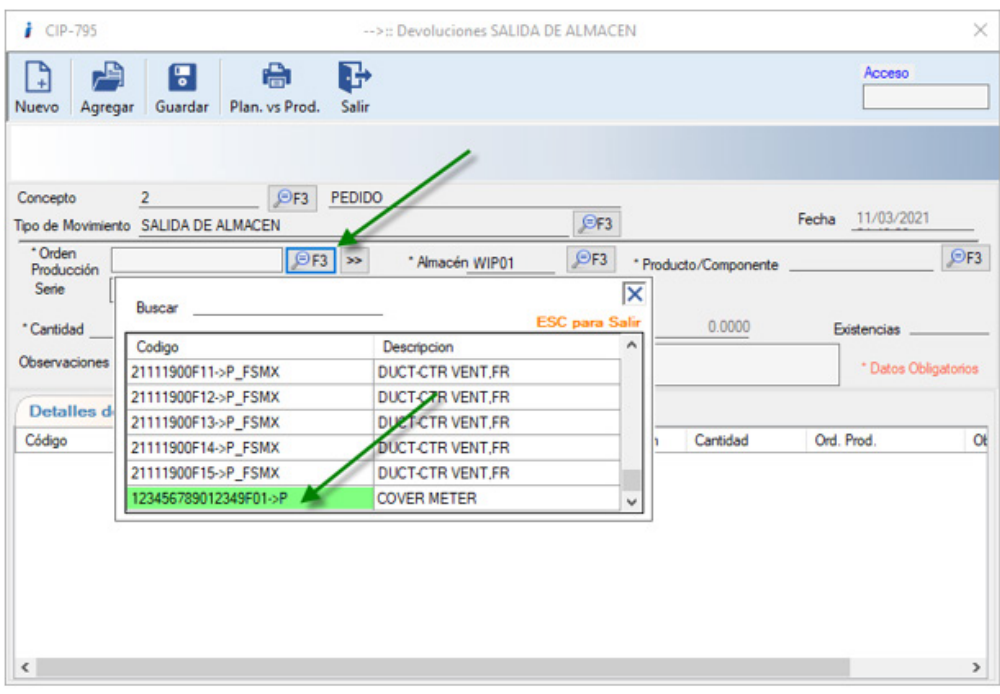

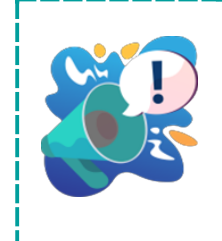

NOTA: Se muestran algunas imágenes alusivas a los módulos mencionados. Si desea ver más imágenes podrá consultarlos en el sistema.

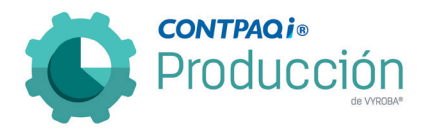

D804 – Agregar servicios a la orden de producción debe ser contemplado en el "Cierre de Orden de producción por recosteo".

Se detecta que, al agregar servicios a la orden de producción, estos no son considerados en el "Cierre de la Orden de producción por recosteo". Este punto se refleja en el reporte de "Resumen de elementos de costos".

Se hicieron los ajustes y correcciones necesarias para que el costo de estos servicios se contemple en el cierre de la orden y se reflejen en el reporte.

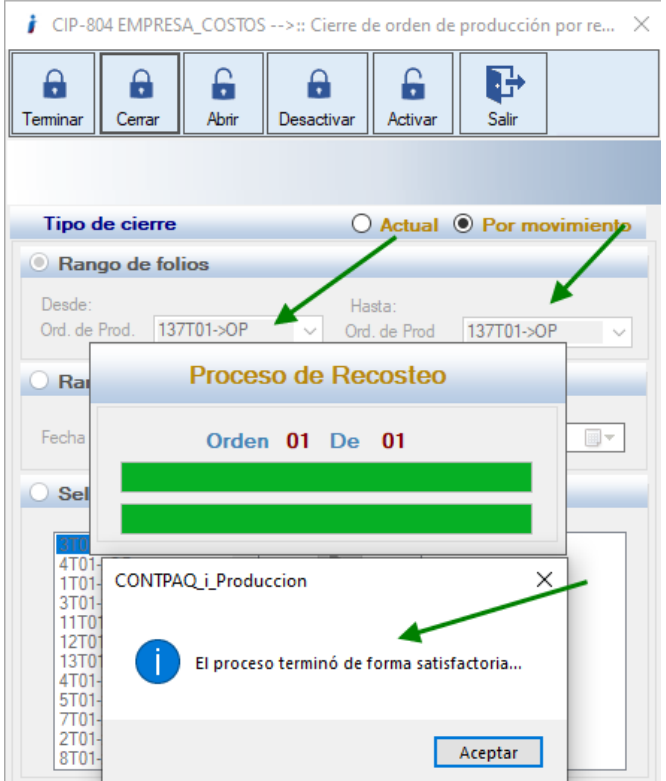

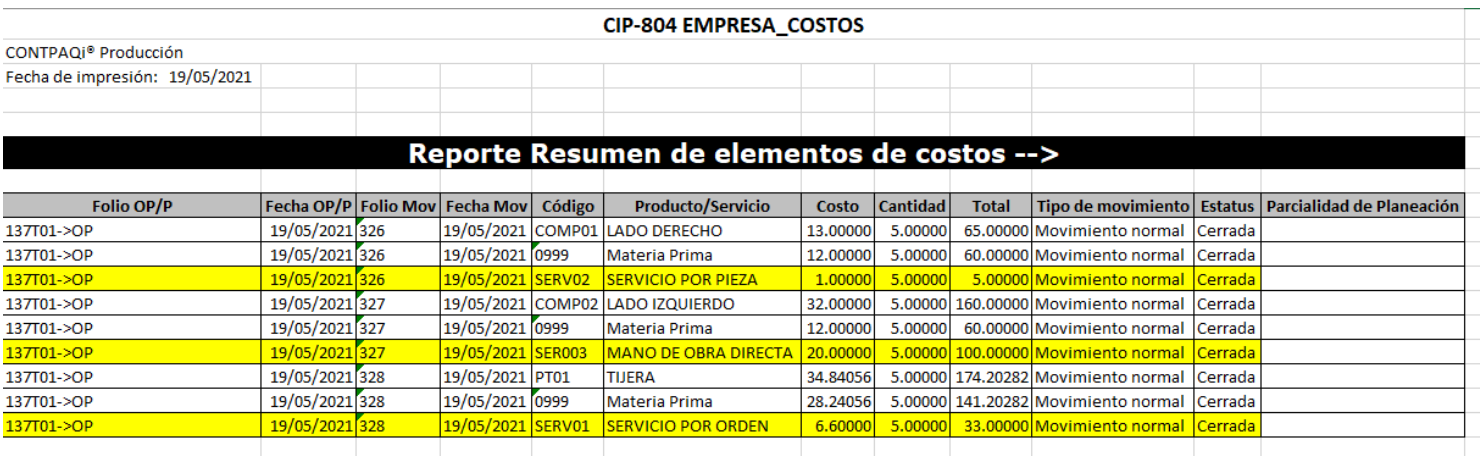

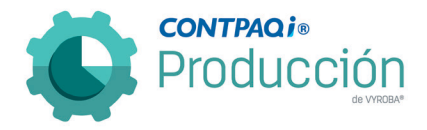

## D819, D867 – El sistema no agrega reservados de manera correcta y se "congela".

Se detecta que al reservar un semi terminado, el sistema no muestra los Lotes Productivos para la selección y se queda pasmado o "congelado".

Se hicieron los ajustes y correcciones necesarias para que el sistema muestre los lotes productivos a seleccionar y realice el cálculo de las unidades reservadas correctamente.

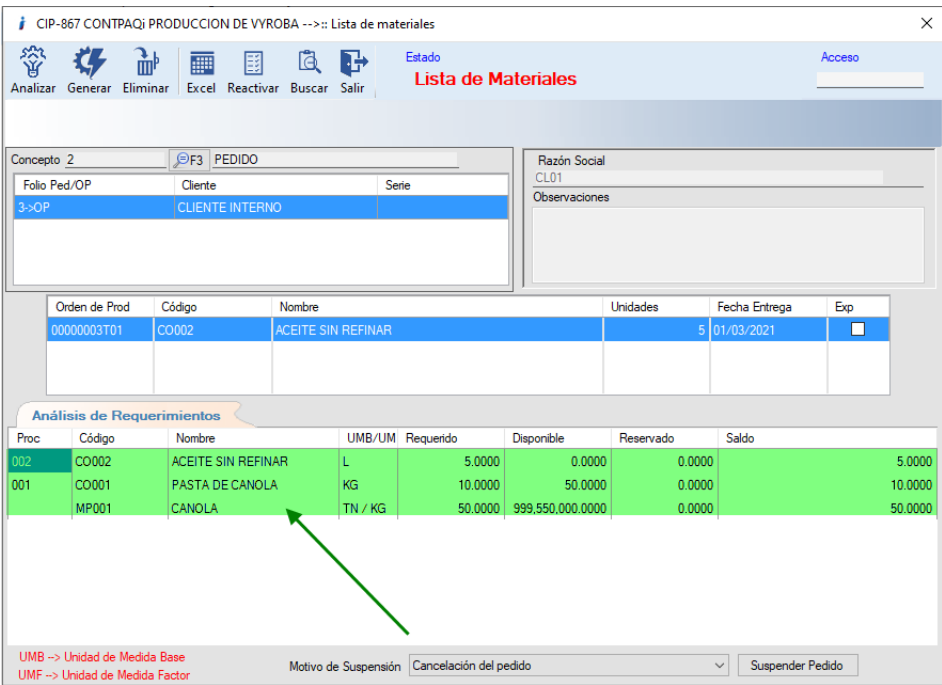

Ingresamos a la ruta especificada: Movimientos>>producción>>Lista de materiales y seleccionamos la orden de producción. en cuestión.

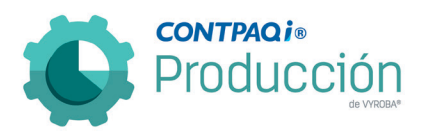

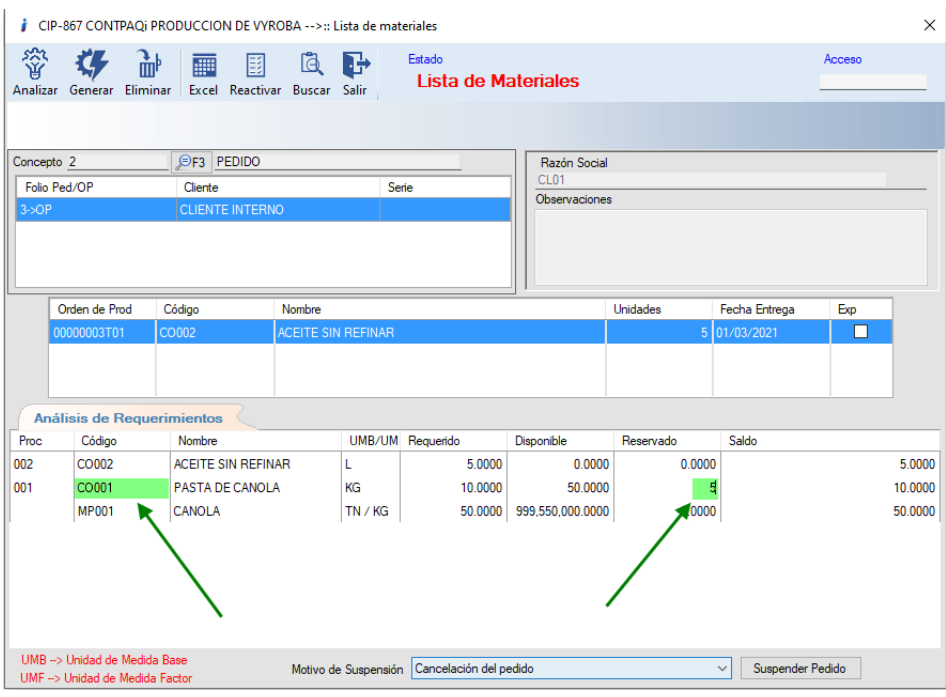

Una vez analizada la orden ingresamos el reservado.

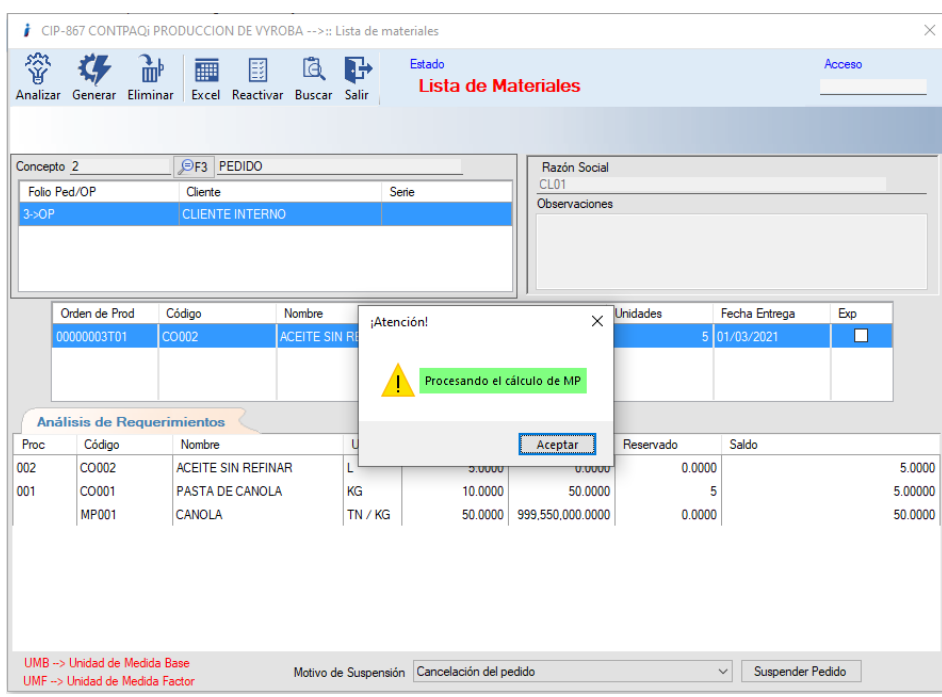

Presionamos "Aceptar".

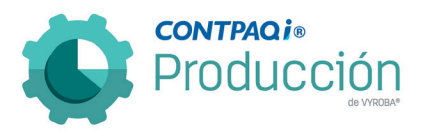

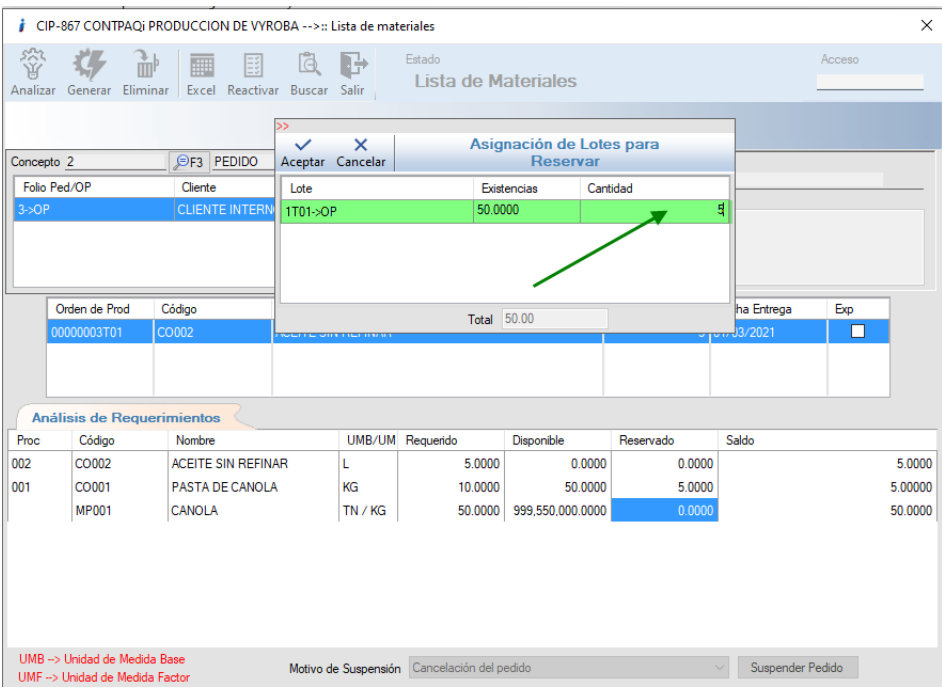

Corroboramos que aparece la ventana de asignación de lotes productivos para reservar.

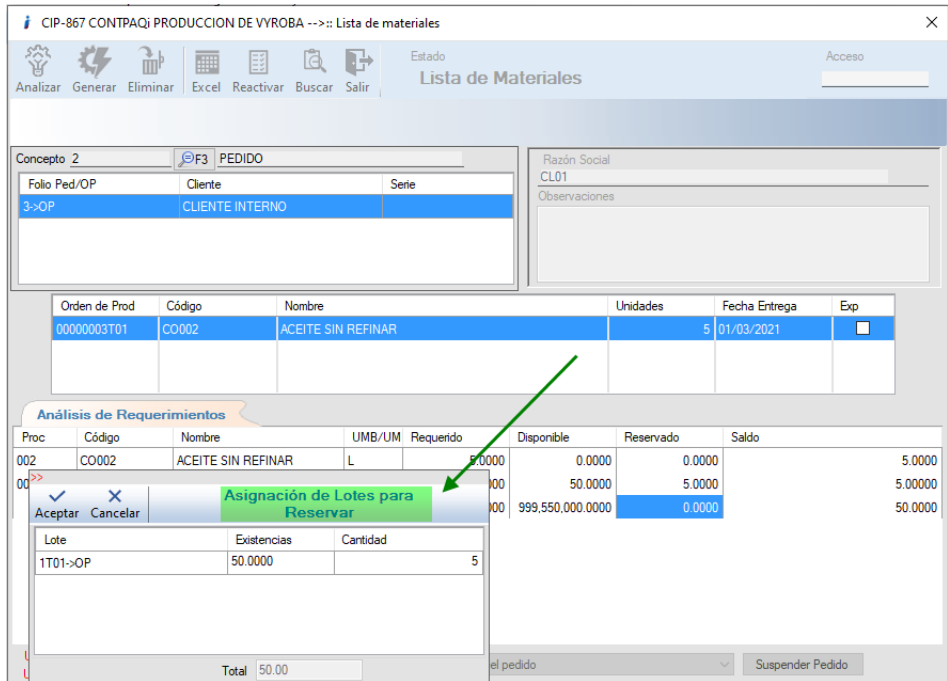

Verificamos que la ventana emergente que corresponde a "Asignación de lotes para reservar" se puede mover para la mejor vista de la pantalla de atrás.

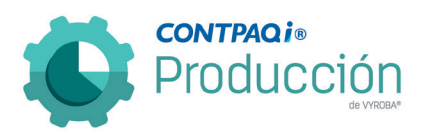

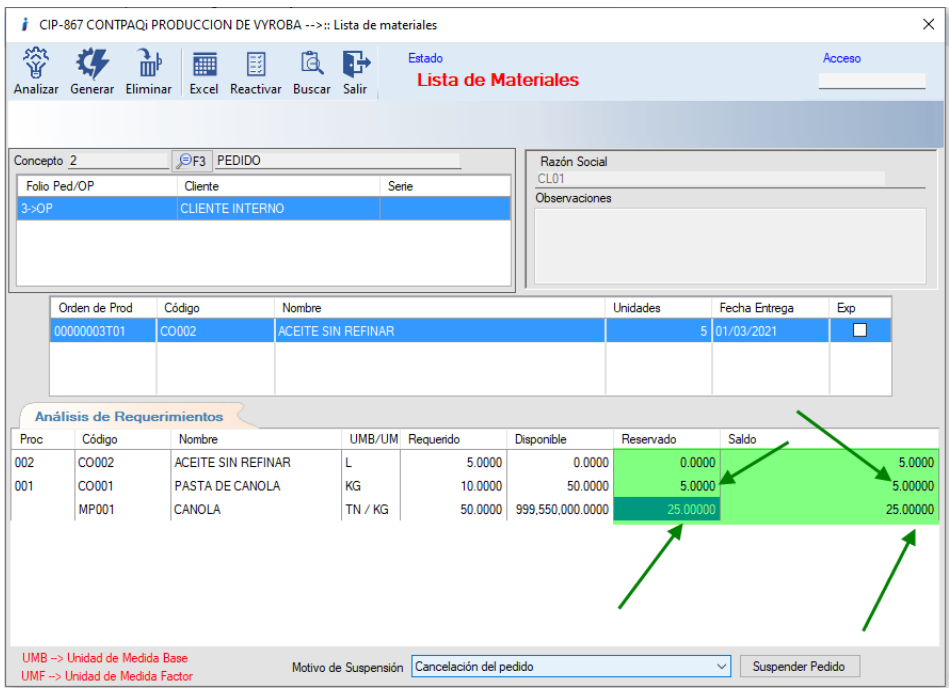

Observamos que se actualiza la cantidad en las columnas "Reservado" y "Saldo", es decir, al reservar 5 de los 10 que requiero en el CO001 ya no se necesitan 50 del MP001 y sólo serían 25.

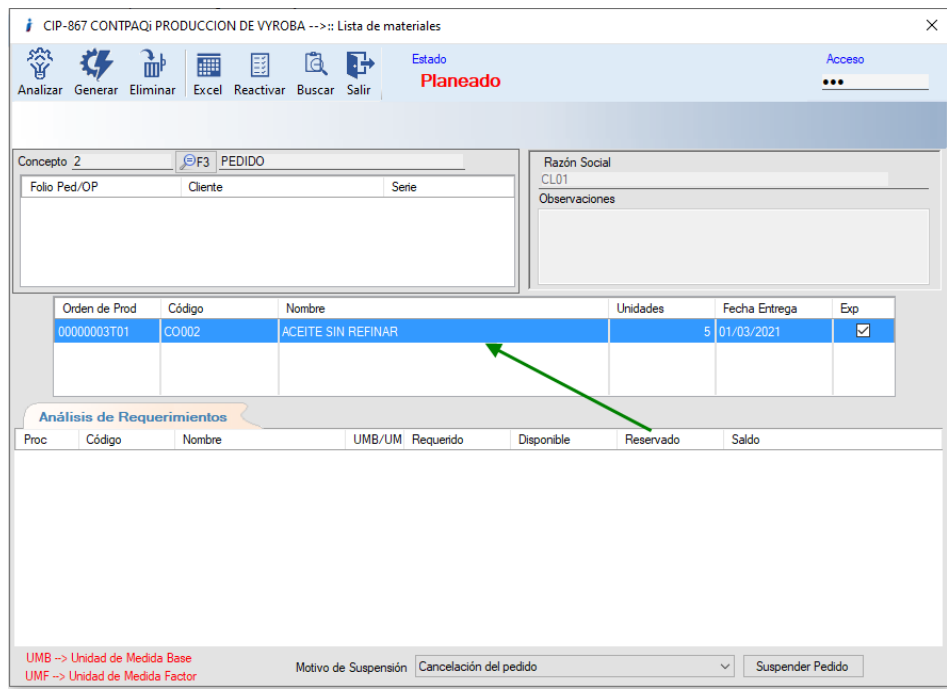

Presionamos generar y observamos que se actualiza sin errores.

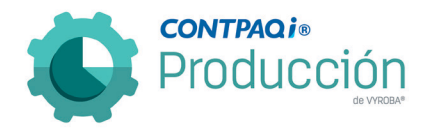

#### D822 – Error, carga lenta de filtros de reporte.

El usuario menciona que al intentar abrir el reporte "Agrupación de requerimientos" el sistema tarda varios minutos en cargar los filtros del reporte, algo que no estaba sucediendo en la versión 3.2

Ingresamos a la ruta mencionada en el sistema CONTPAQi® Producción: Reportes >> Agrupación de requerimientos

Una vez dentro corroboramos el tiempo en se cargan los filtros para seleccionar las características del reporte.

Se hacen ajustes y al realizar pruebas, se verifica que todo funciona ya de manera correcta.

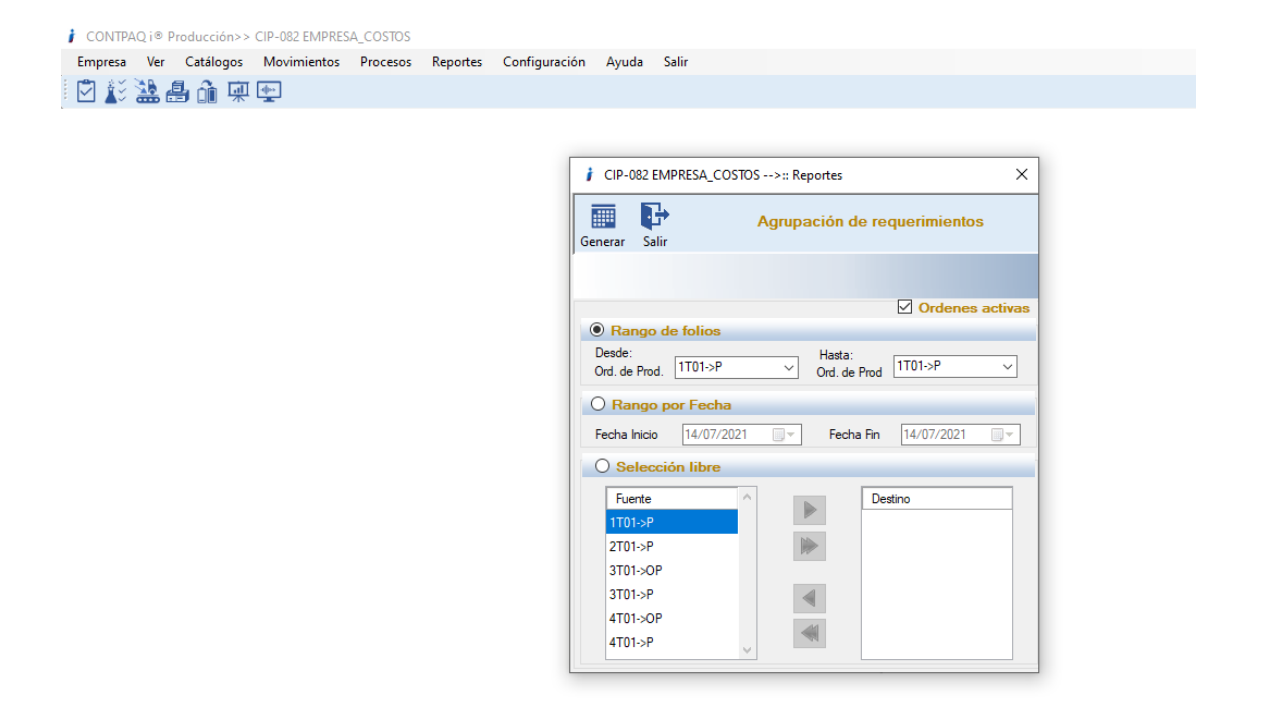

#### D823 – Error, Simulador de Lista de Materiales al analizar.

Se corrigió el problema que surgía cuando se trataba de analizar un producto en el Simulador de lista de materias. Mandaba un error de "Longitud no puede ser inferior a cero".

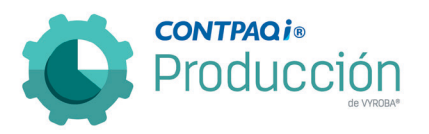

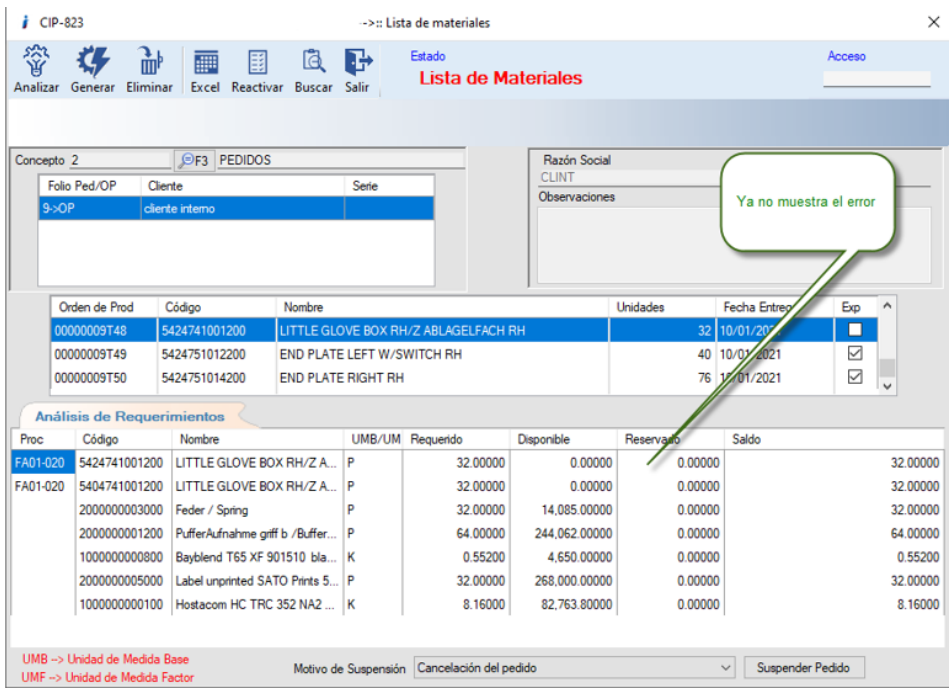

Se realizaron las pruebas y ya no presenta el error.

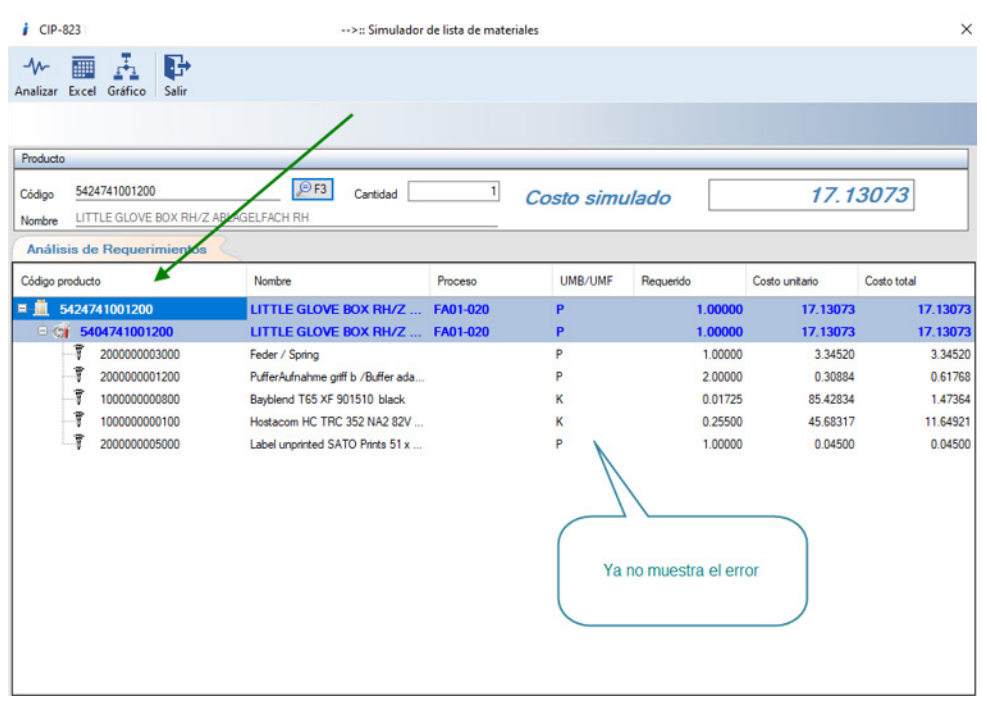

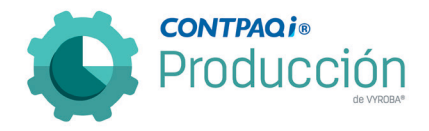

# D824 – Error tiempo de espera excesivo en Planeación.

El usuario menciona que cuando desea dar seguimiento a una orden de producción en la opción de Planeación, el sistema tarda diez minutos en poder cargar la información de dicha ventana.

Se corrigió el problema y se mejoró el tiempo de cargado.

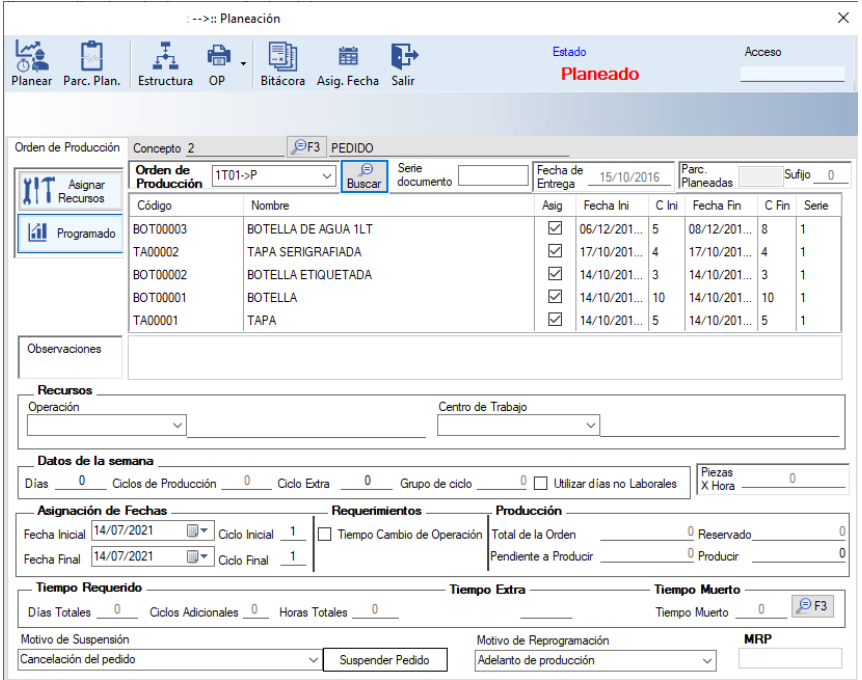

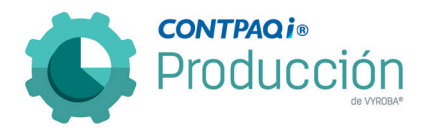

D825 – Conflicto con la tercera configuración. Permitir consumo de productos de forma general (no agrega elementos).

El usuario reporta que al crear un consumo en la sección "Agregar insumos a la OP", el sistema no agrega el elemento ajeno a la estructura. Al presionar el botón "Aceptar" no realiza la acción deseada.

Se corrigió para que al presionar el botón "Aceptar" el sistema agregue de manera correcta el producto elegido como ajeno a la estructura por consumir.

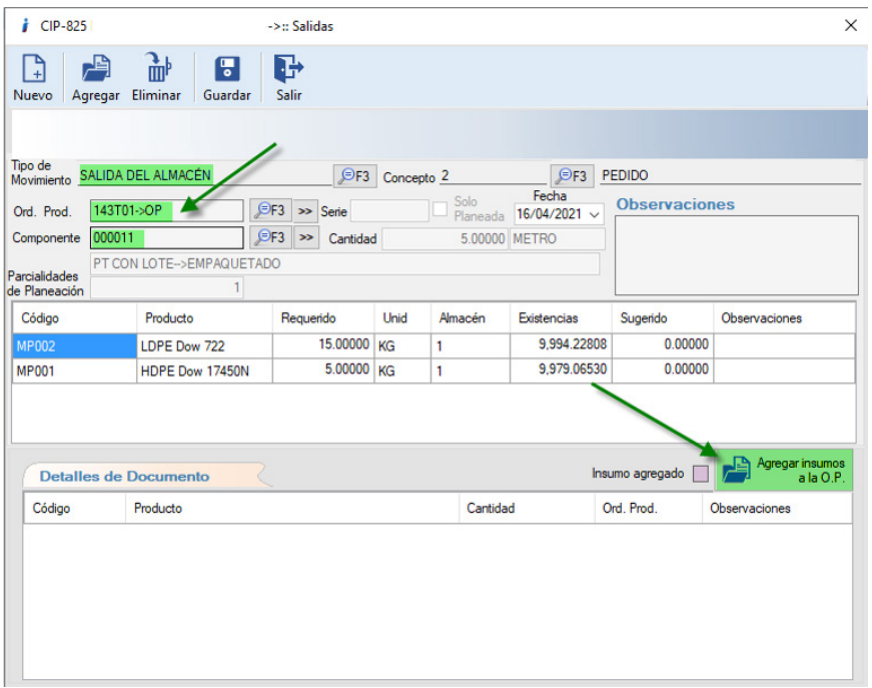

Ingresamos a la ruta especificada: Movimientos>>Inventarios>>Insumos>>Salidas Y seleccionamos la orden de producción en cuestión; Una vez que nos arroja información de esta, presionamos el botón "Agregar insumos a la O.P.".

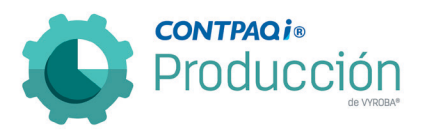

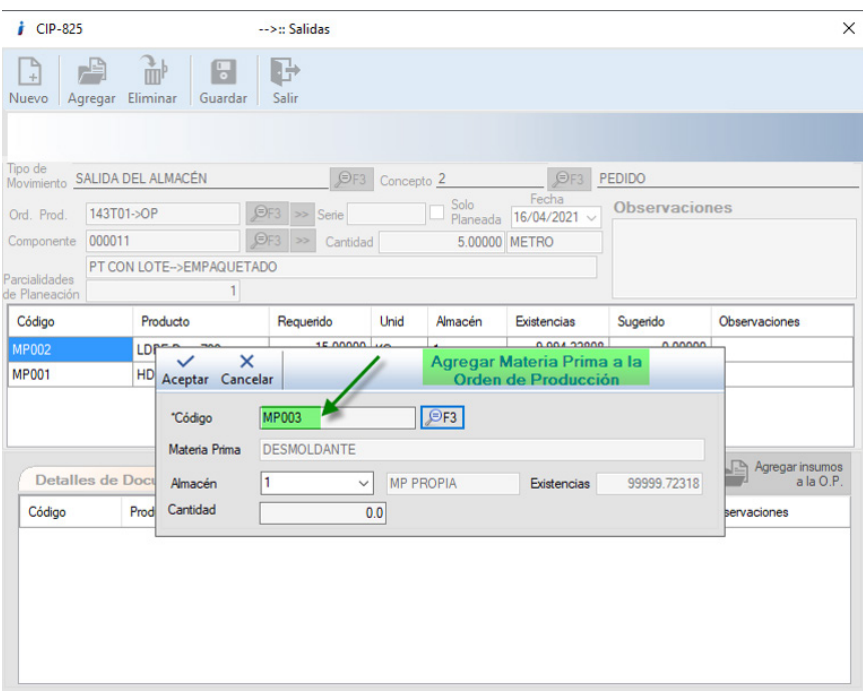

Una vez que aparece la ventana emergente para agregar materia prima a la orden de producción, elegimos la MP convenida en el ticket, por la cantidad deseada.

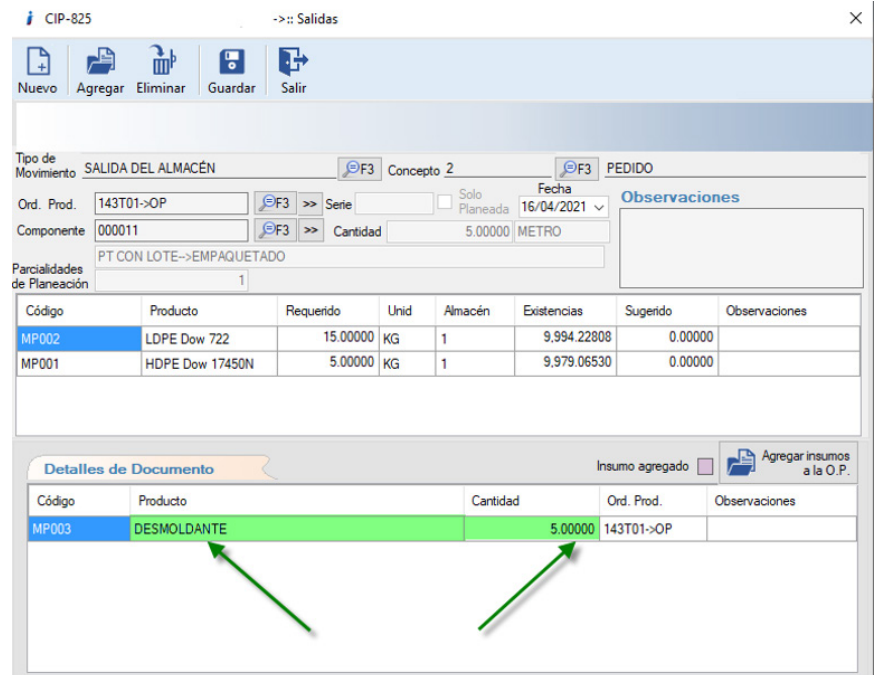

Posterior a agregar la cantidad en la ventana de agregar insumos a la O.P. corroboramos que se agregó la cantidad deseada de la MP. Seleccionada.

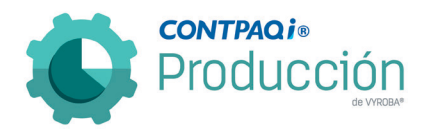

D841 – El sistema no muestra la contraseña correcta al usar la opción "ver contraseña" cuando se quiere iniciar sesión.

El usuario reporta que cuando va a iniciar sesión CONTPAQi® Producción y se utiliza la opción "ver contraseña", el sistema siempre muestra "system" independientemente de la que se tenga configurada o el usuario haya ingresado.

Se corrigió la incidencia, y ahora se puede visualizar la contraseña tecleada por el usuario final.

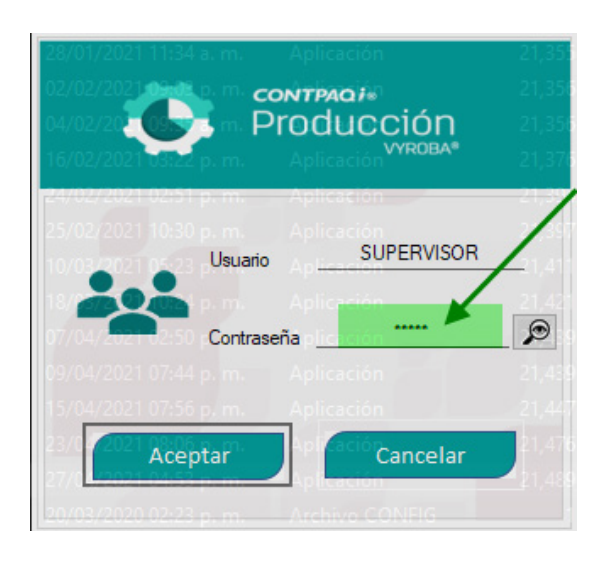

Ingresamos al sistema y al momento de solicitar la contraseña ingresamos "12345".

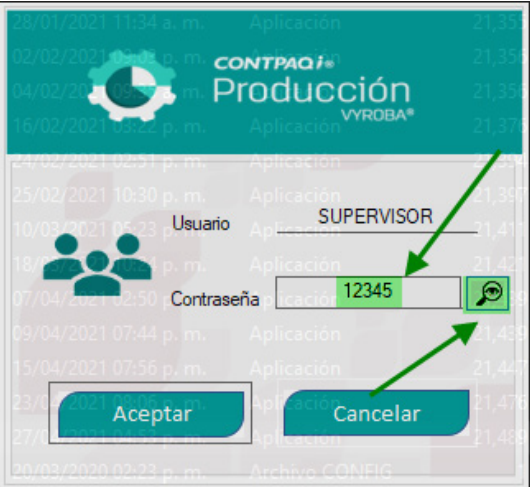

Una vez puesta la contraseña presionamos el botón con la lupa para verificar que el texto que ingresamos esté correcto y así corroboramos su funcionamiento.

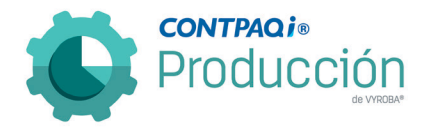

## D842, D850 – El sistema no implosiona producto padre cuando tiene multiestructuras.

El usuario reporta que el sistema no muestra en la "Implosión de Materiales", las estructuras cuando el PT seleccionado contiene multiestructuras (multiestructuras se refiere a que un producto puede tener varias estructuras).

Se corrigió la opción de implosión de materiales para que al momento de ejecutarla muestre todas las estructuras del producto padre en su caso.

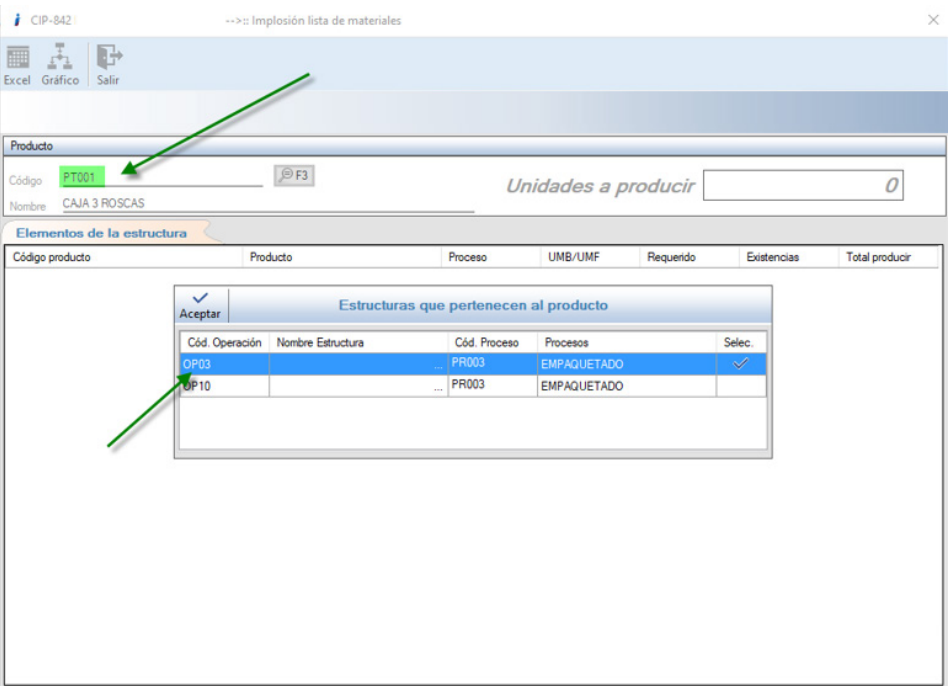

Elegimos el producto en cuestión y observamos que se muestra la venta emergente correspondiente a la multiestructura y elegimos una para visualizarla.

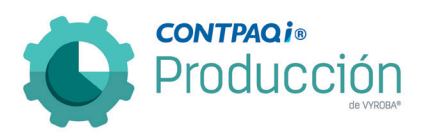

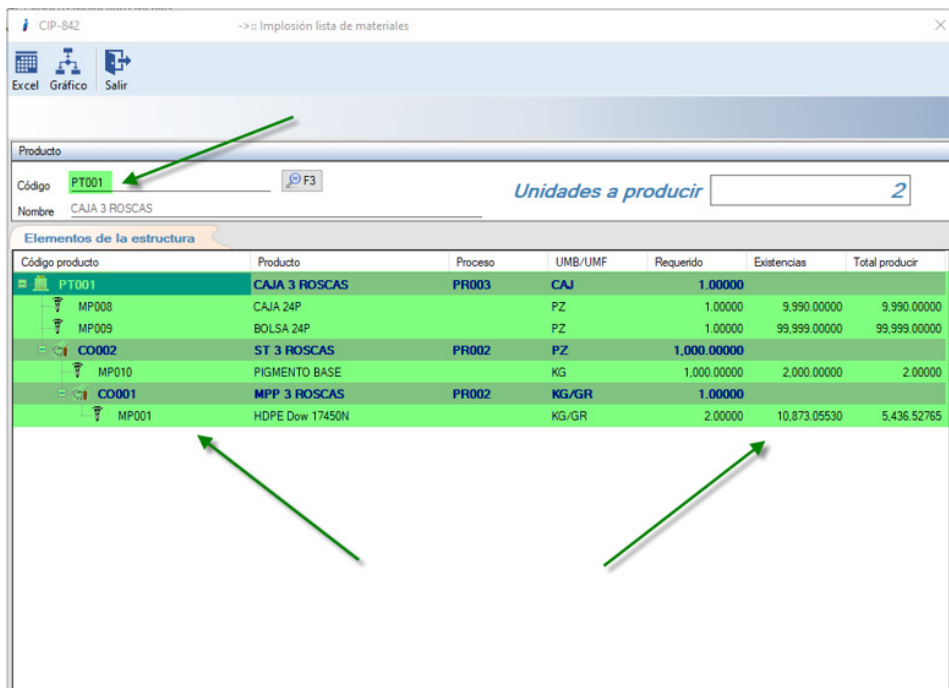

Observamos que abre la estructura correspondiente sin error alguno.

De igual manera probamos con la segunda estructura.

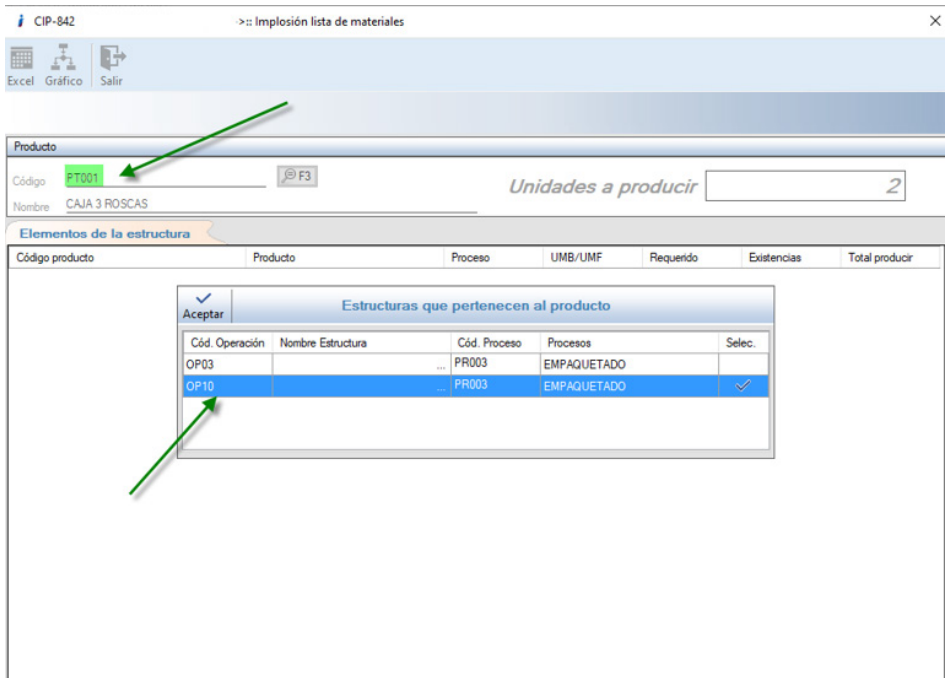

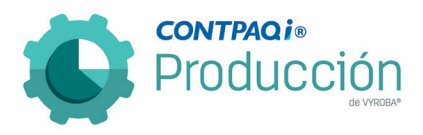

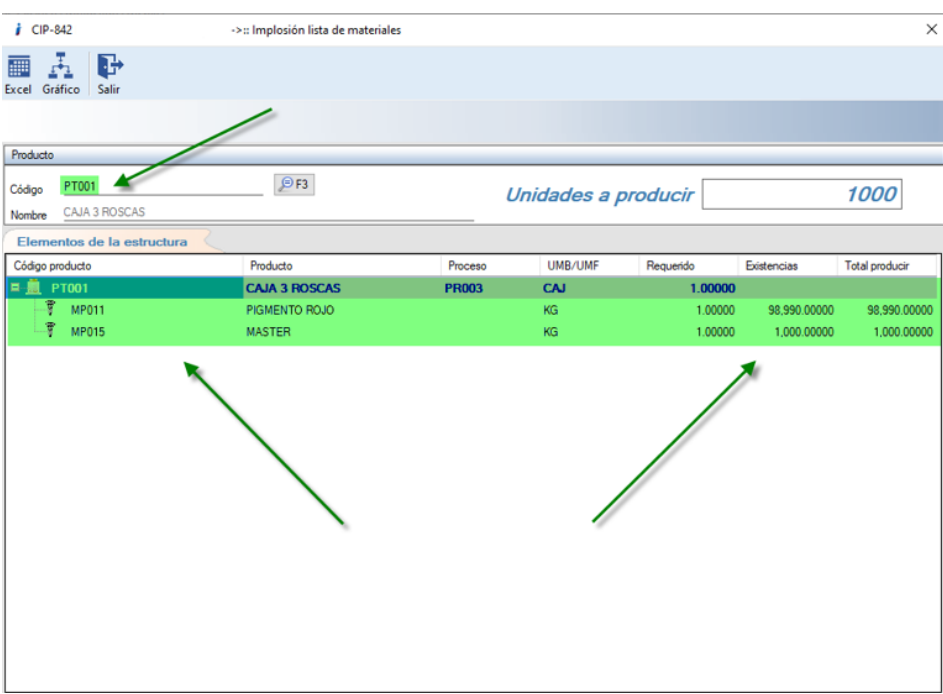

Observamos que el comportamiento es correcto.

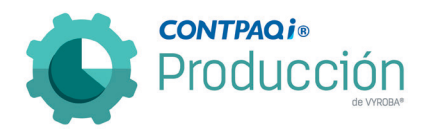

D844 – EL sistema no actualiza la cantidad restante y no envía alerta en una entrega mayor a la requerida cuando se usa la tecla "Enter" en las Entradas / Entregas de productos.

El usuario reporta que al realizar los movimientos de entrada o entrega de productos no actualiza la "cantidad restante" y no borra la cantidad.

Se corrige la situación para que cuando se realicen entregas de productos, el sistema acumule o actualice las cantidades entregadas al momento de la captura. También se modificó para que cuando se entregue un producto, ponga en cero el campo de captura correspondiente.

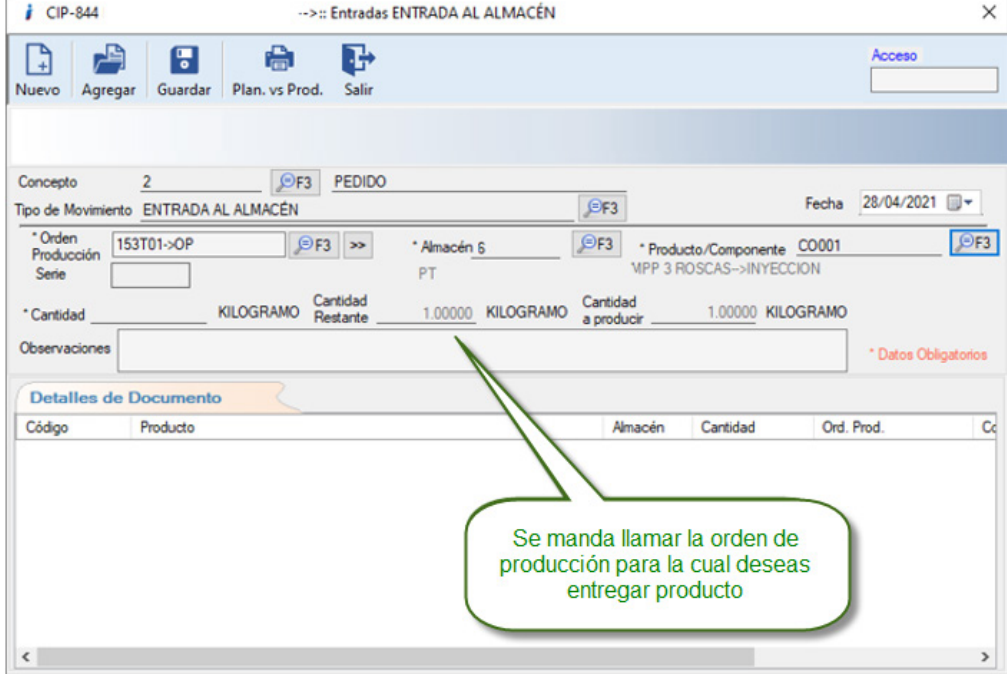

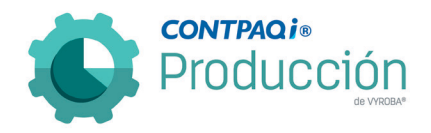

 $\rightarrow$ 

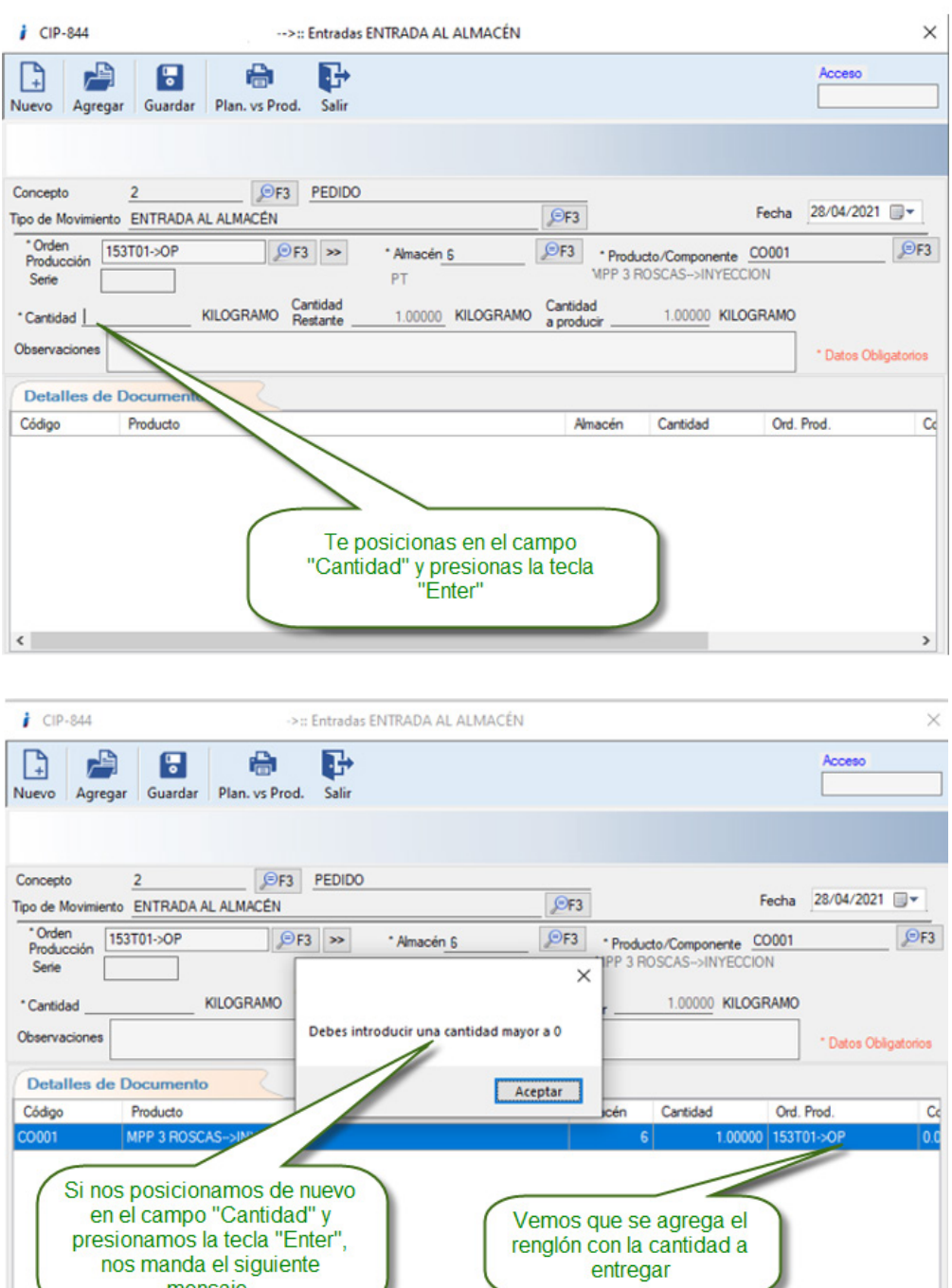

nos manda el siguiente<br>mensaje.

 $\langle$ 

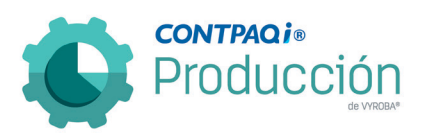

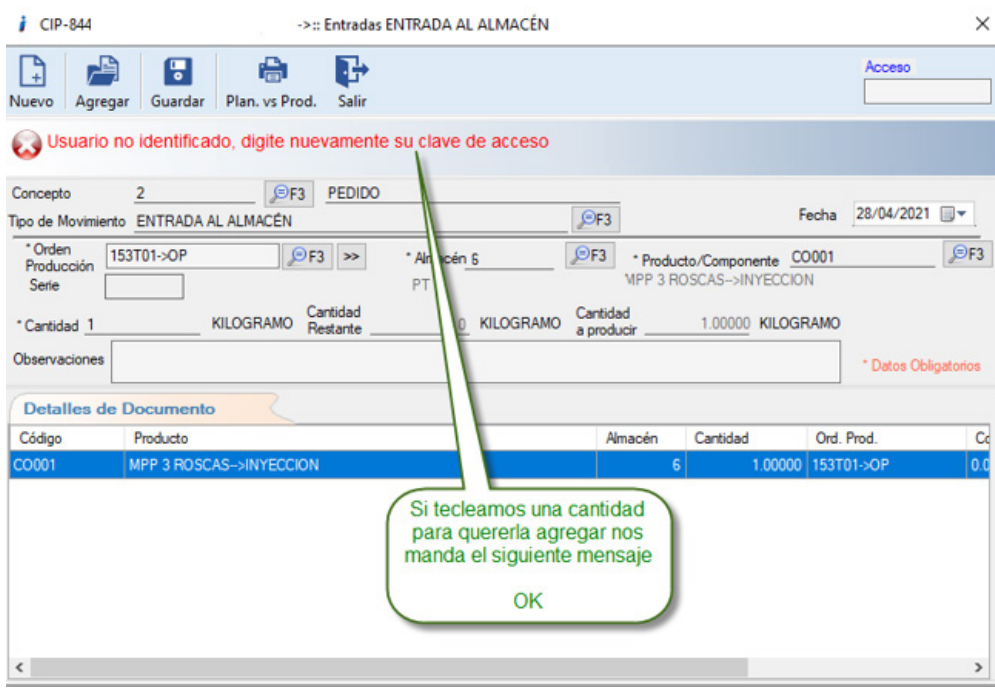

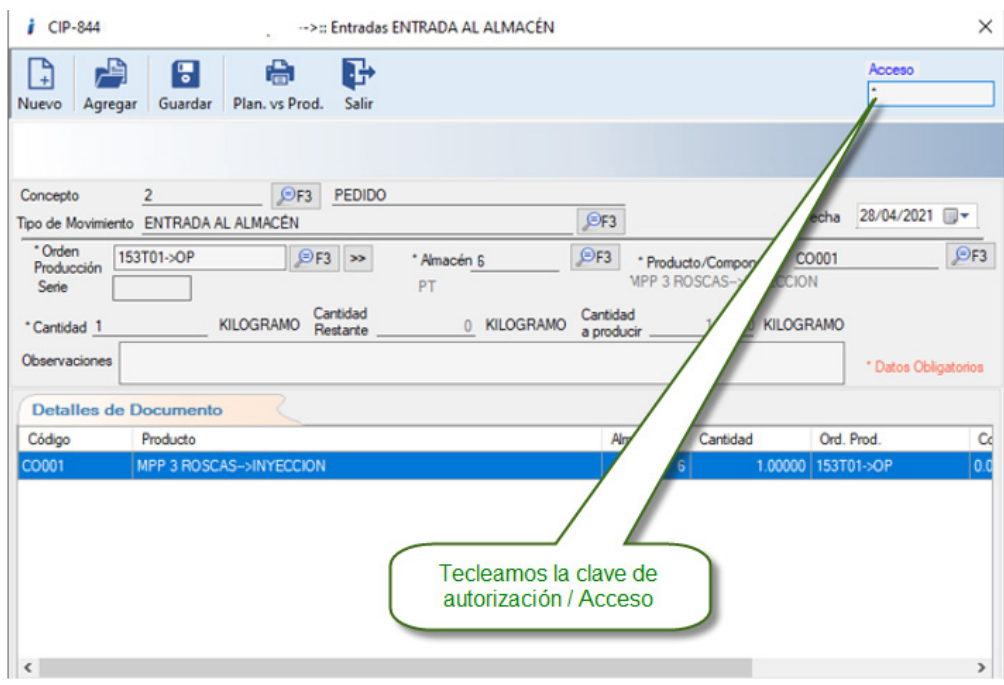

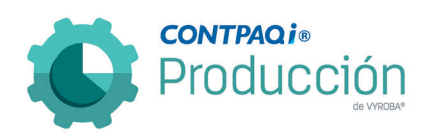

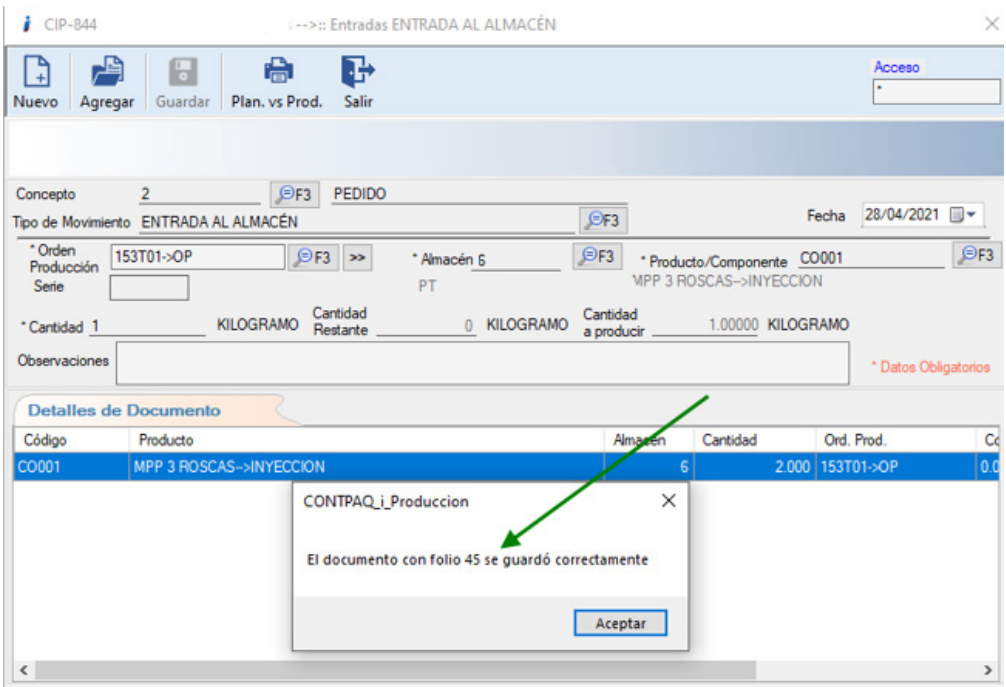

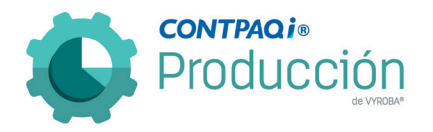

### D845 – Error en Lista de materiales "Sintaxis incorrecta".

El usuario menciona que cuando está intentando explosionar una OP, le aparece el mensaje "Sintaxis incorrecta cerca de '='" y después se queda bloqueada la ventana de Lista de materiales.

Se corrigió el error para que permita explosionar las ódenes de producción.

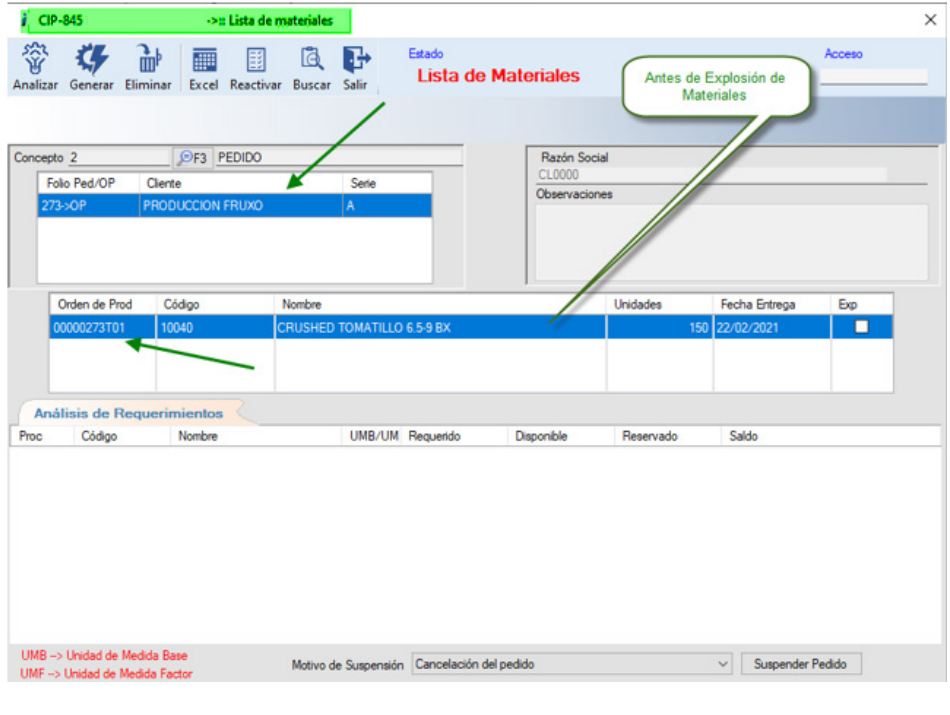

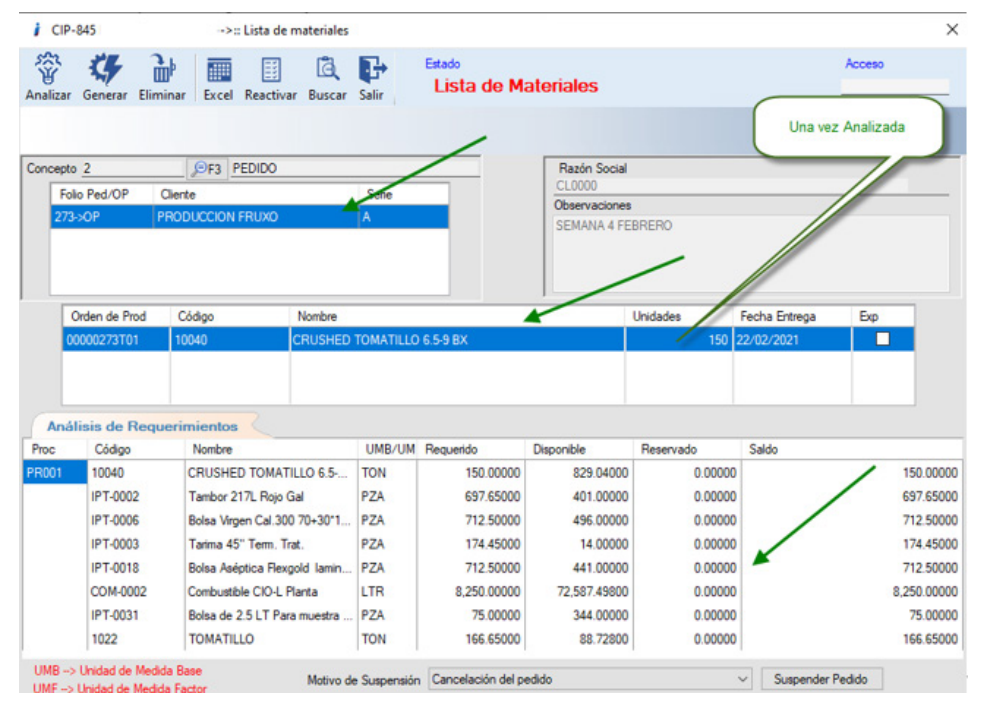

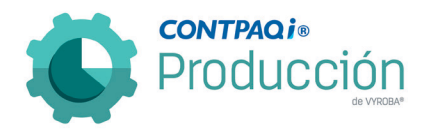

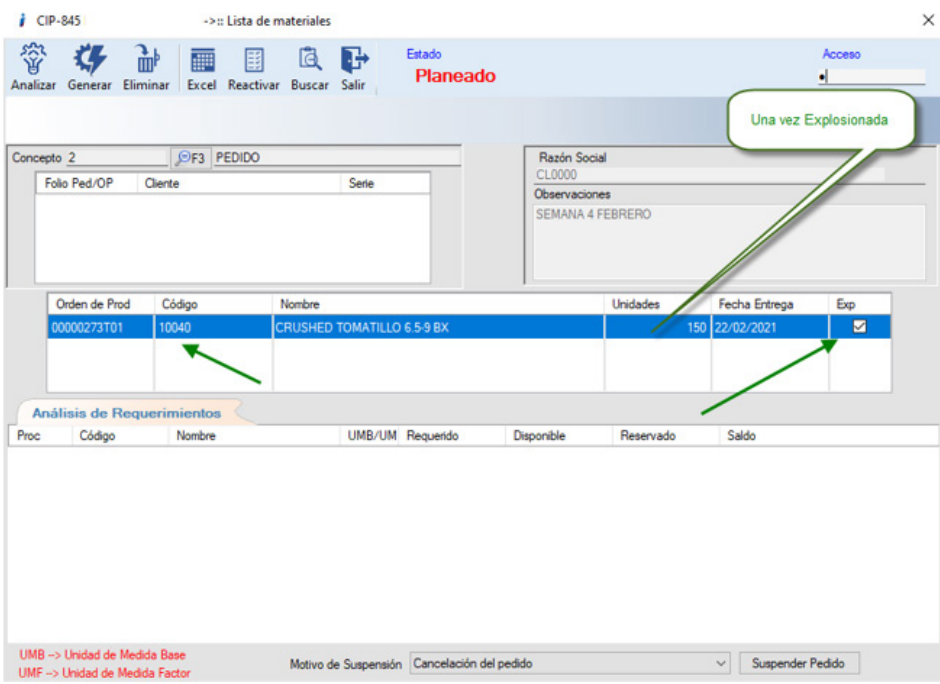

Se revisa y confirma que el sistema permite explosionar las órdenes de producción sin ningún problema.

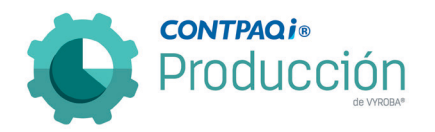

D847 – Error, No mostrar columnas "Devoluciones" en la ventana de "Devolución de consumos"

Se reporta que en la ventana de "Devolución de consumos", cuando este tiene el criterio de control de lotes, aparecen dos columnas que no deben de estar ya que no agregan información necesaria ni relevante para el usuario final.

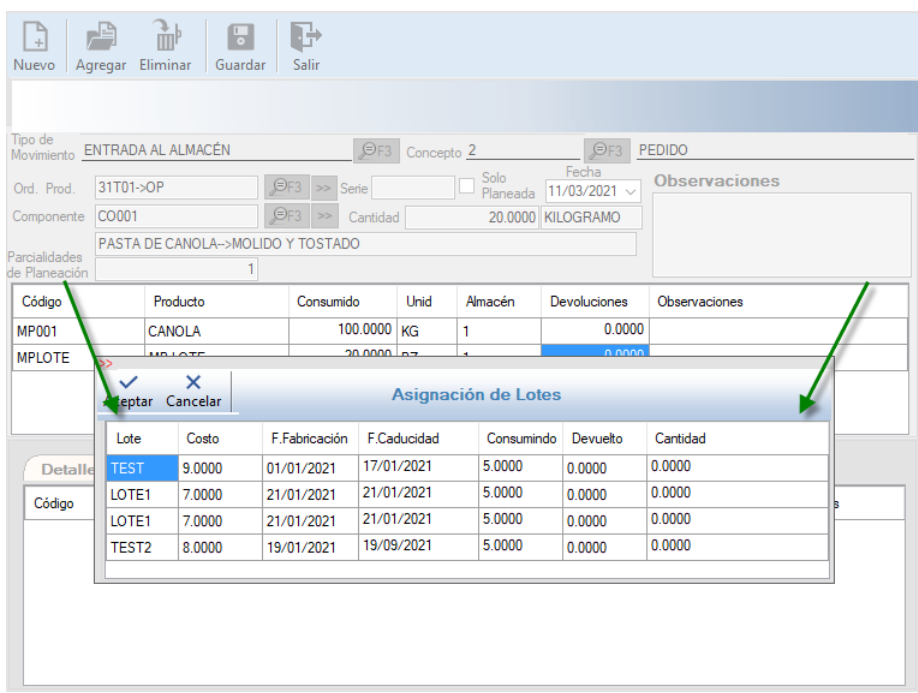

Ingresamos a la opción Movimientos >> Inventarios >> Insumos >> Devoluciones y una vez dentro del ventana de devoluciones, seleccionamos una orden de producción y a su vez un componente que contenga lotes.

Posterior a que nos abre la ventana emergente de asignación de lotes corroboramos que no aparecen las columnas que se requiere omitir.

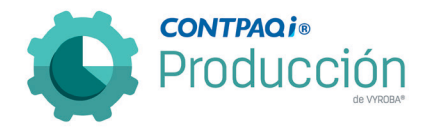

#### D849 – Error la longitud no puede ser inferior a cero. Nombre del parámetro: "length".

El usuario reporta que, al momento de querer analizar una partida de una OP, el sistema envía el mensaje de error: "Longitud no puede ser inferior a cero. Nombre del parámetro: length".

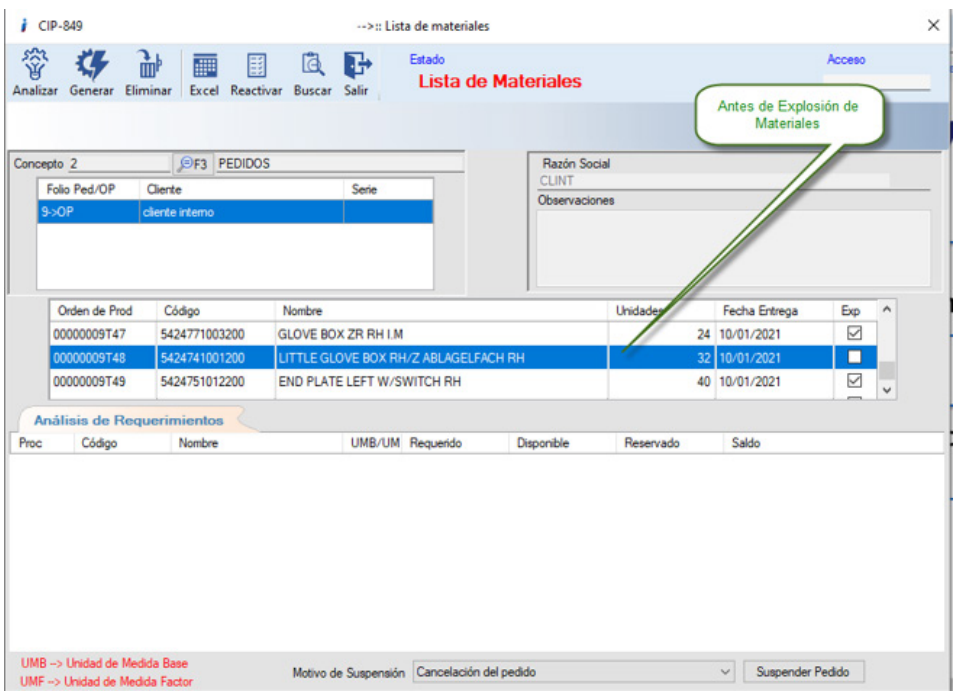

Ingresamos a la opción de explosión de materiales.

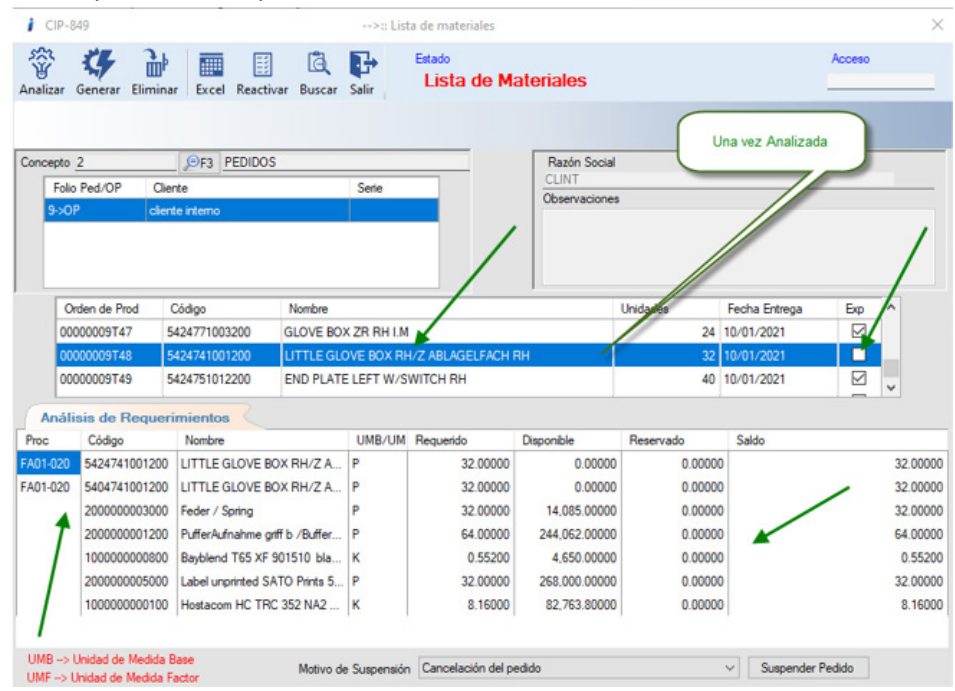

Se explosiona y nos muestra la información.

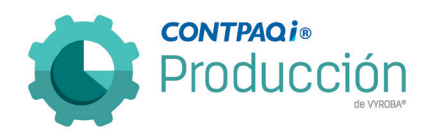

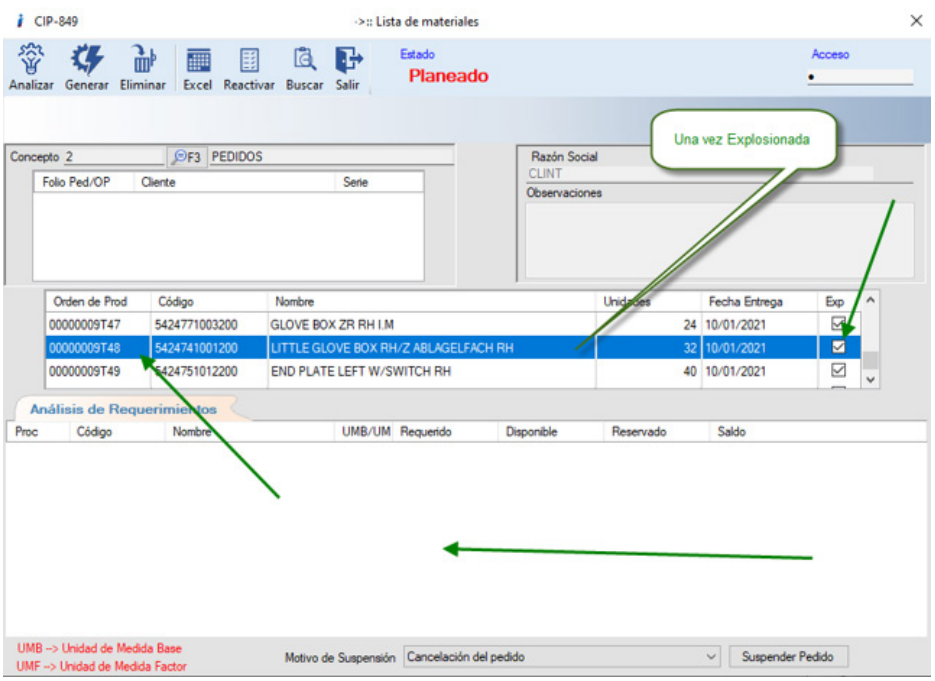

Después se "Genera" la explosión y se muestra de forma correcta.

### D851 – Error al duplicar una estructura con producto padre configurado con pedimento.

El usuario reporta que cuando desea duplicar una estructura, al momento de llamar la funcionalidad, aparece el listado "Producto para duplicar una estructura". En este listado aparecen códigos de productos que fueron configurados con un criterio de control de pedimentos, lo cual permite generar la estructura; pero cuando hemos guardado de manera exitosa la estructura y después queremos consultarla esta ya no aparece debido a que hay una restricción que establece que para cualquier código que tenga un criterio de control "Pedimento", este no podrá tener la funcionalidad de Componente y/o Producto Terminado.

Se modifica la funcionalidad para que al momento de querer duplicar una estructura no muestre como posible producto padre un artículo que tenga configuración de criterio de control "Pedimentos".

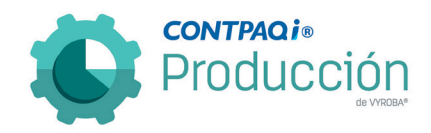

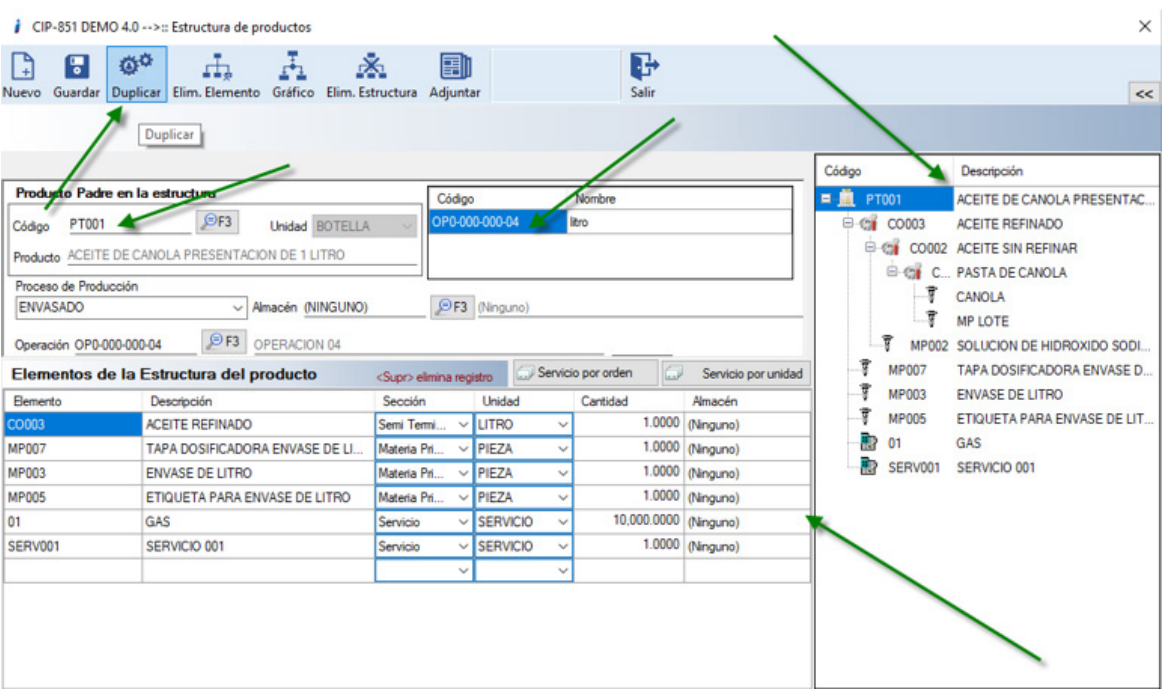

Ingresamos a la captura de Estructuras y procedemos a ingresar los datos que se requiere para su duplicación.

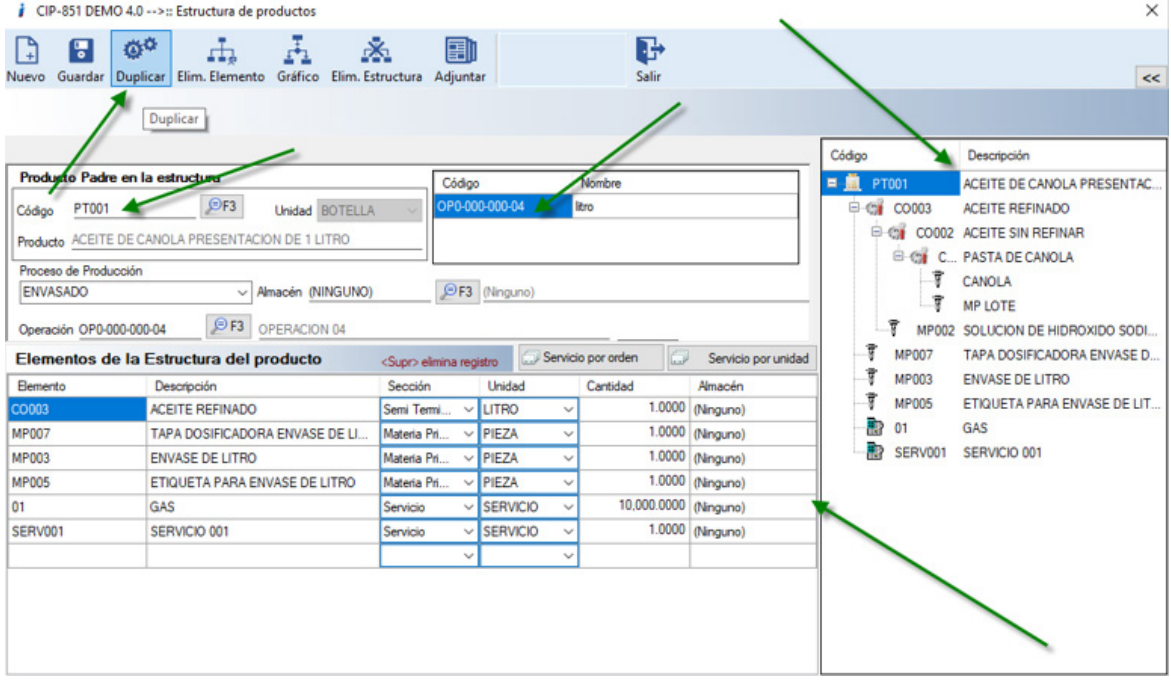

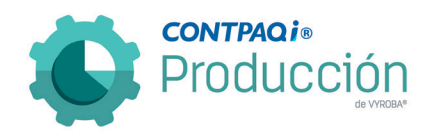

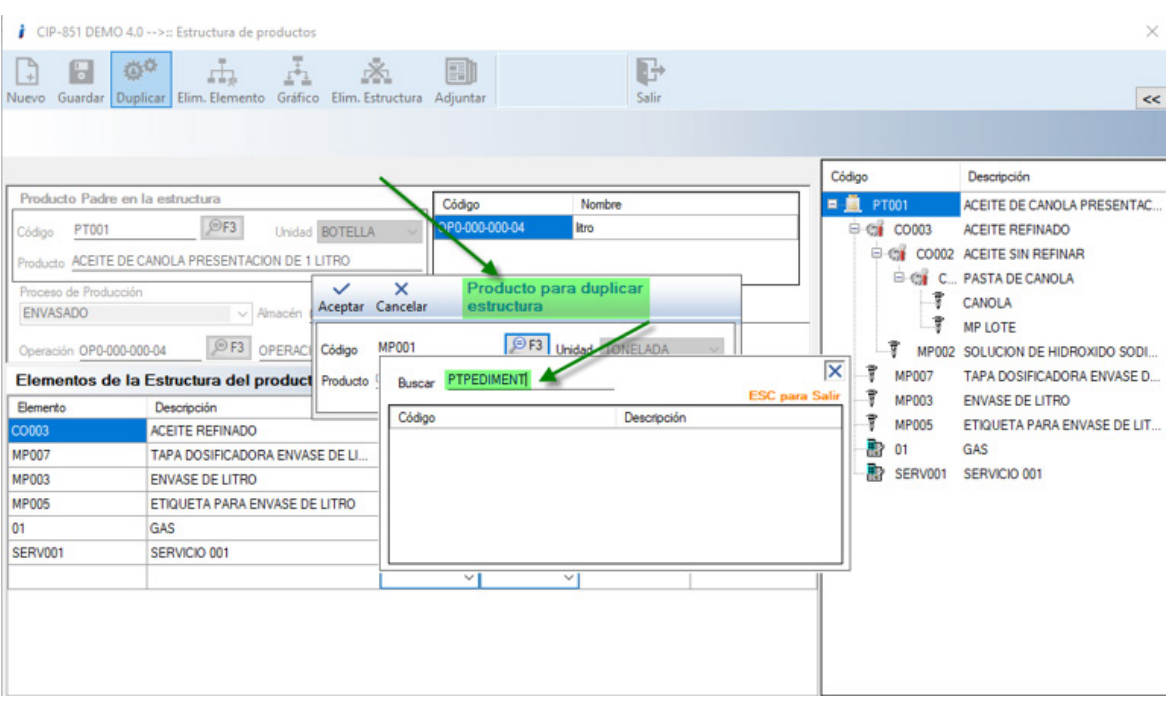

Buscamos el PT con pedimento para proceder con la duplicación de la estructura. Dado que un producto con pedimento se compra y no se fabrica, no puede tener estructura para duplicar por lo cual no aparece en la ventana para elegir estructura potencial a duplicar.

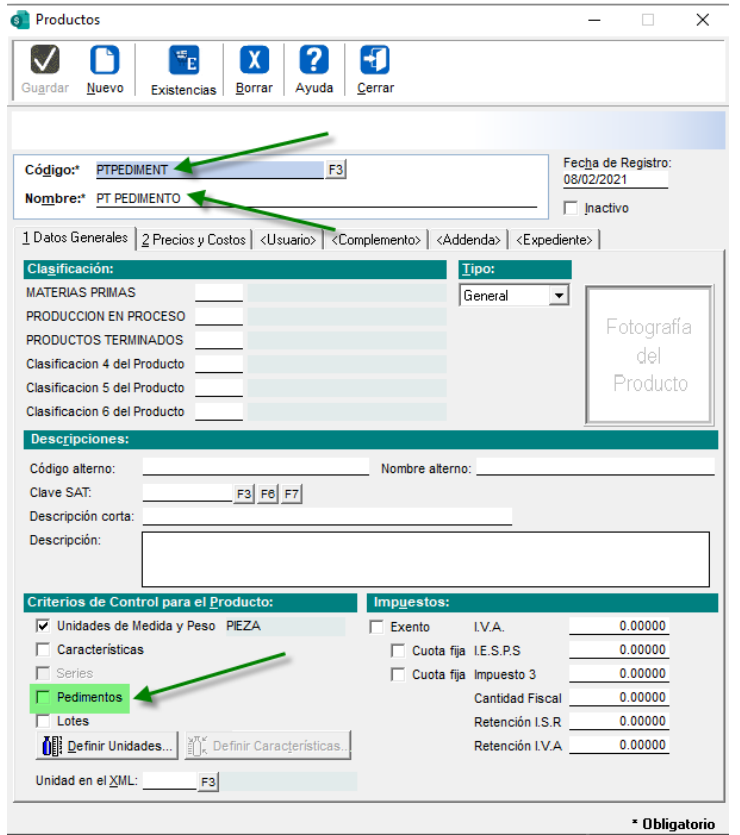
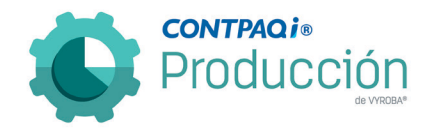

El sistema de CONTPAQi® Producción no permite tener configurado un producto terminado o semiterminado con criterio de control PEDIMIENTO, debido a que es un producto comprado por el cliente, por lo que sólo aplica para Materia Prima y/o insumo.

# D852 – Error, Existencia con Lotes cuando se cambia la Fecha de Consumo.

El usuario reporta que cuando se hace un cambio en la fecha en la ventana de Insumos (Salidas), y el producto cuenta con criterio de control "LOTE", la existencia que muestra no es congruente con la fecha seleccionada.

Se aplicó la corrección en varios escenarios:

• Se modifica para que cuando se cambie la fecha muestre la existencia de acuerdo con la fecha capturada.

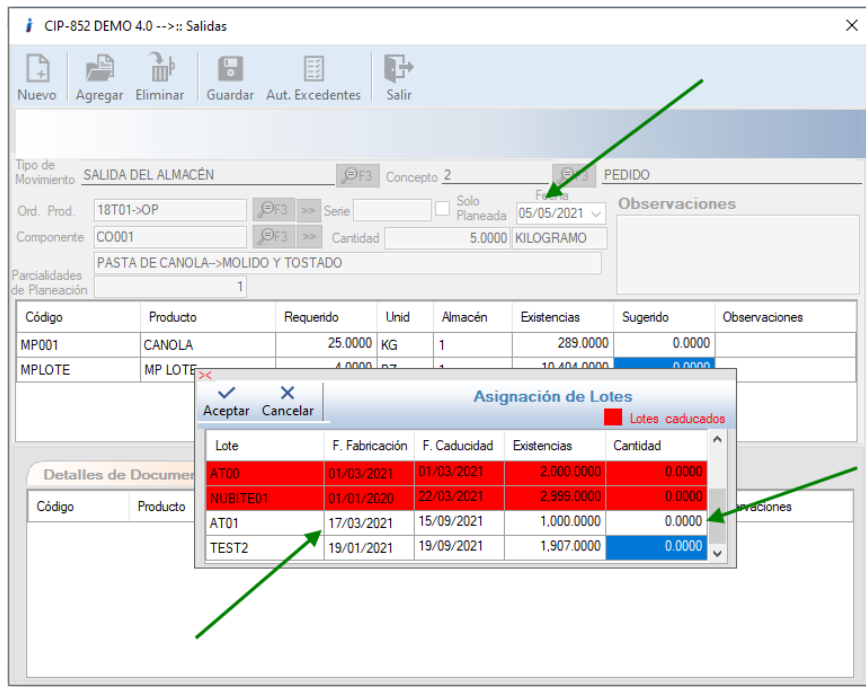

Muestra la información de las existencias de acuerdo con la fecha seleccionada para el documento de salida.

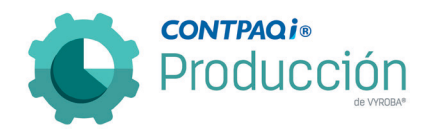

• Se adecúa para que, en su caso, no muestre los "lotes" que no están disponibles en la fecha seleccionada.

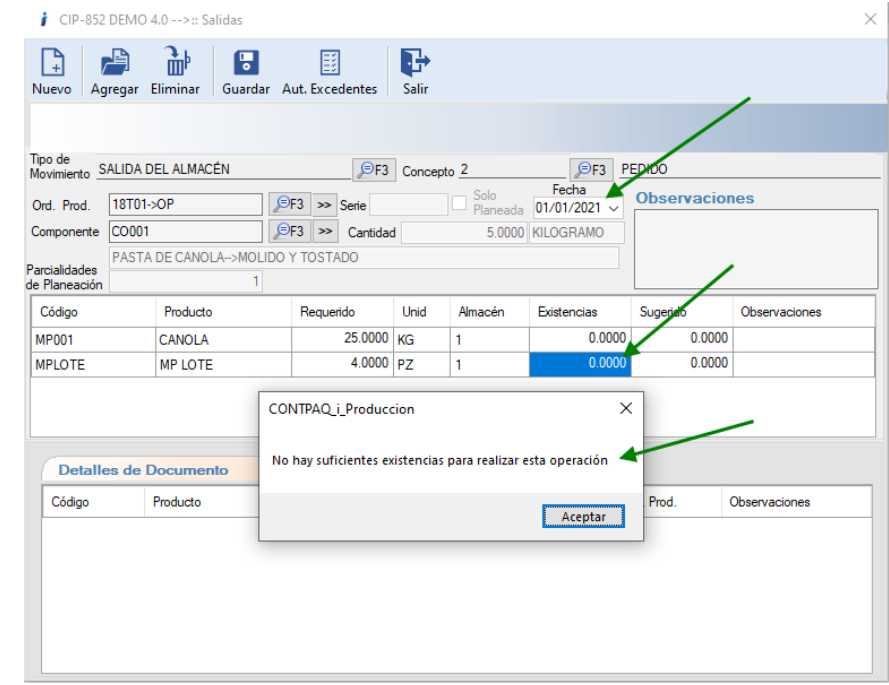

Muestra la información de las existencias de acuerdo con la fecha seleccionada para el documento de salida. En este caso nos indica que no hay existencias según la fecha seleccionada.

•

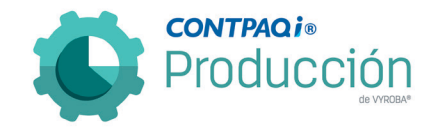

• Se habilita para que cuando se modifique la fecha, conserve la información capturada siempre y cuando el producto seleccionado tenga existencia disponible en la fecha seleccionada.

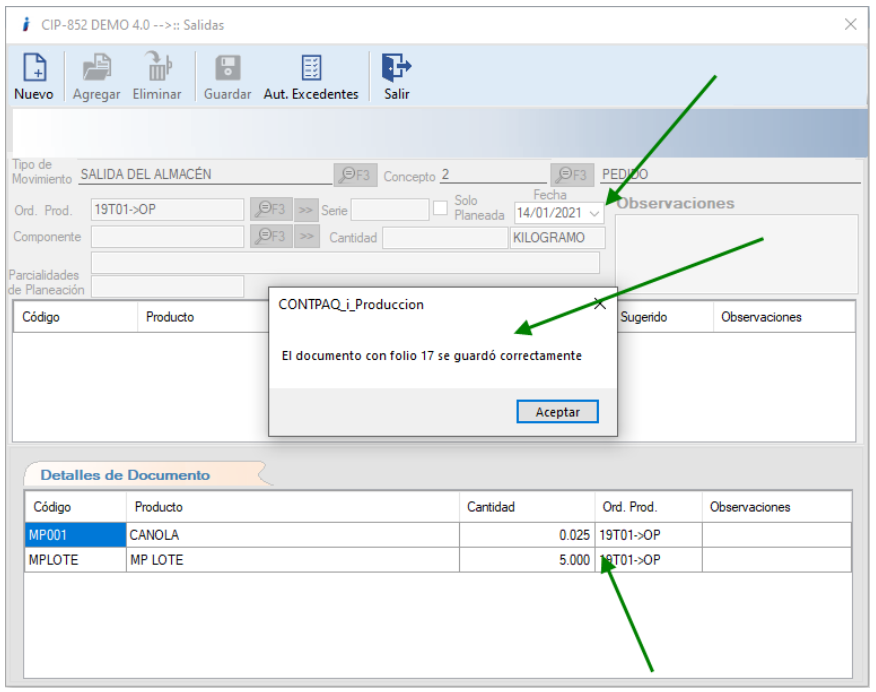

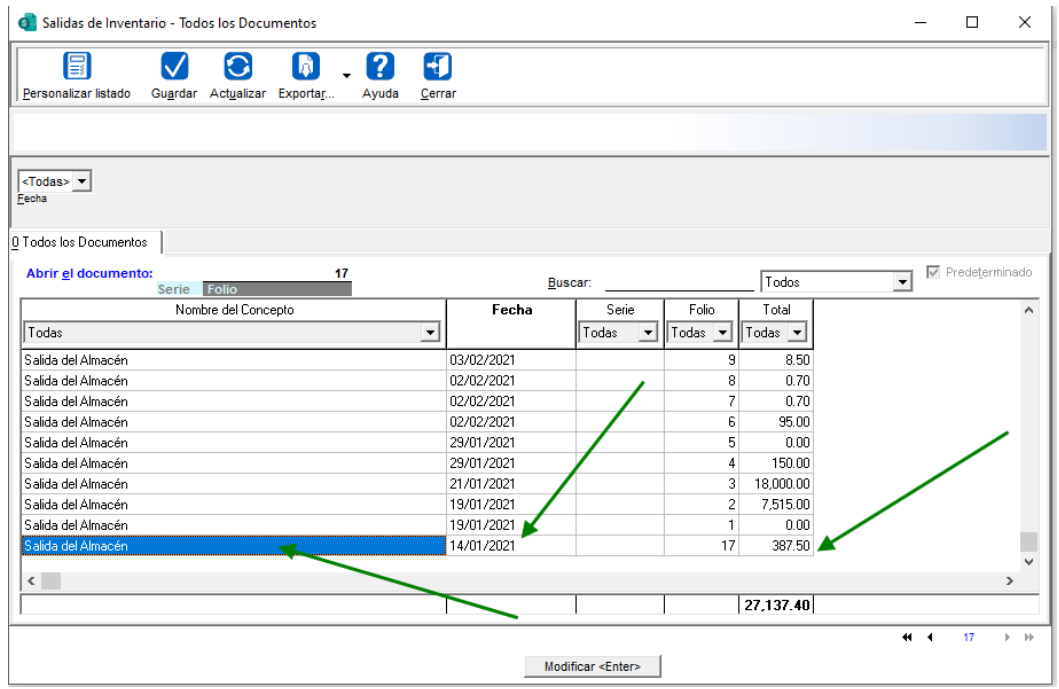

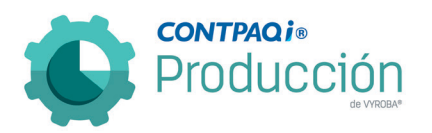

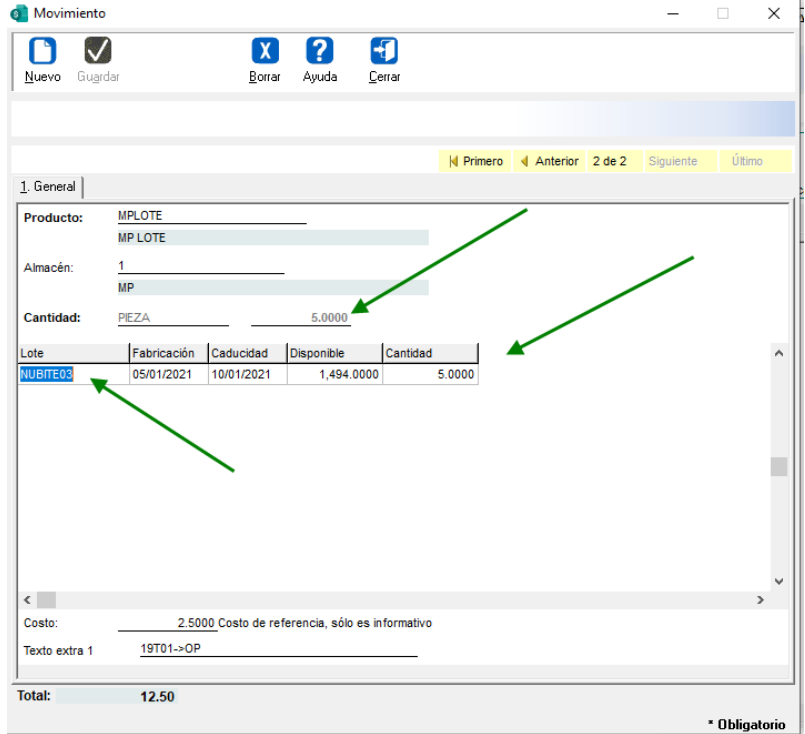

Se valida la información en CONTPAQi® Comercial Premium.

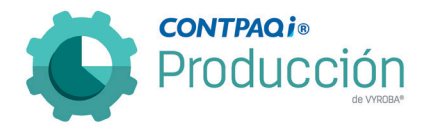

# D853 – Error, En la función "Actualizar Tablas" / Configuraciones especiales.

Se ha detectado que cuando se utiliza la funcionalidad "Actualizar base de datos", se afecta también a la funcionalidad de "Autorización de excedentes"

Se corrigió para que al modificar cualquiera de las dos funcionalidades no afecte ninguna otra.

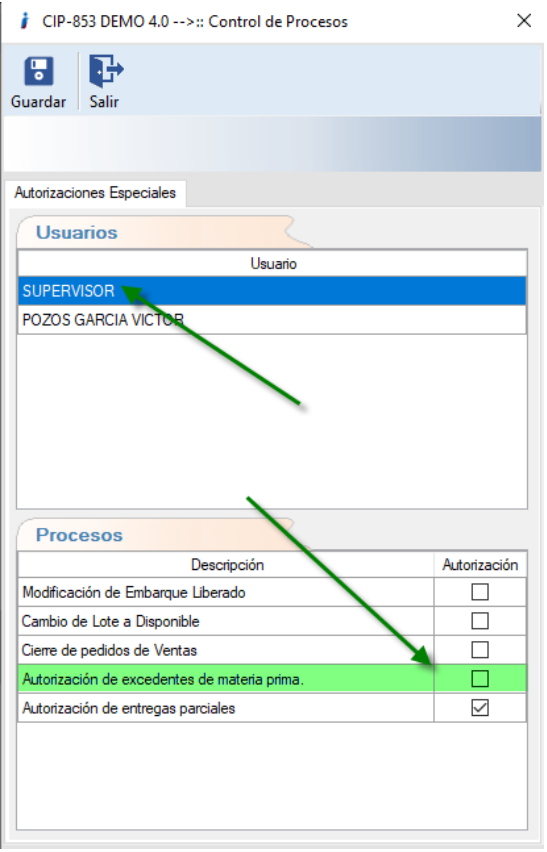

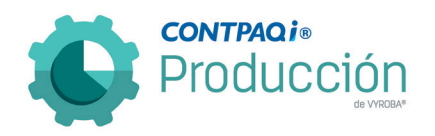

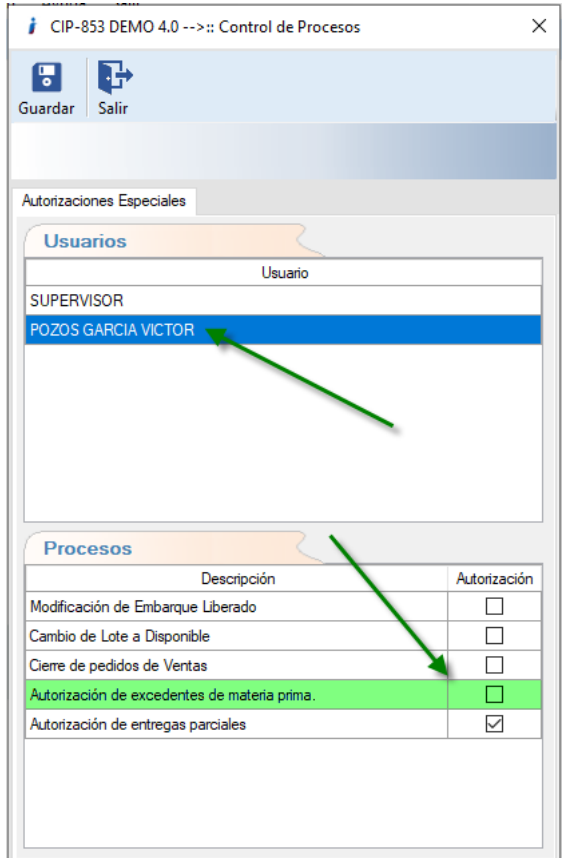

Ingresamos a funcionalidad: Configuración >> Configuraciones especiales y corroboramos que, en la configuración de los usuarios, no tengan activado la autorización de excedentes de materia prima.

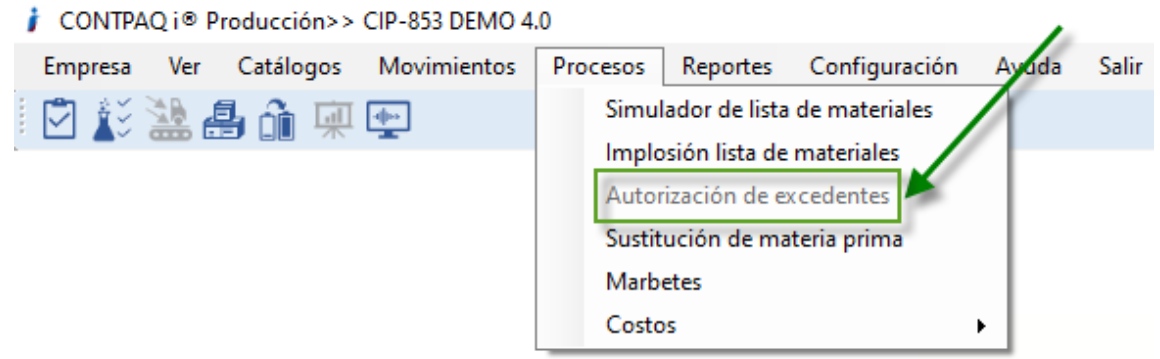

Posterior al haber revisado la configuración de usuarios ingresamos a: Procesos>>Autorización de excedentes y confirmamos que la opción esta deshabilitada.

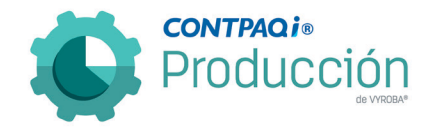

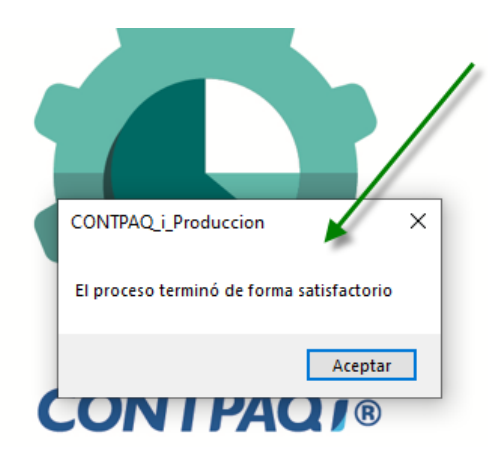

Ingresamos a: Empresa>> Actualizar base de datos.

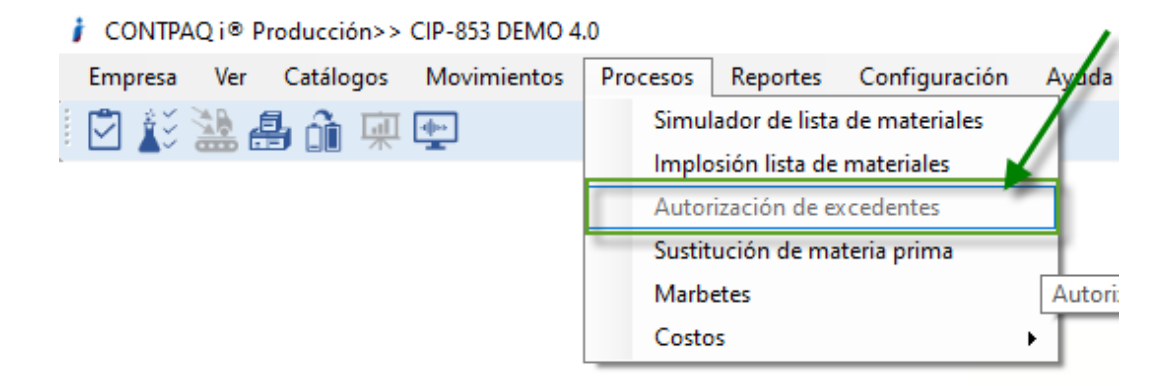

Posteriormente entramos a: Procesos>> Autorización de excedentes

Entonces confirmamos que no se habilita.

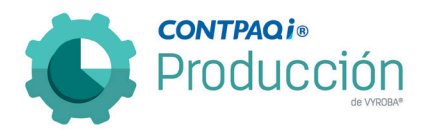

#### D854 – Error, Existencia con series en la Fecha de Consumo.

Se detectó que cuando se realiza un consumo de una materia prima que tenga el criterio de control "Series", y se hace una modificación en la fecha de consumo y esta coincide con que no haya existencia, aun así, te permite generar el consumo sin tomar en cuenta las existencias.

Se hace la corrección pertinente para que cuando se cambie la fecha se muestre la existencia correspondiente a la fecha seleccionada.

Además, también se corrige para que cuando se cambie la fecha y no haya existencia disponible en la fecha seleccionada, se eliminen los datos capturados para no generar errores.

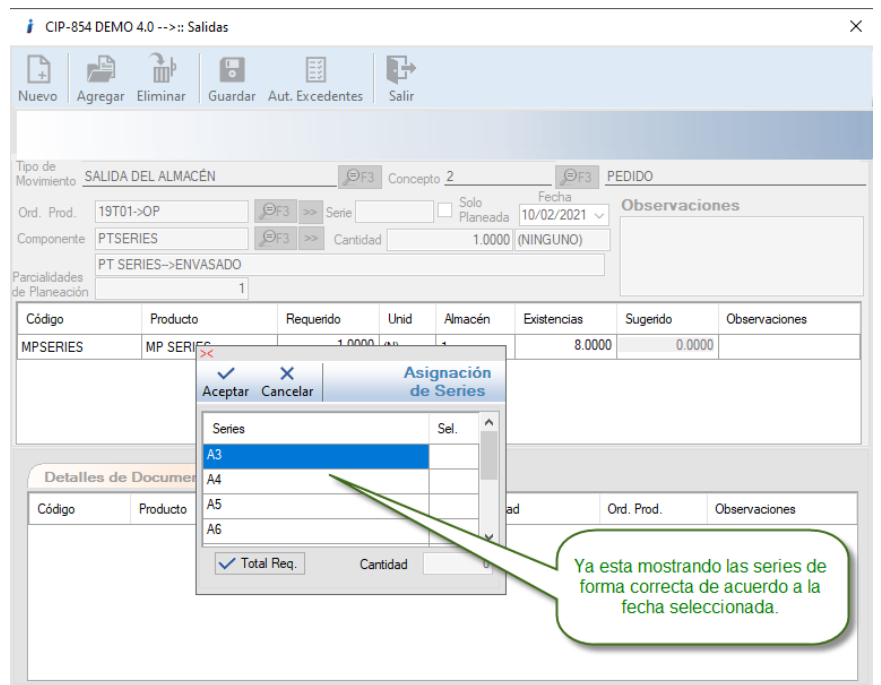

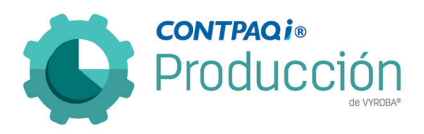

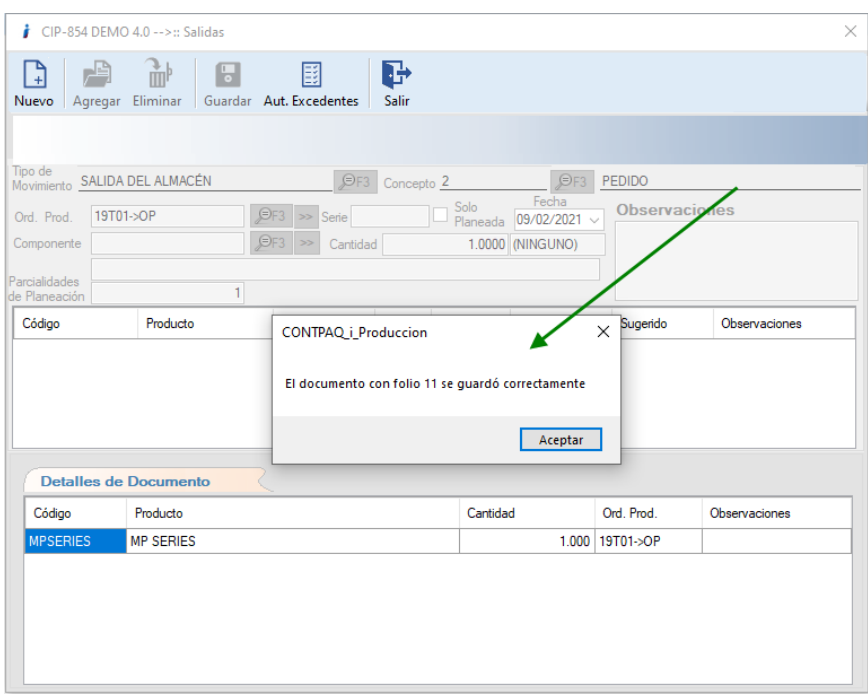

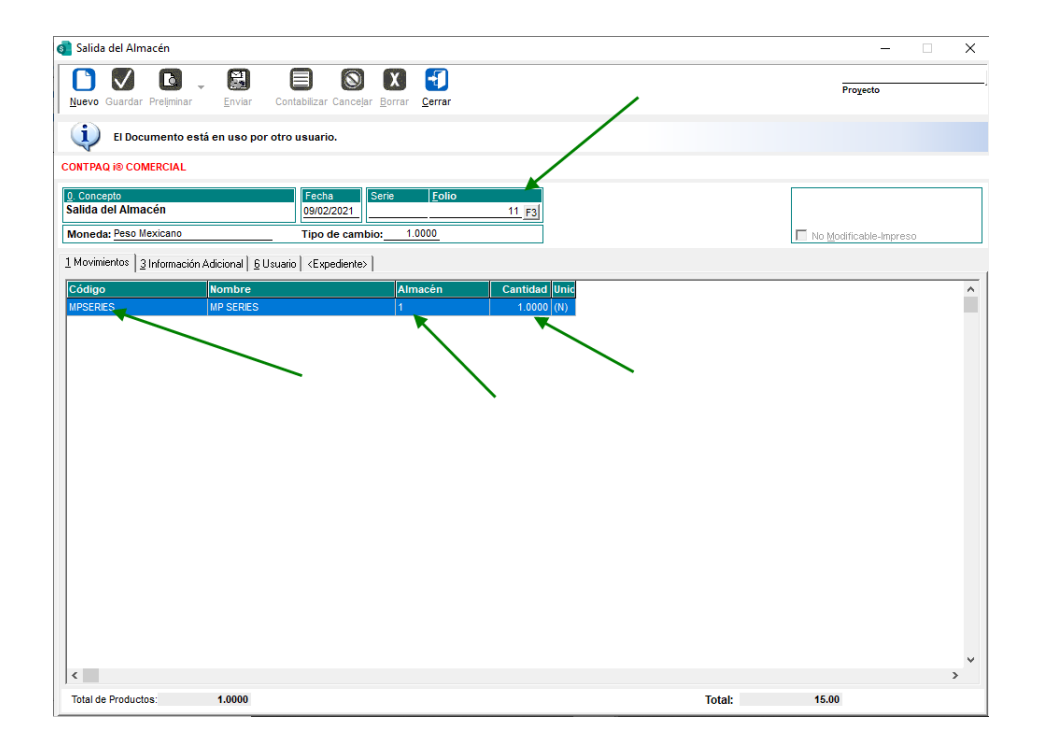

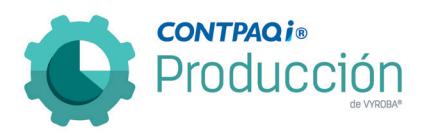

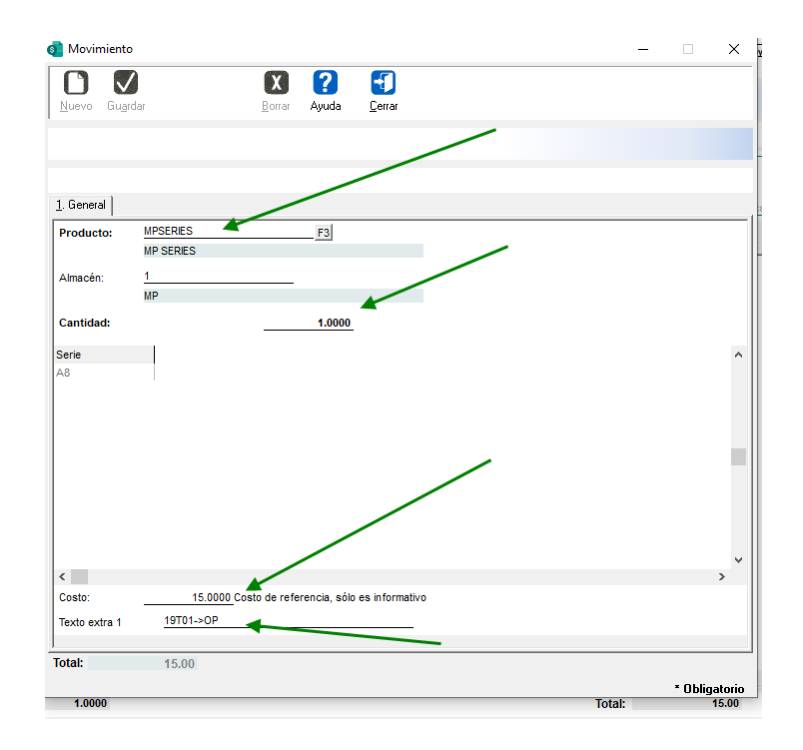

Se valida la información en CONTPAQi® Comercial Premium.

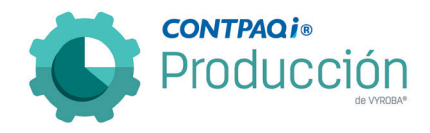

## D856 – Error, en devoluciones con "Lote" al momento de realizar salidas.

El usuario reporta que cuando realiza una devolución de un insumo con lote, el sistema crea un registro adicional al que ya existía y si posteriormente quieren consumir de ese registro adicional, el sistema siempre consume del que estaba anteriormente. Se corrige el problema modificando la información que se transfiere por medio del SDK para que tome el identificador de registro.

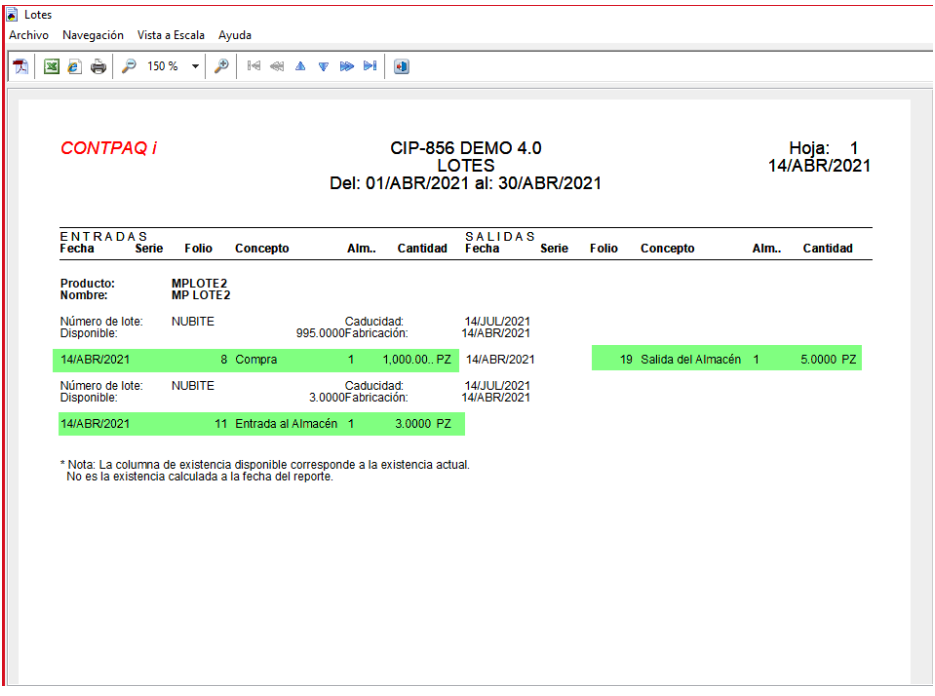

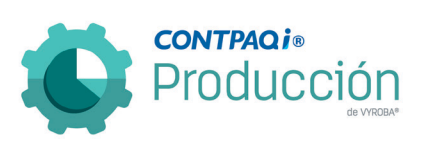

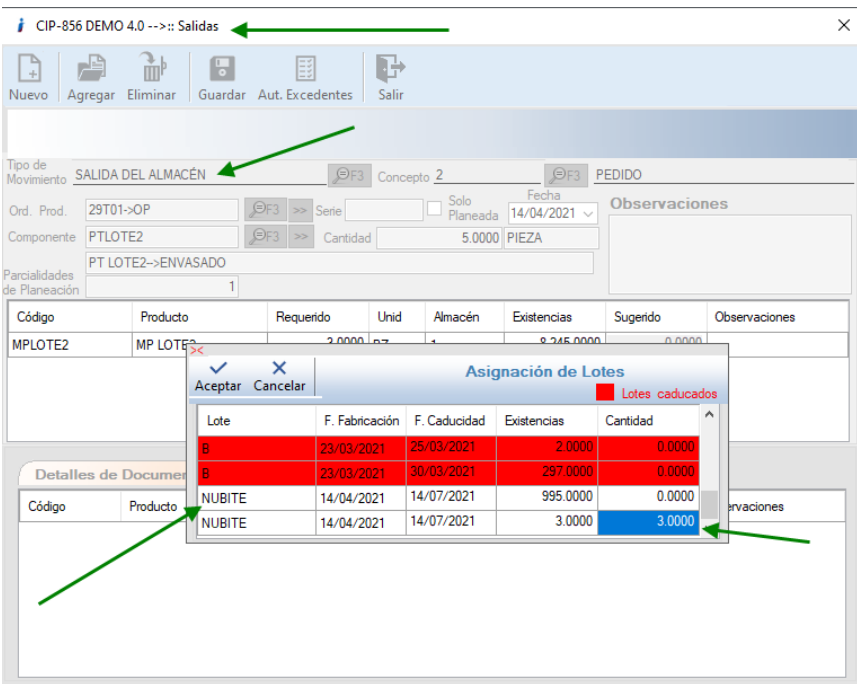

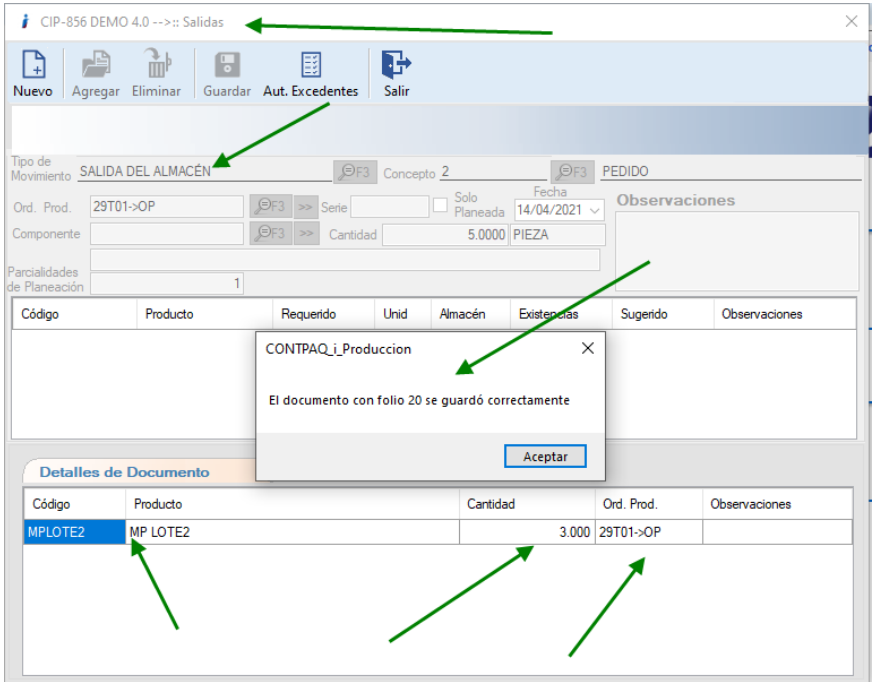

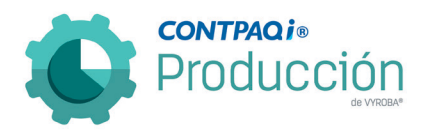

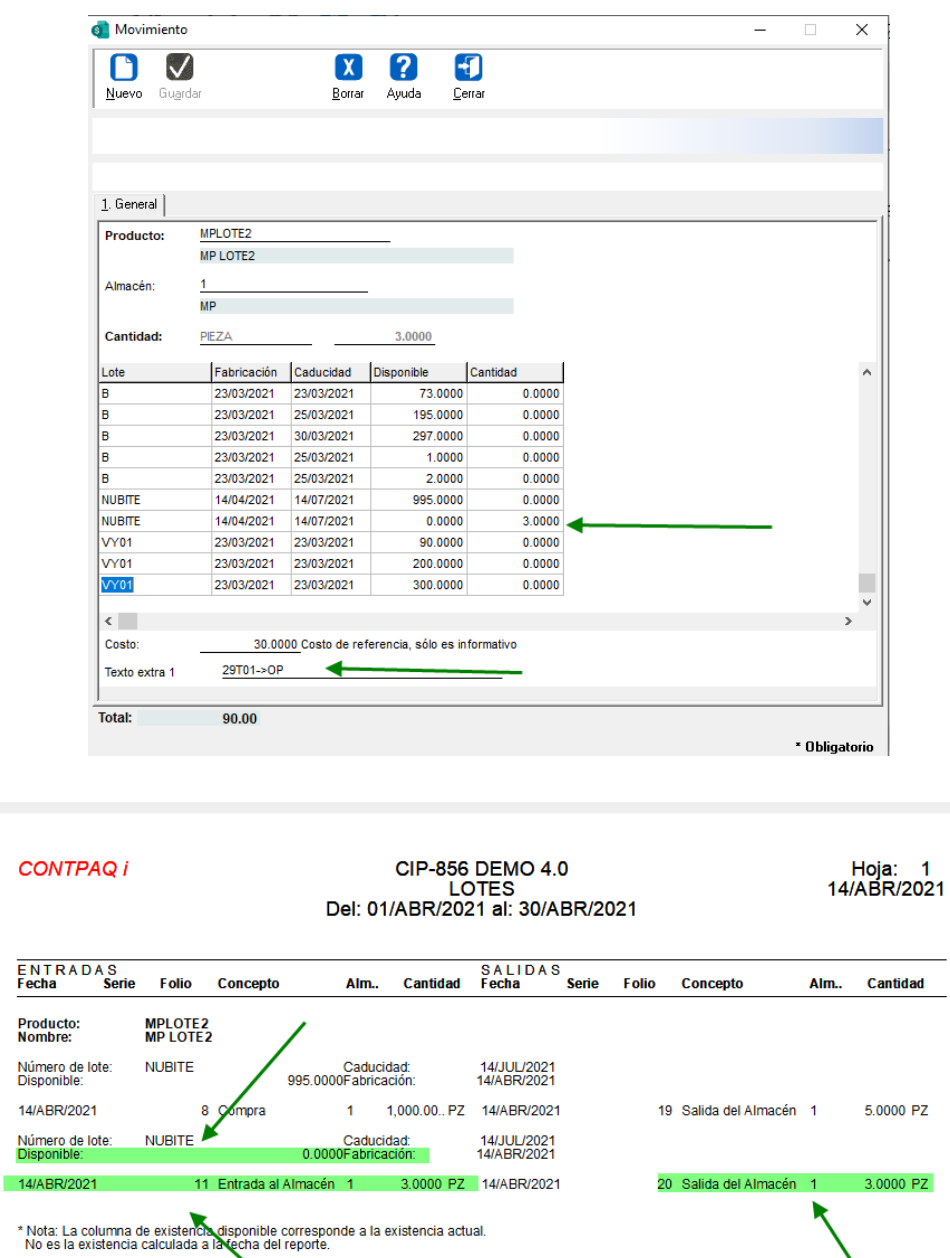

Se realizan las transacciones y se comprueba en CONTPAQi® Comercial Premium que la información se muestre de forma correcta.

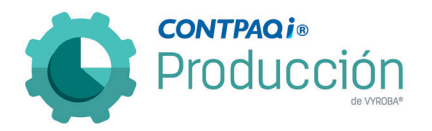

D857 – Error al crear consumo de MP con pedimento. "Excepción no controlada en la aplicación".

Se reporta que al generar un movimiento de salida de almacén, de una Materia Prima que cuenta con criterio de control Pedimento, el sistema envía un mensaje de error al hacer clic sobre el campo No Aduana: "Excepción no controlada en la aplicación" Se corrige el problema y ya se realizan las salidas de forma correcta.

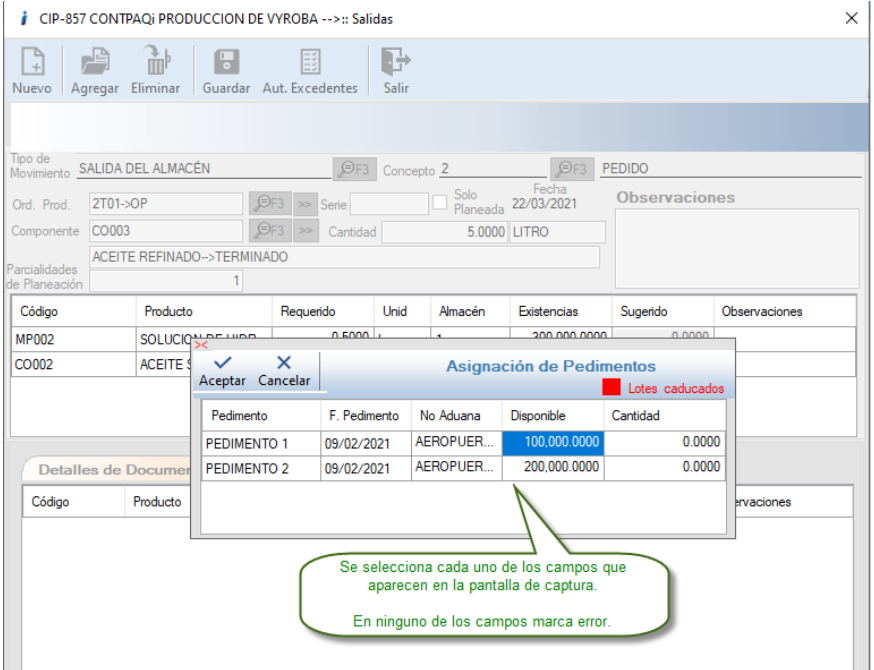

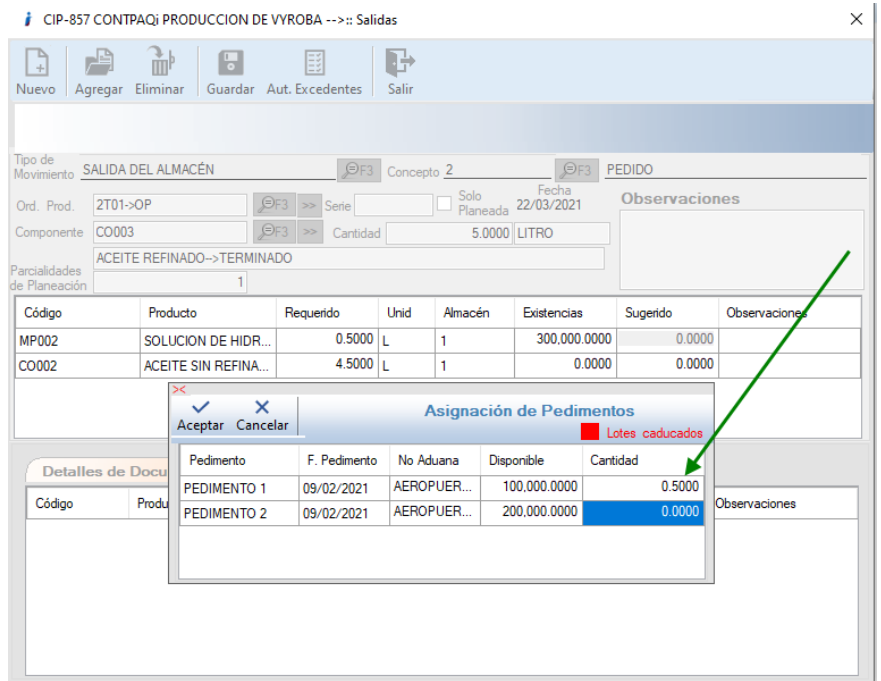

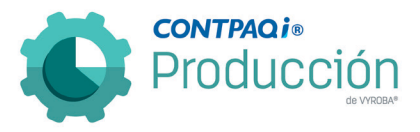

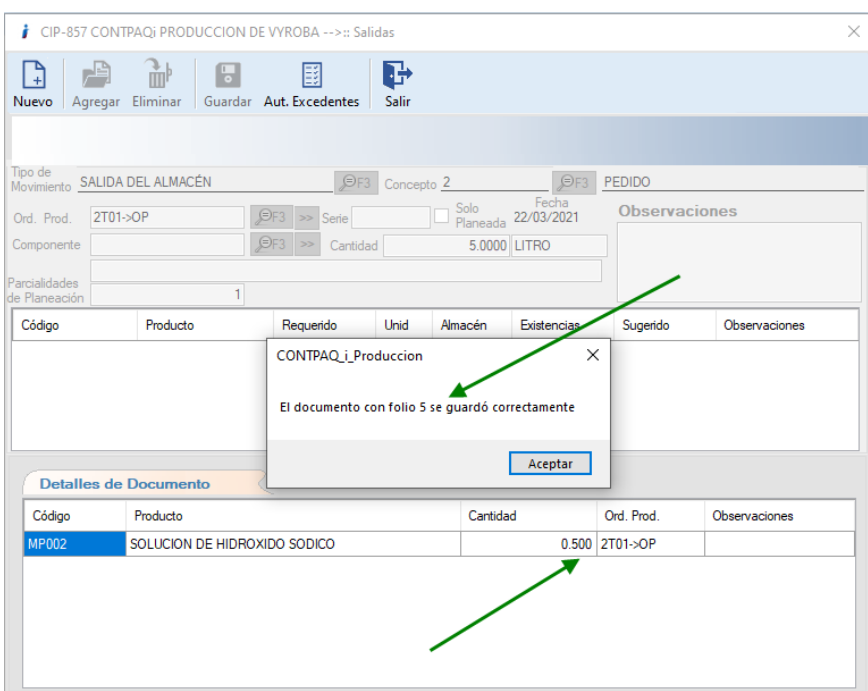

CONTPAQ i® COMERCIAL - [Empresa: CIP-857 CONTPAQi PRODUCCION DE VYROBA]

Empresa Ver Catálogos Movimientos Procesos Reportes Configuración Contabilización Ayuda

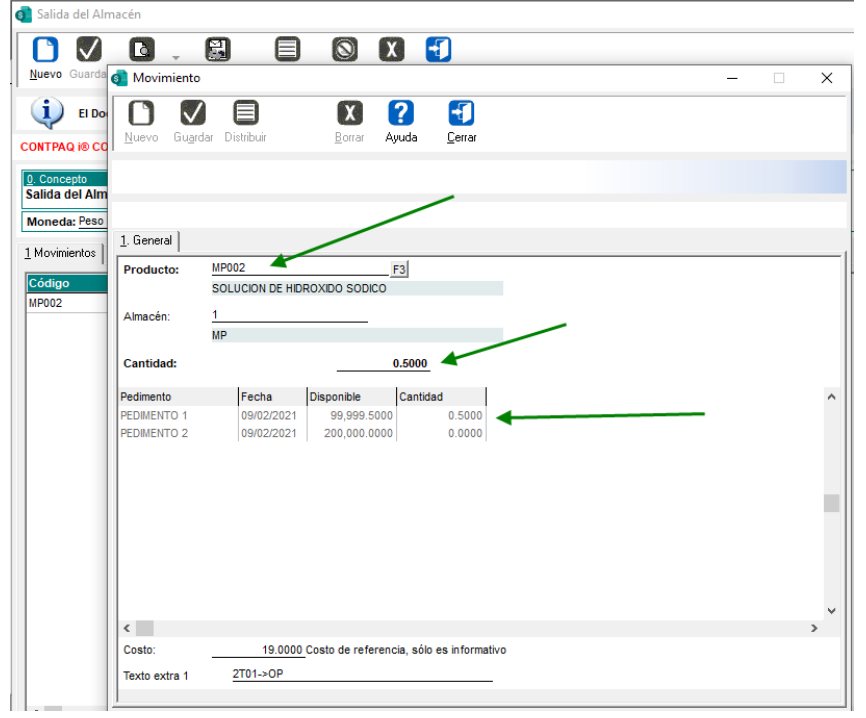

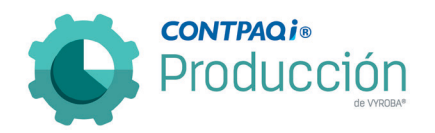

# D858 – Error costeo con productos que tienen criterio de control "Series".

El usuario reporta que cuando está realizando el cierre de orden por recosteo en producción (Cierre de orden), el sistema no está costeando de manera correcta con productos con serie.

Se realizaron las acciones necesarias que permiten realizar el cierre de orden por recosteo considerando de forma correcta los productos que tienen criterio de control "Series".

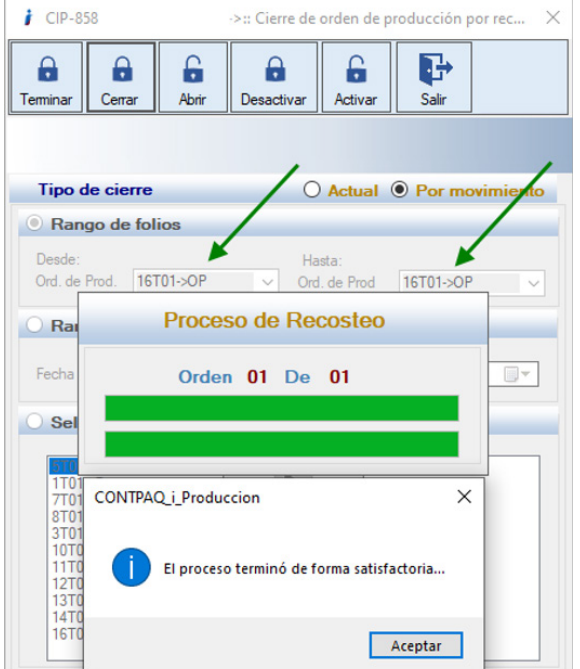

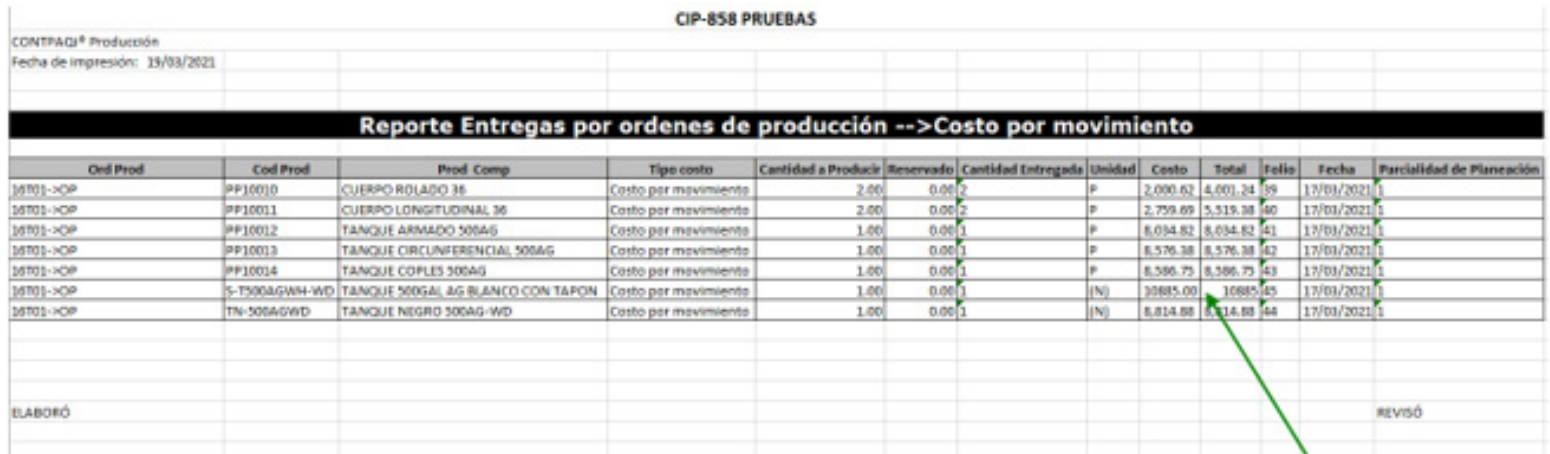

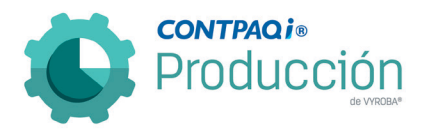

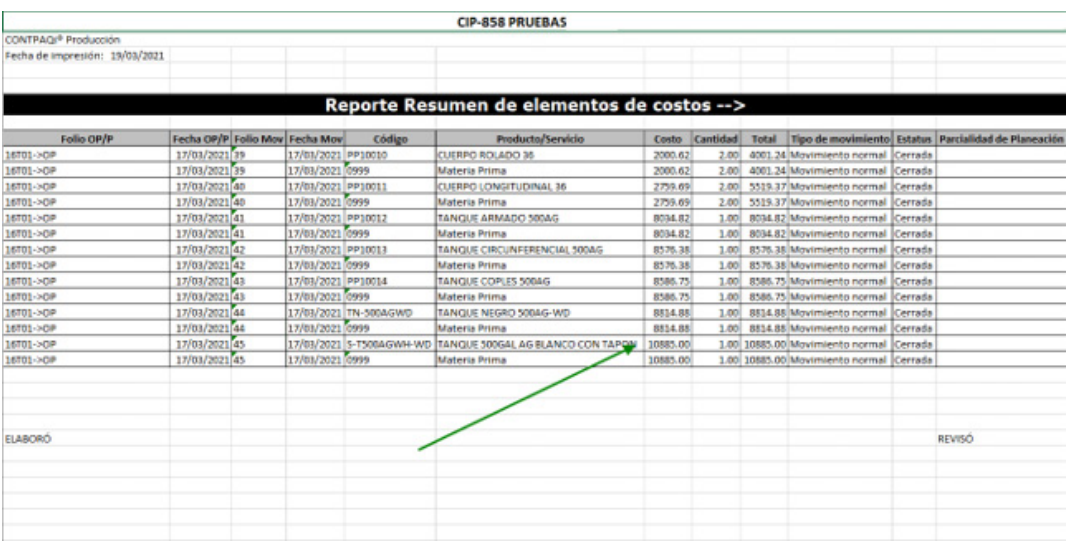

El resultado se muestra en los reportes correspondientes.

D859 – Error en Reporte Consumo por órdenes de producción. "No hay elementos".

El usuario menciona que cuando desea obtener el reporte "Consumo por órdenes de producción", el sistema indica que "No hay elementos que mostrar", lo cual funcionaba correctamente en la Versión 3.3.

Se realiza la corrección pertinente para que se muestre la información de los consumos que se realizaron en cada una de las órdenes de producción.

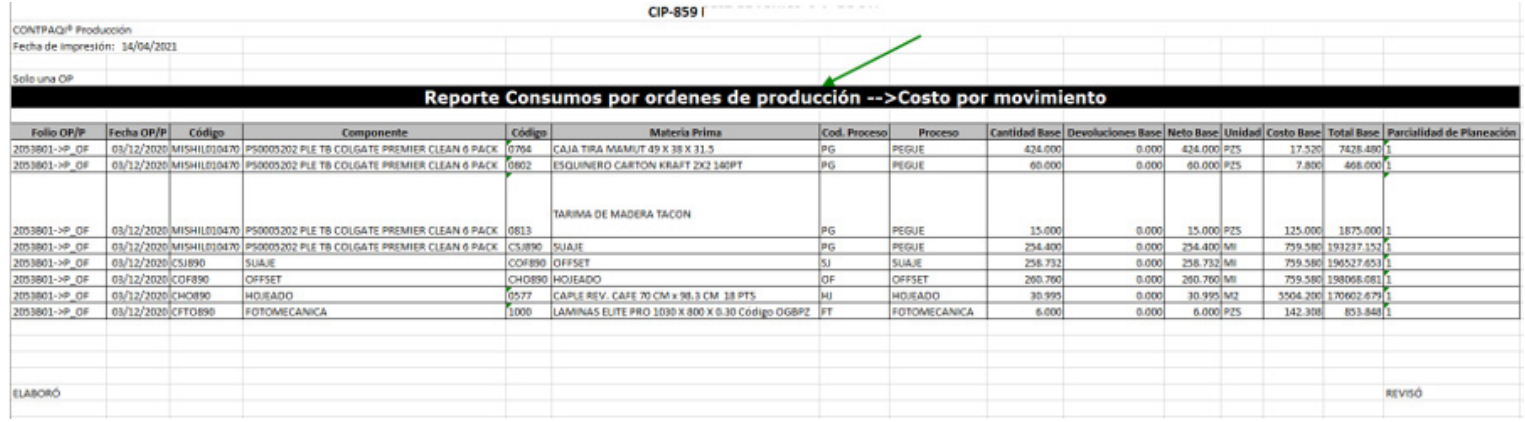

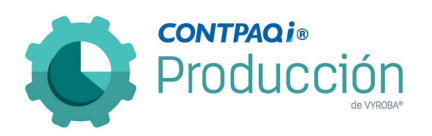

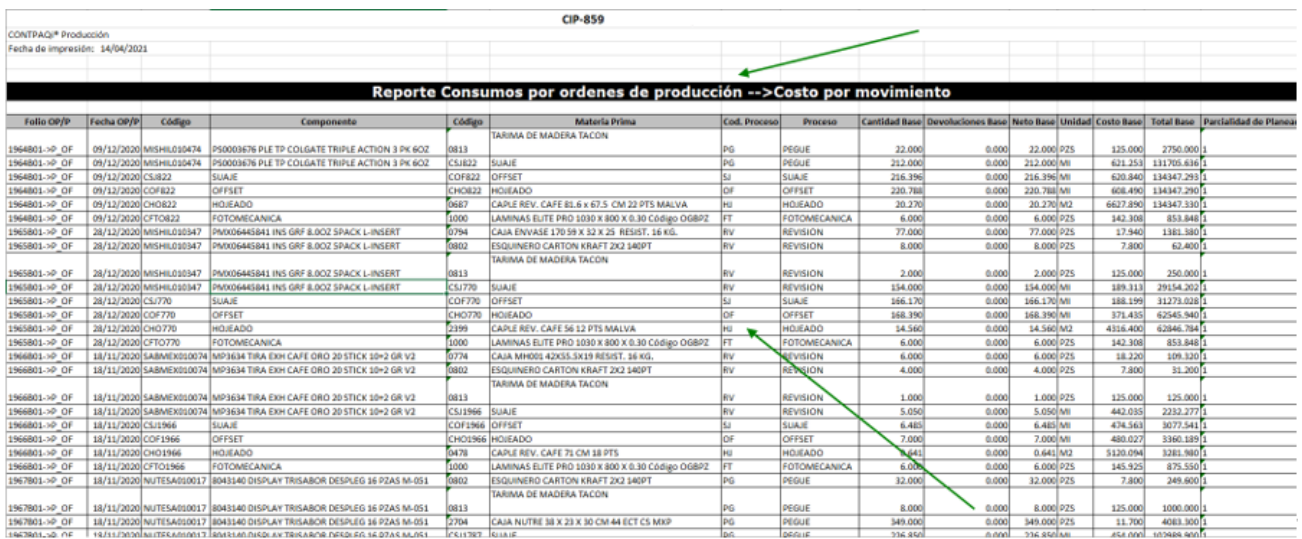

Se muestran los reportes con la información correcta.

## D861 – Error consulta de Código en AdminPAQ® en la función de estructuras.

El usuario reporta que cuando desea consultar cualquier código en el menú de estructuras, este manda un mensaje que le impide poder consultar la estructura

Se corrigió el programa para que muestre la información de las estructuras.

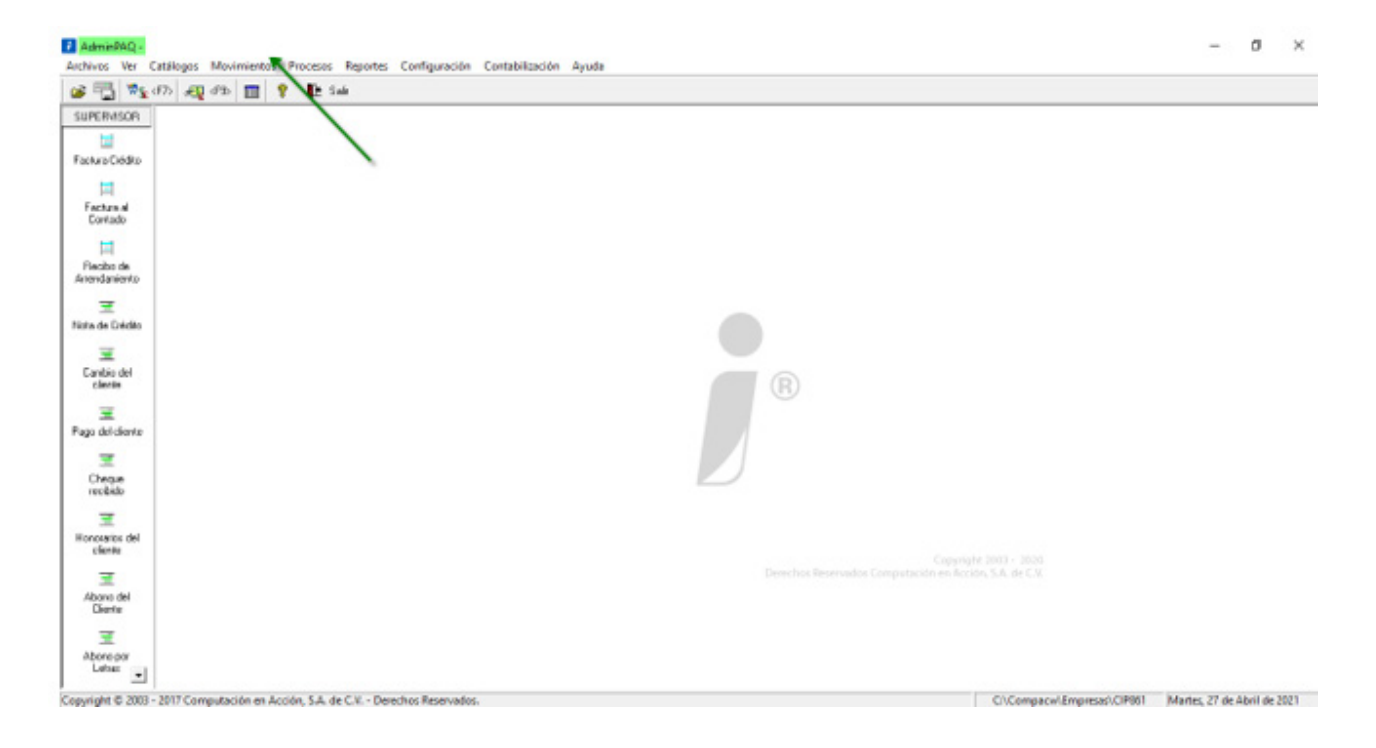

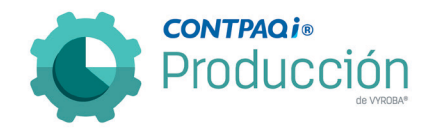

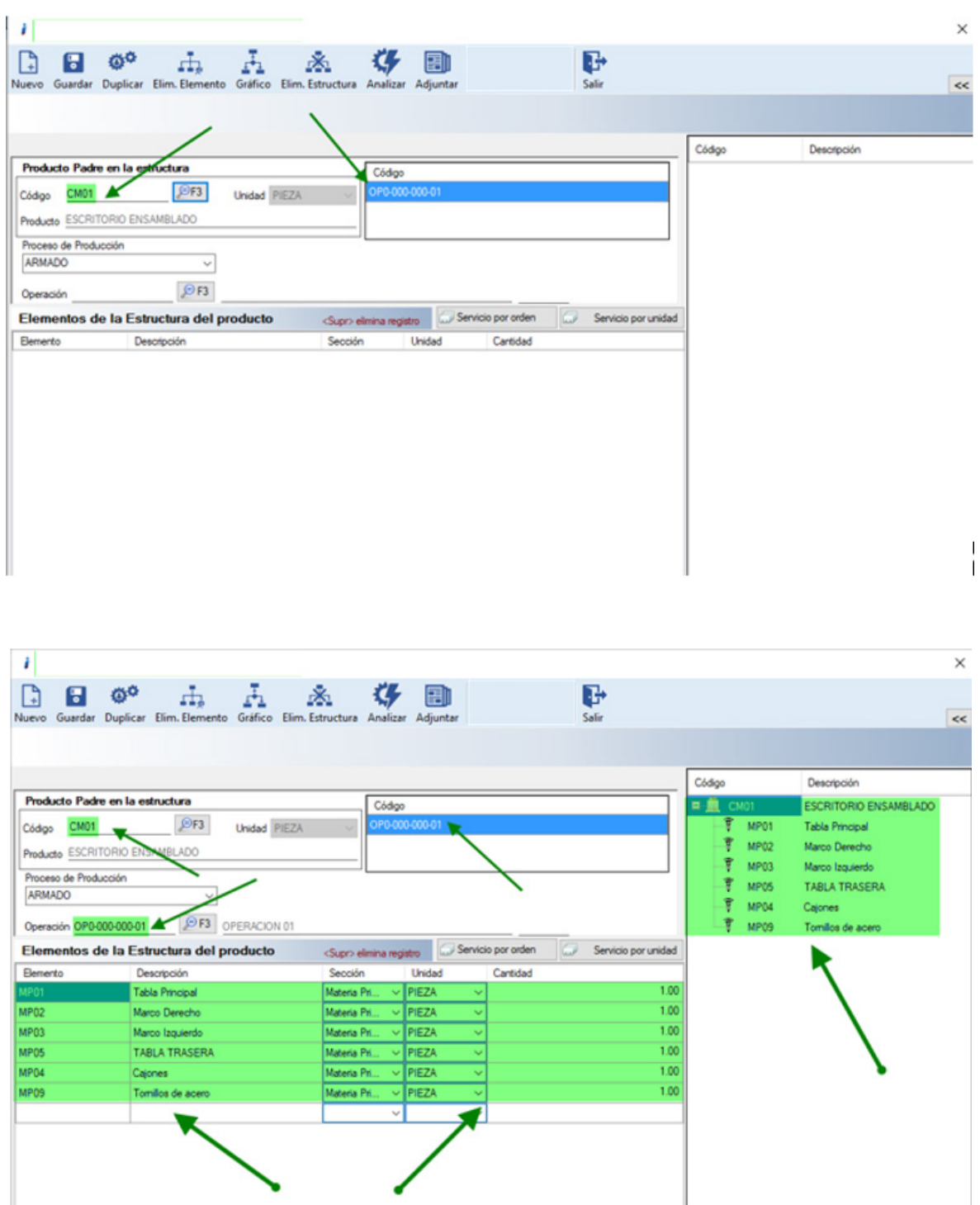

Ingresamos a la ruta especificada y corroboramos que al abrir la estructura no muestra ningún error.

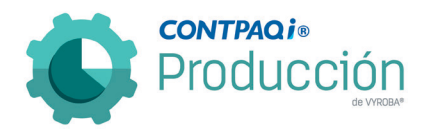

#### D862 – Error Punto decimal en las estructuras.

El usuario reporta que, al estar trabajando en el módulo de Estructuras, en el campo de cantidad, por error se captura un doble decimal, por lo cual el sistema arroja un mensaje de error.

Se corrige el detalle para que se valide la captura de las estructuras y sólo permita ingresar un solo punto decimal. Con esto se evita que la información quede incorrecta y mande el mensaje de error.

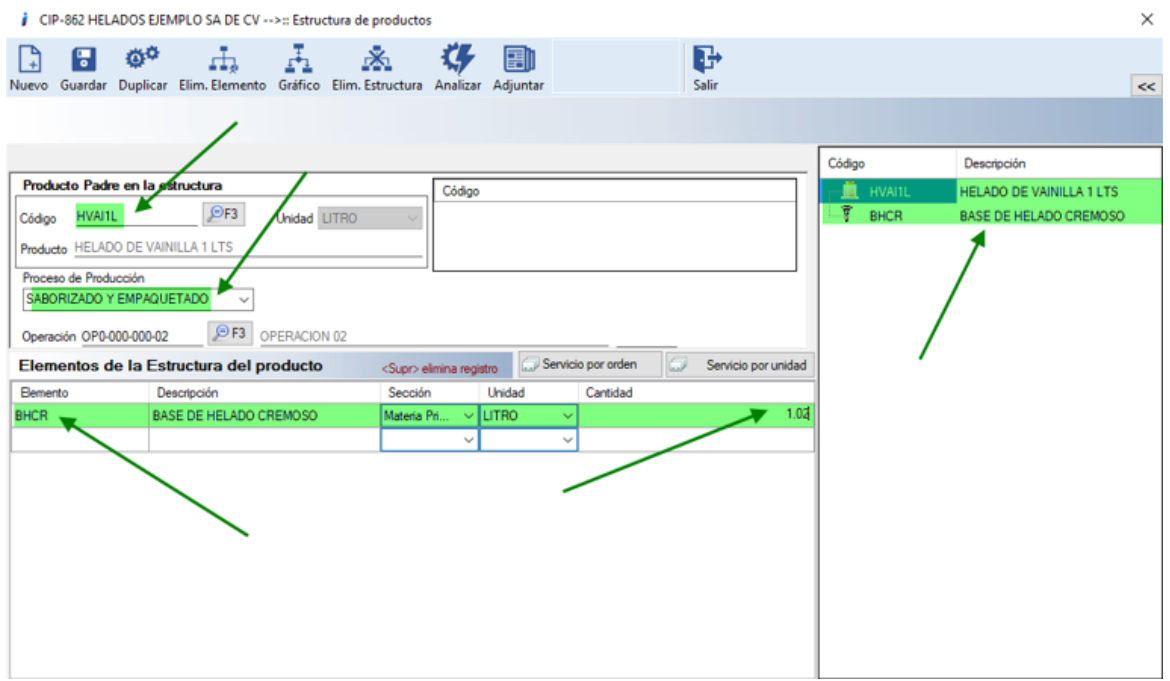

Al capturar la cantidad en la ventana de "Estructura de productos", se intenta incluir un doble punto decimal en diferente posición. Pero sólo permite uno, por lo cual se corrobora que el sistema funciona de manera de correcta.

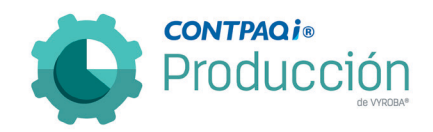

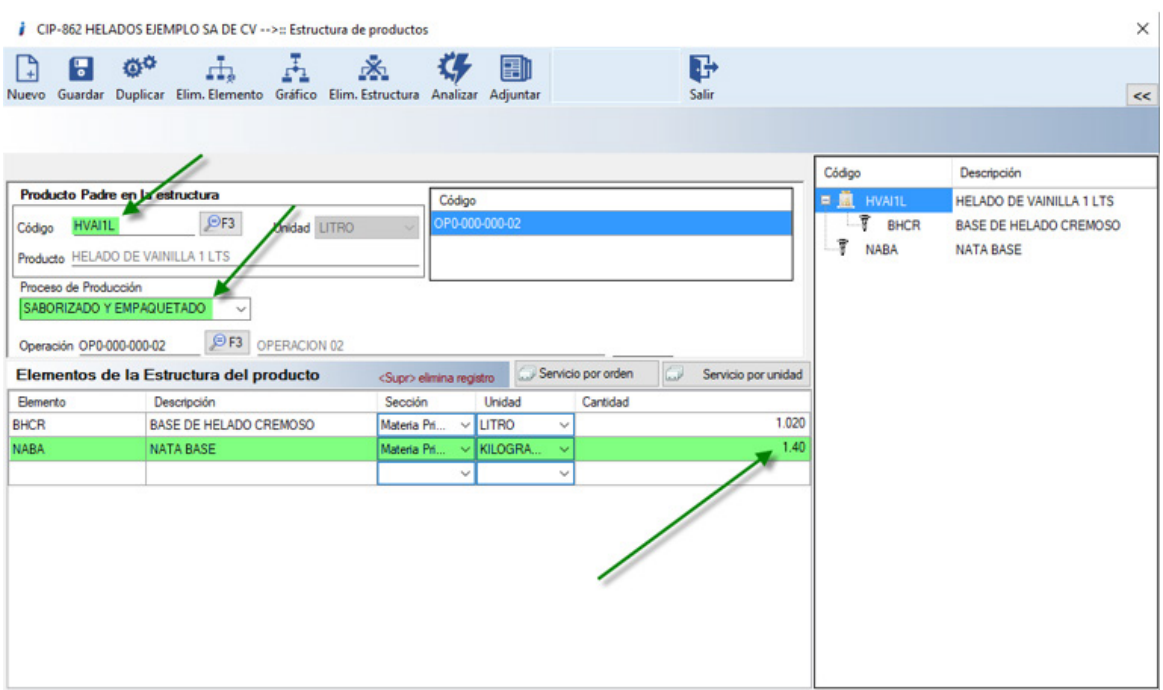

Se agrega un elemento extra a la estructura y de igual forma se intenta agregar más de dos puntos decimales, sin que el sistema lo permita, como es debido.

# D863 – Error en las entregas cuando tiene configurado Planeación.

Se reporta que el sistema no permite realizar una entrega de un Componente o PT con la configuración de Planeación.

Se realizaron las acciones que permiten realizar las entregas sin ningún problema cuando el sistema tiene configurado trabajar con planeación.

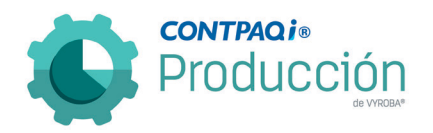

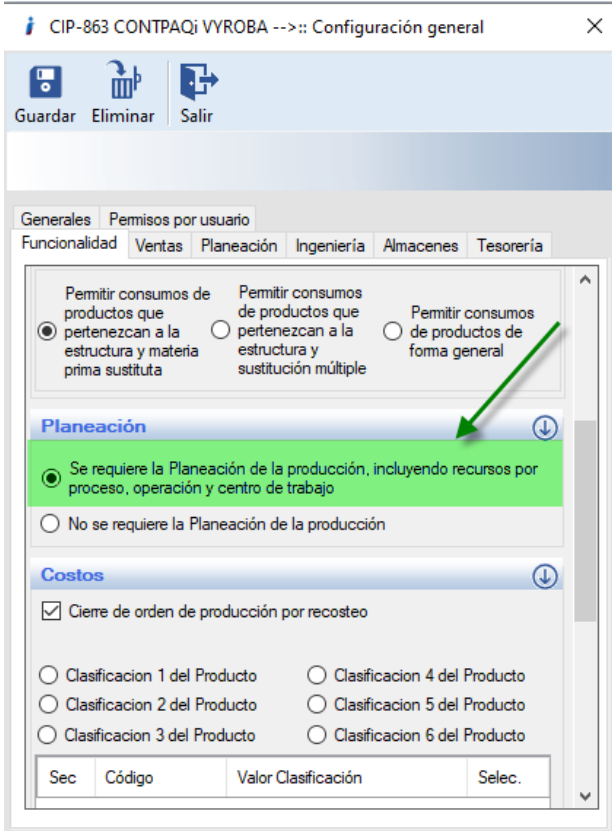

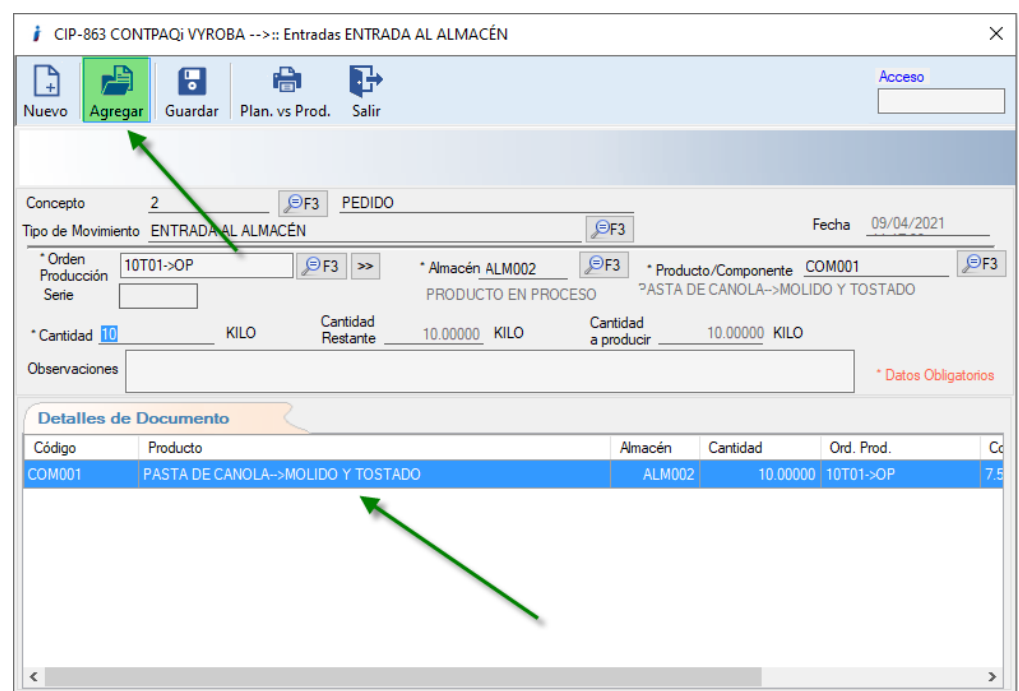

Se confirma que la información pasa al detalle de documento sin error alguno.

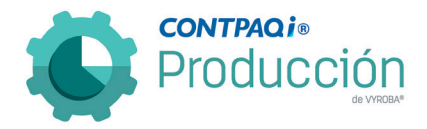

D864 – Error en los consumos con Distribución de inventarios con productos DUMMY.

El usuario reporta que en la función de "Distribución de Inventarios consumos", al momento de querer hacer la distribución de una materia prima que es DUMMY, no aparecen las variantes que están configuradas y que deben aparecer al momento de hacer los consumos, por lo que no permite hacer una distribución de esta materia prima.

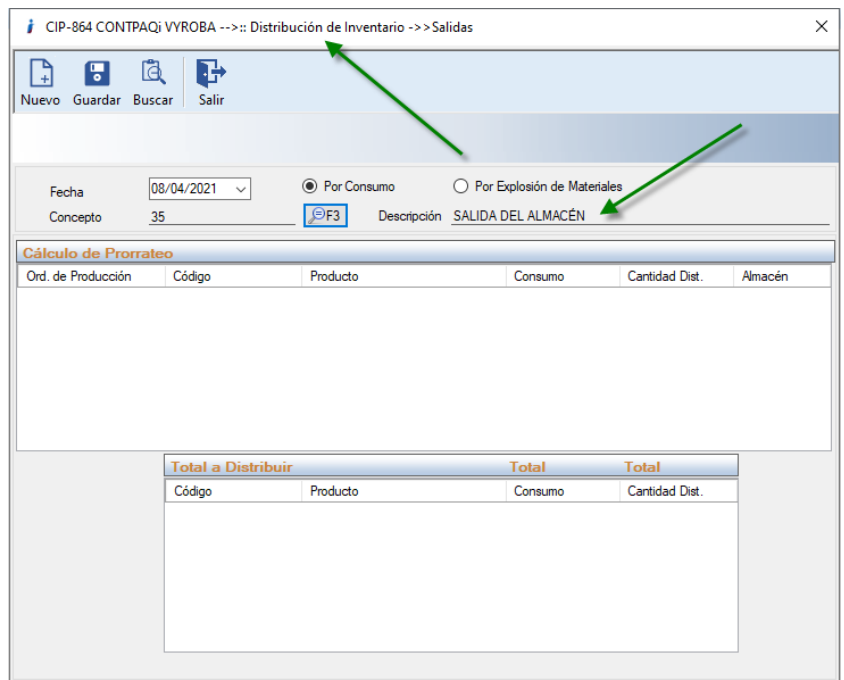

Ingresamos a la opción en la ruta: Movimientos >> Inventarios >> Distribución de inventarios >> Consumos.

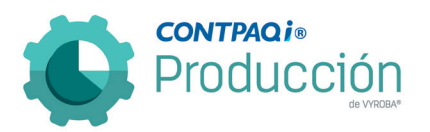

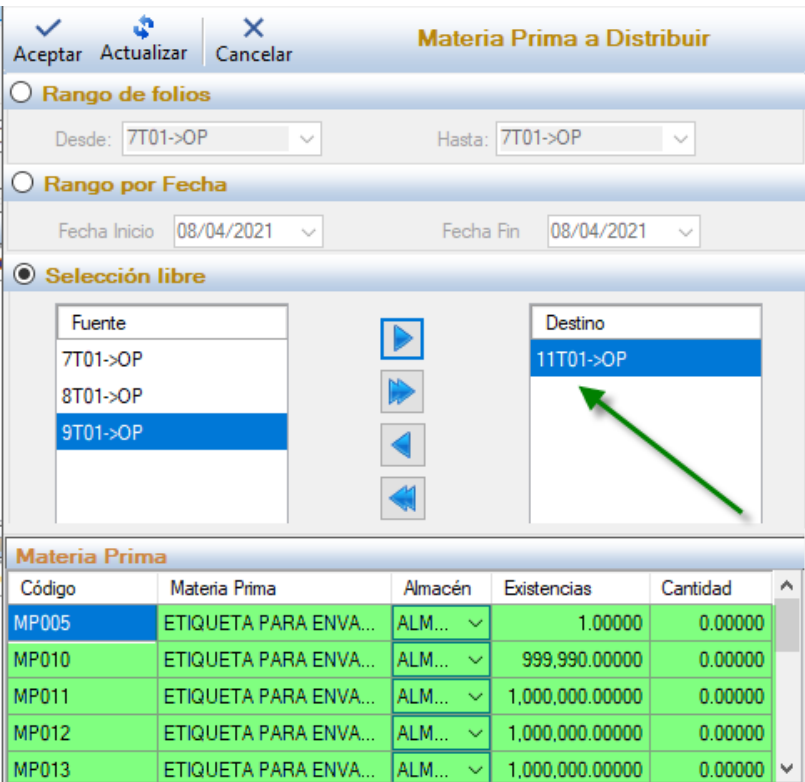

Observamos que ya nos visualiza los productos o variantes que están relacionadas a la materia prima DUMMY.

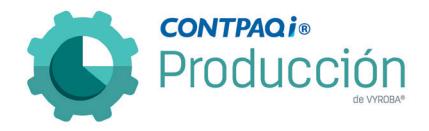

D865 – Error al generar una devolución de una MP que se consumió con lote y factor de conversión (Se aplica dos veces el factor de conversión).

Se detectó que al realizar devoluciones de materia prima que tengan el criterio de "control Lotes" y además manejen factor de conversión, el sistema aplica dos veces el factor afectando las existencias.

Se corrigió el problema para que considere de manera correcta el factor de conversión y por lo tanto las existencias queden correctas.

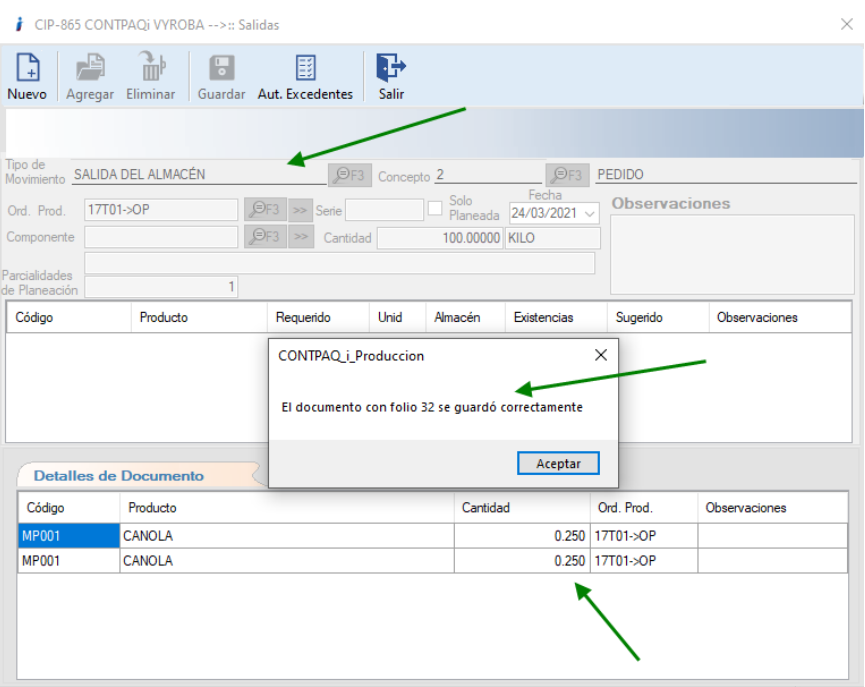

Se captura la salida de materia prima.

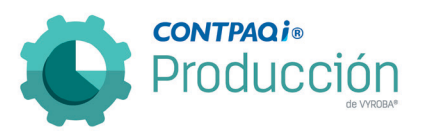

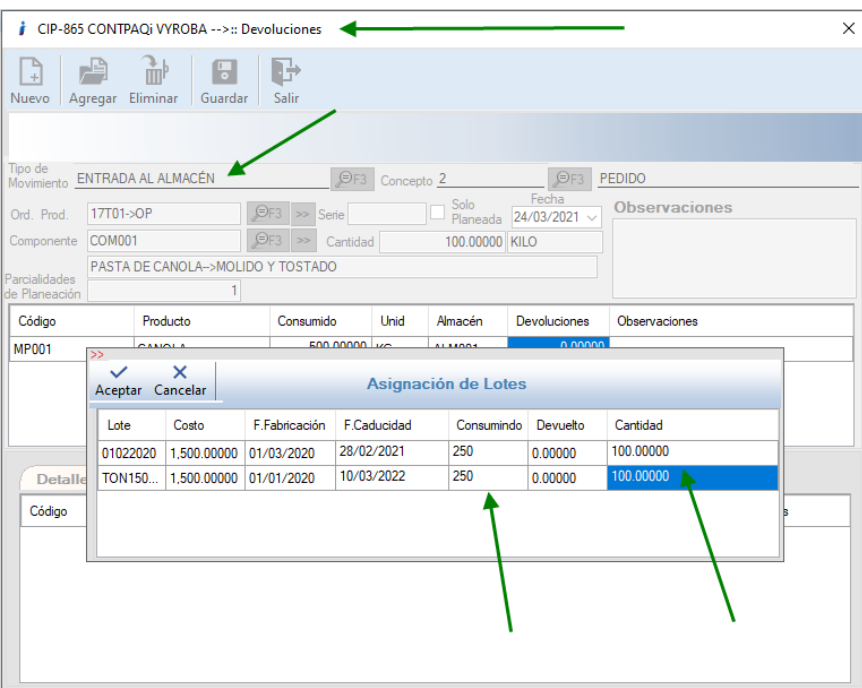

Se captura la información para la devolución de materia prima.

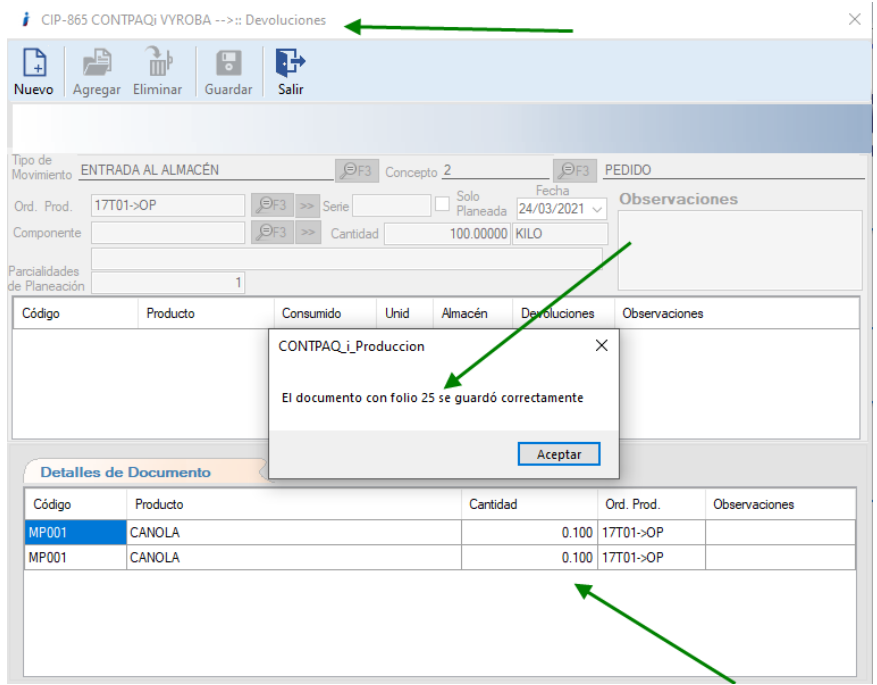

Se captura el documento de entrada por devolución de materia prima.

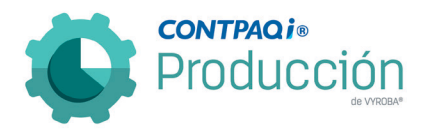

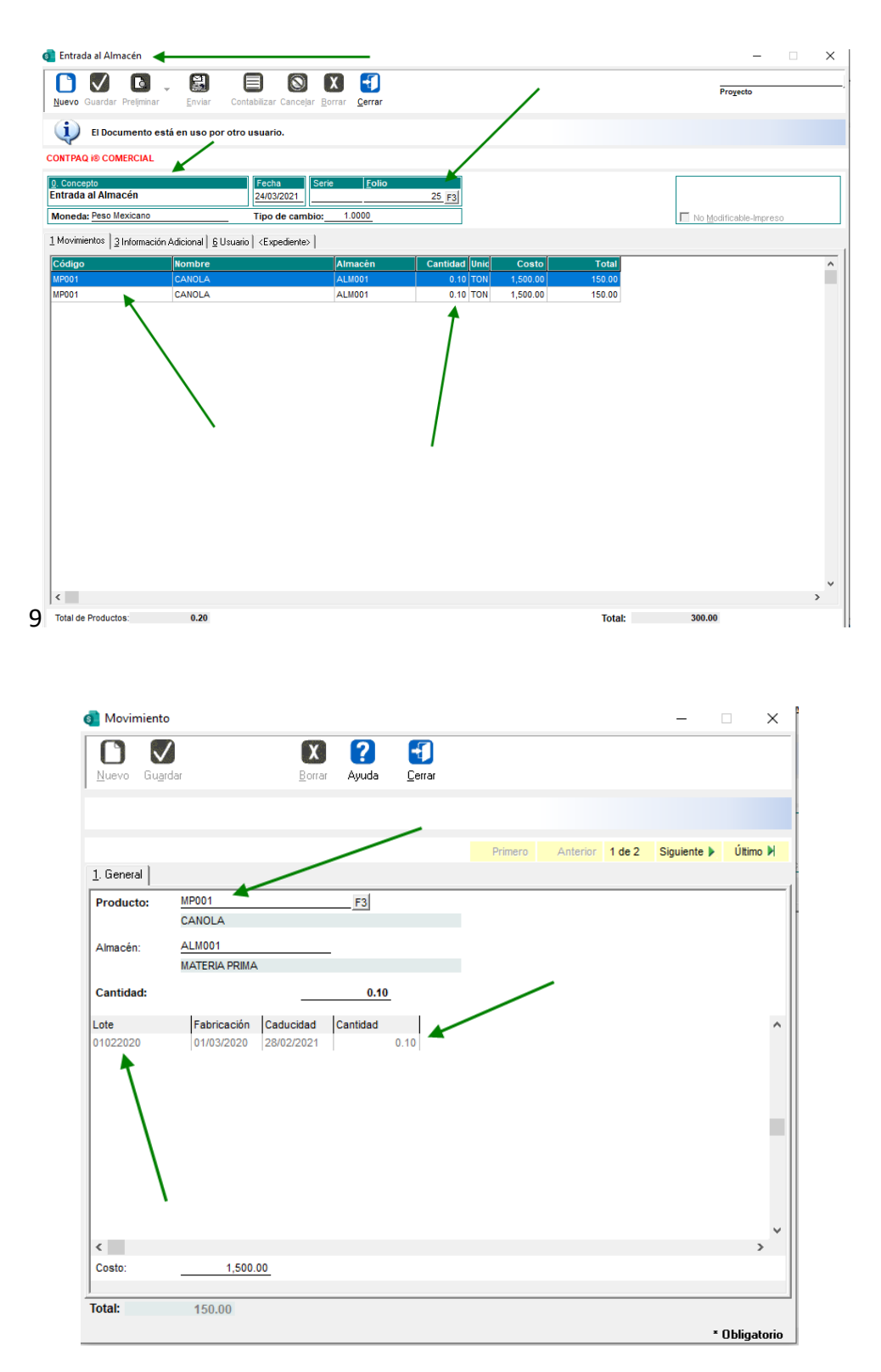

Se comprueba la información en CONTPAQi® Comercial Premium.

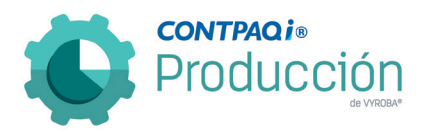

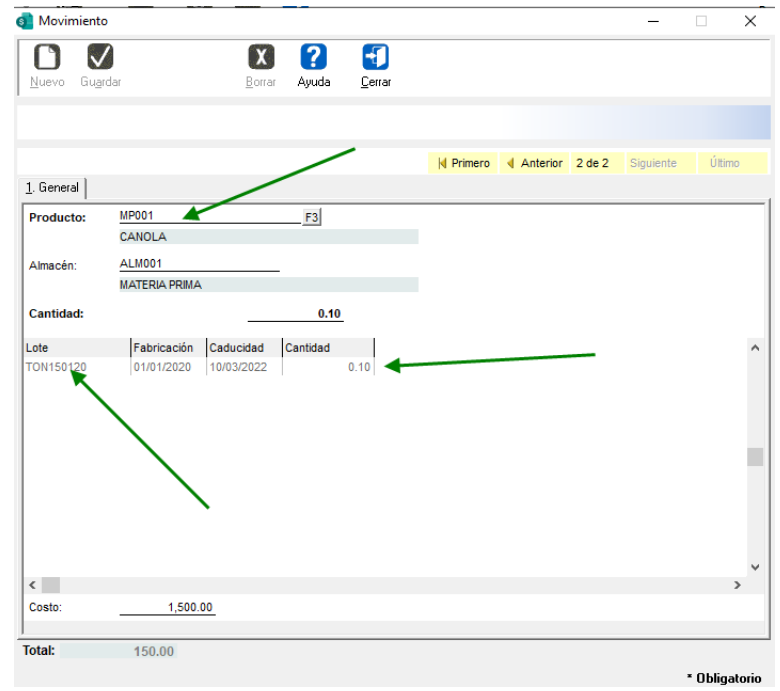

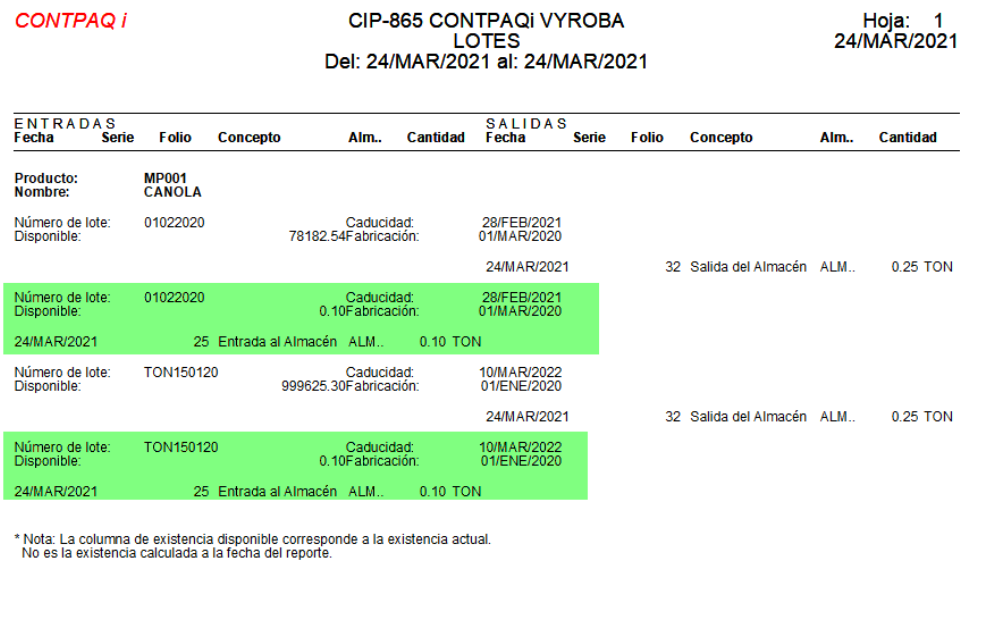

Se comprueba la información en CONTPAQi® Comercial Premium.

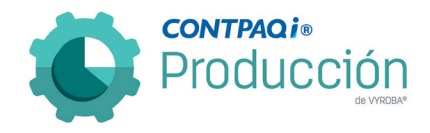

#### D868 – Error, Orden de compra en el MRP con productos (DUMMY).

Se detecta que, en el módulo de MRP, si queremos generar la orden de compra de una materia prima que tiene la configuración de "Sustitución Múltiple", no aparecen las variantes es decir solo aparece el producto DUMMY.

Se corrigió para que al momento de ejecutar la opción del MRP además del producto principal DUMMY aparezcan las variantes de todos los productos relacionados.

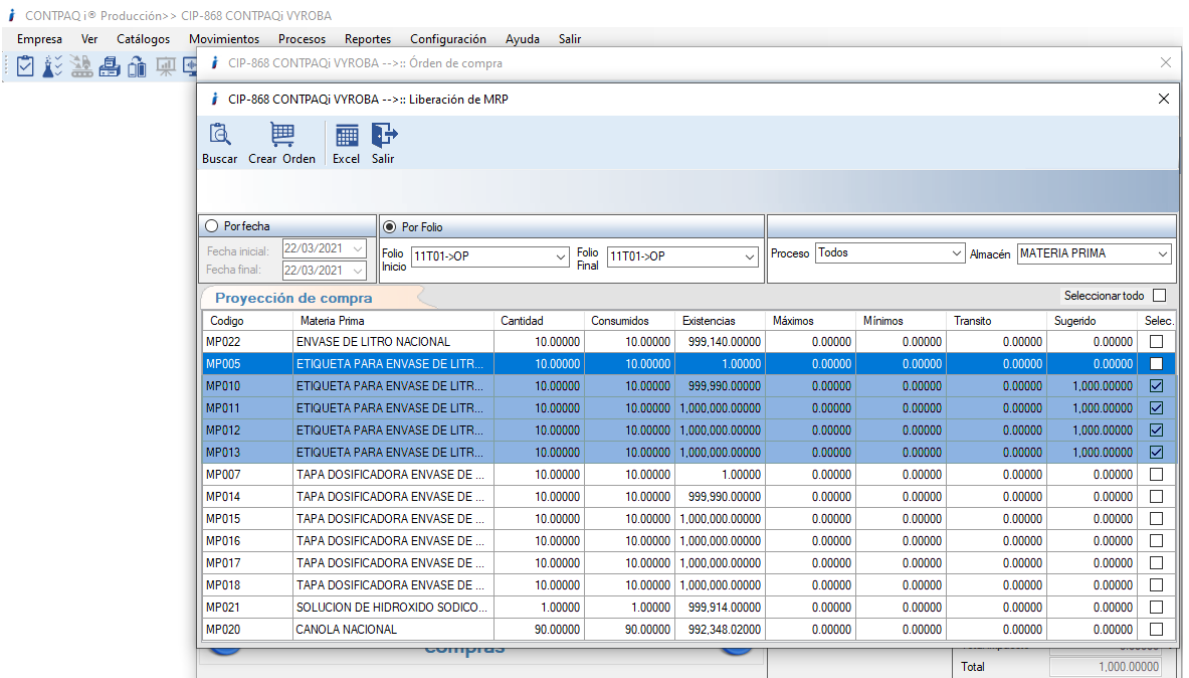

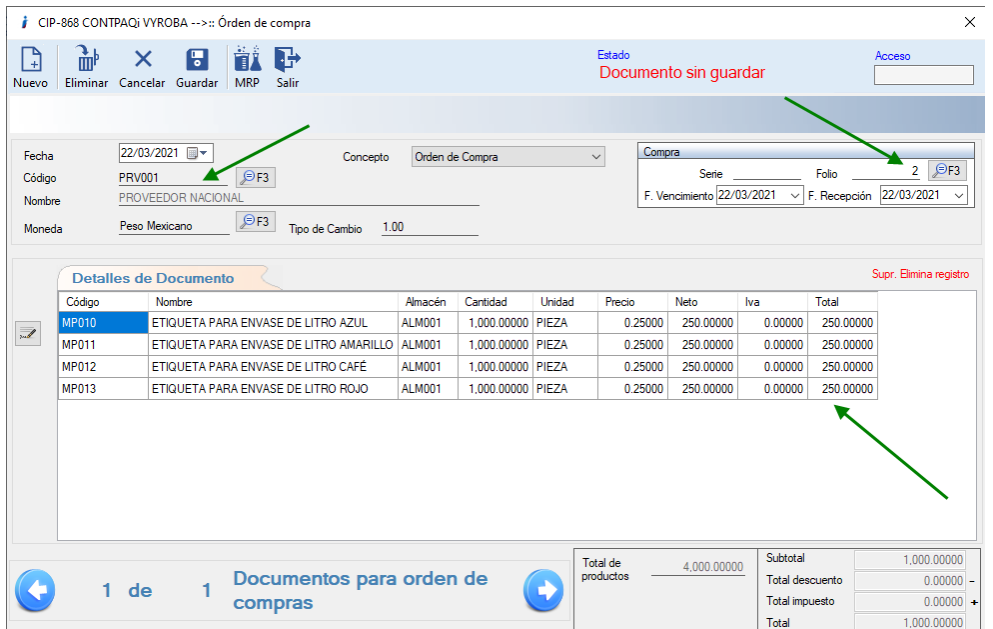

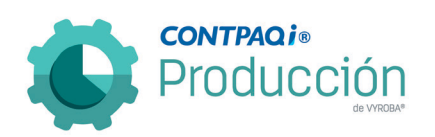

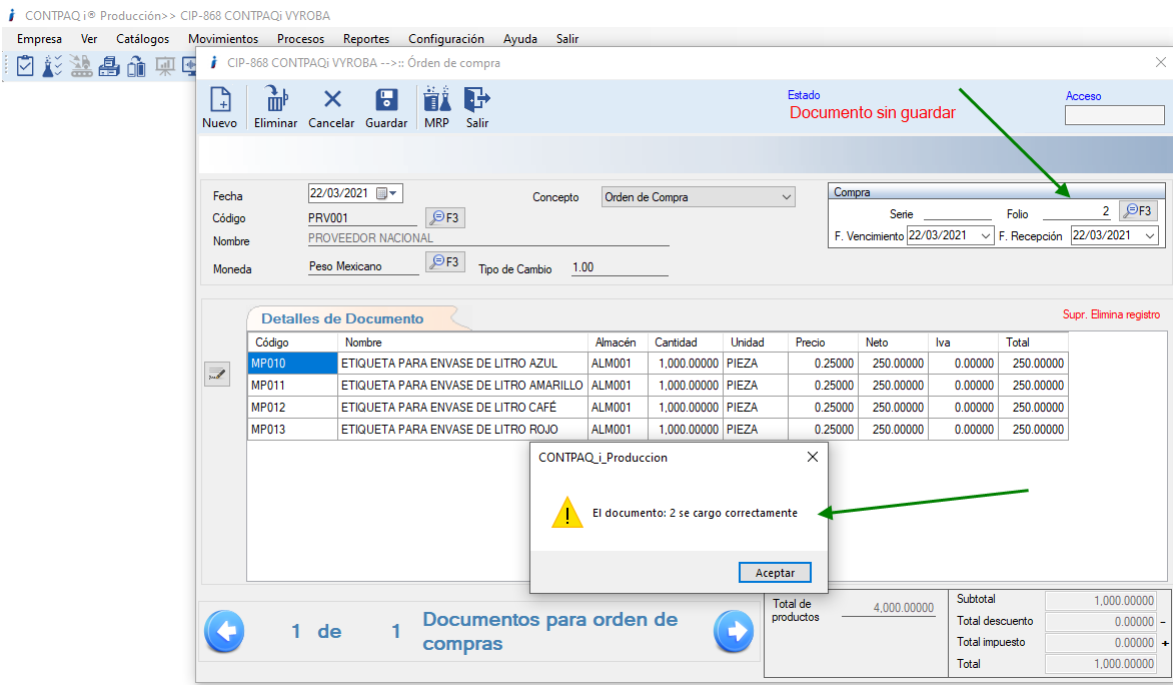

CONTPAQ i® COMERCIAL - [Empresa: CIP-868 CONTPAQi VYROBA]

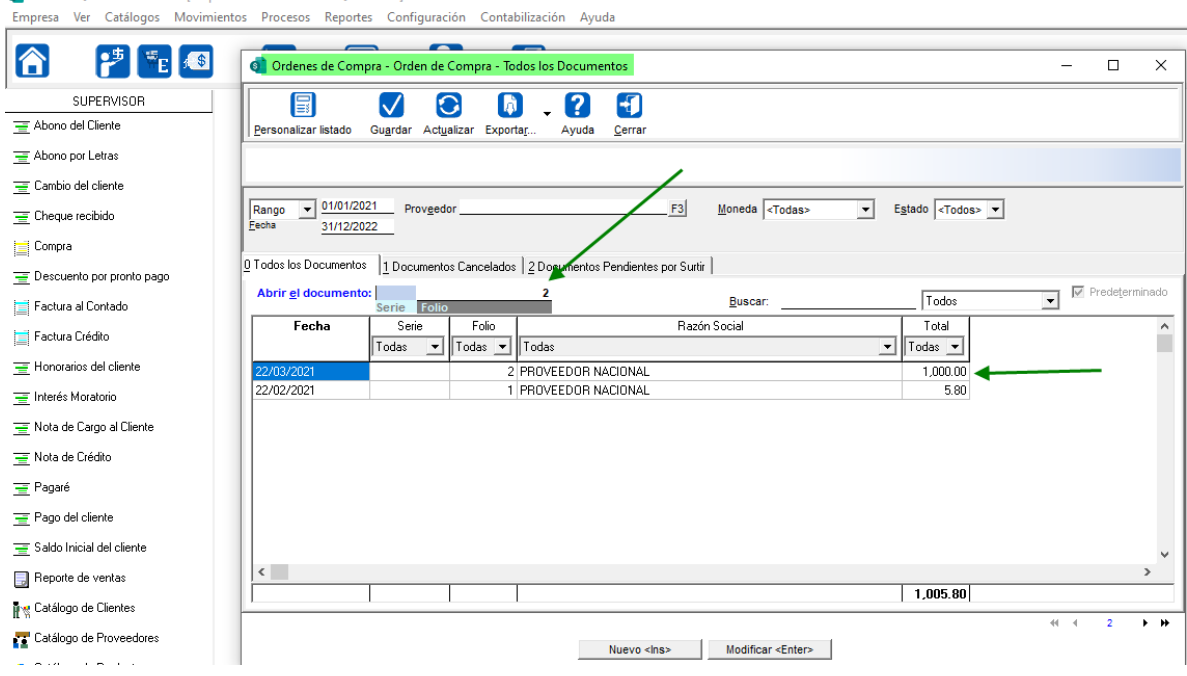

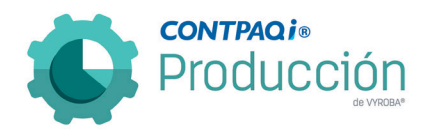

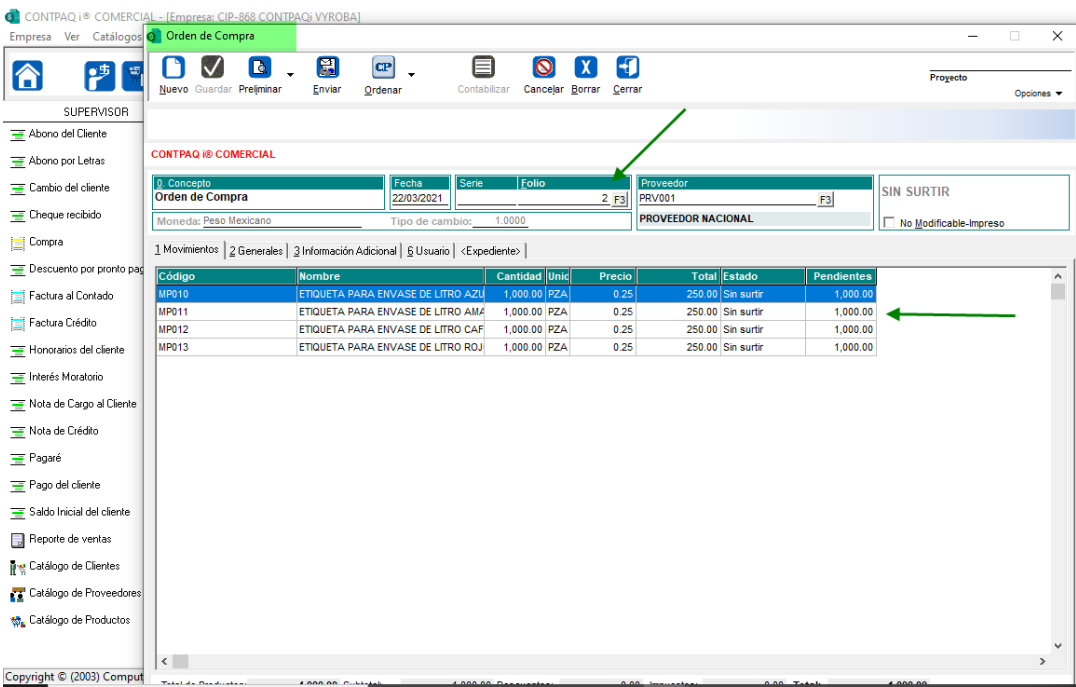

## D870 No se muestra el acceso directo para "Bitácora de Producción".

Se detecta que el acceso directo para "Bitácora de Producción", no se muestra como opción, aunque se tenga activada la Planeación; en la versión 3.3 sí lo mostraba. Se corrigió para que lo siga mostrando siempre y cuando este activada la "Planeación".

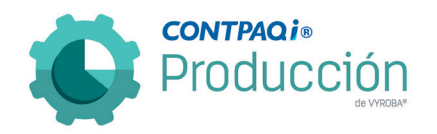

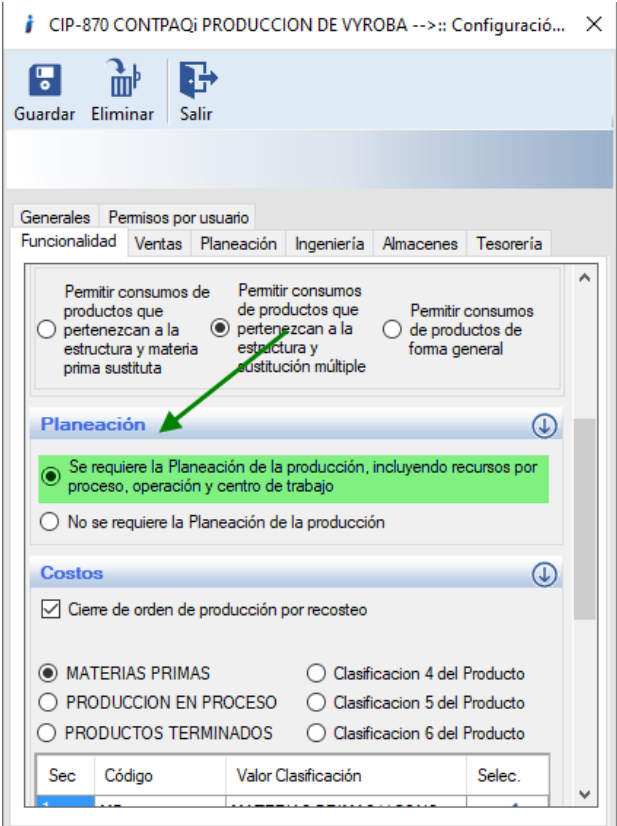

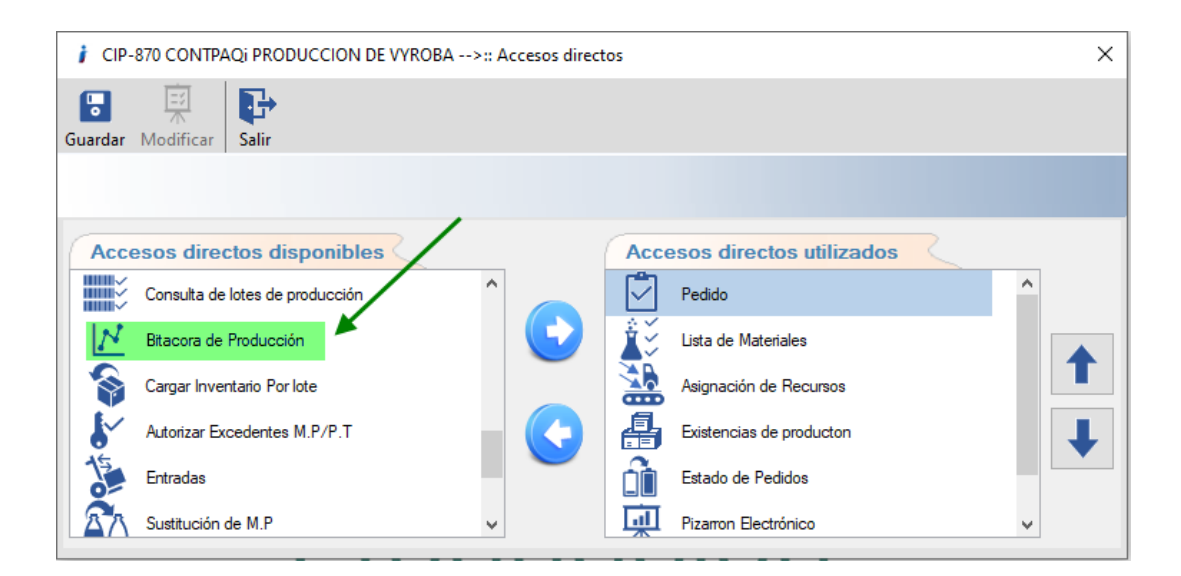

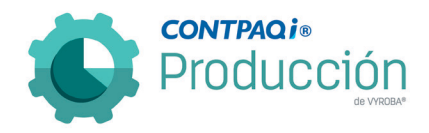

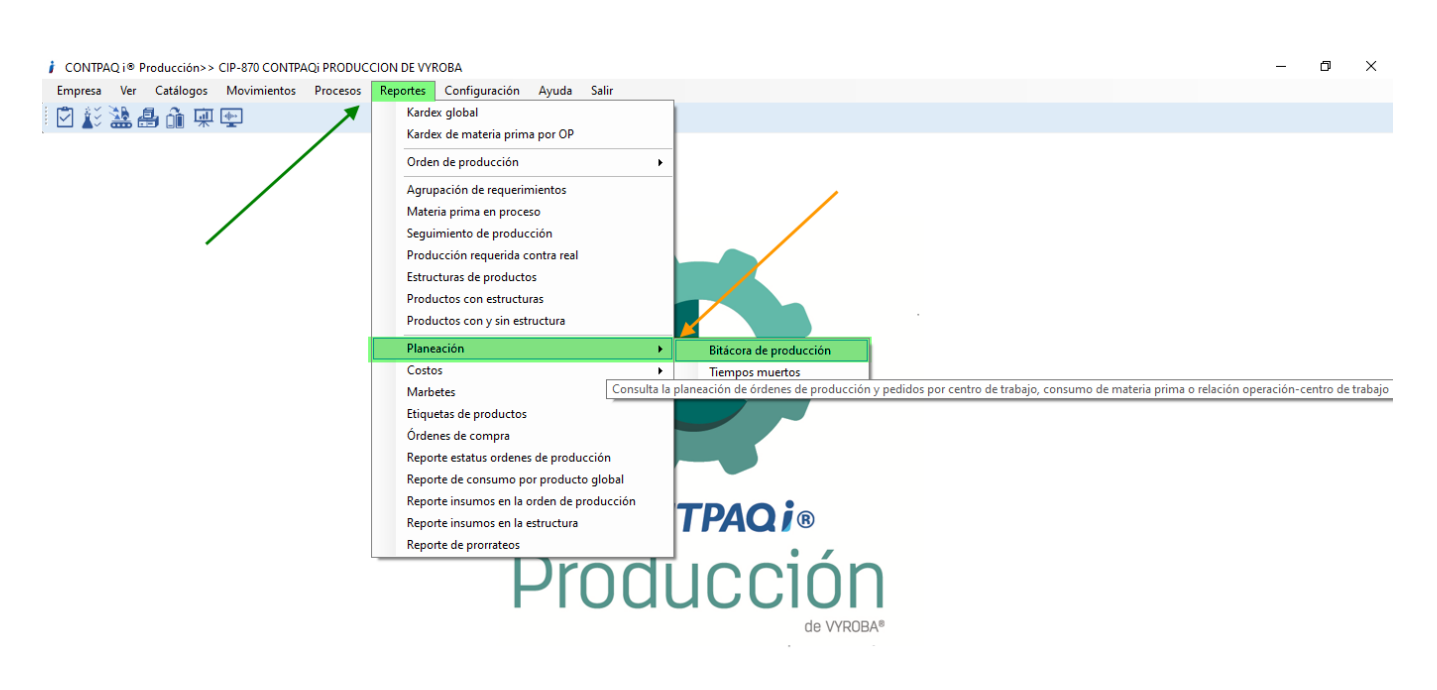

Verificamos en la ruta: Empresa>>Accesos Directos y corroboramos que el acceso directo está ahí.

De igual manera en la ruta: Reportes>>Planeación podemos encontrar la opción.

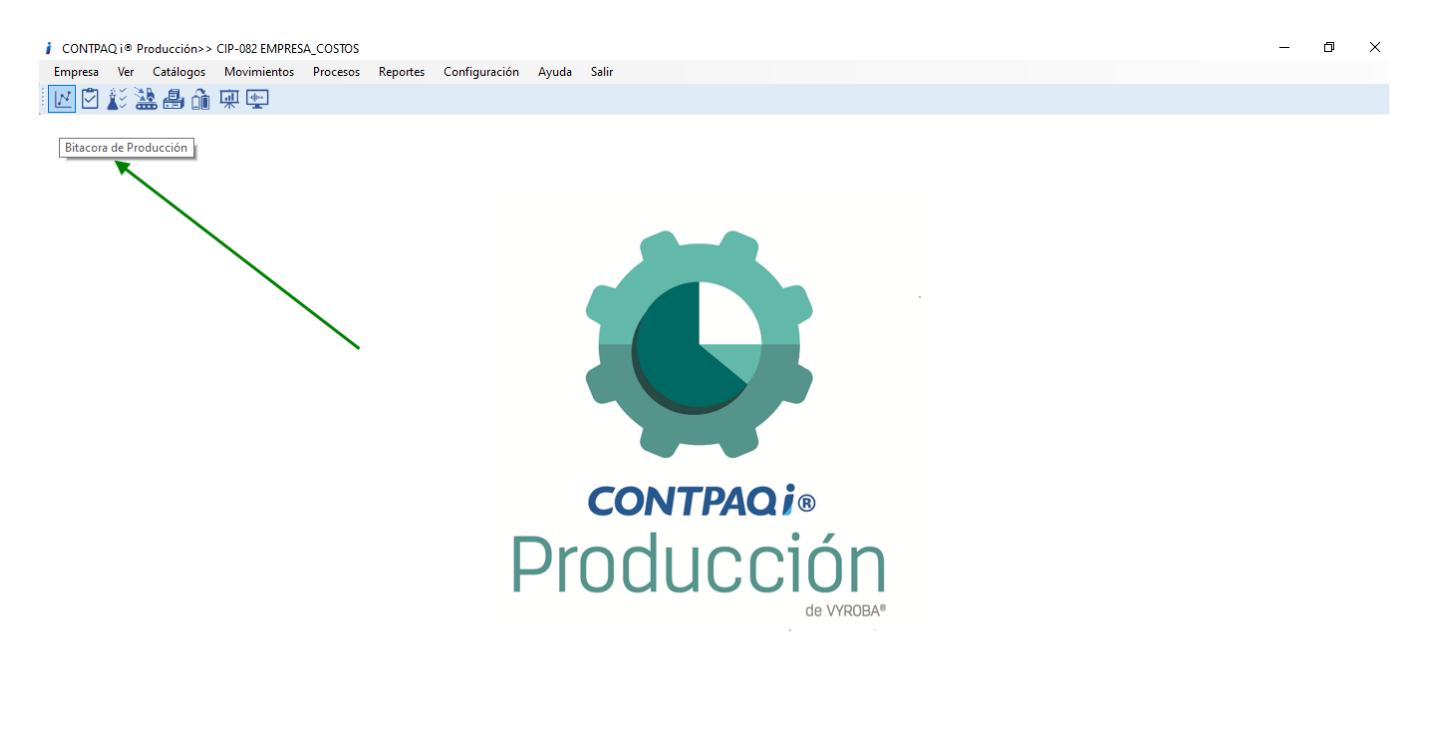

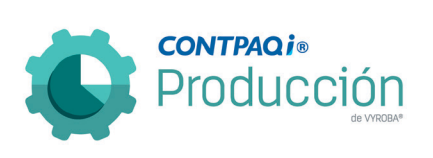

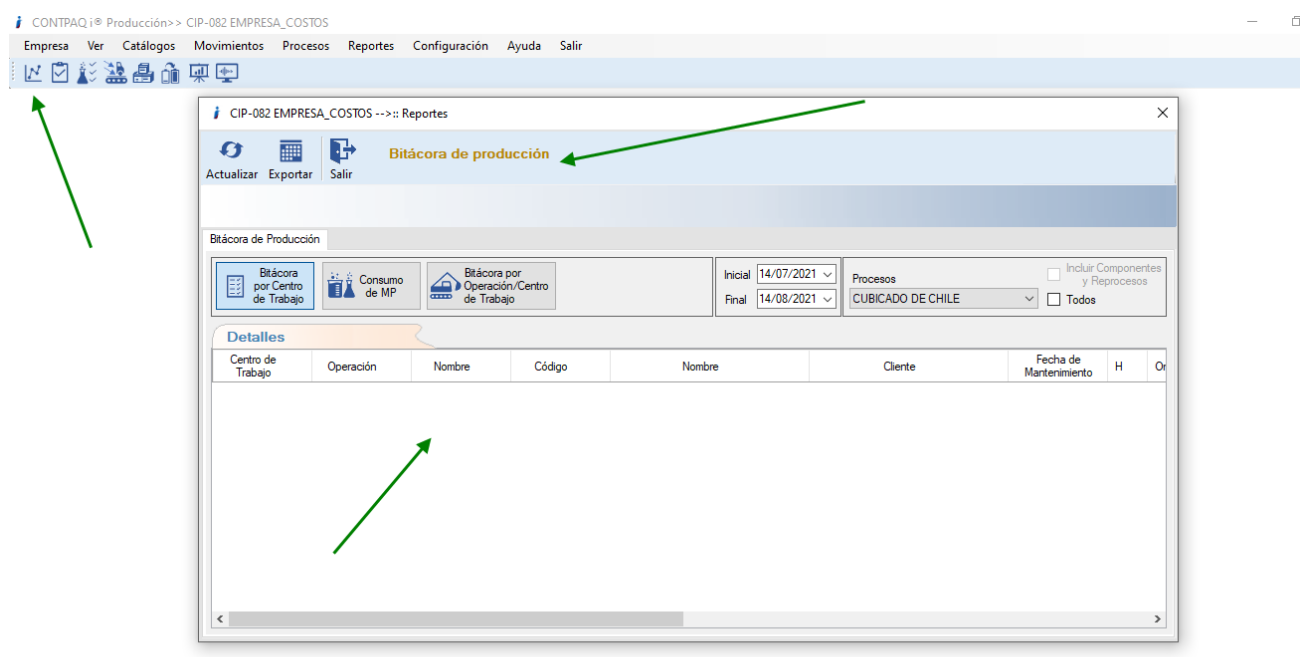

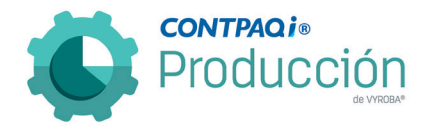

D871, D875 – Error, CONTPAQI® Producción ha dejado de funcionar. Error al consultar una estructura no se muestra de forma correcta.

Se detecta que el sistema deja de funcionar al querer analizar una orden de producción. Por este motivo se generó una herramienta que nos permita visualizar el error.

Se implementó una utilería de validación de estructuras la cual nos permite identificar cuando una estructura tiene un "ciclo infinito", causado por un elemento que se llama así mismo. Una vez identificado, se corrige el problema y muestra qué elemento y en qué posición de la estructura se estaba ocasionando el problema.

Se modificó para que no muestre las órdenes con estos estatus.

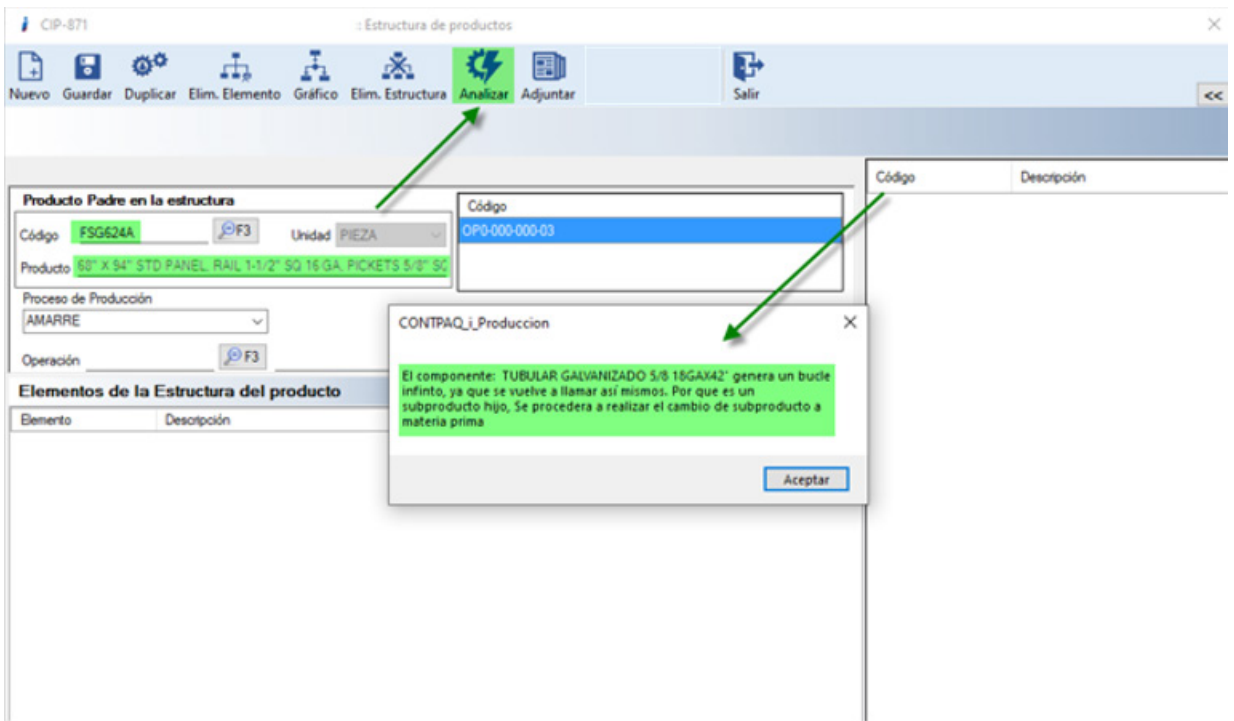

Con el antecedente de que el sistema se pasma en lista de materiales ingresamos a la estructura del producto en cuestión y utilizamos la herramienta que se desarrolló para este tipo de inconvenientes "Analizar

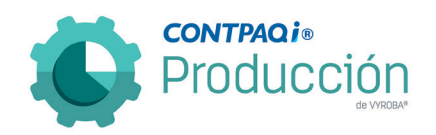

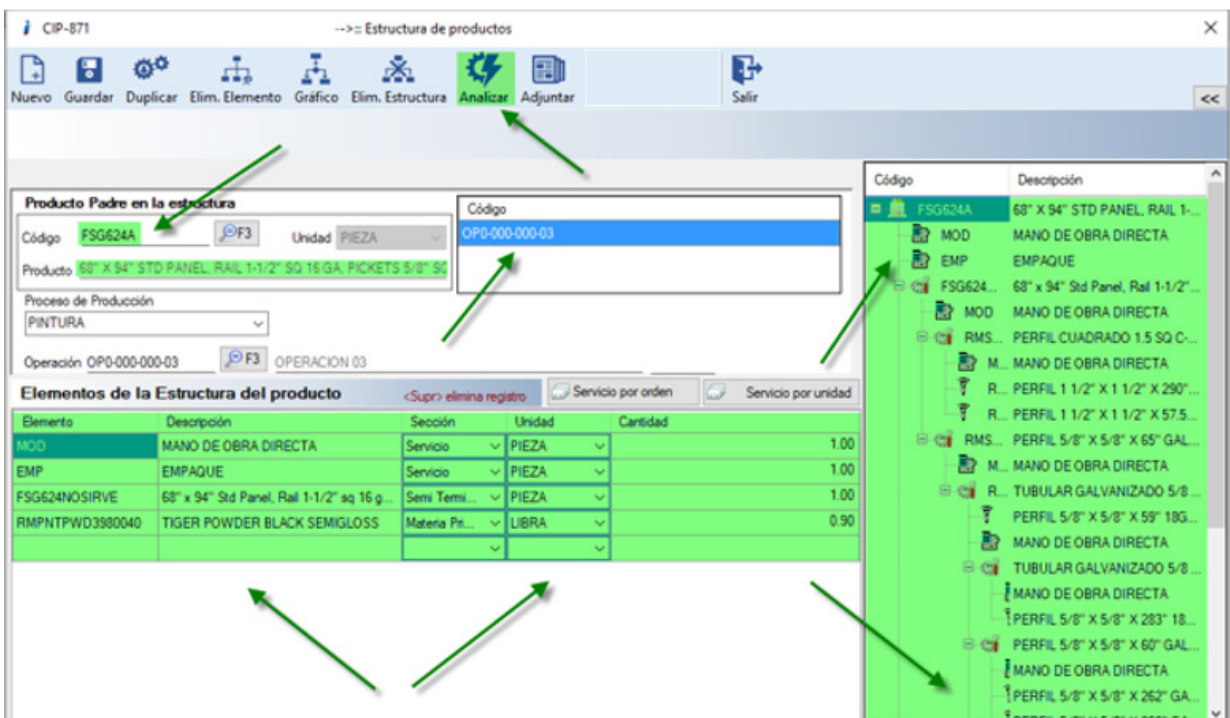

Una vez efectuada la herramienta nos abre la estructura del producto y procedemos a revisar el pedido en cuestión.

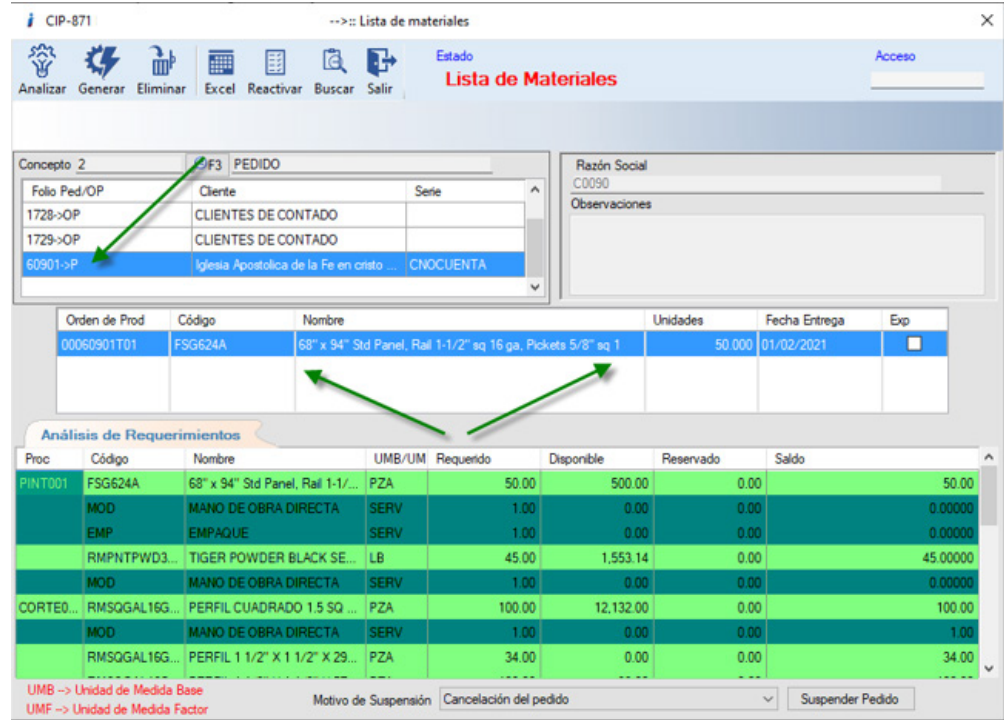

Analizamos el pedido y corroboramos que ya no se cierra el programa.
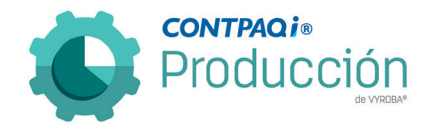

D872, D873 y D874 – En la validación de salida no detecta cuando se guardaron los cambios en Materia Prima Sustituta, Días no laborales, Prorrateo de gastos extras y servicios".

Se detecta que el sistema indica que no se guardaron los cambios a pesar de que sí se guardaron.

Se corrigió la situación para que sólo envíe la validación cuando realmente no se hayan guardado los cambios, esto con el fin de no confundir al usuario y evitar que se duplique la información.

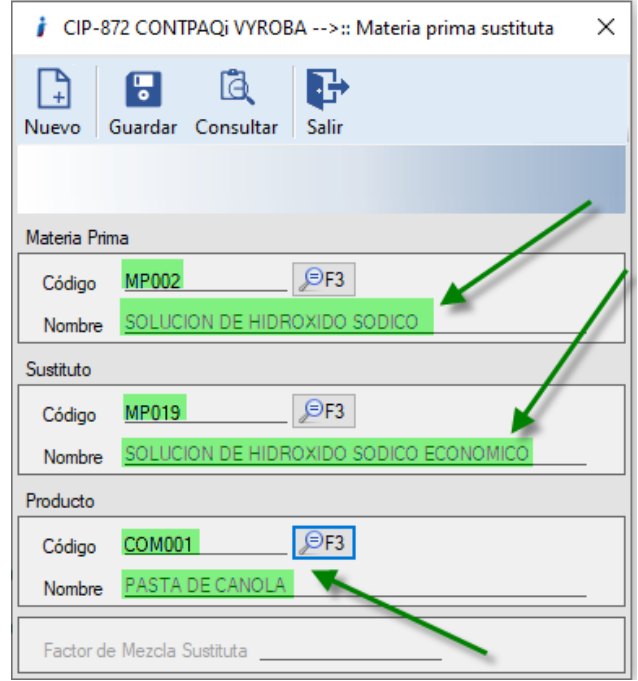

Capturamos la información solicitada.

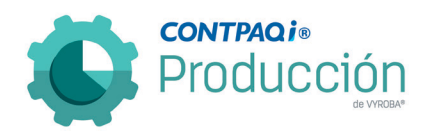

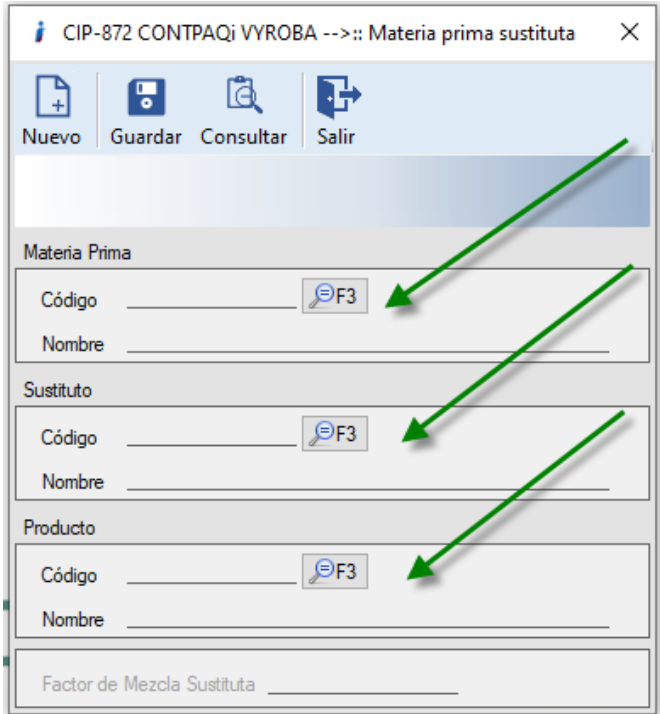

Guardamos la información y el sistema nos deja la pantalla para incluir un nuevo registro.

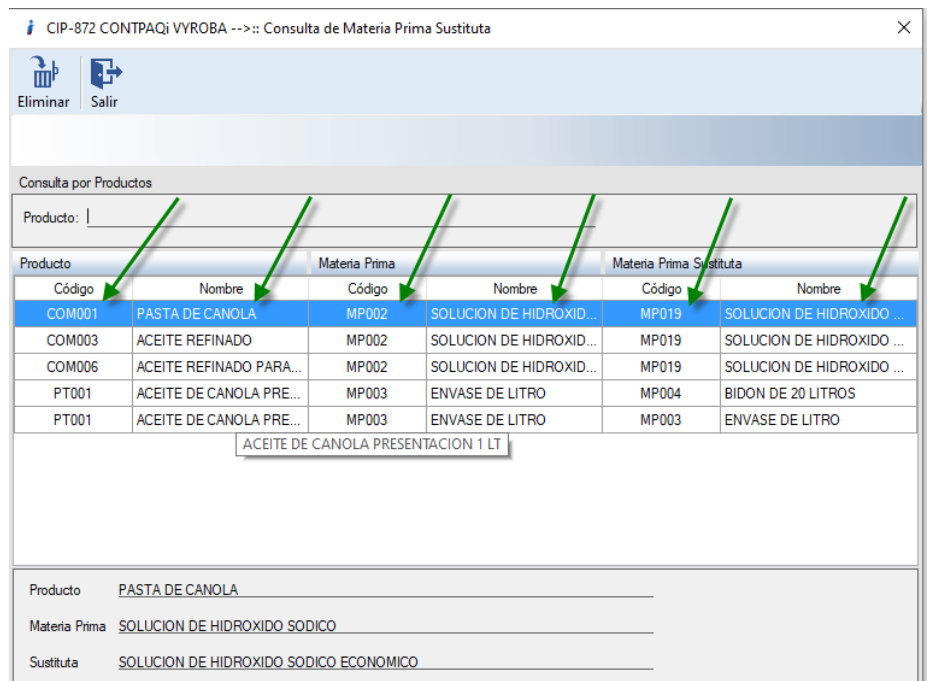

Consultamos el movimiento que realizamos y confirmamos que se guardó correctamente

D876 – Error, Mensaje después de Planear OP y Pedidos.

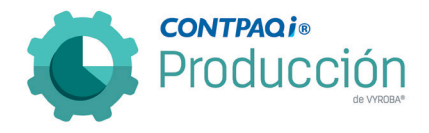

Se detecta que después de que se planea una orden de producción de manera exitosa, al hacer clic sobre la orden de producción muestra un mensaje de excepción. Se corrigió para que nos mande el mensaje de que la orden ya fue planeada.

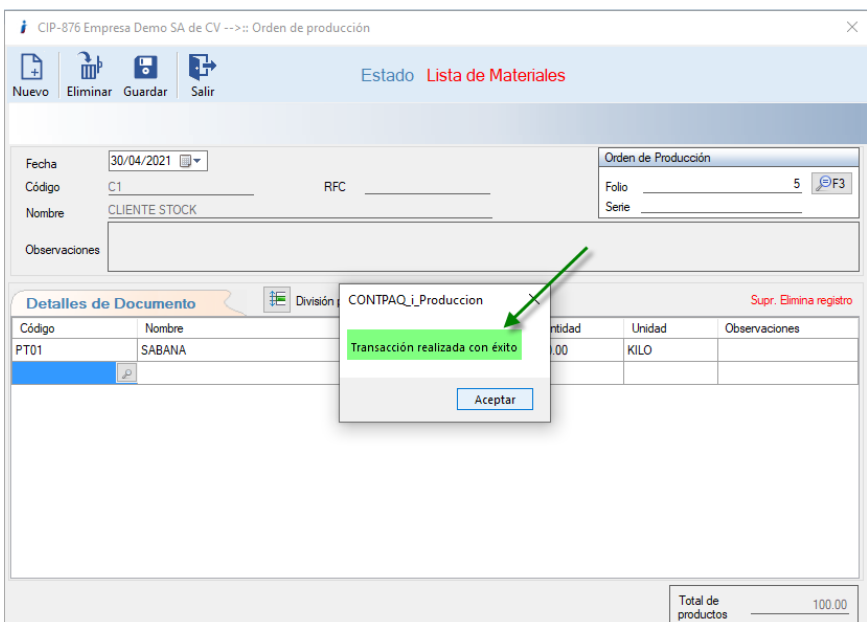

Generamos una Orden de producción por el PT indicado y guardamos la orden.

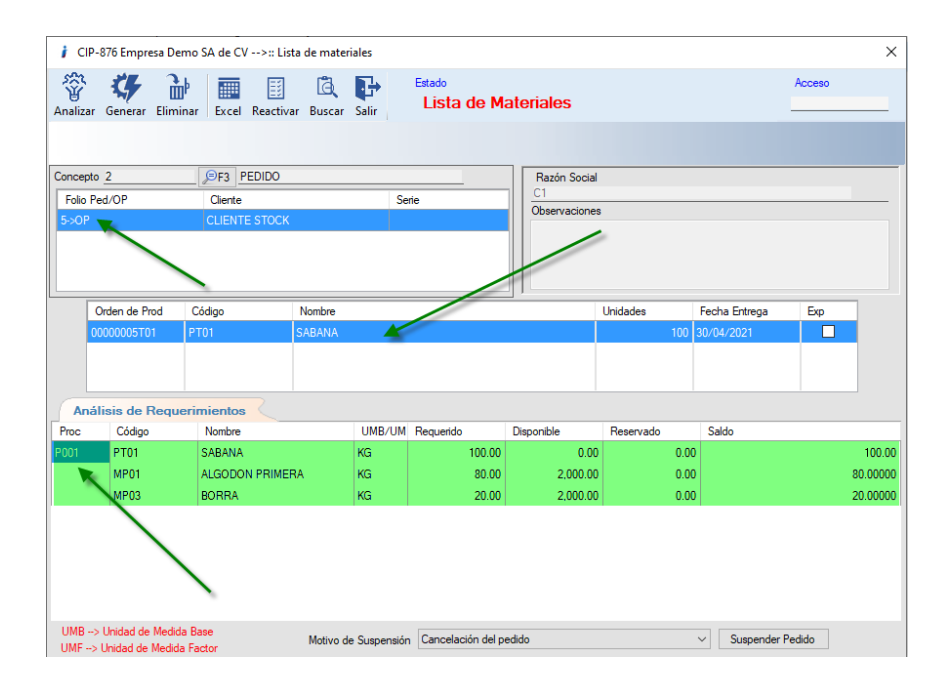

Posteriormente ingresamos a lista de materiales y abrimos la orden previamente creada para analizarla y generarla.

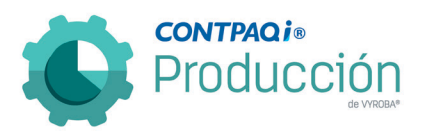

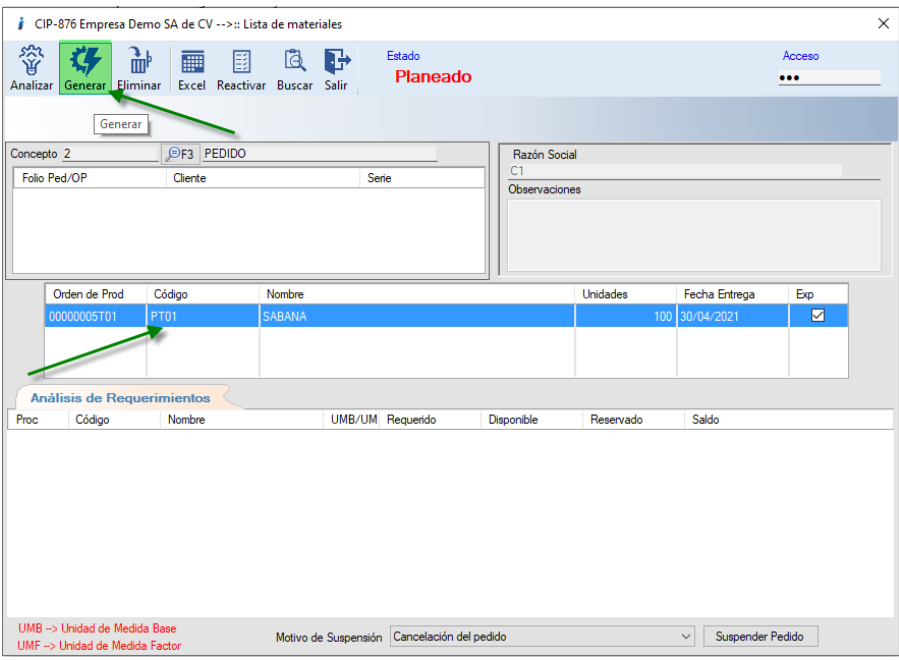

Y seleccionamos nuevamente la partida.

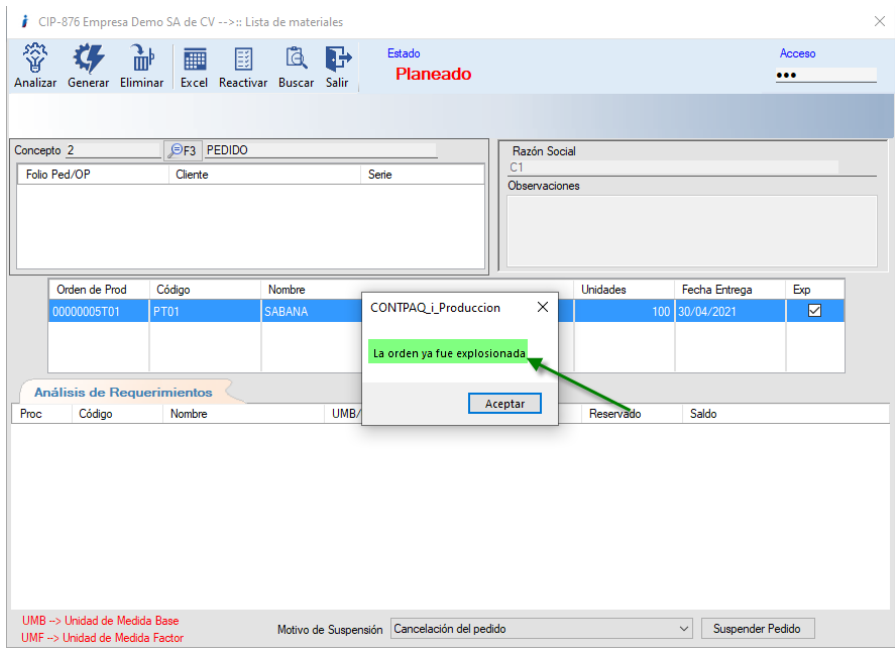

Nos envía un mensaje informando que ya se explosionó esa orden.

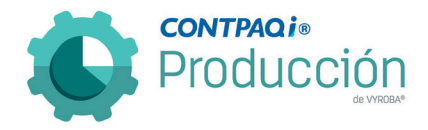

D877 – El sistema permite liberar o convertir pedidos generados desde CONTPAQI® Comercial Premium de productos que no tienen estructuras.

Se reportó que el sistema permite la generación de ordenes de producción de productos con origen de Pedidos desde CONTPAQI® Comercial Premium, que no cuentan con estructura.

Se corrigió e implementó una regla de negocio la cual impide que un producto que no cuente con estructura pueda generar una orden de producción.

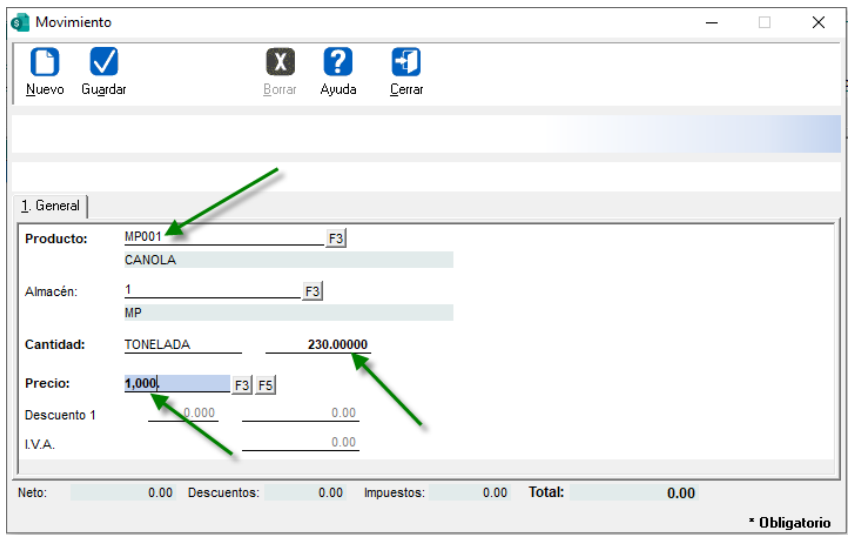

Creamos un nuevo pedido en CONTPAQi® Comercial Premium para un producto sin estructura.

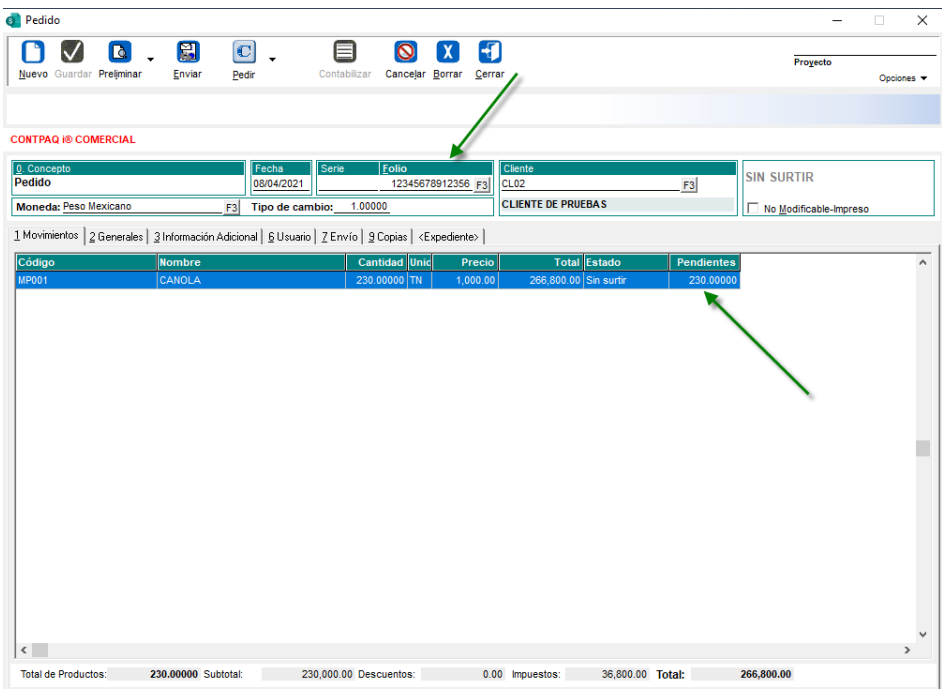

Se genera el pedido en CONTPAQi® Comercial Premium.

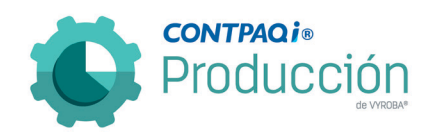

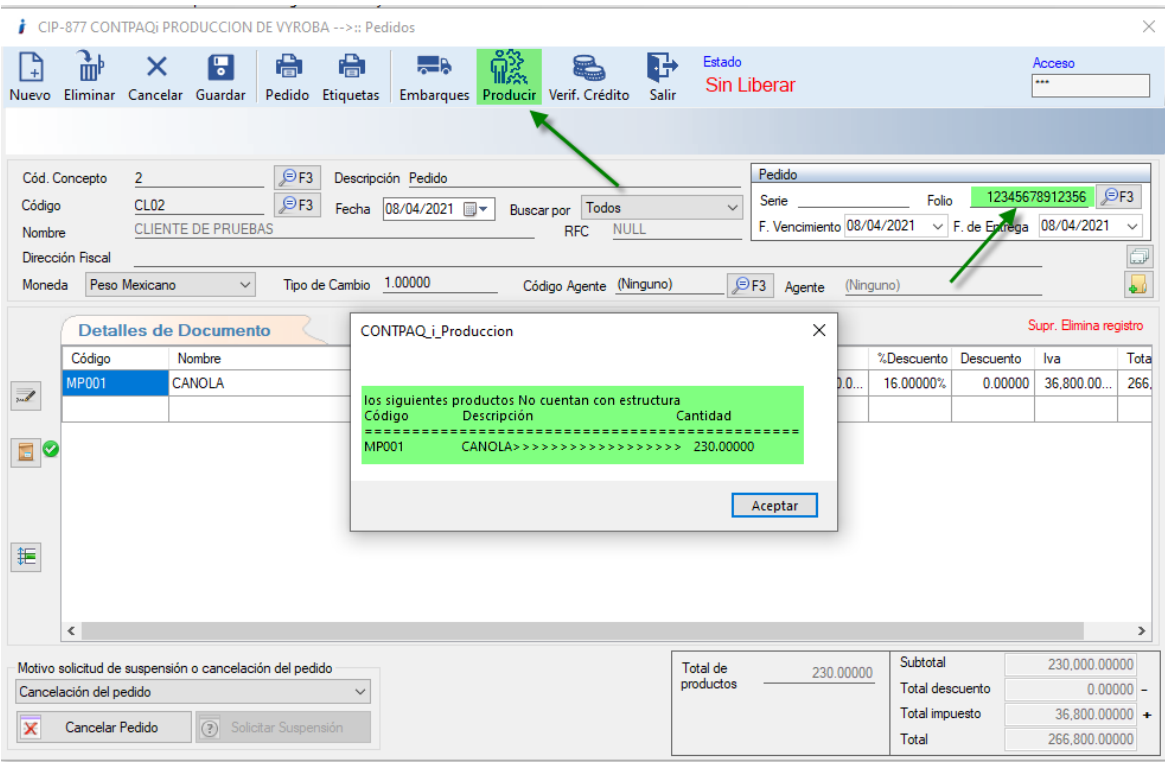

En CONTPAQi® Producción mandamos producir los códigos capturados y verificamos el mensaje que nos muestra donde menciona que hay productos que no cuentan con estructura, por lo tanto, no se pueden mandar a producir.

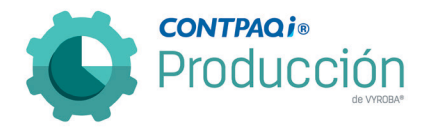

## D893 – Error, la conversión de la cadena 34PP en el tipo Doble no es válida en el Resumen de elementos de costos.

El sistema no permite generar reporte de resumen de elementos de costos cuando maneja un concepto de movimiento identificado con caracteres alfanuméricos.

Se corrigió para que pueda manejar cualquier denominación de concepto no importando si son alfanuméricos o solo numéricos.

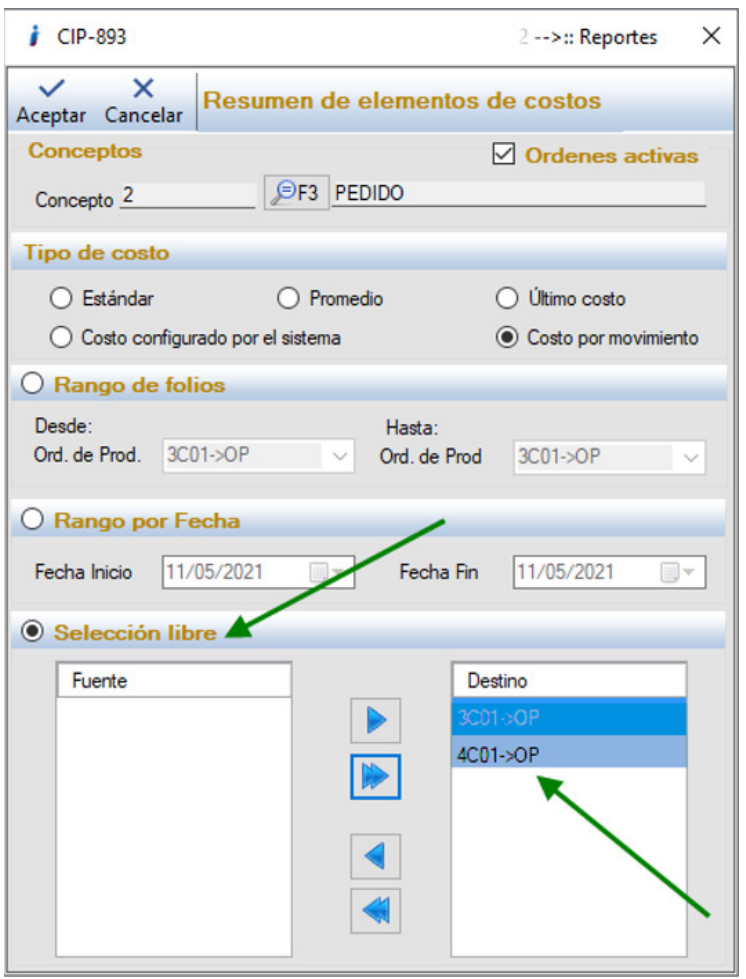

Ingresamos a la ruta especificada: Reportes>>Costos>>Resumen de elementos de costos y elegimos ambas órdenes para abrir el reporte.

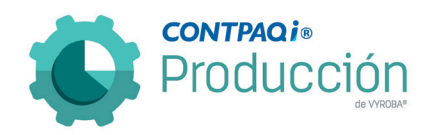

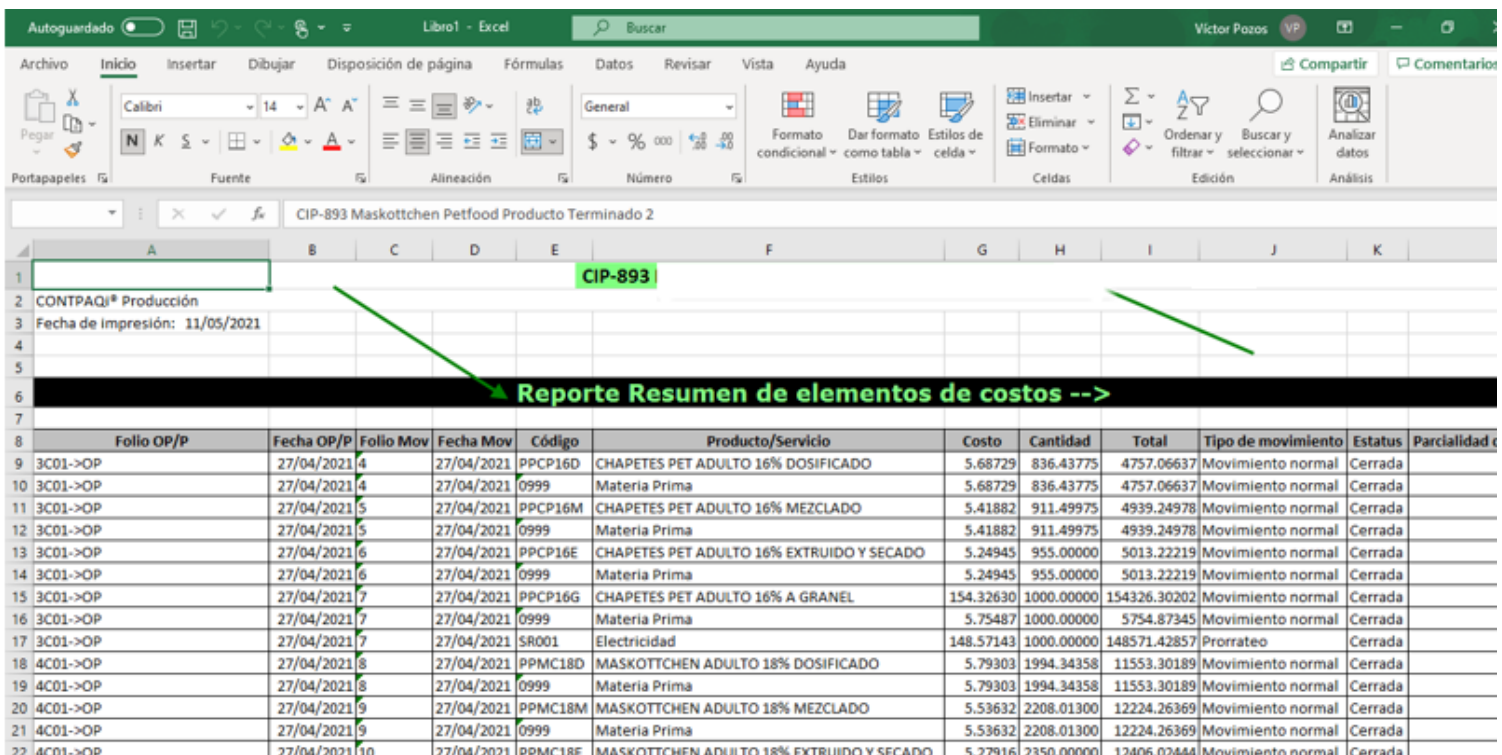

Una vez abierto el reporte corroboramos que no tiene error alguno.

## D921 – Error, en Costos de producción al momento de cerrar la Orden de producción.

El usuario reporta que los costos de producción no se están calculando correctamente. Se detectó que el problema consistía en que al momento de cerrar la orden de producción no se estaban separando los costos de las materias primas que se repetían en diferentes "componentes" o "semi terminados".

Se corrigió para que pueda identificar y separar las materias primas cuando estas se repitan dentro de una misma estructura en diferentes componentes o semi terminados.

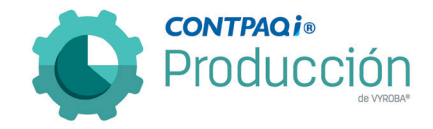

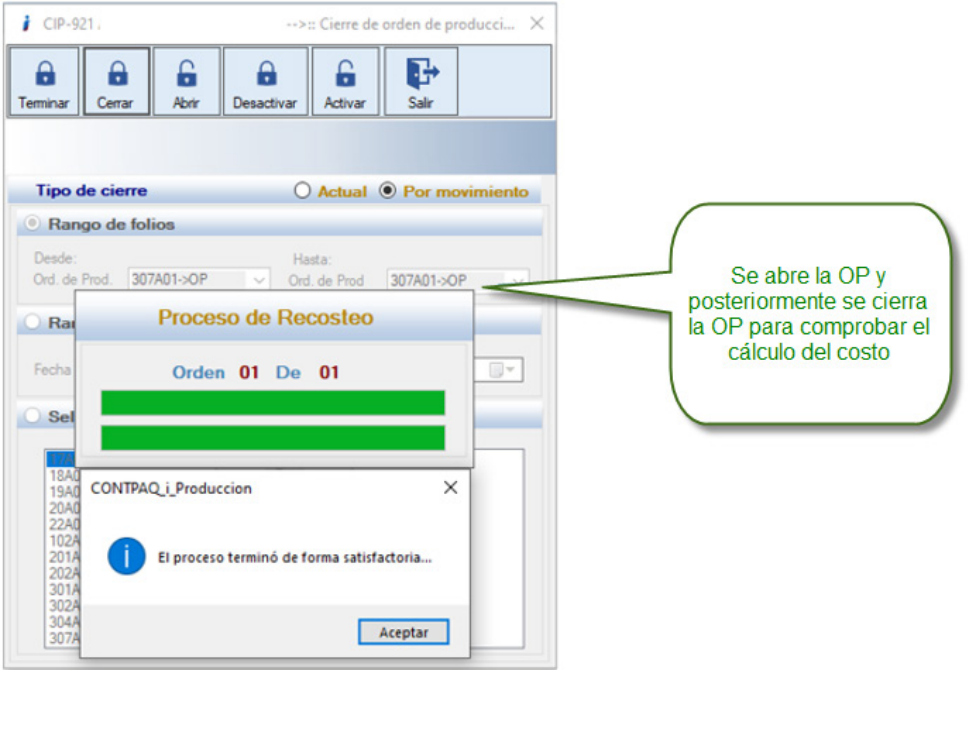

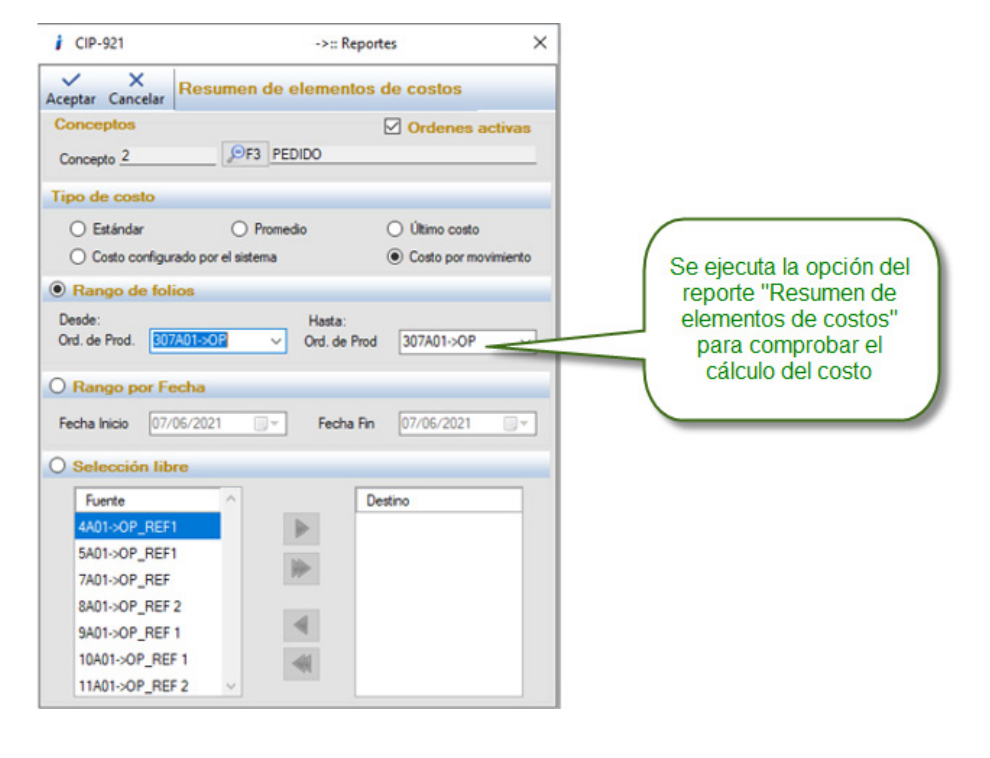

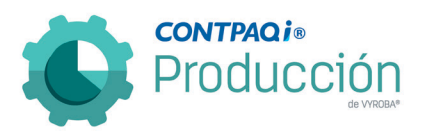

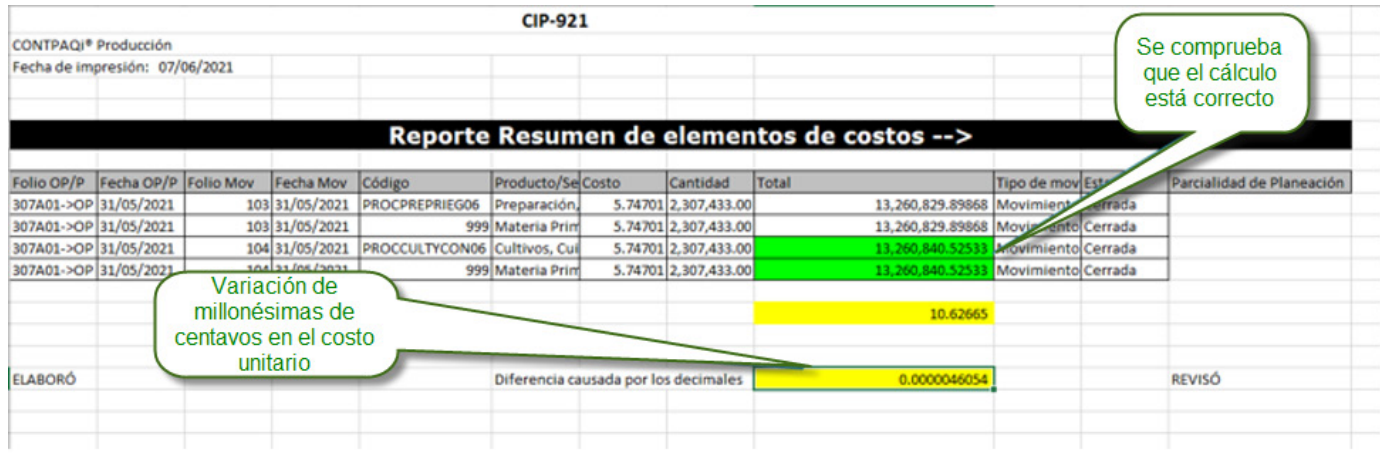

## D928 – Error, Validación de Movimientos. Elimina documentos en CONTPAQi® Comercial Premium.

El usuario reporta que al momento de ejecutar la opción de "Validación de movimientos" el sistema está eliminando registros en CONTPAQi® Comercial Premium aun cuando no hay coincidencia en la información.

Se corrigió para que al momento de ejecutar esta función y el sistema encuentre discrepancias respete la información de CONTPAQi® Comercial Premium y en base a esta se realicen los ajustes necesarios en CONTPAQi® Producción. Con esto nos aseguramos de que la información en ambos sistemas esté correcta.

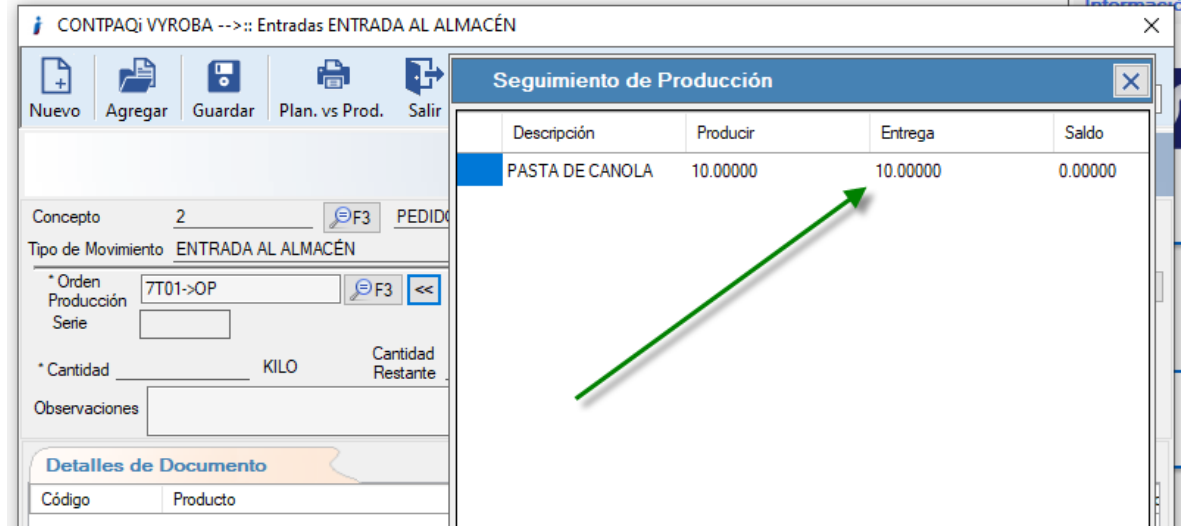

Se valida que la entrega esté realizada conforme al proceso natural de producción antes de aplicar la utilería "Validación de movimientos".

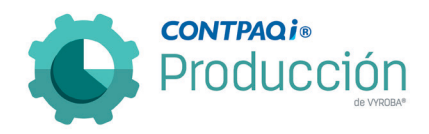

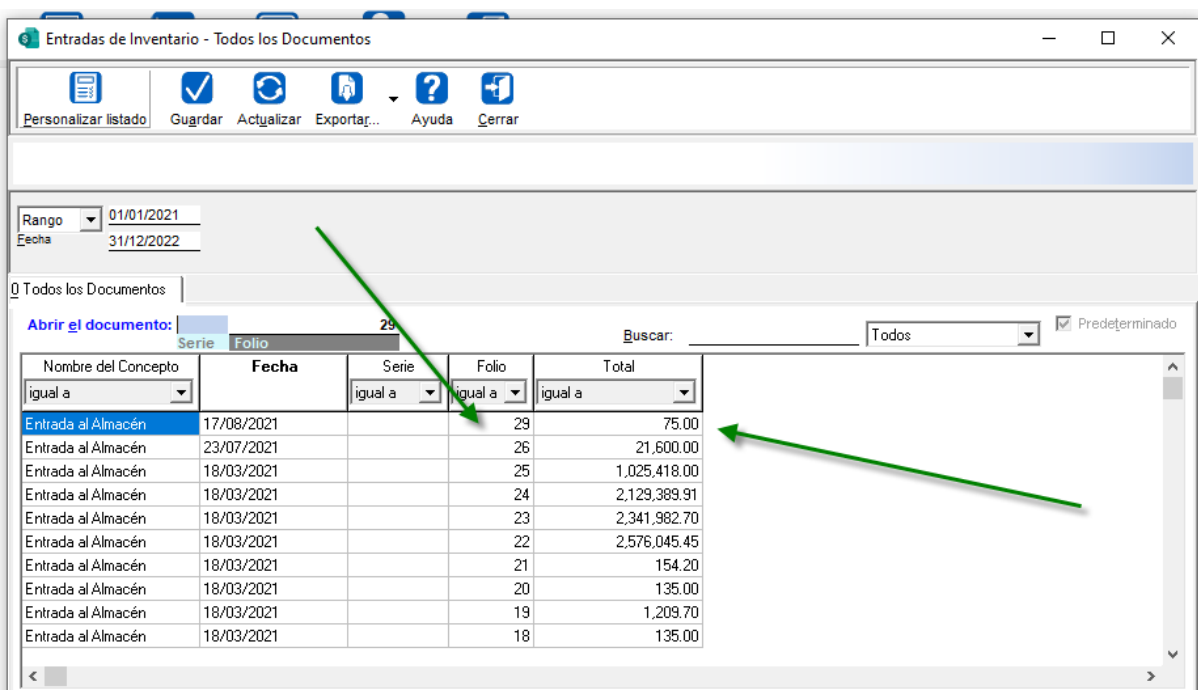

En CONTPAQi® Comercial Premium se valida el costo del movimiento de entrega, antes de aplicar el proceso "Validación de movimientos".

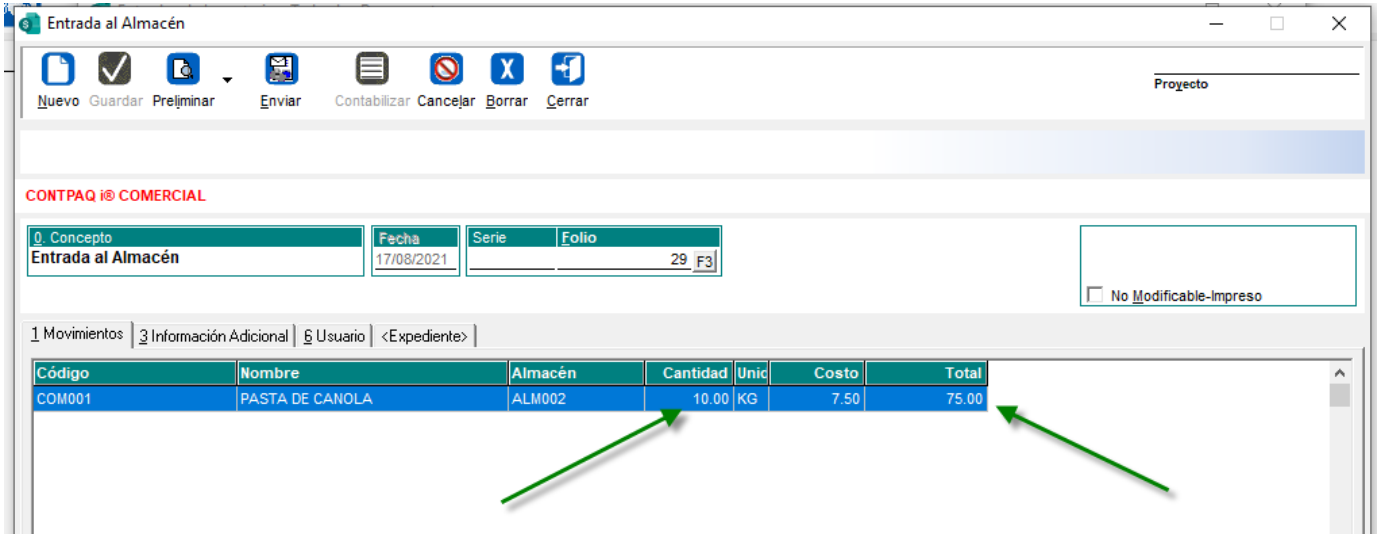

Se consulta el detalle del documento de entrada verificando que el costo y la cantidad correspondan a la misma mostrada en la imagen de CONTPAQi® Producción.

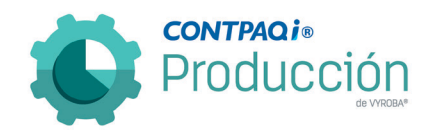

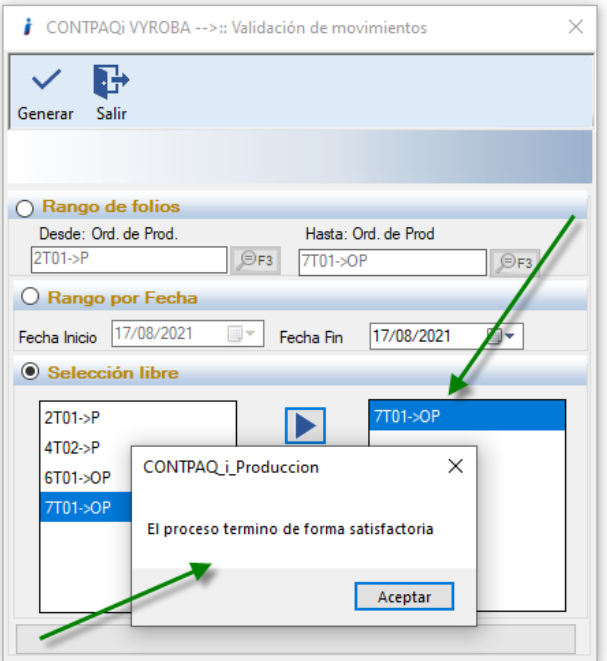

Procedemos a realizar el proceso para la "Validación de documentos" misma que fue realizada de forma satisfactoria.

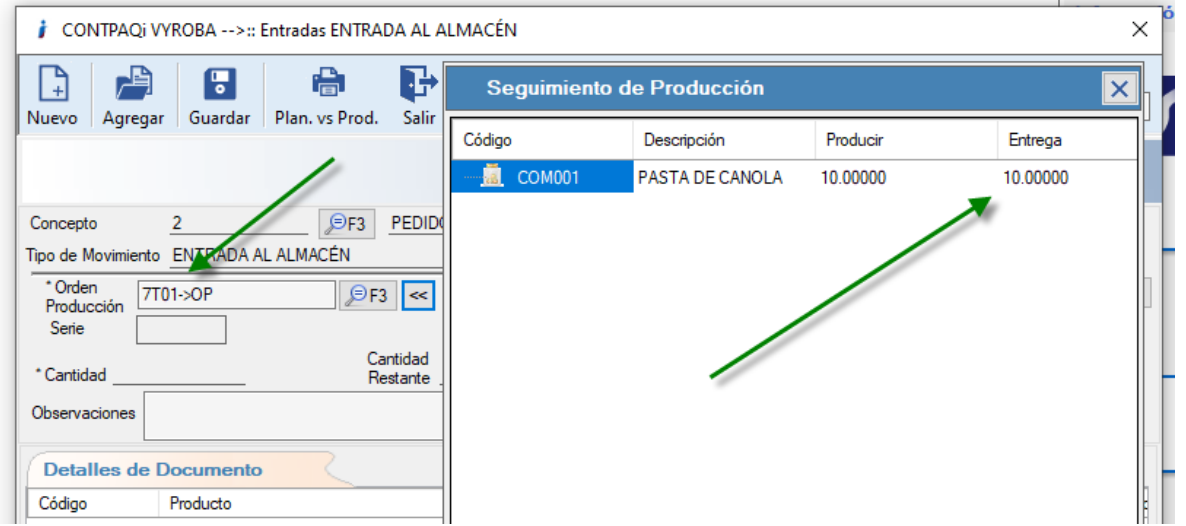

Después de haber aplicado el proceso validamos que en CONTPAQi® Producción las cantidades se respetan conforme al movimiento de entrada de CONTPAQi® Comercial Premium.

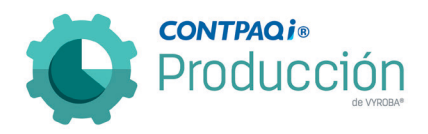

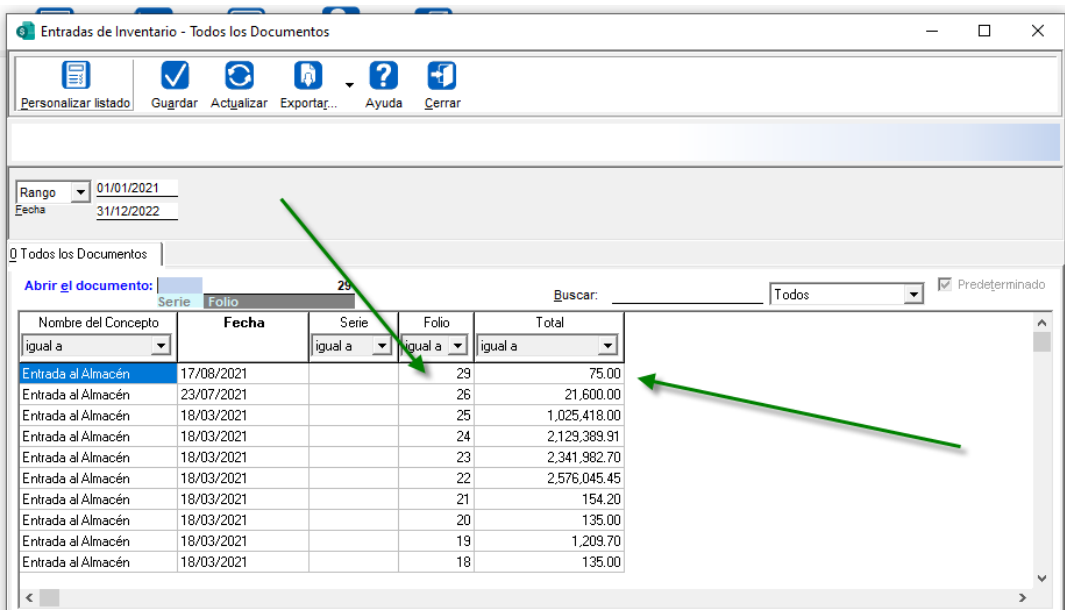

Se valida el movimiento en CONTPAQi® Comercial Premium observando que no fue afectado por el proceso.

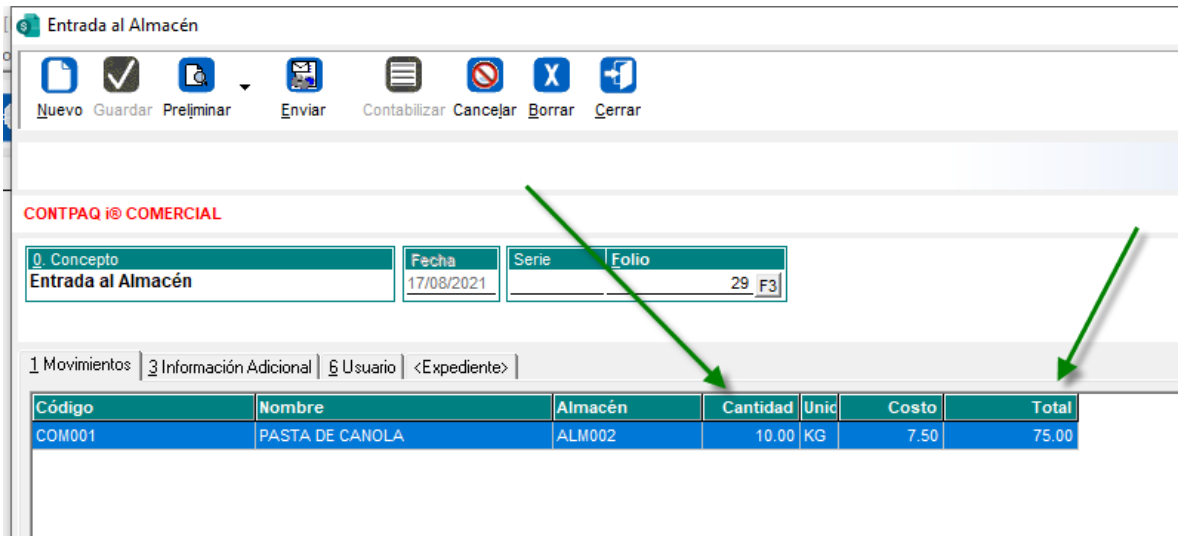

De igual forma se valida el detalle de el documento para verificar que este no haya sido afectado por el proceso.

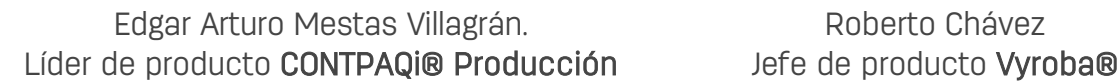